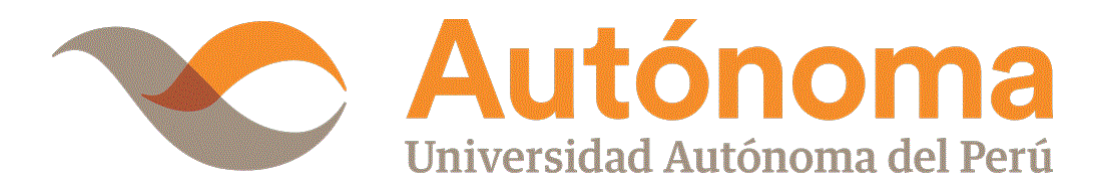

# **FACULTAD DE INGENIERÍA Y ARQUITECTURA**

# **ESCUELA PROFESIONAL DE INGENIERÍA DE SISTEMAS**

**TESIS**

APLICATIVO MÓVIL PARA LA GESTIÓN DE SERVICIOS CLÍNICOS VETERINARIOS EN LIMA - METROPOLITANA

# **PARA OBTENER EL TÍTULO DE**

INGENIERO DE SISTEMAS

# **AUTORES**

FELIPE ALFREDO GRADOS DENEGRI FREDDY HERNAN RODRIGUEZ VEGA

# **ASESOR**

DR. JOSE LUIS HERRERA SALAZAR

# **LÍNEA DE INVESTIGACIÓN**

DESARROLLO DE SOFTWARE

**LIMA, PERÚ, SEPTIEMBRE DE 2020**

# **DEDICATORIA**

<span id="page-1-0"></span>Dedicado a Dios por siempre ser nuestra fuerza y sabiduría necesarias para la vida. A mi princesa Sophia, por ser mi motivación. A mi hermana, sobrina y a mis padres que me impulsaron para lograr el inicio de mi carrera profesional.

Grados Denegri, Felipe Alfredo

Dedicado a Dios por la vida, a mi pequeña Julié por su ternura e inspiración, a mis hermanos y cuñados, en especial a Heraclides Rivera por el empuje y el apoyo desde mi etapa preuniversitaria hasta la titulación, sin ellos no hubiera logrado esta meta, gracias por brindarme su apoyo.

.

Rodriguez Vega, Freddy Hernan

# **AGRADECIMIENTOS**

<span id="page-2-0"></span>Agradezco a Dios por las oportunidades en las que he tenido de aprender, mejorar y de crecer junto a personas tan especiales para mí, a mi asesor el Dr. José Luis Herrera Salazar por su amistad, paciencia y su constante apoyo durante el desarrollo de esta tesis.

Grados Denegri, Felipe Alfredo

Agradecer a Dios por la vida y la salud, y por todo lo bueno y malo que me pasa, a nuestro asesor Dr. José Luis Herrera Salazar por la paciencia y dedicación para con nosotros en este proyecto de tesis, a todos los docentes de los diferentes cursos que llevé en la universidad, a mis amigos y compañeros con los cuales compartí días de aprendizaje, charlas, risas, trabajos y más. Agradezco también a mis hermanos y cuñados por la comida, los pasajes, el apoyo económico y emocional.

Rodriguez Vega, Freddy Hernan

# ÍNDICE

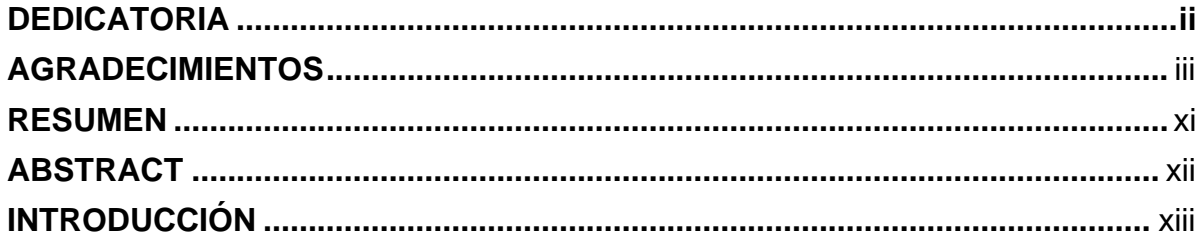

# **CAPÍTULO I: PLANTEAMIENTO METODOLÓGICO**

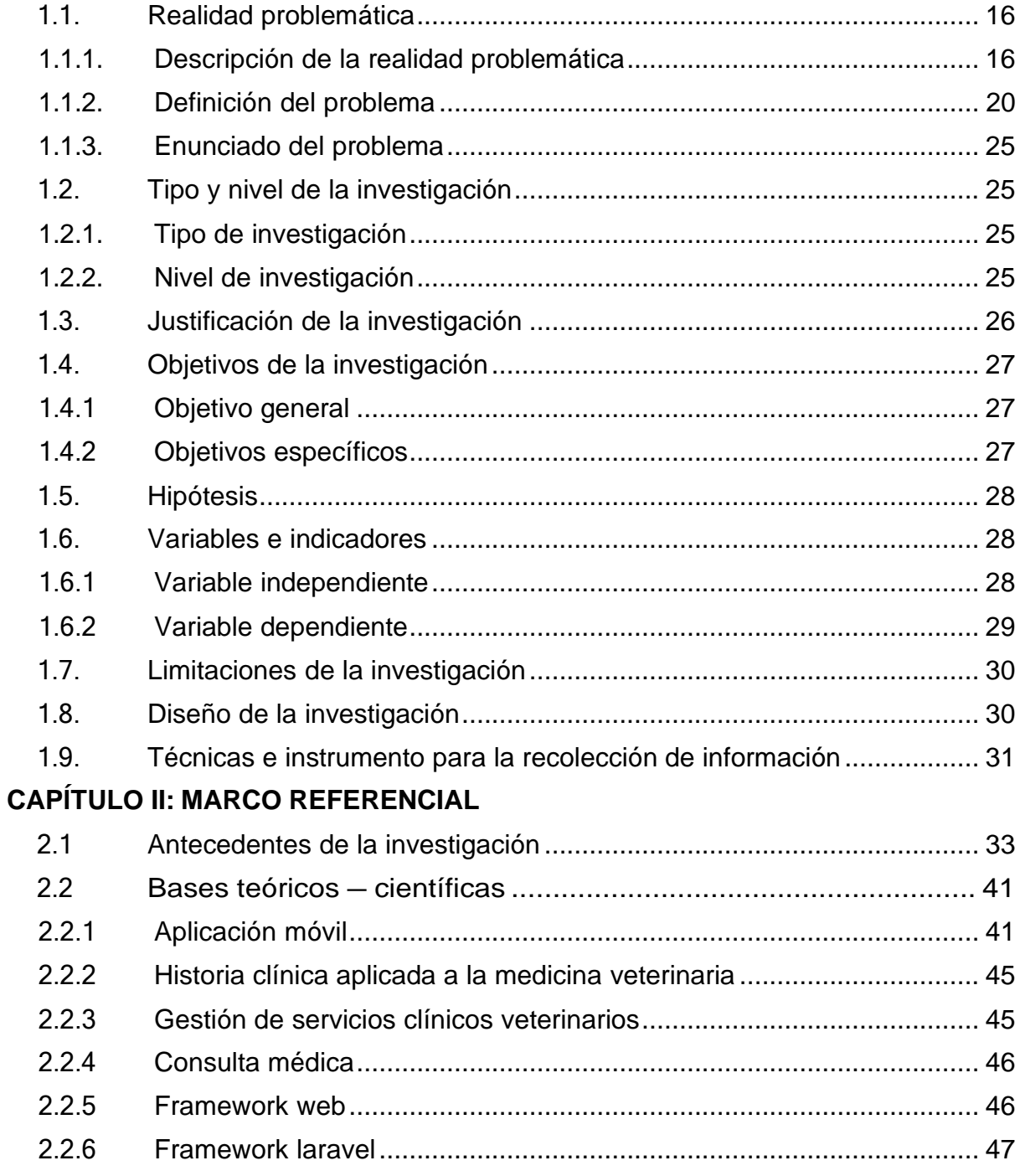

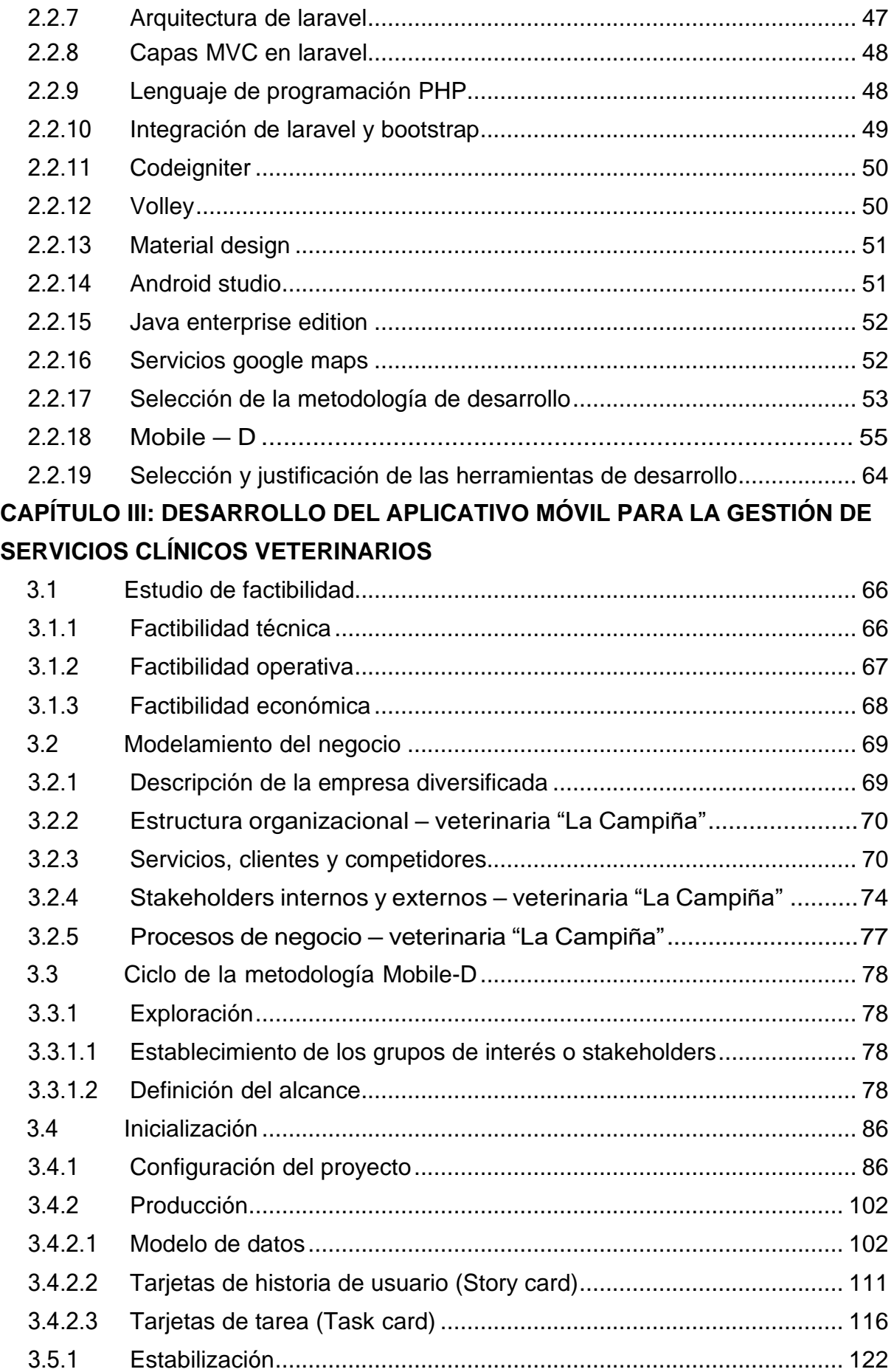

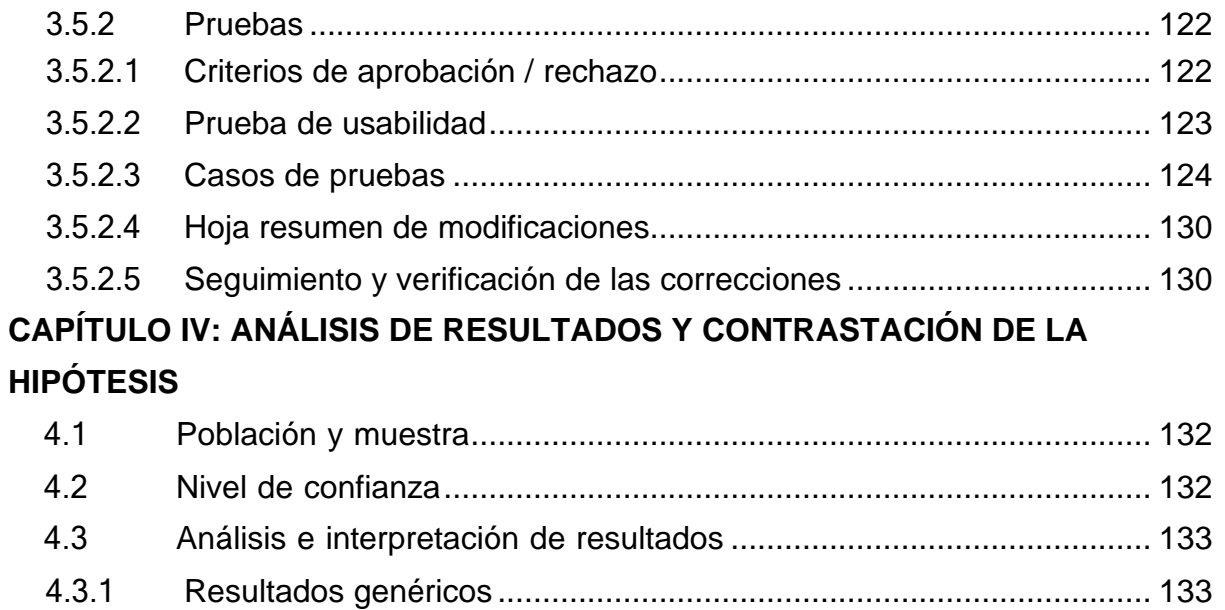

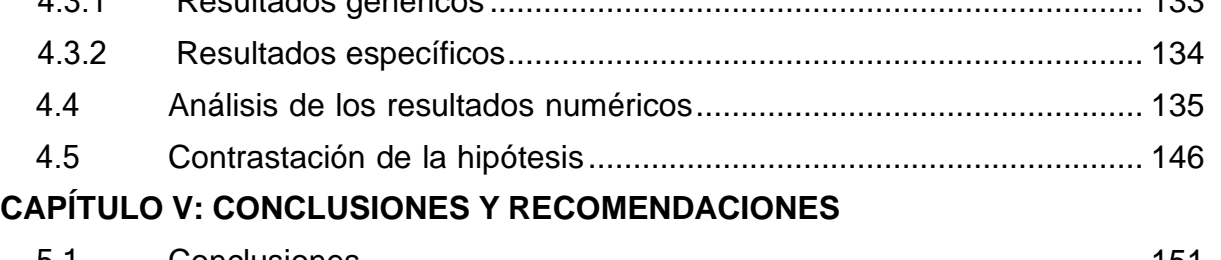

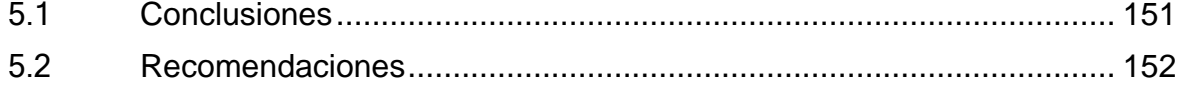

# **[REFERENCIAS](#page-152-0)**

**[ANEXOS](#page-158-0)**

# **LISTA DE TABLAS**

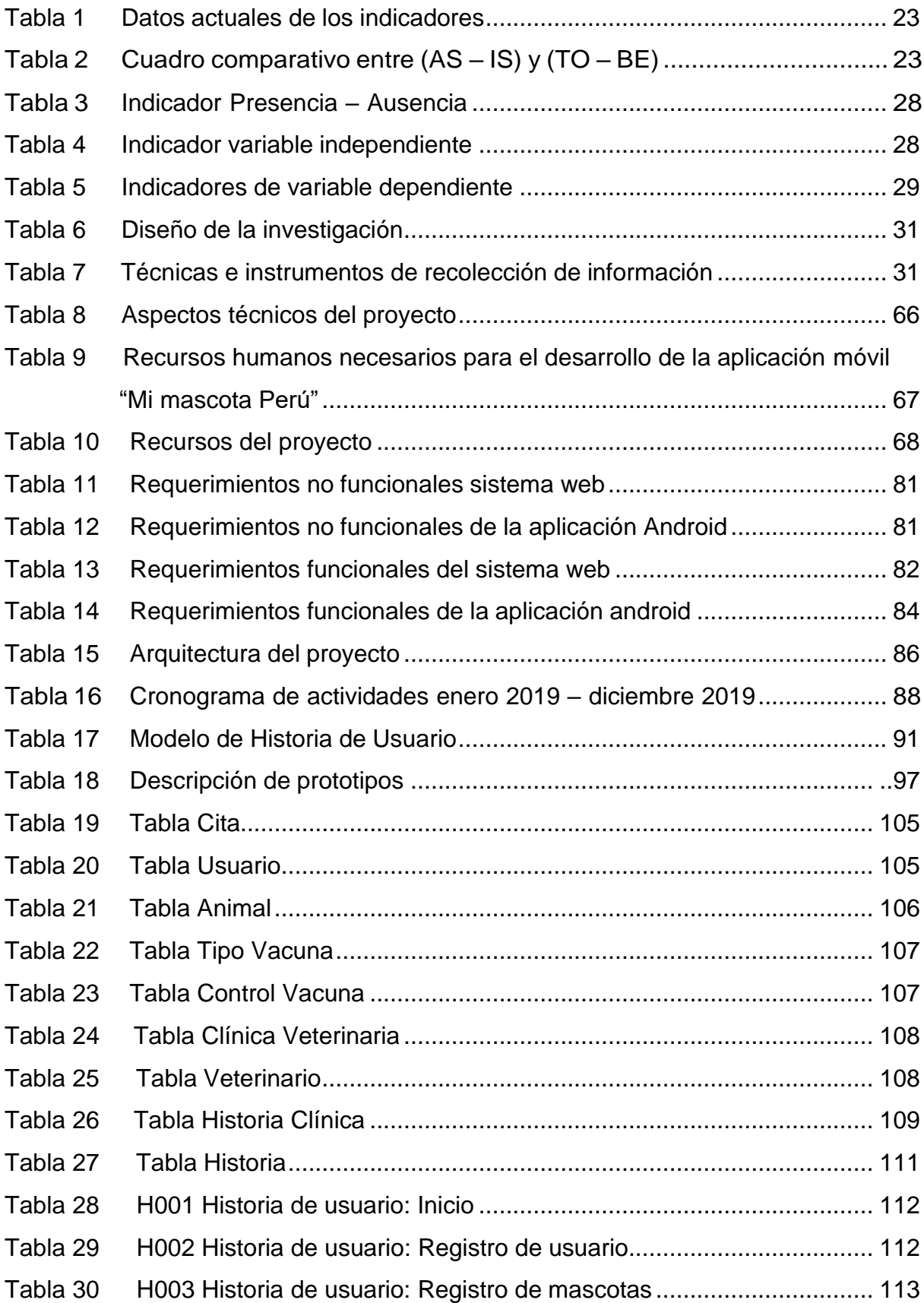

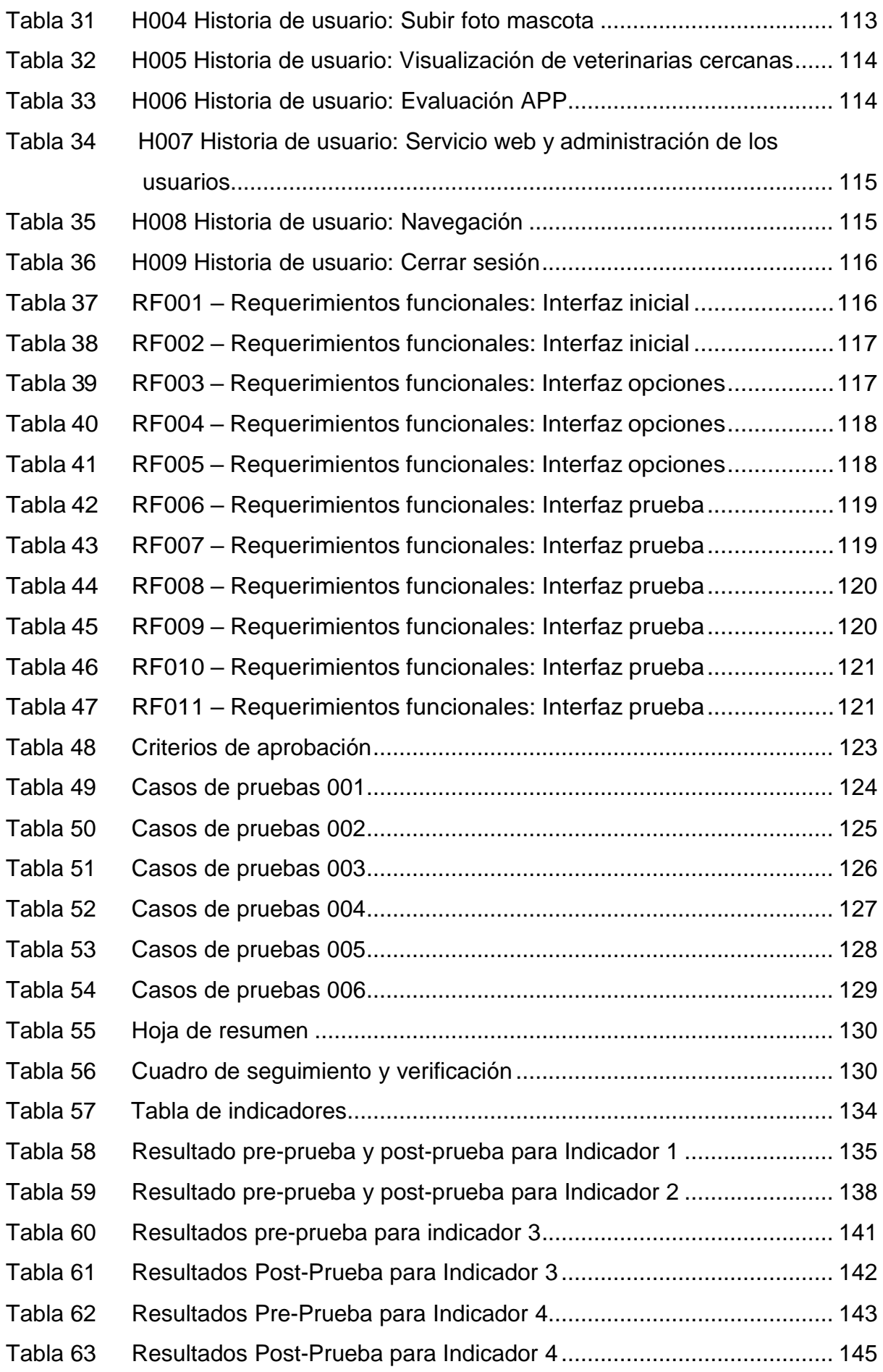

# **LISTA DE FIGURAS**

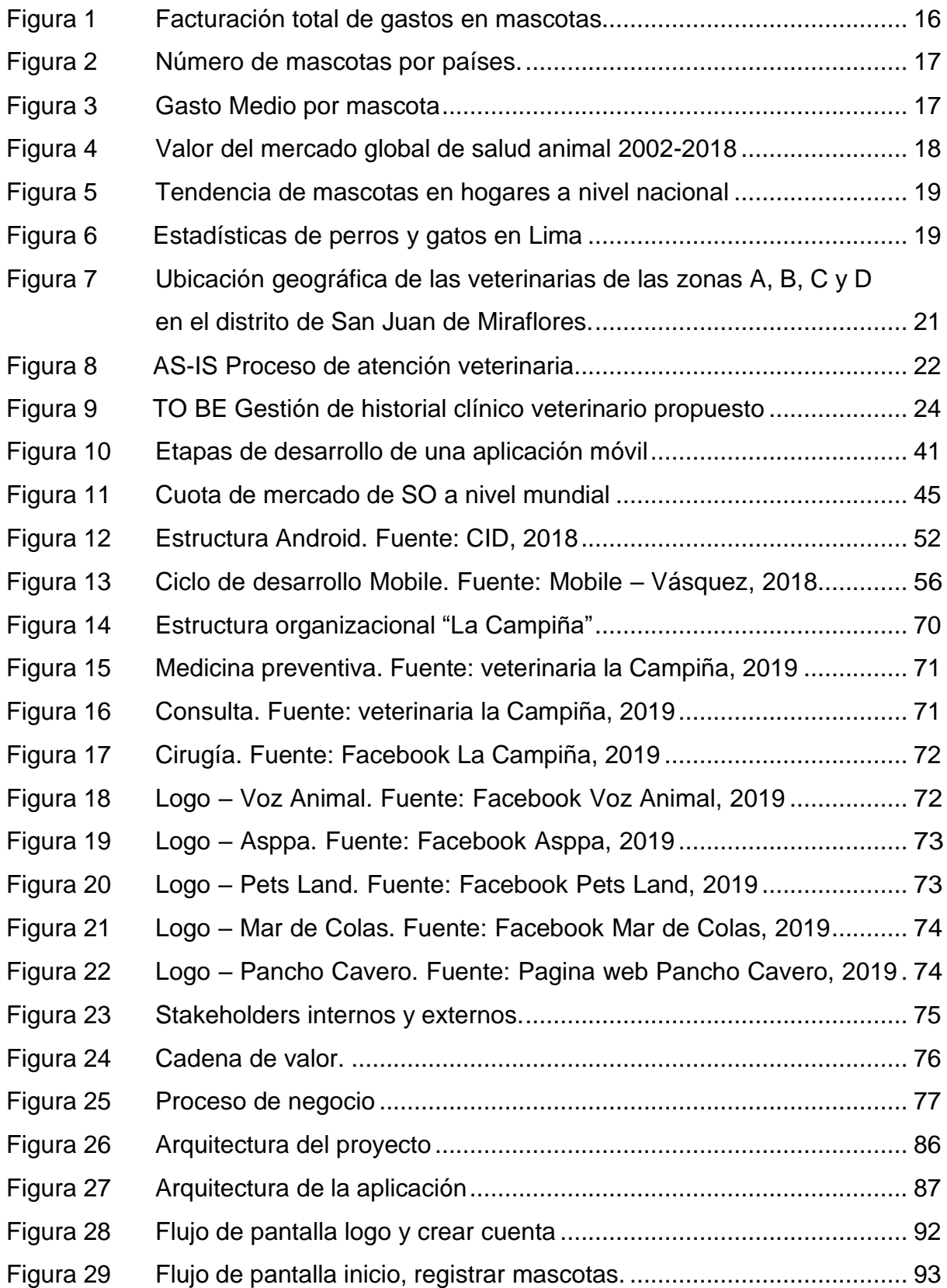

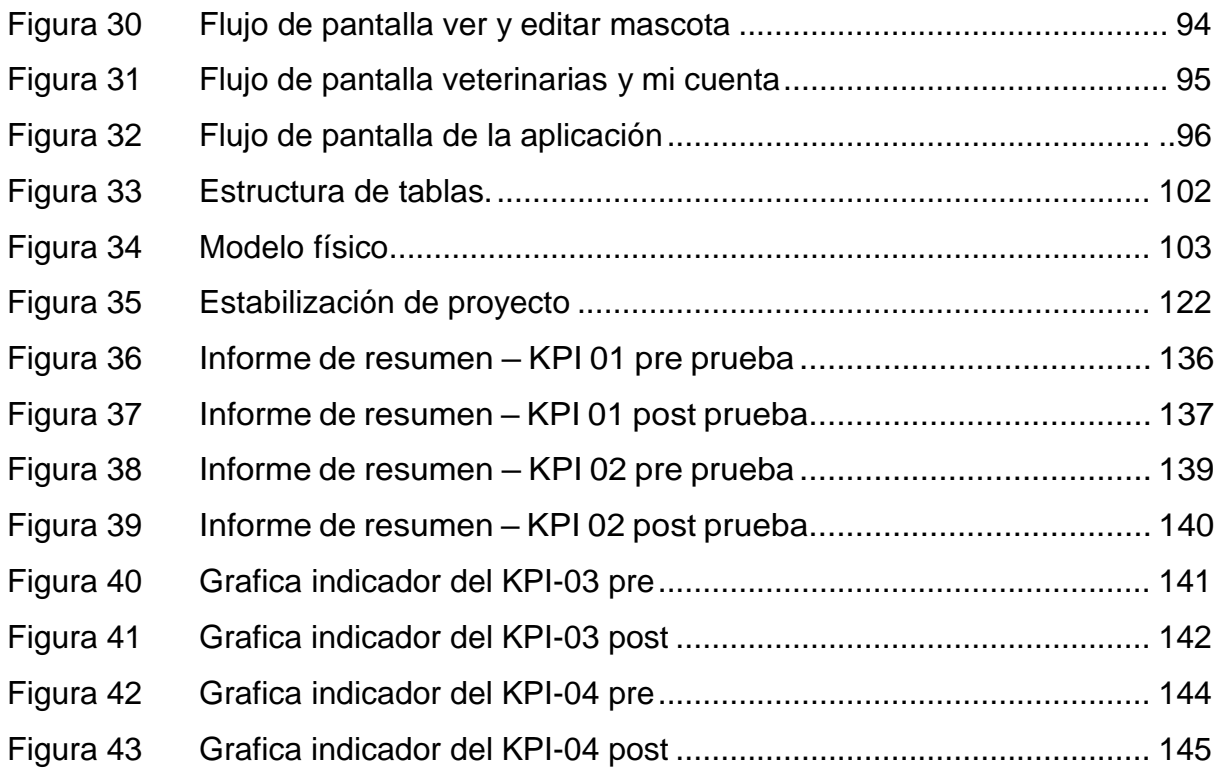

# **APLICATIVO MÓVIL PARA LA GESTIÓN DE SERVICIOS CLÍNICOSVETERINARIOS EN LIMA - METROPOLITANA**

# **FELIPE ALFREDO GRADOS DENEGRI FREDDY HERNAN RODRIGUEZ VEGA**

# **UNIVERSIDAD AUTÓNOMA DEL PERÚ**

#### **RESUMEN**

El presente proyecto de investigación, el cual lleva como título: aplicativo móvil para la gestión de servicios clínicos veterinarios en Lima-Metropolitana, tiene como propósito ofrecer una plataforma tecnológica online, tanto para los dueños de animales como también a los veterinarios. En la que puedan gestionar el historial de atenciones de los animales que atienden de manera eficiente, rápida y segura. El cual también los dueños pueden consultar en todo momento de manera online, teniendo sobre todo la particularidad de que la información que se registra por parte un veterinario puede ser complementada por otro, dando la oportunidad de atenderse en diversas veterinarias y mantener un único historial online por animal. Para el análisis, diseño e implementación se ha utilizado la metodología Mobile-D compuesto por cinco fases la cual nos permitió priorizar la funcionalidad del sistema. Para el desarrollo del proyecto también se ha realizado entrevistas, se recolectó información y se estudió los procesos que conllevan la atención veterinaria y su registro, también así el grado de participación de los dueños de los animales. y concluimos que con este proyecto tecnológico buscamos ser referente para que la gran mayoría de veterinarias puedan ser partícipes de la tecnología en sus procesos y también de los usuarios.

**Palabras clave**: aplicación online, historia clínica, metodologías ágiles, veterinaria, Mobile-D.

# **MOBILE APPLICATION FOR THE MANAGEMENT OF VETERINARY CLINICAL SERVICES IN LIMA - METROPOLITAN**

# **FELIPE ALFREDO GRADOS DENEGRI FREDDY HERNAN RODRIGUEZ VEGA**

# **UNIVERSIDAD AUTÓNOMA DEL PERÚ**

# **ABSTRACT**

<span id="page-11-0"></span>This research project, which is entitled: mobile application for the management of veterinary clinical services in Lima-Metropolitan, has the purpose of offering an online technology platform for both animal owners and veterinarians. In which they can manage the attention history of the animals they treat efficiently, quickly and safely. Which also the owners can consult at any time online. Having especially the particularity that the information that is registered by a veterinarian can be complemented by another, giving the opportunity to attend various veterinarians and maintain a single online history per animal. For the analysis, design and implementation, the mobile-d methodology has been used, composed of five phases which allowed us to prioritize the functionality of the system. For the development of the project, interviews have also been conducted, information was collected and the processes involved in veterinary care and its registration were studied, as well as the degree of participation of animal owners. and we conclude that with this technological project we seek to be a reference so that the vast majority of veterinarians can be participants in the technology in their processes and also in the users.

**Keywords:** online application, clinical history, agile methodologies, veterinary, Mobile-D.

#### **INTRODUCCIÓN**

<span id="page-12-0"></span>La presente investigación abarcó el proceso de desarrollo de un aplicativo móvil, cuya ejecución y marcha permitió a los investigadores de la carrera de ingeniería de sistemas la elaboración de su proyecto de investigación, partiendo de una solución online a los procesos de historial veterinarios que puede ser adoptado por cualquier veterinaria, y a los usuarios les permite la consulta online de la atención de su animal.

La investigación tuvo como principal objetivo brindar una solución a los problemas en la gestión de servicios veterinarios, las cuales se llevan en registro escritos, denominado "historias clínicas", las cuales son el documento que avala legalmente el trabajo del veterinario, ya que en ella se expresan los resultados obtenidos en la exploración clínica (Achaval, 2005). Hoy día con el desarrollo de las tecnologías y el uso masivo de los medios online, surge la necesidad de cambiar de medio de registro de información a un registro electrónico, facilitando el trabajo del médico veterinario y sirviendo como base de estudios a diferentes tipos de enfermedades que afectan al animal.

Con el propósito facilitar el entendimiento de la investigación, se divide la presente tesis en cinco capítulos, cuyos contenidos son:

EL Capítulo I: Planteamiento metodológico, se detalla el planeamiento metodológico, pues involucra la realidad problemática, la definición del problema, el tipo y nivel de investigación, su justificación e importancia, sus objetivos, hipótesis, variables, limitaciones y técnicas para la recopilación de datos.

El Capítulo II: Marco referencial, se muestra toda la data correspondientea la investigación, como base para el proyecto serán los antecedentes recabados, toda la información está contenida en el marco teórico necesarios para la limitación del proyecto. Se describe el tipo de investigación y las variables. Así también las herramientas para el proceso de la aplicación.

El Capítulo III: Describe el proceso de desarrollo el API Restful aplicando el entorno Laravel 5.5 en la aplicación Android, se detalla la arquitectura y librerías utilizadas. También detallamos el cronograma determinado para las etapas de diseño e implementación.

El Capítulo IV: Analizamos e interpretamos los resultados de la hipótesis. Realizamos pruebas para poder obtener los datos necesarios, carga, análisis e interpretación de los resultados logrados. Se detalló la población y muestra, posteriormente el tipo de modelo y el nivel de confianza. Se detalló el análisis desarrollado antes de la prueba y después de la prueba. Los resultados se expresaron en cuadros, los que al fin del apartado en curso se revisaron, estudiados para luego realizar el match correspondiente con la hipótesis.

Para culminar el Capítulo V: Demostramos la aplicación reduce el tiempo de búsqueda de historial, lo que optimiza el registro, control y seguimiento de los procedimientos de las mascotas, también el impacto en los clientes.

Finalizando, indicamos recomendaciones y conclusiones a los que llega la presente investigación.

# <span id="page-14-0"></span>**CAPÍTULO I PLANTEAMIENTO METODOLÓGICO**

## <span id="page-15-1"></span><span id="page-15-0"></span>**1.1. Realidad problemática**

### **1.1.1. Descripción de la realidad problemática**

## **Realidad mundial**

Según la American Pet Association (2015) en el mundo entero, la tendencia a tratar a los animales de compañía como hijos promueve una industria que el año pasado facturó más de 100.000 millones de euros solo en Estados Unidos, Europa, América Latina y Japón. Los europeos gastaron 30.000 millones de euros en sus mascotas, la mitad en comida y otro tanto en medicinas, accesorios y servicios.

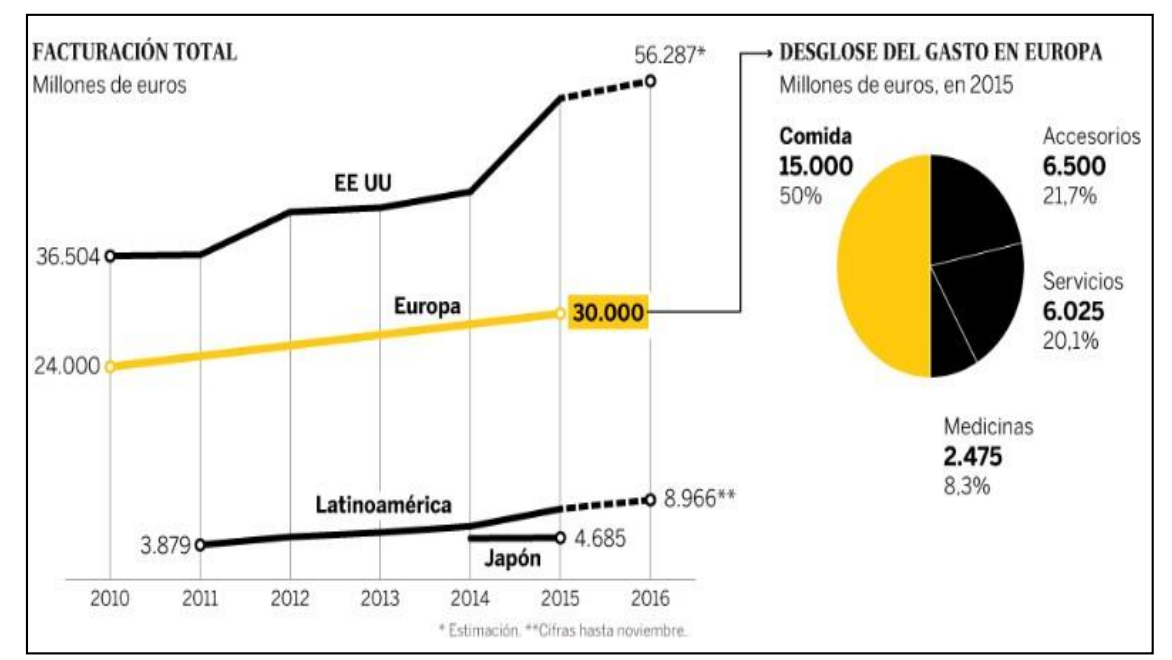

<span id="page-15-2"></span>*Figura 1.* Facturación total de gastos en mascotas. Fuente: *American Pet Association 2015*.

Más de mil millones de mascotas conviven con familias de Estados Unidos, Europa, parte de América Latina y Japón. En países como Estados Unidos hay casi tantas mascotas (305 millones) como número de habitantes (324 millones). Le sigue Europa. En Latinoamérica la tendencia no ha hecho más que empezar: solamente Brasil, Perú, México, Argentina y Chile

contabilizan 200 millones. La mayor parte de los países no tiene registros oficiales.

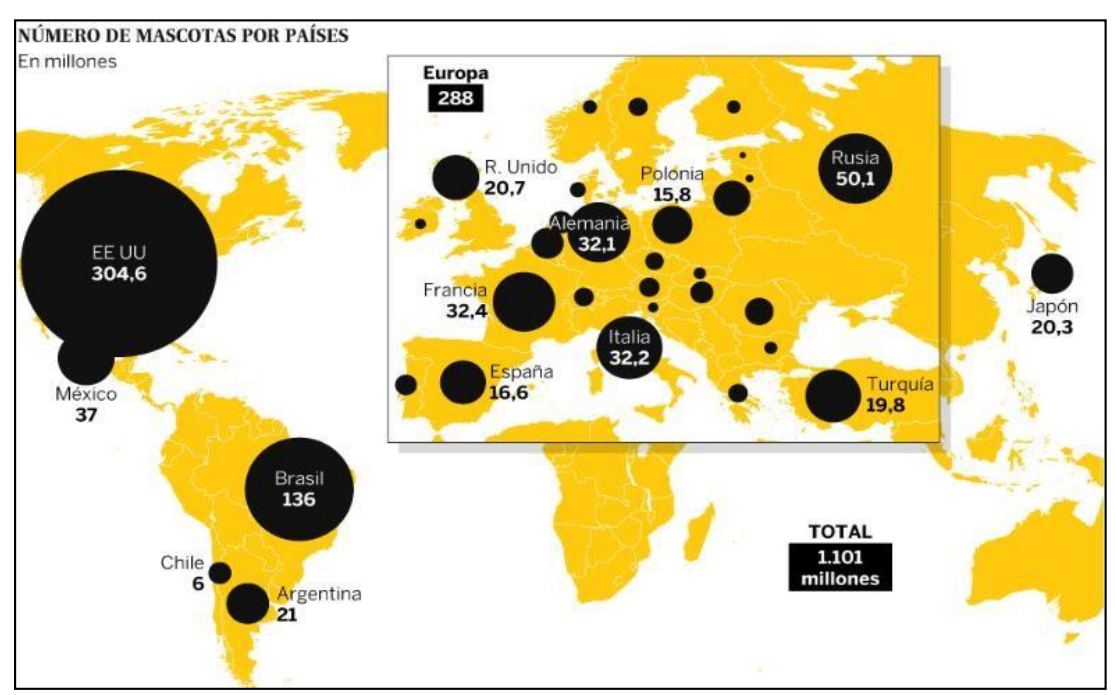

<span id="page-16-0"></span>*Figura 2.* Número de mascotas por países. *Fuente:* American Pet Association 2015.

Según el Ministerio de Agricultura de España (2014) se calculó que mantener a un perro grande cuesta 817 euros al año y un gato 534 euros. Prácticamente la mitad de lo que se gasta en países como Estados Unidos o Reino Unido, principales mercados de la industria de las mascotas.

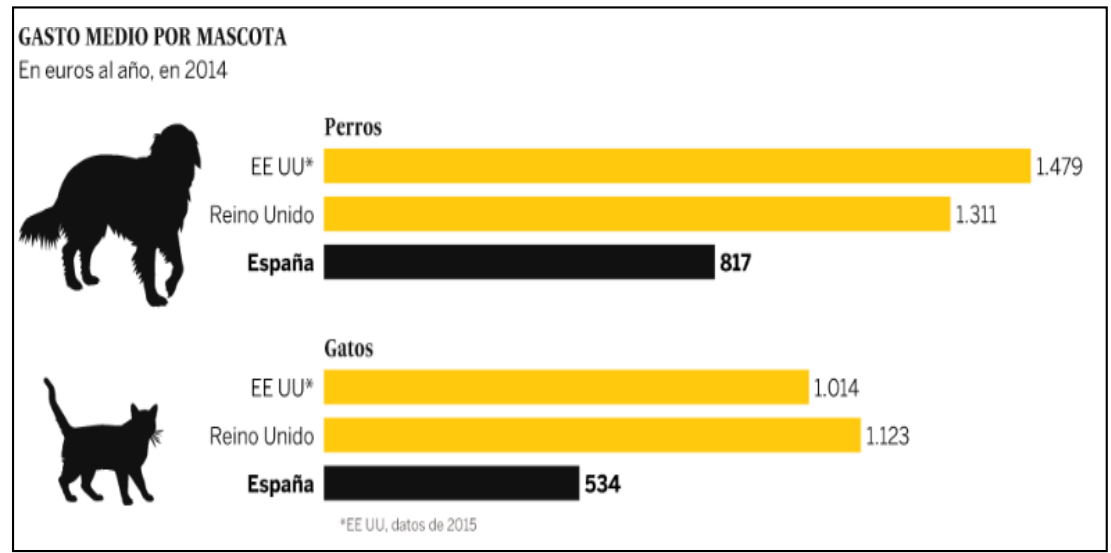

<span id="page-16-1"></span>*Figura 3.* Gasto Medio por mascota. Fuente: *American Pet Association 2015.*

Cada año los dueños de mascotas a nivel mundial gastan más en la salud de su animal. La siguiente estadística muestra el valor de la industria mundial de salud animal de 2002 a 2018.

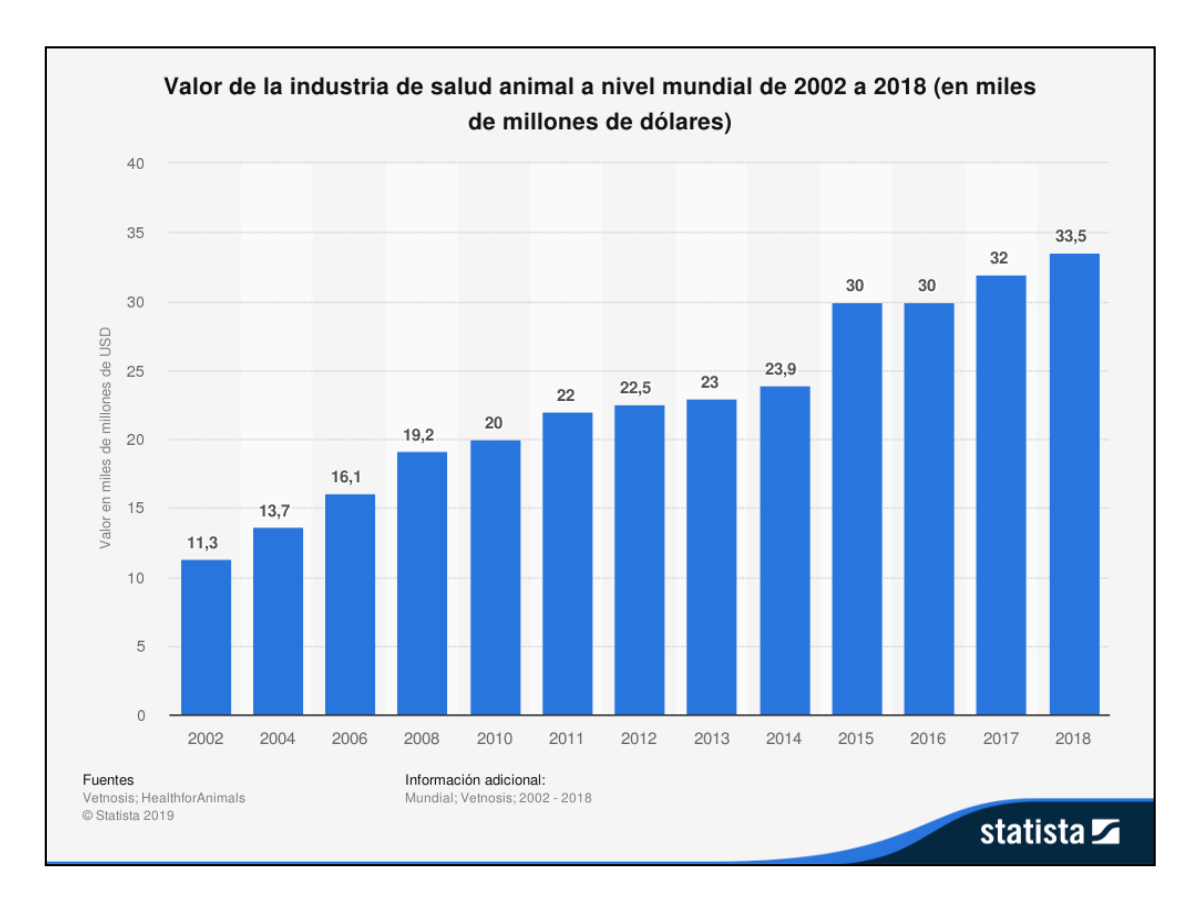

<span id="page-17-0"></span> *Figura 4.* Valor del mercado global de salud animal 2002 - 2018. Fuente: *Statista.*

En 2018, el valor de esta industria ascendió a aproximadamente 33.500 millones de dólares estadounidenses y seguirá creciendo cada año según Vetnosis.

# **Realidad nacional**

Según CPI (2018) el 60% de los hogares urbanos a nivel nacional posee al menos una mascota. Sin embargo, en el interior del país la tendencia es un poco mayor 62% mientras que en Lima es de 57%.

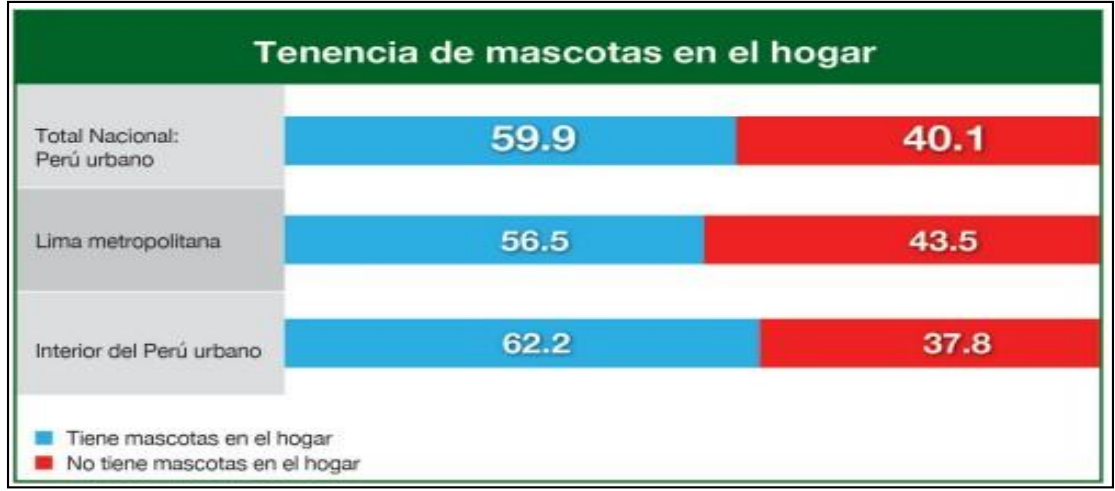

<span id="page-18-0"></span>*Figura 5.* Tendencia de mascotas en hogares a nivel nacional. *Fuente:* CPI, 2018.

En el presente año en Lima se encuentran más de 1000 establecimientos veterinarios y cerca de 500 tiendas de mascotas, con distintos servicios y con diferentes procesos. Este número aumenta cada año a consecuencia del crecimiento de familias con mascota, pues solo entre los años 1995 y 2014, este porcentaje pasó de 52% a 58%.

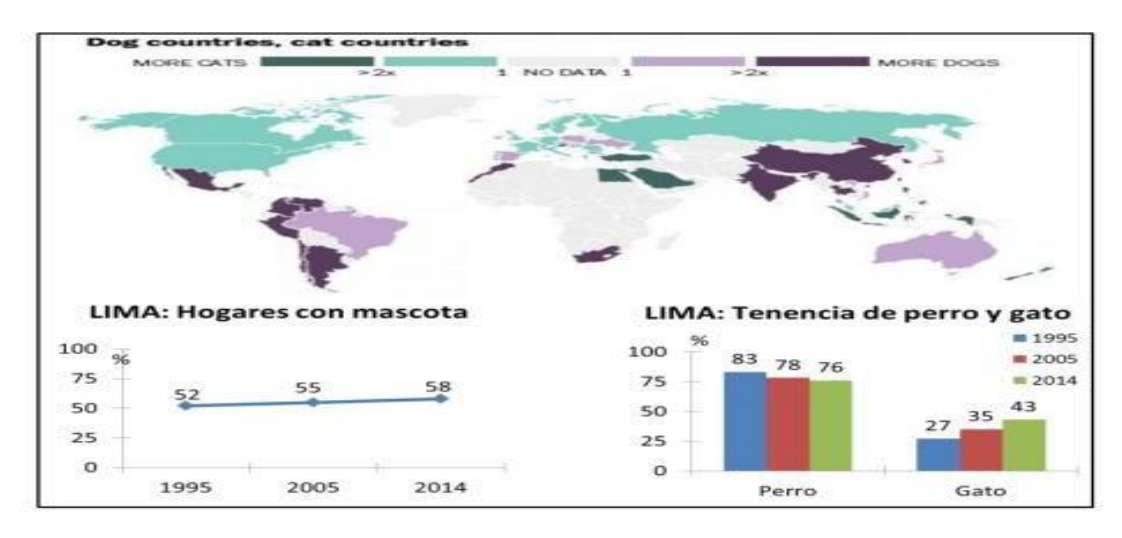

<span id="page-18-1"></span>*Figura 6.* Estadísticas de perros y gatos en Lima. Fuente: *CPI. 2018.*

#### <span id="page-19-0"></span>**1.1.2. Definición del problema**

Según Digesa (2015) el 75% por ciento de municipios de la capital, es decir, 33 comunas, incumple las ordenanzas emitidas sobre tenencia de canes.

Digesa señala que las municipalidades son responsables del control sanitario en sus jurisdicciones, así como de exigir a los propietarios de canes el control sanitario vigente (vacunación, desparasitación, entre otros) en sus distritos y que cumplan con las normas establecidas como el recojo de desechos de sus mascotas, entre otros, según lo establece el régimen jurídico de canes.

Una de las consecuencias de este problema es que no se cuenta con un control adecuado y tampoco cifras reales del total de la población de animales.

Gutiérrez (2015) indica que: "Al no contar con un número actualizado de población, las campañas de vacunación antirrábica gratuitas que realiza el Ministerio de Salud a través de Digesa, se tienen que basar en estimados, lo que limita el éxito de las mismas" (p. 5).

Actualmente el Municipio de San Juan de Miraflores cuenta con la Ordenanza Municipal N.018-2003. Para la tenencia responsable de mascotas como señala la norma. Pero no cuenta con un sistema de registro de animales al igual de las veterinarias del sector pyme del distrito.

Según Ipsos (2015) en Lima Metropolitana existen más de 1000 de veterinarias registradas como también otras informales según el último censo de negocios de Ipsos Perú 2015, que brindan servicios clínicos-veterinarios las cuales llevan un control de historial clínico mediante un sistema informático propio, otras que lo llevan manualmente con fichas o libros de registro y en menor medida las que no lo tiene.

El primer problema se da cuando un usuario asiste a atender a su mascota lo primero que le preguntas son los antecedentes clínicos del animal, en la gran mayoría de casos los dueños de las mascotas indican las afecciones o problemas graves que sufrió su mascota, pero no muestran un registro o documento de la atención.

En segundo lugar, se da cuando el usuario asiste a una nueva veterinaria ya sea por preferencia, economía o mudanza, se tendrá que registrar un nuevo historial clínico, ya sea que la veterinaria cuente con uno físico o digital.

Pero el inconveniente es quien atiende al animal no podrá saber sus antecedentes, los dueños o los encargados de llevar a las mascotas en ocasiones no brindan toda la información o la brindan de manera incorrecta lo que ponen en peligro y dificulta una atención rápida y precisa.

### **Ubicación**

La investigación, se realizará en las veterinarias de las zonas A, B, C Y D del distrito de San Juan de Miraflores, Lima, Perú.

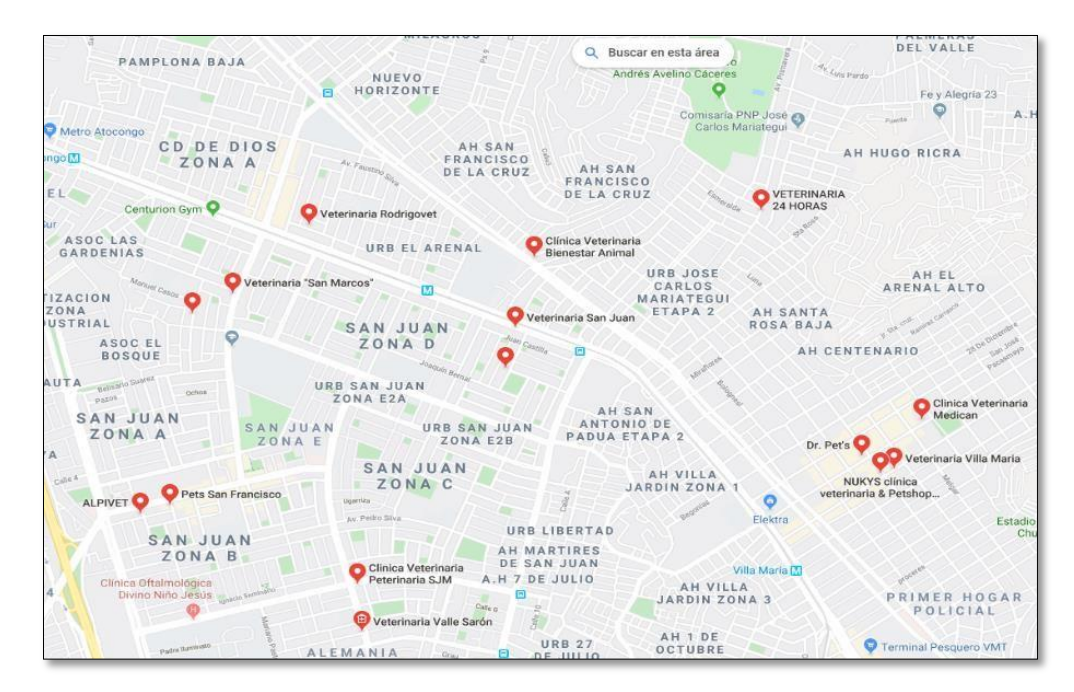

<span id="page-20-0"></span>*Figura 7.* Ubicación geográfica de las veterinarias de las zonas A, B, C y D en el distrito de San Juan de Miraflores. *Fuente:* Ubicación Google maps por Google Maps, 2019.

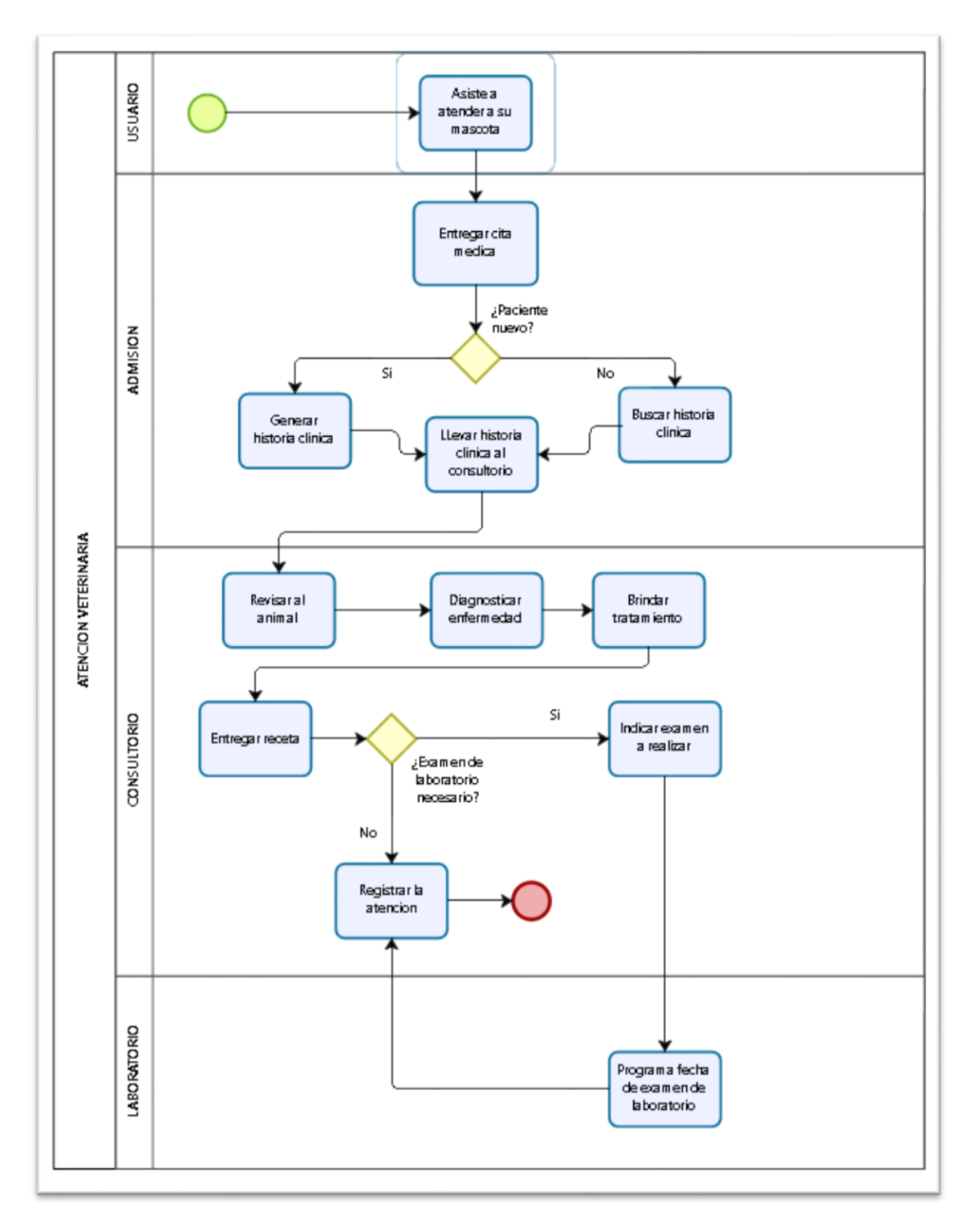

<span id="page-21-0"></span>*Figura 8.* AS-IS Proceso de atención veterinaria.

El proceso de registro de historial veterinario muestra problemas en:

- Tiempo de búsqueda para localizar una veterinaria cercana.
- Tiempo para administrar historial clínico veterinario.
- Nivel de satisfacción del veterinario.
- Nivel de satisfacción del cliente.

## <span id="page-22-0"></span>Tabla 1

*Datos actuales de los indicadores*

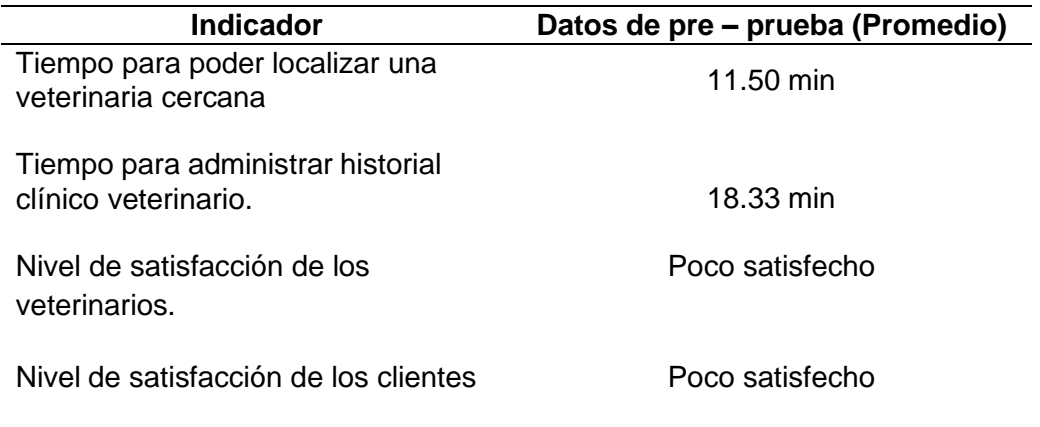

A continuación, se detalla el cuadro comparativo entre la situación actual (AS

– IS) y la situación propuesta (TO – BE).

# <span id="page-22-1"></span>Tabla 2

*Cuadro comparativo entre (AS – IS) y (TO – BE)*

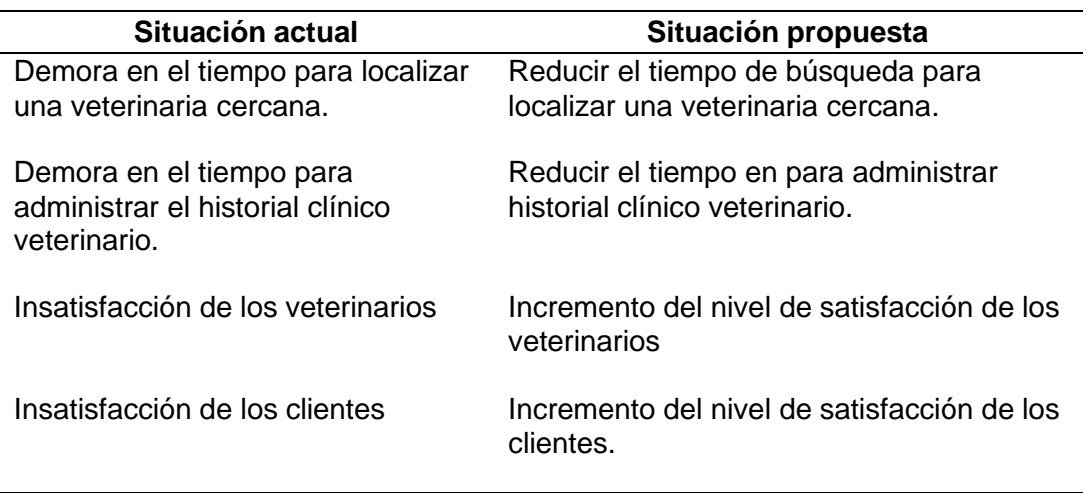

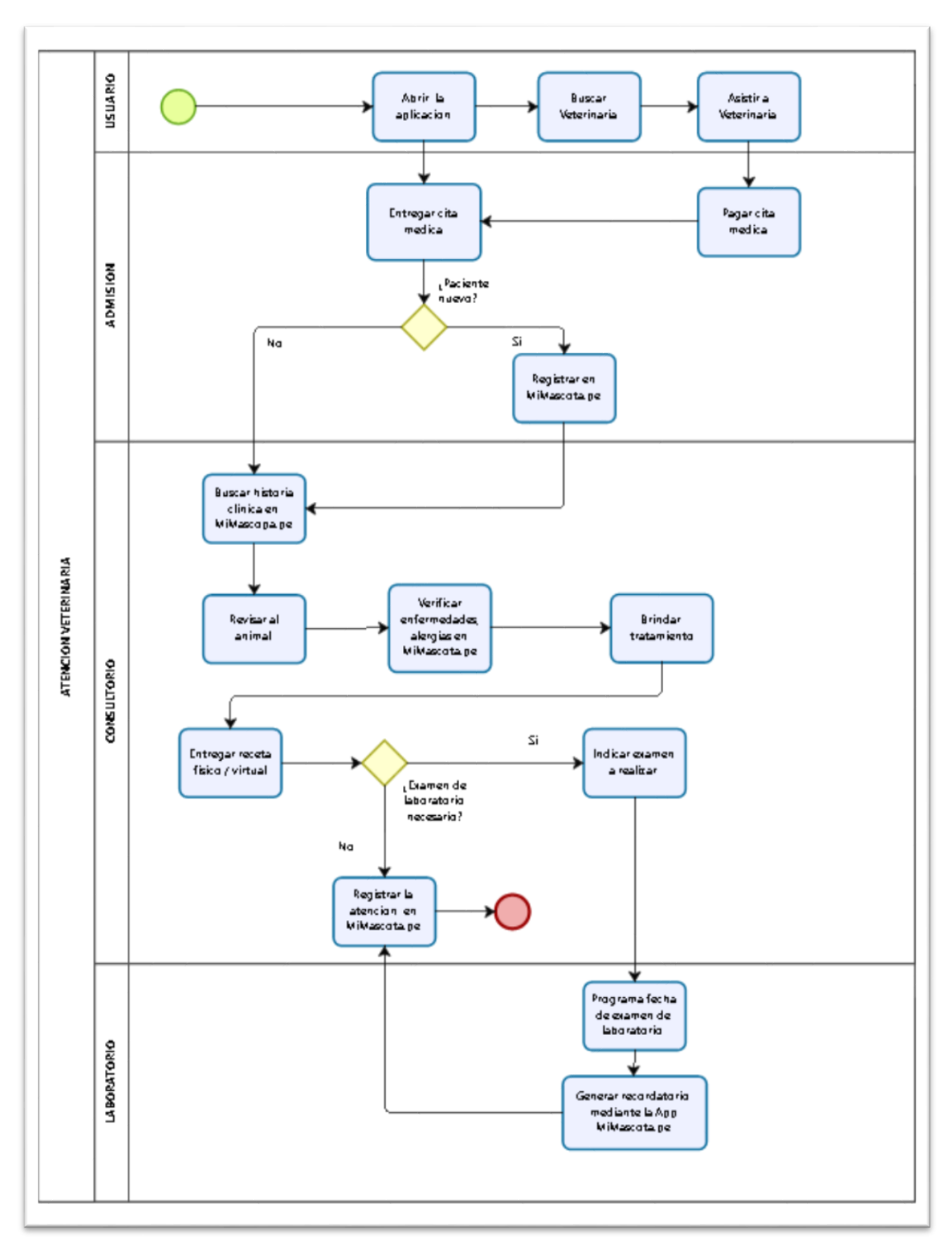

<span id="page-23-0"></span>*Figura 9.* TO BE Gestión de historial clínico veterinario propuesto.

# <span id="page-24-0"></span>**1.1.3. Enunciado del problema**

# **a) Problema general**

¿En qué medida el uso de un aplicativo móvil mejorará el proceso de gestión de servicios clínicos veterinarios en Lima-Metropolitana?

# **b) Problemas específicos**

- ¿En qué medida el uso de un aplicativo móvil reducirá el tiempo para buscar una veterinaria cercana?
- ¿En qué medida el uso de un aplicativo móvil reducirá el tiempo de administración del historial clínicos veterinarios?
- ¿En qué medida el uso de un aplicativo móvil incrementará el nivel de satisfacción del veterinario?
- ¿En qué medida el uso de un aplicativo móvil incrementará el nivel de satisfacción del cliente?

# <span id="page-24-2"></span><span id="page-24-1"></span>**1.2. Tipo y nivel de la investigación**

# **1.2.1. Tipo de investigación**

# **Aplicada:**

La presente investigación emplea conocimientos y utilizamos métodos tecnológicos, apoyado de una aplicación móvil, con el fin de mejorar los procesos de servicios veterinarios, siendo eficaz y muy útil para la mejora del mismo.

# <span id="page-24-3"></span>**1.2.2. Nivel de investigación**

# **Explicativa:**

Buscamos ver la influencia del sistema online por parte de la población (dueños de animales) y centros veterinarios, buscando con ello la relación causa-efecto. En este sentido, la investigación puede ocuparse tanto de la determinación de las causas como de los efectos mediante la prueba de hipótesis.

#### <span id="page-25-0"></span>**1.3. Justificación de la investigación**

Debido al crecimiento de clínicas veterinarias, Uno de los sectores económicos que más se ha dinamizado en el país es el de las clínicas veterinarias, sector que ha permitido que se apertura un nuevo rubro de modelo de negocio para las franquicias en el Perú. (Kiser, 2019).

Este crecimiento no hubiese sido posible sin los alcances establecidos por el Tribunal Constitucional (TC), mediante sentencia en temas como: tenencia de mascotas, adquisición de nuevas mascotas y el uso de los ascensores para su traslado en los edificios residenciales.

Kiser (2019) señala que los veterinarios ya consolidados pueden llegar a crecer más de 10% al año, muchos de estos casos como sucursales o franquicias, debido a la mayor sensibilidad que se tiene hacia las mascotas.

#### **Justificación práctica**

Este proyecto tiene como problemática la gestión de los procesos veterinarios de forma manual y poco proactiva, lo que dificulta una adecuada proyección del historial de atenciones tanto para el veterinario como para el dueño del animal planteando una solución informática online, en la que los usuarios tanto el personal veterinario y el dueño del animal puedan registrar a sus animales de manera interactiva a su vez el especialista medico pueda registrar la atención del animal utilizando una la plataforma web que puedan consultar en todo momento.

# **Justificación tecnológica**

El uso de un aplicativo móvil, pondrá a los clientes de las veterinarias a la vanguardia con el presente tecnológico que estamos viviendo en el día a día y este permitirá a la empresa mostrar que está en constante innovación en brindar servicios a través de la tecnología.

# **Justificación económica**

Para lograr beneficios económicos, se debe invertir, la implementación de este proyecto ayudará a agilizar los servicios y ventas, mientras más se venda más ingresos tendrá las veterinarias, haciéndole exitoso el proyecto implementado.

# **Justificación metodológica**

Zambrano (2017) indica que: "Es crucial una metodología de requisitos y una estrategia de diseño que haga frente a la problemática que presenta en el desarrollo de aplicaciones móviles y poder desarrollar un producto eficiente, funcional y seguro" (p. 36).

En la figura que a continuación presentamos analizamos las comparaciones de las metodologías ágiles destacando como la mejor la Mobile-D. La cual tiene como propósito facilitar el desarrollo de aplicaciones para dispositivos móviles.

# <span id="page-26-1"></span><span id="page-26-0"></span>**1.4. Objetivos de la investigación**

# **1.4.1 Objetivo general**

Determinar en qué medida el uso de un aplicativo móvil mejora el proceso de gestión de servicios clínicos veterinarios en Lima Metropolitana.

# <span id="page-26-2"></span>**1.4.2 Objetivos específicos**

◆ Determinar en qué medida el uso de un aplicativo móvil reduce el tiempo en búsqueda de una veterinaria cercana.

- ◆ Determinar en qué medida el uso de un aplicativo móvil reduce el tiempo en administrar el historial clínico veterinarios.
- ◆ Determinar en qué medida un aplicativo móvil incrementa el nivel de satisfacción del veterinario frente a los procesos internos de la gestión Veterinaria.
- ◆ Determinar en qué medida un aplicativo móvil incrementa el nivel de satisfacción del cliente al asistir a la veterinaria.

## <span id="page-27-0"></span>**1.5. Hipótesis**

Si se usa un aplicativo móvil mejora significativamente el proceso de gestión de servicios clínico veterinarios en Lima Metropolitana.

### <span id="page-27-2"></span><span id="page-27-1"></span>**1.6. Variables e indicadores**

#### **1.6.1 Variable independiente**

● Aplicativo móvil

<span id="page-27-3"></span>Tabla 3

*Indicador presencia – ausencia.*

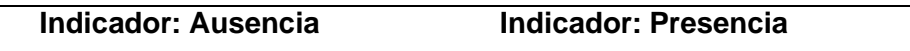

Descripción: Se divide en dos índices, el primero es si indica NO, entonces no se ejecuta el aplicativo móvil, lo cual indica que los procesos siguen en las mismas condiciones, por el contrario, indica SÍ cuando el Aplicativo móvil se esté ejecutando correctamente en las veterinarias, considerando la mejora de los procesos.

#### <span id="page-27-4"></span>Tabla 4

*Indicador variable independiente.*

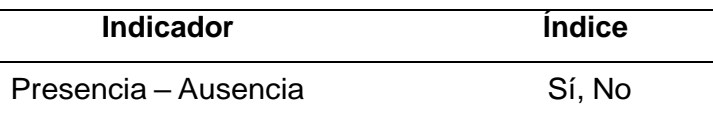

# <span id="page-28-0"></span>**1.6.2 Variable dependiente**

• Gestión de servicios clínicos veterinarios.

# **Indicadores:**

## **Tiempo para localizar una veterinaria cercana.**

Es el tiempo en minutos transcurridos que se toma el cliente para localizar una veterinaria cercana.

# **Tiempo para administrar historial clínico veterinario.**

Es el tiempo en minutos transcurridos que se toma el veterinario en buscar historial clínico, preguntar por los antecedentes del animal y administrar historial del animal.

# **Nivel de satisfacción de los veterinarios.**

Resultado de las encuestas tomadas en promedio a los veterinarios al término del uso del sistema.

# **Nivel de satisfacción de los clientes.**

Resultado de las encuestas tomadas en promedio a los clientes después del servicio recibido por el veterinario y uso de app.

#### <span id="page-28-1"></span>Tabla 5

| <b>Indicador</b>                                      | Unidad de<br><b>Observación</b> |
|-------------------------------------------------------|---------------------------------|
| Tiempo para localizar una veterinaria cercana         | Reloj                           |
| Tiempo para administrar historial clínico veterinario | Reloj                           |
| Nivel de satisfacción de los veterinarios             | Encuesta                        |
| Nivel de satisfacción de los clientes                 | Encuesta                        |

*Indicadores de variable dependiente.*

# <span id="page-29-0"></span>**1.7. Limitaciones de la investigación**

- **Temporal**: La investigación se desarrolló entre los meses de enero 2019 –diciembre 2019.
- **Espacial**: La investigación se realizó en la zona A, B, C y D del distrito de San Juan de Miraflores, Lima, Perú.
- **Conceptual**: El trabajo tuvo como delimitación el desarrollo de un aplicativo para la gestión de servicios veterinarios en Lima Metropolitana.

# <span id="page-29-1"></span>**1.8. Diseño de la investigación**

Pre experimental, se demostrará la hipótesis a través de métodos experimentales. Solo se harán las pruebas en una entidad específica.

Ge O1 X O2 Dónde:

Ge = Grupo experimental: Es el grupo experimental conformado por el número representativo de clientes de las veterinarias escogidos intencionalmente.

O1 = Son los valores del indicador dependiente dentro de la pre – prueba, antes de aplicar el aplicativo móvil.

 $X = Es$  la condición experimental. (aplicativo móvil).

O2 = Son los valores de los indicadores de la variable dependiente en la Post – Prueba. Relacionada después de implementar la solución.

**Descripción:** Se presenta la conformación del grupo experimental (Ge) integrado por una cantidad representativa de clientes de las veterinarias escogidos intencionalmente, a la cual los indicadores de pre-prueba (O1), se le dispondrá un estímulo o procedimiento experimental, la aplicación móvil como estímulo (X) para mejorar la gestión de servicios veterinarios, después se formulará lo que resulte (O2).

# <span id="page-30-1"></span>Tabla 6

*Diseño de la investigación*

| Ge                   | 01          | х                | იշ          |
|----------------------|-------------|------------------|-------------|
| Gestión de servicios | Pre-prueba  | Aplicativo móvil | Post-prueba |
| veterinarios en Lima | o mediación |                  | o medición  |
| Metropolitano        | previa      |                  | posterior   |

# <span id="page-30-0"></span>**1.9. Técnicas e instrumento para la recolección de información**

En la siguiente tabla se detalla las técnicas e instrumentos que se manejará para la recolección de información.

## <span id="page-30-2"></span>Tabla 7

*Técnicas e instrumentos de recolección de información*

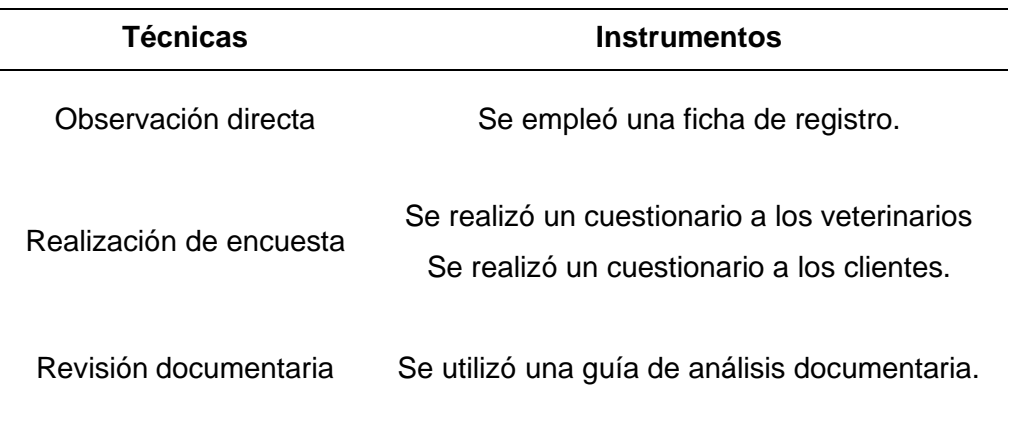

# <span id="page-31-0"></span>**CAPÍTULO II MARCO REFERENCIAL**

### <span id="page-32-0"></span>**2.1 Antecedentes de la investigación**

**A) Autor:** José Molina

**Título:** Implementación de un sistema web para el control de procesos de la clínica veterinaria Mascotas.

**Tipo:** Tesis de pre grado

**Año:** 2016

**Correlación:** En el trabajo de Molina (2016), en Ecuador, de la universidad estatal península de Santa Elena, el cual fin es realizar la ejecución de un sistema mediante el uso del framework ZK que permita a la clínica veterinaria "Mascotas" tener control de sus procesos de atención de pacientes. La investigación del autor es sobre la clínica veterinaria "Mascotas", la cual duraba entre 15 a 20 minutos para encontrar la ficha de un paciente, cuando se realizaba una consulta no se tenía el historial, el registro de la visita no se daba de forma inmediata.

La presente investigación nos da una aportación sobre los dispositivos de seguridad que tenemos que considerar para la aplicación fundamentada en un modelo de cliente servidor.

El resultado, logra señalar que las herramientas manejadas para el diseño y desarrollo del sistema facilitaron la creación de procesos para el usuario final. Posterior a la implementación, el sistema web permitió a los trabajadores de la clínica veterinaria a tener un acceso a la información de las historias clínicas y a la cartilla de vacunación de las mascotas, llevando así un correcto control de la información relevante (Molina, 2016).

Concluye señalando que el proceso de carga de datos al sistema se ejecuta después de una depuración de información para evitar duplicidad e inconsistencias de datos (Molina, 2016).

**B) Autor:** Sosa Gamarra Frank Nicky

**Título:** Implementación de un sistema integrado para la gestión de referencias médicas en Precisa laboratorios clínicos.

**Tipo:** Tesis de pre grado

**Año:** 2018

**Correlación:** El trabajo de Sosa (2018), en Perú, de la universidad autónoma del Perú, busca la implementación de un sistema integrado de gestión de referencias médicas, integrando dos laboratorios de Precisa y ROE permitiéndole optimizar, sistematizar y a su vez mejorar la atención de ambos laboratorios con óptimos tiempos de respuesta y entrega de resultados clínicos.

Sosa (2018) señala que: "Es de suma importancia hacer un análisis de negocio y estudio de mercado para saber si la implementación de un sistema integrado es factible y viable" (p. 97).

Sosa (2018) concluye que:

La implementación del sistema integrado sigrm incidió positivamente en la automatización del proceso de envío de muestras que envía los laboratorios Precisa a los laboratorios ROE porque definió los requisitos del sistema en base a las necesidades detectadas y/o requeridas por los usuarios. (p. 96).

**C) Autor (es):** Yesika Fuentes

**Título:** Healthy Pets, sistema de gestión de información para uso veterinario. **Año:** 2016

**Correlación:** El trabajo realizado por Fuentes (2016), en Colombia, de la universidad internacional de la Rioja, tiene como objetivo el diseño de una plataforma modular accesible a través de la web y desde una aplicación móvil, que permita gestionar la información crítica de las clínicas veterinarias, empezando de la identificación de componentes esenciales requeridos para la aplicación para la correcta administración de los recursos físicos, humanos y tecnológicos y la optimización de procesos.

Los aportes que nos brinda, son estándares, prácticas y métricas de calidad cuando se desarrolla una aplicación móvil.

Fuentes (2016) señala que: "El público objetivo para la propuesta tecnológica no fue solo a clínicas veterinarias, sino también a establecimiento que vendan productos para el cuidado de mascotas, locales con servicio de baño, peluquería y guardiera" (p. 86).

Como conclusión, el autor indica que la aplicación tiene amplio potencial, pudiendo ser implementado en centros de salud y cuidado animal (Fuentes, 2016).

**D) Autor (es):** Dayana Vásquez

**Título:** Prototipo de gestión de historias clínicas bajo un entorno web aplicado

a la clínica veterinaria Villasol orientada a lograr su optimización. **Año:** 2014

**Correlación:** Vásquez (2014), en Perú, de la universidad tecnológica del Perú, nos presenta una investigación con el fin de ofrecer calidad en la atención de los servicios de las clínicas. El autor realiza el modelopara la clínica veterinaria Villasol, la cual presenta dificultades como pérdiday duplicidad de historias; y gran cantidad de procesos manuales.

Esta investigación aportará desde el punto metodológico, debido que el autor utilizó Mobile-D como metodología de desarrollo. Mencionando que de desarrollar y posteriormente implementar el prototipo será posible reducir hasta en un 90% los registros manuales. Desde otro punto, pide que se cree un plan de seguridad y backup datos; y mantenimiento del sistema y base de datos, permitiendo una mejor escalabilidad (Vásquez, 2014).
**E) Autor:** Renzo Jesús Romero Pajuelo

**Título:** Diseño e implementación de una aplicación móvil sobre la plataforma Android para la gestión de clínicas veterinarias.

**Año:** 2018

**Correlación:** Romero (2018), en Perú, universidad tecnológica del Perú, nos brinda una solución tecnológica, partiendo de técnicas que se emplean al analizar la base de datos y mostrar la lógica de la clínica. Nos indica que el desarrollo del software lo dirigieron a la plataforma Android complementando las aplicaciones que tienen.

Nos da como contribución las acciones a realizar precedente al diseño de las técnicas y enfoque de los patrones que tiene una clínica presente en el mercado actual. Para poder implementar en otras clínicas se requiere diagramar los procedimientos (Romero, 2018).

Romero (2018) concluye que:

La tecnología empleada dentro de la solución presentada garantiza una correcta continuidad tecnológica de este y de futuros proyectos que se desarrollen con el tiempo, siempre manteniendo la integración por módulos y el control centralizado y seguro de los datos, evitando así posibles alteraciones de información. (p. 75).

**F) Autor (es):** OIE organización mundial de sanidad animal

**Título:** Código sanitario para los animales terrestres - calidad de los servicios veterinarios. - capítulo 3.1.

**Año:** 2019

**Correlación:** El código sanitario para los animales terrestres - calidad de los servicios veterinarios. - capítulo 3.1. Nos brinda un panorama, referente a la calidad de los servicios veterinarios que dependen de una serie de factores y principios entre los cuales figuran principios fundamentales de carácter ético, organizativo, legislativo, reglamentario y técnico. Los servicios veterinarios deben observar esos principios fundamentales, cualquiera que sea la situación política, económica o social de su país.

Siguiendo como premisa que los principios fundamentales garantizan la calidad en la gestión veterinaria tomamos los siguientes principios:

Integridad: Los servicios veterinarios deberán garantizar siempre un alto nivel de integridad en el trabajo de cada miembro de su personal. Deberá detectarse y corregirse cualquier fraude, soborno o falsificación.

Información, reclamaciones y recursos: La autoridad veterinaria deberá comprometerse a atender todas las peticiones legítimas de las autoridades veterinarias de los demás países miembros o de cualquier otra autoridad, en especial encargándose de cursar oportunamente las peticiones de información, las reclamaciones o los recursos que éstos presenten. Deberá llevarse un registro de todas las reclamaciones y recursos presentados, así como del curso dado a los mismos por los servicios veterinarios.

Documentación: los servicios veterinarios deberán disponer de un sistema de documentación fiable y actualizada acorde con sus actividades.

Comunicación: Los servicios veterinarios deberán disponer de sistemas eficaces de comunicación interna y externa que se extiendan al personal administrativo y técnico y a las partes a las que atañen sus actividades (OIE organización mundial de sanidad animal, 2019, pp. 86-87).

El código sanitario para los animales nos sirve como aporte para el análisis de la aplicación centrándola en los principios para la calidad de los servicios veterinario, cumpliendo y fomentando la calidad del servicio.

## **Artículos relacionados**

**A) Autores:** Ploy Tangtulyangkul y Chun Che Fung.

**Título:** Un sistema de consulta inteligente e integrado para la extracción de información de forma libre de registros clínicos veterinarios.

## **Año:** 2014

En IEEE se publicó el artículo de los autores Ploy y Fung (2014) de cuyo objetivo de la publicación es informar de un sistema de consulta integrado e inteligente que proporciona y utiliza información de registros clínicos veterinarios locales complementada con información de recursos externos.

Utilizan como fuente de información los registros locales lo cual son recuperados de forma remota relacionada de fuentes externas, a fin de complementar los registros existentes para fines de diagnóstico y decisión. Nos indica también que en la universidad de Murdoch, una gran cantidad de datos clínicos históricos se almacenan en un sistema de gestión de práctica veterinaria durante varios años. Es necesario proporcionar un sistema tecnológico eficiente para la consulta y recuperación de datos para trabajos de investigación.

La solución propuesta en este documento implica la extracción de texto (extracción de palabras clave) y tecnologías de servicios web para mejorar los resultados existentes y proporcionar un conjunto integral de información relacionada con los registros clínicos locales de la base de datos interna.

Del artículo investigado nos ayuda a tomar en cuenta una forma eficiente para poder lograr garantizar la fiabilidad del rendimiento de la aplicación frente a la gran cantidad de información que puede procesarse en el trascurso del tiempo.

**B) Autor:** Matt-Mouley Bouamrane.

**Título:** Uso de mapeo de procesos para diseñar sistemas integrados de gestión de información de salud.

**Año:** 2015

El artículo del autor Bouamrane (2014) de Scotland, U.K. publicado en la IEEE – institute of electrical and electronics engineers, tienen como propósito demostrar que existe un creciente interés internacional en el desarrollo y la integración efectiva de sistemas de gestión de información de salud electrónicos eficientes y utilizables.

Sin embargo, nos indica que es esencial que tengamos una comprensión clara de los procesos de atención actuales antes de comenzar a desarrollar o implementar nuevos sistemas electrónicos dentro de los entornos de atención médica.

Un primer paso crítico para diseñar tales sistemas es el desarrollo de modelos precisos que describan las vías de atención y los procesos clínicos existentes.

Del artículo investigado podemos ver que, existe una tendencia mundial al desarrollo de aplicaciones de gestión de procesos médicos, lo cual nos sirve como punto de partida para nuestro desarrollo. También podemos ver el enfoque de tener claro los procesos internos de atención de cada involucrado en el sistema para tener el control y precisión de los procesos a automatizar y gestionar.

# **2.2 Bases teórico – científicas**

## **2.2.1 Aplicación móvil**

Cuello y Vittone (2013) afirman que:

Las aplicaciones también llamadas apps están presentes en los teléfonos desde hace tiempo; de hecho, ya estaban incluidas en los sistemas operativos de Nokia o BlackBerry años atrás. Los móviles de esa época, contaban con pantallas reducidas y muchas veces no táctiles, y son los que ahora llamamos feature phones, en contraposición a los Smartphone, más actuales. (p. 6).

"En esencia, una aplicación no deja de ser un software. Para entender un poco mejor el concepto, podemos decir que las aplicaciones son para los móviles lo que los programas son para los ordenadores de escritorio" (Cuello y Vittone, 2013, p. 7).

"Actualmente encontramos aplicaciones de todo tipo, forma y color, pero en los primeros teléfonos, estaban enfocadas en mejorar la productividad personal: se trataba de alarmas, calendarios, calculadoras y clientes de correo" (Cuello y Vittone, 2013, p. 7).

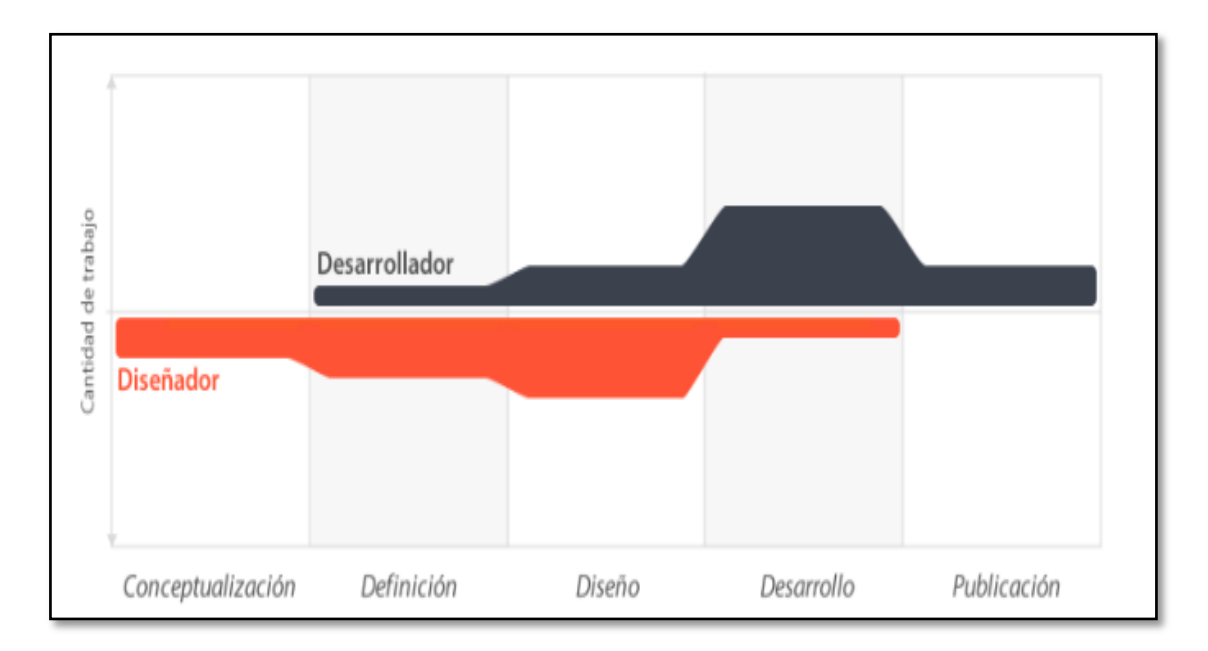

*Figura 10.* Etapas de desarrollo de una aplicación móvil. Fuente: *Diseño apps para móviles.*

# **Tipos de Aplicaciones**

Tenemos tres tipos de aplicaciones híbrida, web, y nativa.

## **a)** Nativa

Las aplicaciones nativas son aquellas ejecutan en una plataforma específica, se debe considerar el tipo de dispositivo, el sistema operativo a utilizar y su versión. Claramente estas ventajas se pagan con un mayor costo de desarrollo, pues se utiliza un lenguaje de programación diferente según la plataforma. Por ende, si se desea cubrir varias plataformas, se deberá generar una aplicación para cada una de ellas (Lisandro, Galdámez, Thomas y Pesado, 2013).

## **b) Web**

Lisandro, Galdámez, Thomas y Pesado (2013) afirma que:

Las aplicaciones web para móviles son diseñadas para ser ejecutadas en el navegador del dispositivo móvil. Estas aplicaciones son desarrolladas utilizando HTML, CSS y Java Script. Una de las ventajas es que los dispositivos no necesitan la instalación de ningúncomponente en particular, ni la aprobación de algún fabricante para que las aplicaciones sean publicadas y utilizadas. Solo se requiere acceso a internet. Además, las actualizaciones de la aplicación son visualizadas directamente en el dispositivo, ya que los cambios son aplicados sobre el servidor y están disponibles de inmediato. En resumen, es rápido y fácil de poner en marcha. La principal ventaja de este tipo de aplicación es su independencia de la plataforma. (p. 767).

## **c) Hibrida**

Lisandro, Galdámez, Thomas y Pesado (2013) afirma que:

Las aplicaciones híbridas combinan lo mejor de los dos tipos de aplicaciones anteriores. Se utilizan tecnologías multiplataforma como HTML, Java Script y CSS, pero se puede acceder a buena parte de las capacidades específicas de los dispositivos. En resumen, son desarrolladas utilizando tecnología web y son ejecutadas dentro de un contenedor web sobre el dispositivo móvil. (p. 768).

## **Sistemas Operativos Móviles**

Álvarez, Baz, Ferreira y García (2015) afirman que:

La definición de sistema operativo, capa compleja entre el hardware y el usuario, que facilita al usuario o al programador las herramientas e interfaces adecuadas para realizar sus tareas informáticas, abstrayéndole de los complicados procesos necesarios para llevarlas a cabo. Podemos deducir que el uso de uno u otro S.O determinarán las capacidades multimedia de los dispositivos, y la forma de éstas de interactuar con el usuario. Existen multitud de opciones, si bien las más extendidas son Symbian, Blackberry OS, Windows mobile, Iphone OS y el sistema móvil de Google, Android, además por supuesto de los dispositivos con sistema operativo Linux. (p. 5).

Las características básicas de cada uno son las siguientes:

• **Symban**

Álvarez et al. (2015) afirma que:

Es el sistema operativo para móviles más extendido entre "Smartphone", y por tanto el que más aplicaciones para su sistema tiene desarrolladas. Actualmente Symbian copa más del 65% del mercado de

sistemas operativos. Su mejor utilidad es su capacidad que posee el sistema en adaptar e integrar todo tipo de aplicaciones. Los usuarios de Symbian señalan como principal ventaja del sistema el hecho de que exista una amplia selección de aplicaciones disponibles para todo tipo de teléfonos móviles. Destacan también la compatibilidad con los estándares de conectividad y redes como bluetooth, wifi, gsm, gprs, cdma y wcdma. (p. 6).

## • **Android**

Álvarez et al. (2015) afirma que:

El sistema busca, nuevamente, un modelo estandarizado de programación que simplifique las labores de creación de aplicaciones móviles y normalice las herramientas en el campo de la telefonía móvil. Al igual que ocurriera con Symbian, lo que se busca es que los programadores sólo tengan que desarrollar sus creaciones una única vez y así ésta sea compatible con diferentes terminales. Google promete una plataforma de desarrollo gratuita, flexible, económica en el desarrollo de aplicaciones y simple, diferenciada de los estándares que ofrecen Microsoft o Symbian. (p. 6).

## • **Windows mobile**

Álvarez et al. (2015) afirma que:

Microsoft lanzó su propio Windows para móviles, antes conocido como Windows CE o Pocket PC, tiene una larga historia como segundón en el campo de los PDA u ordenadores de bolsillo, sin embargo, hace pocos meses superó por primera vez al hasta entonces líder, palm OS. Windows mobile es un sistema operativo escrito desde 0 y que hace uso de algunas convenciones de la interfaz de usuario del Windows de siempre. Una de las ventajas de Windows mobile sobre sus

competidores es que los programadores pueden desarrollar aplicaciones para móviles utilizando los mismos lenguajes y entornos que emplean con Windows para PC. (p. 6).

Las cuotas de mercado de SO a nivel mundial (en %) entre los años 2014 a 2018 son los siguientes:

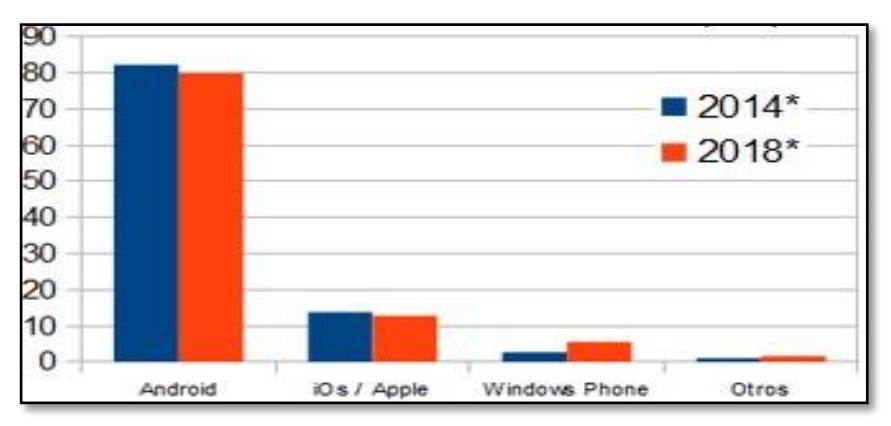

*Figura 11.* Cuota de mercado de SO a nivel mundial. Fuente: *CID, 2018.*

## **2.2.2 Historia clínica aplicada a la medicina veterinaria**

La historia clínica es el conjunto de documentos surgidos de la relación entre el médico y el paciente; es el documento único admitido legal y medicamente. Todos los profesionales tienen acceso a dicha información en su actividad diaria, tienen la obligación de mantener la confidencialidad. En caso de utilización de algunos de los datos de la historia clínica con fines docentes, epidemiológicos, etc, debe hacerse sin revelar ningún dato que pueda identificar al paciente.

"Los componentes principales de la historia clínica son: datos subjetivos proporcionados por el dueño del paciente; datos objetivos obtenidos de la exploración física y de las exploraciones complementarias; diagnóstico; pronóstico y tratamiento" (García, 2015, p. 3).

## **2.2.3 Gestión de servicios clínicos veterinarios**

Peiró (2015) define la gestión clínica como la estrategia que permite

sistematizar y ordenar los procesos de atención sanitaria de forma adecuada y eficiente, sustentados en la mejor evidencia científica del momento y con la participación de profesionales en la gestión para la toma de decisiones en torno al paciente. Las decisiones clínicas serán de calidad si generan eficiencia económica y no mero control del gasto.

Los sistemas de información han ayudado a mejorar la calidad de vida de las personas en todos los sectores de nuestra sociedad, por lo que es inevitable adherirse a esta vertiginosa carrera tecnológica. La Industria del cuidado de la salud, se ha sumado y ha desarrollado grandes avances tecnológicos como los equipos médicos actuales, que permiten realizar diagnósticos e intervenciones quirúrgicas con gran precisión. Esto ha permitido ampliar la edad promedio de vida en el mundo.

## **2.2.4 Consulta médica**

La consulta médica se refiere cuando el cliente acude al profesional de la clínica con el paciente debido a alguna inquietud; en este tiempo el profesional da su opinión y recomienda los pasos a seguir al cliente para tratar la afección del paciente. Las consultas médicas quedarán registradas en una base de datos conteniendo valor informativo, científico y legal. Formando además las historias clínicas dónde quedará evidenciada la actuación del profesional de la clínica y la evolución del paciente.

#### **2.2.5 Framework web**

La noción framework se emplea en el desarrollo de sistemas, podemos encontrar frameworks para el desarrollo de estudios espaciales, de visión 3D, para juegos, y para cualquier entorno. Nos referimos a una estructura formada de componentes modificables para el progreso de una aplicación, un framework es como una aplicación genérica que podemos completar unos mecanismos obteniendo una aplicación específica (Gutiérrez, 2018).

El principio del framework es: apresurar el trascurso de proceso, reutilizar codificación y tener buenas prácticas de desarrollo. El framework web,

podemos definirlo como un conjunto de componentes (por ejemplo, clases en Java y descriptores y archivos de configuración en XML) que componen un diseño reutilizable que facilita y agiliza el desarrollo de sistemas web. El patrón modelo-vista-controlador es una guía para el diseño de arquitecturas de aplicaciones que ofrezcan una fuerte interactividad con usuarios. Este patrón organiza la aplicación en tres modelos separados, el primero es un modelo que representa los datos de la aplicación y sus reglas de negocio, el segundo es un conjunto de vistas que representa los formularios de entrada y salida de información, el tercero es un conjunto de controladores que procesa las peticiones de los usuarios y controla el flujo de ejecución del sistema.

## **2.2.6 Framework Laravel**

Laravel, es un framework de código abierto creado por Taylor Otwell, para desarrollar aplicaciones y servicios web con el lenguaje de programación PHP en su versión 5. Que ha venido tomando mucha fuerza en los últimos meses largos y con el lanzamiento de su versión número 4 se posiciona como una opción más que interesante para explorar (Richos, 2016).

Planteado para mejorar la calidad recortando tiempo y valor de desarrollo inicial mejorando la capacidad de trabajar con sus aplicaciones lo que nos permite ahorrar de tiempo de implementación.

Trabajando con el entorno MVC resolviendo eventos y autenticación de usuarios. Teniendo un código modular extensible por un administrador de paquetes y un soporte fuerte de bases de datos.

#### **2.2.7 Arquitectura de Laravel**

Maneja el patrón de arquitectura MVC tradicional, lo que separa la lógica de negocio, la de entrada y presentación asociada a una interfaz gráfica donde muestra la terminación del proyecto.

#### **2.2.8 Capas MVC en laravel**

Capa del modelo: El modelo en cualquier otro MVC framework, es el componente responsable de la comunicación de la base de datos. Es aquí donde interviene MVC, se hereda a los modelos en Laravel, para trabajar de manera simple con los objetos de la base de datos. Obviamente el uso de MVC es opcional, pues también este framework dispone de otros recursos que facilita interactuar con los datos, o específicamente la creación de modelos (Cogneau, 2012).

Capa de Vista: Laravel, usa su propio motor de plantillas llamado blade, con el objetivo de dar un código limpio y fácil de comprender en las vistas. Utiliza código PHP plano y además incluye un sistema de caché que lo hace mucho más rápido. Para la creación de estas plantillas se debe crear el archivo dentro de la carpeta /views con la extensión nombrevista.blade.php. (Cogneau, 2012).

Capa del controlador: El controlador es donde la lógica de negocio está ubicada y gracias a esto se tienen funcionalidades como: recuperar todas las entradas de la base de datos para enumerarlas, actualizar, eliminar o realizar búsquedas de la información en las tablas de la base de datos dado un identificador, añadir nuevos registros a la base de datos y crear mensajes de confirmación de las funciones básicas. Esta capa permite organizar el código en clases sin tener que escribirlo todo en las rutas. Todos los controladores deben extenderse de la clase base controller (Cogneau, 2012).

#### **2.2.9 Lenguaje de programación PHP**

Hay una gran diversidad de frameworks para la creación de sitios web, siendo unos mejores que otros y a la vez con funcionalidades distintas, el objetivo a cumplir es la simplicidad en crear proyectos de calidad en el menor tiempo posible sin la tediosa tarea de volver a escribir código repetitivamente.

PHP fue creado por Rasmus Lerdorf en 1995. En la actualidad este

lenguaje sigue siendo desarrollado con nuevas funciones. Este lenguaje está publicado bajo la licencia PHP de software libre (Beati, 2011).

El lenguaje de programación escogido fue PHP, que además de ser un lenguaje de programación de código abierto y uno de los más usados para el desarrollo de aplicaciones web bajo la arquitectura de cliente/servidor, otros motivos muy importantes para su elección fueron:

- Es el lenguaje que utiliza el framework Laravel.
- Puede ser instalado y usado en la mayoría de los servidores web:
- Apache
- Nginx
- Internet Information Services (IIS)
- Cherokee
- Es un lenguaje multiplataforma y multiarquitectura.

• Posee una gran cantidad de documentación y una gran comunidad de desarrolladores a nivel mundial que trabajan con este framework.

PHP es un lenguaje que se ejecuta del lado del servidor, esto significa que al momento de solicitar al servidor un archivo PHP, este lo procesa realizado todas las acciones que estén en él (conexión a la base de datos, cálculos matemáticos, entre otros) generando después código HTML resultante de la ejecución.

#### **2.2.10 Integración de Laravel y Bootstrap**

En la actualidad estos dos framework Laravel y Bootstrap son muy utilizados para la realización de proyectos, debido a la facilidad de desarrollo. Laravel es un framework que sirve para desarrollar aplicaciones web, escrito en PHP permitiendo desarrollar aplicaciones modernas de manera fácil y segura. Trabaja mediante la arquitectura MVC (modelo-vista-controlador).

Bootstrap es un framework que sirve para crear interfaces web adaptativos o responsive desing, de manera que se adapte la interfaz a cualquier dispositivo de forma nativa.

## **2.2.11 Codeigniter**

Codeigniter es un framework desarrollado en PHP que sirve para la creación de cualquier tipo de aplicaciones web. Es un producto de código libre y puede ser utilizada en cualquier aplicación.

Codeigniter contiene una serie de librerías que sirven para el desarrollo de aplicaciones web y además propone un estilo de desarrollo el cual se debe de seguir para sacar el mayor provecho en el desarrollo de la aplicación, esto es una manera específica de codificar las páginas web y clasificar sus diferentes scripts, que sirven para que el código este organizado y sea más fácil de crear.

## **2.2.12 Volley**

Volley es una librería que permite realizar peticiones HTTP de forma sencilla sin tener que preocuparnos de la gestión de hilos. No pertenece al API de Android, pero ha sido desarrollada por google, por lo que es posible que sea incluida en un futuro. Presenta las siguientes ventajas:

**Gestión automática de hilos:** No tendrás que crear nuevos hilos o AsyncTasck de forma manual. Solo tendrás que escribir el escuchador adecuado cuando se produzca la descarga.

**Caché transparente:** Las descargas son guardadas de forma automática en disco o memoria. Si se solicita un contenido ya descargado, la respuesta será inmediata. La caché es manejada gracias a las cabeceras del protocolo HTTP (Last-Modified, If-Modified-Since).

**Manejo automático de colas de petición con prioridades:** Volley ha sido diseñada para realizar múltiples descargar simultáneas, pero nose recomienda su uso para la descarga de grandes volúmenes de datos. En este caso es más interesante usar la clase download manager.

## **2.2.13 Material design**

Material design es un lenguaje de diseño en el que predominan animaciones, transiciones y los efectos de profundidad como la iluminación y las sombras. Incluye recomendaciones de diseño, imágenes y convenciones comunes que te ayudan a crear apps expresivas que funcionan a la perfección en cualquier dispositivo. A medida que los usuarios se familiaricen con este lenguaje visual, esperarán encontrarlo en las apps. Este diseño te permitirá crear apps que resulten atractivas al instante, mejoren la usabilidad y aumenten la participación y retención de los usuarios.

## **2.2.14 Android studio**

Android studio es un entorno desarrollo integrado para la plataforma de Android. Fue anunciado el 16 de mayo de 2013 en la conferencia google I/O. La primera versión estable fue publicada en diciembre de 2014. Está basado en el software IntelliJ IDEA de JetBrains, y es publicado de forma gratuita a través de la licencia apache 2.0. Está disponible para las plataformas Microsoft Windows, Mac OS X y GNU/Linux.

## **Componentes de la aplicación:**

Los componentes de la aplicación son bloques de creación esenciales de una aplicación para Android. Cada componente es un punto de entrada por el que el sistema o un usuario ingresan a tu aplicación. Algunos componentes dependen de otros.

Las aplicaciones tienen cuatro tipos de componentes diferentes:

- Actividades
- Servicios
- Receptores de emisiones
- Proveedores de contenido

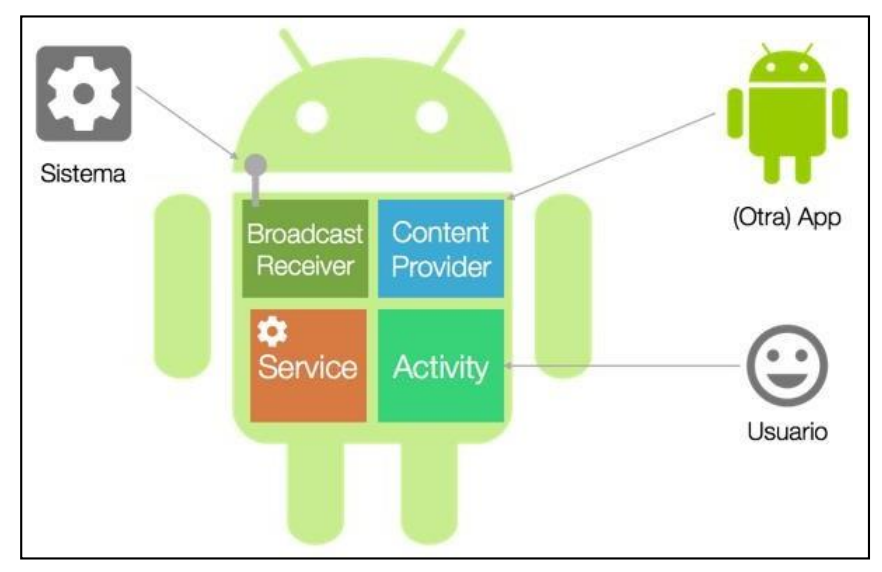

*Figura 12.* Estructura Android. Fuente: *CID, 2018.*

# **2.2.15 Javaenterprise edition**

Java platform, enterprise edition o java EE es una plataforma de programación parte de la Plataforma Java para desarrollar y ejecutar software de aplicaciones en el lenguaje de programación Java. Permite utilizar arquitecturas de N capas distribuidas y se apoya ampliamente en componentes de software modulares ejecutándose sobre un servidor de aplicaciones.

Java EE tiene un modelo de componentes distribuido en la cual cada tipo de componente se aloja en un contenedor dentro del servidor.

## **2.2.16 Servicios google maps**

Google maps es un servidor de aplicaciones de mapas en la web que pertenece a alphabet Inc. Ofrece imágenes de mapas desplazables, así como fotografías por satélite del mundo e incluso la ruta entre diferentes ubicaciones o imágenes a pie de calle con google street view, condiciones de tráfico en tiempo real (Google traffic) y un calculador de rutas a pie, en coche, bicicleta (beta) y transporte público y un navegador GPS, google maps go.

## **2.2.17 Selección de la metodología de desarrollo**

Para desarrollar la aplicación móvil para la gestión de procesos veterinarios se necesitará usar una metodología ágil que se concentre en los requerimientos específicos funcionales que el desarrollo de la aplicación móvil necesita.

De la investigación realizada a cada una de las metodologías consultadas para el desarrollo de la aplicación móvil con realidad aumentada, se pudo obtener una comparación, mostrada en la siguiente tabla 8.

## Tabla 8

*Cuadro de ventajas y desventajas de las metodologías*

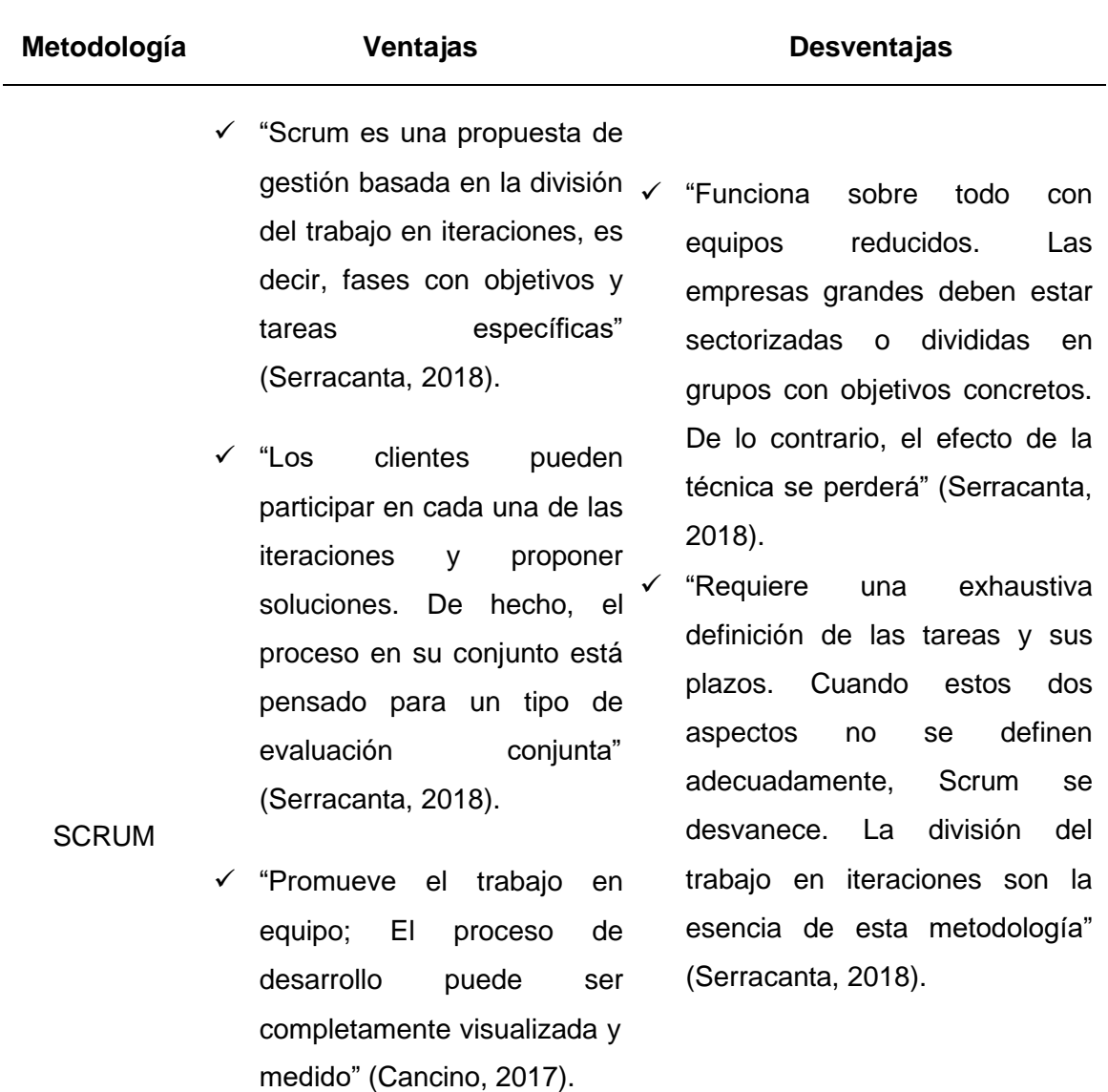

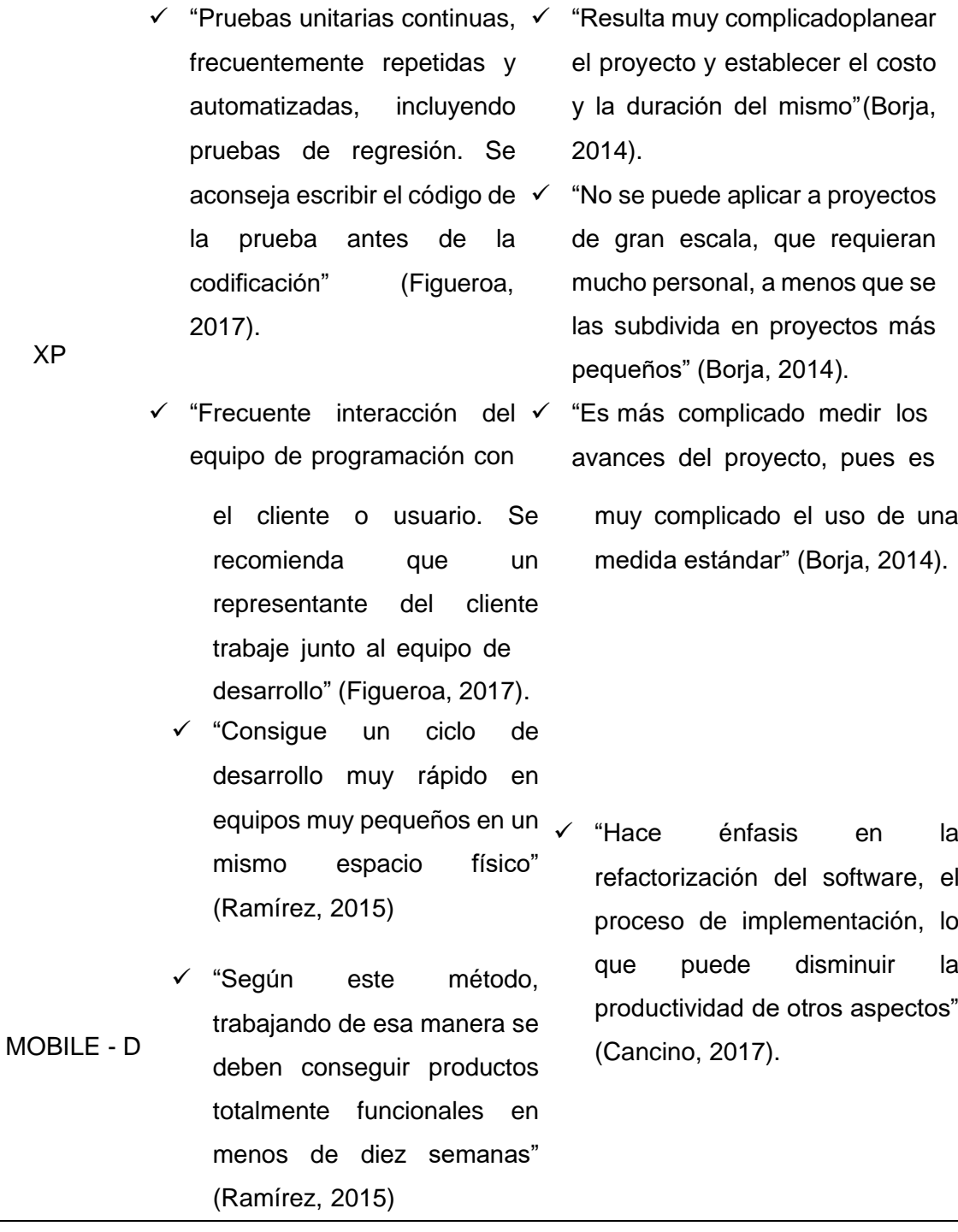

*Nota:* Considerando las anteriores ventajas y después de analizarlas y estudiar las opciones metodológicas, se ha decidido que la mejor alternativo es utilizar la metodología Mobile – D.

 $\overline{\mathsf{x}}$ 

## **2.2.18 Mobile – D**

Blanco, Camarero, Fumero, Werteski, Rodríguez (2009) afirman que:

Se podría pensar que Mobile-D es una creación un tanto antigua, ya que se desarrolló como parte de un proyecto finlandés, Icaros, allá por 2004. Sin embargo, creemos que vale la pena mencionarlo por dos razones. Primera: fue creado mediante un proyecto de cooperación muy estrecha con la industria. El grueso del trabajo fue realizado por los investigadores del VTT. Aun así, la metodología de diseño se elaboró con una participación importante de las empresas de TI finlandesas. Esto consiguió que la investigación llevada a cabo no se alejara demasiado de las reglas de desarrollo de las aplicaciones comerciales Segundo, Mobile-D es una mezcla de muchas técnicas. Tal como se verá luego, los investigadores no dudaron en echar mano de las prácticas habituales de desarrollo software. (p. 13).

Blanco, Camarero, Fumero, Werteski, Rodríguez (2009) afirman que:

La aproximación de Mobile-D se ha apoyado en muchas otras soluciones bien conocidas y consolidadas: extreme programming (XP), crystal methodologies y rational unified process (RUP). Los principios de programación extrema se han reutilizado en lo que se refiere a las prácticas de desarrollo, las metodologías crystal proporcionaron un input muy valioso en términos de la escalabilidad de los métodos y el RUP es la base para el diseño completo del ciclo de vida. (p. 13).

El ciclo del proyecto utilizando la metodología Mobile–D se divide en cinco fases: exploración, inicialización, productización, estabilización y prueba del sistema. Por lo general, todas las fases contienen tres días de desarrollo distintos: planificación, trabajo y liberación. Se añadirán días de acciones adicionales en casos particulares (se necesitan días para la preparación del proyecto en la fase de inicialización) como se detalla en la siguiente figura 15.

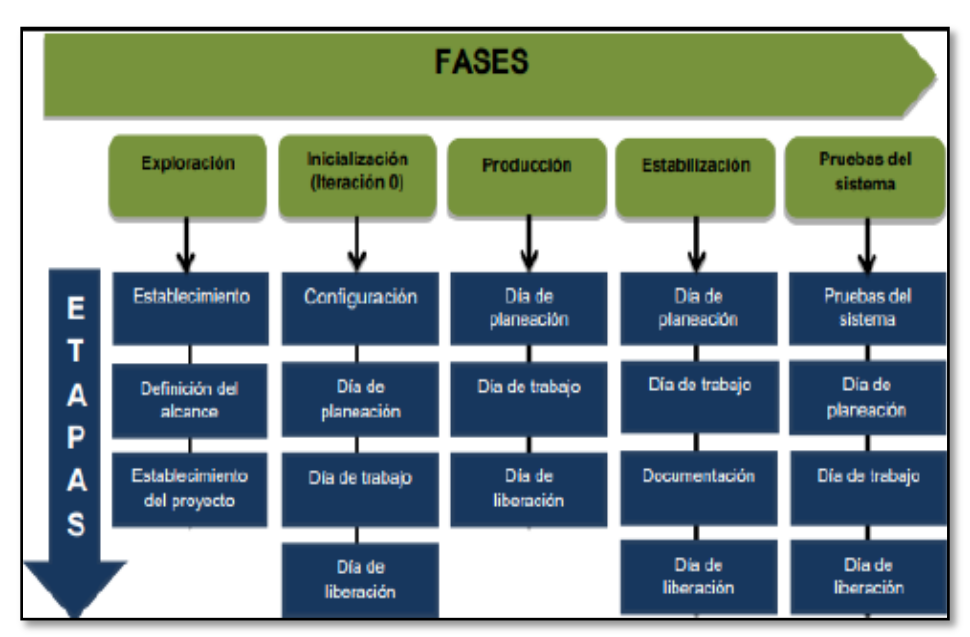

*Figura 13.* Ciclo de desarrollo Mobile. Fuente: *Vásquez, 2018.*

## **Motivación**

Blanco, Camarero, Fumero, Werteski, Rodríguez (2009) afirman que:

La metodología se creó en un periodo de intenso crecimiento en el terreno de las aplicaciones móviles. Por tanto, en ese momento no existían demasiados principios de desarrollo a los que acudir. Los autores de Mobile-D apuntan a la necesidad de disponer de un ciclo de desarrollo muy rápido para equipos muy pequeños. De acuerdo con sus suposiciones, Mobile-D está pensado para grupos de no más de 10 desarrolladores colaborando en un mismo espacio físico. Si trabajan con el ciclo de desarrollo propuesto los proyectos deberían finalizar con el lanzamiento de productos completamente funcionales en menos de diez semanas. (p. 13).

# **Fases de desarrollo Mobile-d adaptada**

• **Fase de modelamiento del negocio Descripción de la empresa**

Chacón y Tuiro (2018) afirman que:

"Sirve para describir aspectos de la organización que permite

tener una idea clara de la misma. Donde se considera: año de creación, paso a otros dueños, nuevos accionistas, fusiones, descripción breve de sus líneas de negocios entre otros puntos" (p. 38).

## **Estructura de la organización**

Chacón y Tuiro (2018) afirman que:

En las empresas la estructura de la organización tiene muchos casilleros, porque necesita subdividirse de alguna forma. Los tres puntos significan que se puede mostrar más de la tabla. Una tabla de la organización también puede ser representada mediante un diagrama de acción. (p. 38).

#### **Productos / Servicios, Clientes y Competidores**

Chacón y Tuiro (2018) afirman que: "Se detallan los productos servicios que brinda la empresa, así mismo se hace mención a los principales clientes y los competidores" (p. 39).

#### **Stakeholders internos y externos**

Chacón y Tuiro (2018) afirman que:

El entorno interno y externo de una empresa no es el mismo que de otra empresa. No obstante, podemos darle cierto orden a esta variabilidad e identificar algunos tipos principales de elementos que existen en el entorno de todas las empresas. Estos elementos internos y externos del entorno (stakeholders internos y externos) son individuos y organizaciones. (p. 39).

## **Cadena de valor**

Chacón y Tuiro (2018) afirman que:

La estructura de la cadena de valor genérica, de acuerdo a las actividades que se realizan dentro de cada organización y dentro de cada uno de estos tipos de actividades se encuentre enmarcadas las funciones, encontramos las áreas funcionales de apoyo y áreas funcionales primarias. (p. 39).

## • **Fase de exploración**

Gómez y Hernández (2016) afirman que:

El equipo de desarrollo debe generar un plan y establecer las características y conceptos básicos que esta alrededor de todo el proyecto. Este proceso se realiza en tres etapas: establecimiento de actores, definición de los alcances y el establecimiento del proyecto. En esta fase inicial incluyen a los clientes que toman parte en el proceso de desarrollo, la planificación inicial del proyecto los requisitos y el establecimiento de procesos. (p. 78).

## **1. Establecimiento de interesados**

Gómez y Hernández (2016) afirman que:

El fin de esta etapa es identificar y establecer los grupos interesados que serán necesarios en diversas tareas. Aumenta la variedad de conocimientos y la ayuda que se necesita para planificar de forma monitoreada y efectiva aplicación del producto de software. (p. 79).

#### **2. Definición del alcance**

Gómez y Hernández (2016) afirman que: "El fin de esta etapa es definir objetivos para el proyecto con respecto tanto los contenidos, así como la línea de tiempo del proyecto" (p. 79).

## **Planificación inicial del proyecto**

Gómez y Hernández (2016) afirman que: "El propósito de esta tarea es establecer el plan inicial, el ritmo y las inversiones del proyecto" (p. 80).

# **Conjunto de requisitos iniciales**

Gómez y Hernández (2016) afirman que: "El propósito de esta tarea es la de producir una definición general inicial del alcance del producto, el propósito y la funcionalidad" (p. 80).

# **3. Establecimiento de proyectos**

Gómez y Hernández (2016) afirman que: "En esta etapa se define y asigna los recursos que se necesita para el proyecto de desarrollo inicie, también se establece la línea de base para el proyecto" (p. 81).

# • **Fase de inicialización**

Gómez y Hernández (2016) afirman que:

Los desarrolladores preparan e identifican todos los recursos necesarios, en esta fase se planifica, luego se trabaja y se publica. Se preparan los planes para las siguientes fases y se establece el entorno técnico como los recursos físicos, tecnológicos y de comunicaciones, incluyendo el entrenamiento del equipo de desarrollo. (p. 81).

## **1. Inicio de proyecto**

Gómez y Hernández (2016) afirman que:

El propósito de esta etapa es la configuración de los recursos físicos y técnicos para el proyecto, así como el medio para el seguimiento del proyecto, capacitar al equipo de proyecto como es necesario, y establecer las formas específicas del proyecto para comunicarse con el grupo de clientes. (p. 82).

#### **Configuración del entorno**

Gómez y Hernández (2016) afirman que: "El procedimiento muy general depende en gran medida del proyecto y del ambiente donde se va a desarrollar el proyecto, por lo tanto, en mobile – <sup>d</sup> este procedimiento no es especificado" (p. 82).

#### **Establecer comunicaciones con el cliente**

Gómez y Hernández (2016) afirman que: "El propósito de esta tarea es llegar a un acuerdo con el jefe de proyecto y el equipo se comunicará con el cliente durante el desarrollo de software" (p. 82).

## **2. Planificación inicial**

Gómez y Hernández (2016) afirman que:

El propósito de esta fase es obtener una buena compresión general del producto a desarrollar, para preparar y perfeccionar los planes para las próximas fases del proyecto y prepara planes de comprobación y resolución de todas las cuestiones fundamentales del desarrollo final de la fase actual. (p. 83).

## **Planeamiento de la arquitectura**

Gómez y Hernández (2016) Afirman que: "El propósito de esta tarea es preparar los problemas críticos de la arquitectura de manera que estén a disposición cuando se haga la implementación de los requisitos del cliente" (p. 84).

## **Análisis de los requisitos iniciales**

Gómez y Hernández (2016) afirman que: "El propósito de esta tarea es priorizar y analizar los requisitos. La búsqueda de un conjunto de requisitos obliga a crear componentes más importantes e interfaces del sistema" (p. 84).

## **3. El día de pruebas**

Gómez y Hernández (2016) afirman que:

El propósito de esta etapa es de prueba y para asegurar de que todo está listo para la implementación del software, Además, el propósito es implementar algunas funciones al núcleo del sistema o resolver algún problema crítico de desarrollo sin producir ningún código de trabajo. (p. 85).

## **Fase de producto**

Gómez y Hernández (2016) afirman que:

Se repite la programación (planificación, trabajado, liberación) se repite iterativamente hasta implementar todas las funcionalidades usando el desarrollo dirigido por pruebas para llevar a cabo toda la implementación. Se planifica la iteración de trabajo en términos de requisitos y tareas a realizar. Se preparan las pruebas de la iteración de antemano. (p. 85).

## **1. Dia de planificación**

Gómez y Hernández (2016) afirman que: "Se selecciona y planifica el contenido de trabajo, al participar activamente en las actividades de planificación, el cliente se asegura que el producto proporciona más valor para el negocio y se identifica con estos requisitos que son correctamente entendidos" (p. 86).

## **Análisis de requisitos**

Gómez y Hernández (2016) afirman que: "Esta tarea avanza cuidadosamente en el análisis de los requisitos seleccionados para cada iteración" (p. 86).

#### **Revisión de pruebas de aceptación**

Gómez y Hernández (2016) afirman que: "Esta tarea

asegura que el equipo entienda los requisitos del sistema correctamente, también permite a los miembros del equipo comentar sobre las pruebas de aceptación para mejorar su calidad" (p. 86).

## **Generación de pruebas de aceptación**

Gómez y Hernández (2016) afirman que: "Esta tarea verifica los requisitos que el cliente ha fijado para el software, también actúa

como una herramienta de comunicación entre el cliente y elequipo de desarrollo. Esta tarea incluye una planilla de aceptaciónde la prueba" (p. 86).

## **Tareas de post iteración**

Gómez y Hernández (2016) afirman que: "Se mejora iterativamente el proceso de desarrollo de software para ajustarse mejor a las necesidades del quipo actual proyecto de software. Esta tarea incluye una plantilla llamada Punto de acción" (p. 87).

#### **2. Dia de trabajo**

Gómez y Hernández (2016) afirman que: "El propósito de esta etapa es la implantación de la funcionalidad del sistema previsto durante el día de planificación. El equipo de desarrollo se centra en la funcionalidad de prioridad más alta definida por el cliente" (p. 88).

## **Programación en parejas**

Gómez y Hernández (2016) afirman que: "El propósito de la programación es parejas es mejor la comunicación, mejorar el proceso de la fidelidad y a difusión del conocimiento dentro del equipo, y garantizar la calidad del código" (p. 88).

#### **Integración continua**

Gómez y Hernández (2016) afirman que: "El propósito de la

integración continua es integrar de forma continua con el nuevo código" (p. 88).

## **Informes al cliente**

Gómez y Hernández (2016) afirman que: "El propósito de esta tarea es proporcionar una visión honesta delos avances al cliente, para dar la posibilidad de dar opinión sobre las características implementadas y para guiar el desarrollo" (p. 89).

## **3. Dia de lanzamiento**

Gómez y Hernández (2016) afirman que: "El propósito de esta etapa es hacer una versión totalmente funcional del sistema bajo desarrollo" (p. 89).

## **Integración del sistema**

Gómez y Hernández (2016) afirman que: "Los productos complejos pueden requerir que el sistema se divida en subsistemas más pequeños. En el caso de proyecto multi-equipo, el propósito de esta tarea es integrar subsistemas, que se generan en equipos separados, en un solo producto" (p. 90).

#### **Pruebas pre-lanzamiento**

Gómez y Hernández (2016) afirman que: "El propósito de esta tarea es asegurarse de que el software que está siendo producidoestá listo para las pruebas de aceptación y liberación" (p. 90).

## **Pruebas de aceptación**

Gómez y Hernández (2016) afirman que: "Se verifica que los requisitos que el cliente ha fijado para el software se han implementa correctamente" (p. 91).

## **Ceremonia de lanzamiento**

Gómez y Hernández (2016) afirman que:

El propósito de esta tarea es confirmar que todo se ha hecho justo en la iteración actual y la base para un mayor desarrollo está garantizada. Las ceremonias de lanzamiento son los pasos finales antes de hacer una versión del software. (p. 91).

# **2.2.19 Selección y justificación de las herramientas de desarrollo.**

Las herramientas de desarrollo son delimitadas e indispensables. En el anexo 1: Cuadro comparativo de ventajas y desventajas de herramientas, se realiza una descripción del ambiente necesario.

# **CAPÍTULO III DESARROLLO DEL APLICATIVO MÓVIL PARA LA GESTIÓN DE SERVICIOS CLÍNICOS VETERINARIO**

# **3.1Estudio de factibilidad**

# **3.1.1 Factibilidad técnica**

La elaboración del proyecto es factible técnicamente, debido a que todo lo necesario para su desarrollo es de fácil acceso lo cual es de vital importancia para la realización del proyecto, por tal motivo contamos con equipos tecnológicos necesarias como son: laptops, celulares, internet, audios, libros, tesis, artículos, etc.

Tabla 8

| Aspectos técnicos del proyecto |  |
|--------------------------------|--|
|--------------------------------|--|

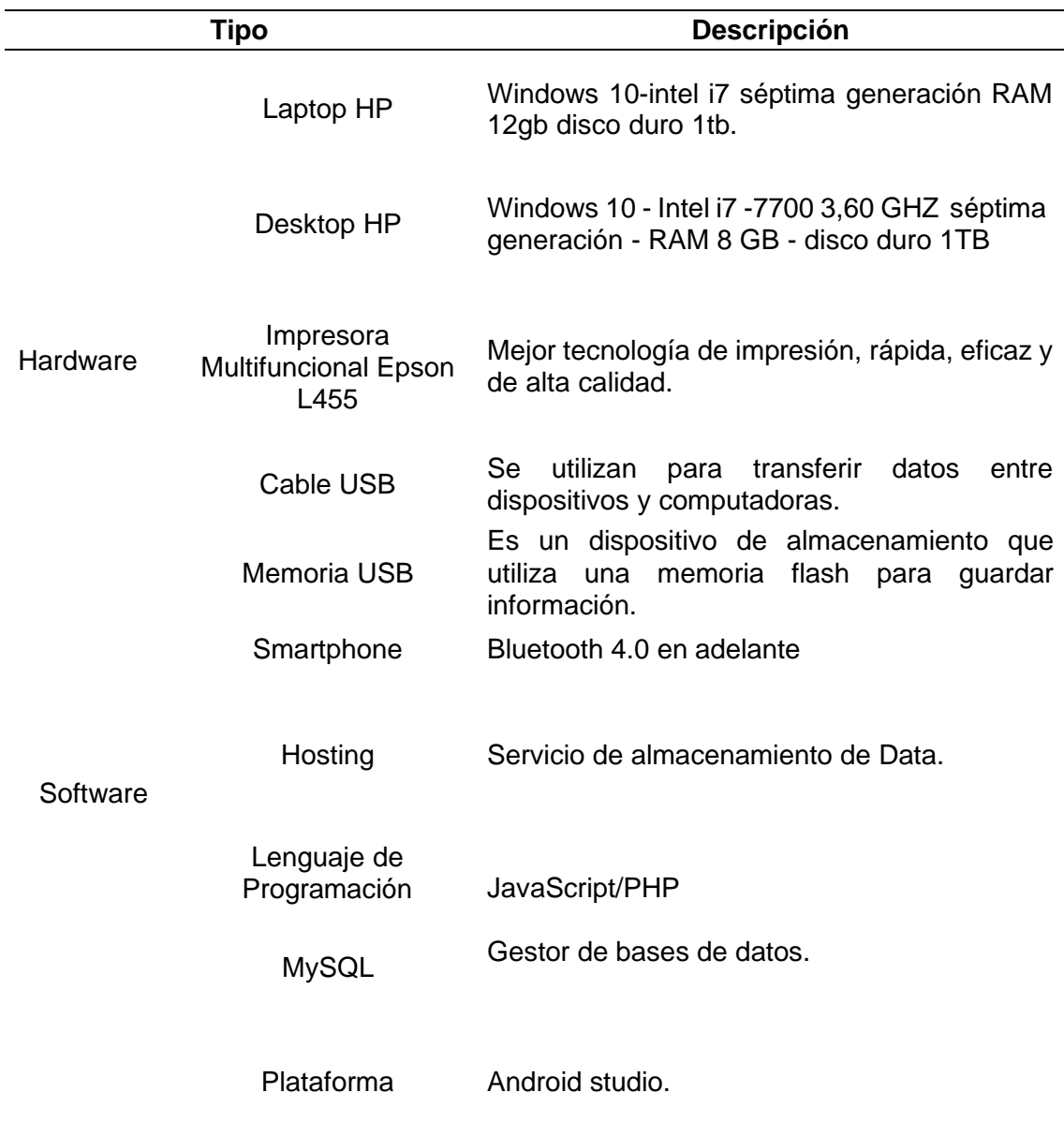

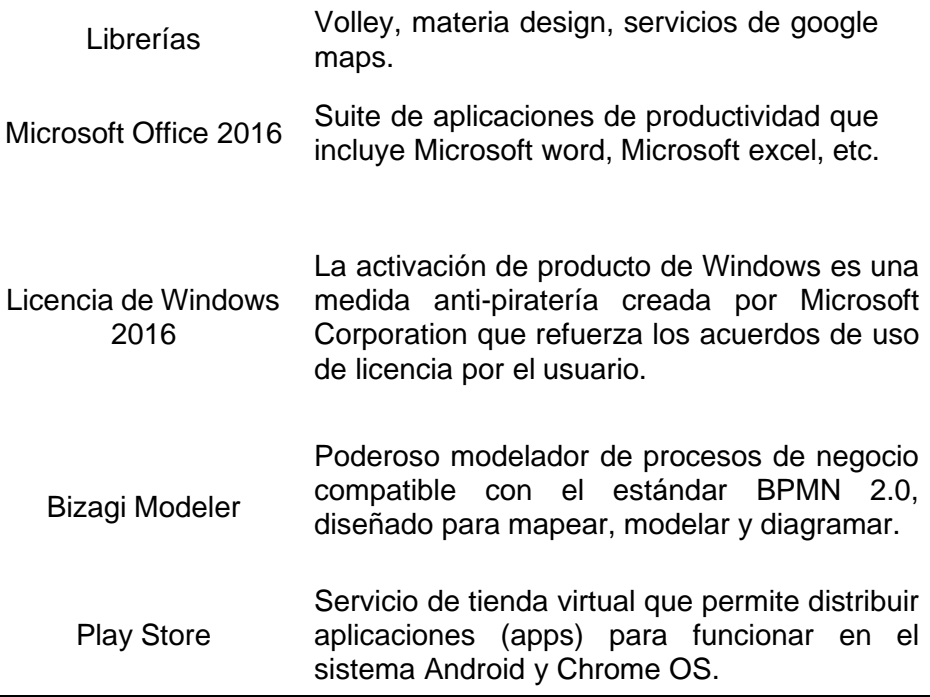

# **3.1.2 Factibilidad operativa.**

Es viable operativamente porque se tiene alcance con investigaciones en libros, manuales, tesis y cursos extras que permitirán mejorar y superar los conocimientos, además contamos con asesores especializados en la realización de aplicativos móviles.

# Tabla 9

*Recursos humanos necesarios para el desarrollo de la aplicación móvil "Mi mascota Perú"*

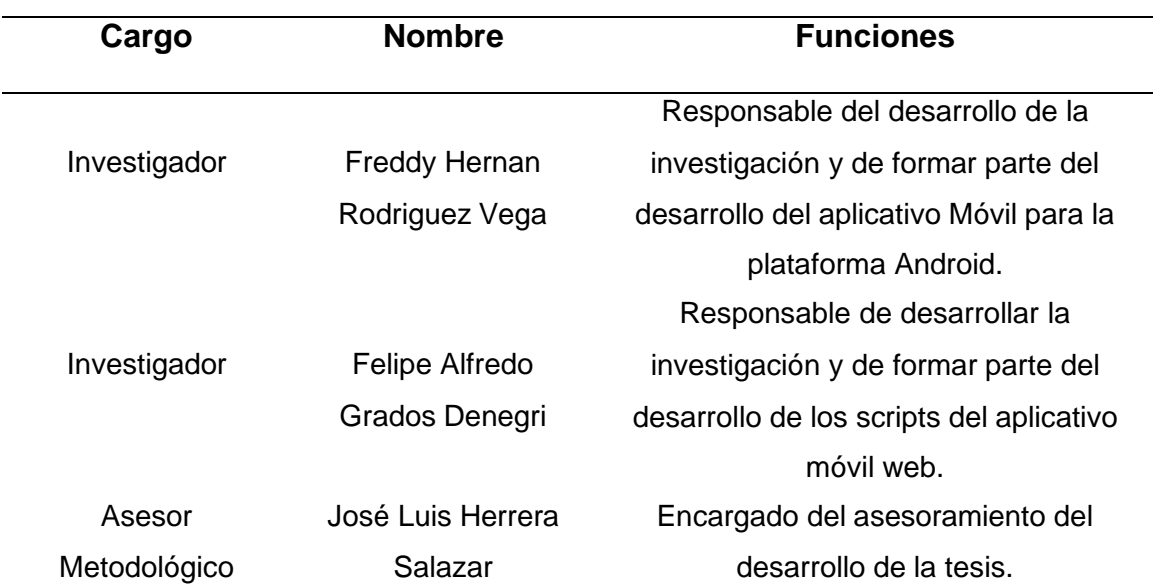

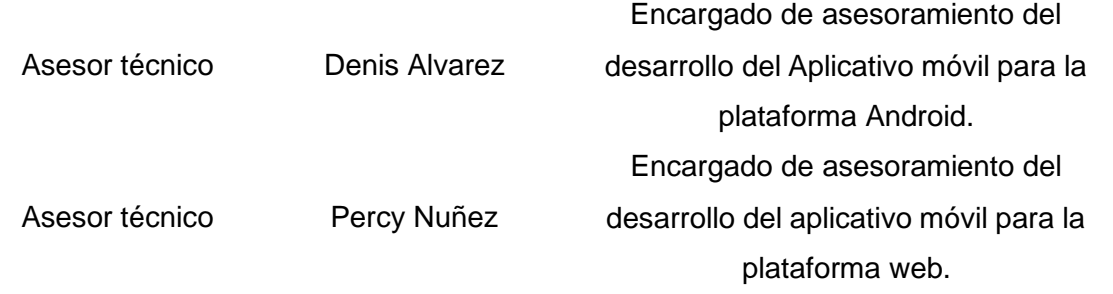

# **3.1.3 Factibilidad económica**

La presente investigación es viable económicamente, donde se basó en la disponibilidad de recursos financieros auto solventados por los involucrados del proyecto y por los realizadores de esta investigación ya que se cuenta con los activos necesarios para poner en marcha y generar los beneficios económicos.

En la siguiente tabla se detalla el presupuesto necesario para la realizacióndel proyecto.

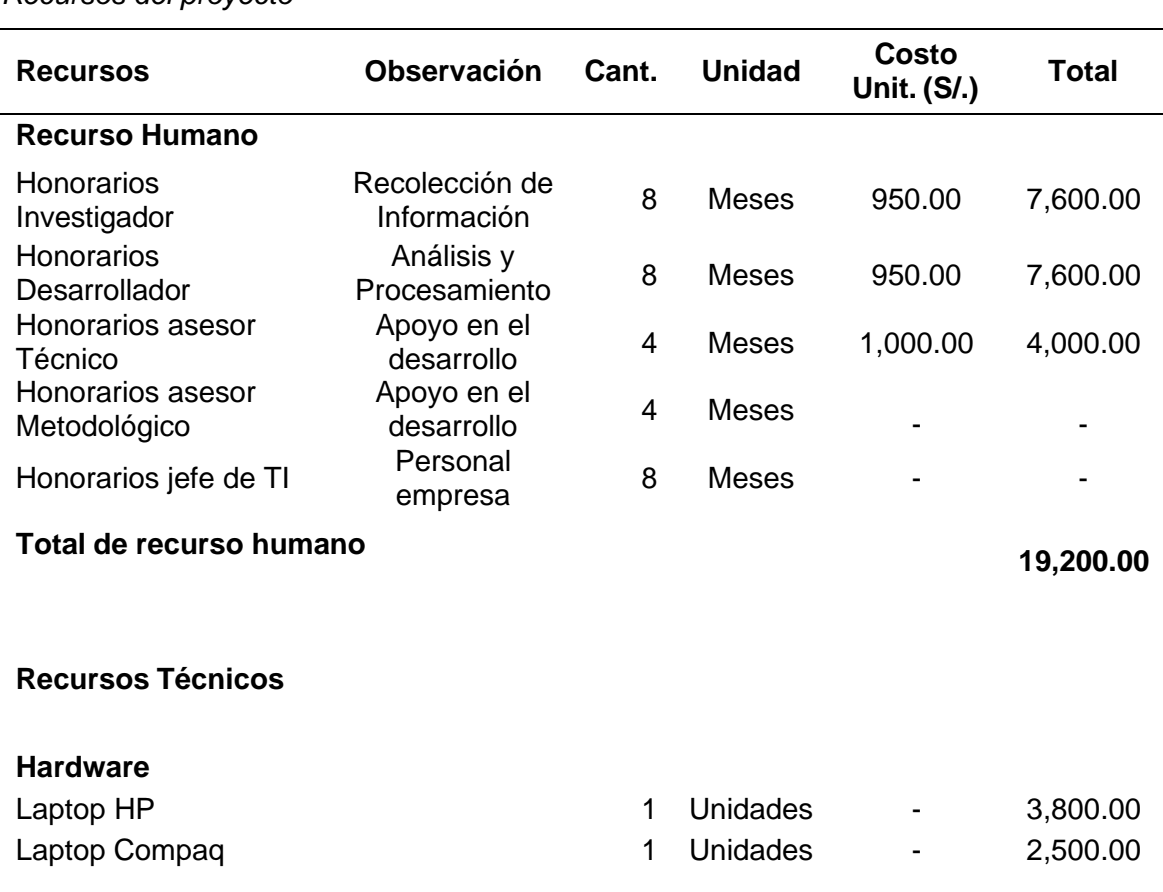

# Tabla 10

*Recursos del proyecto*

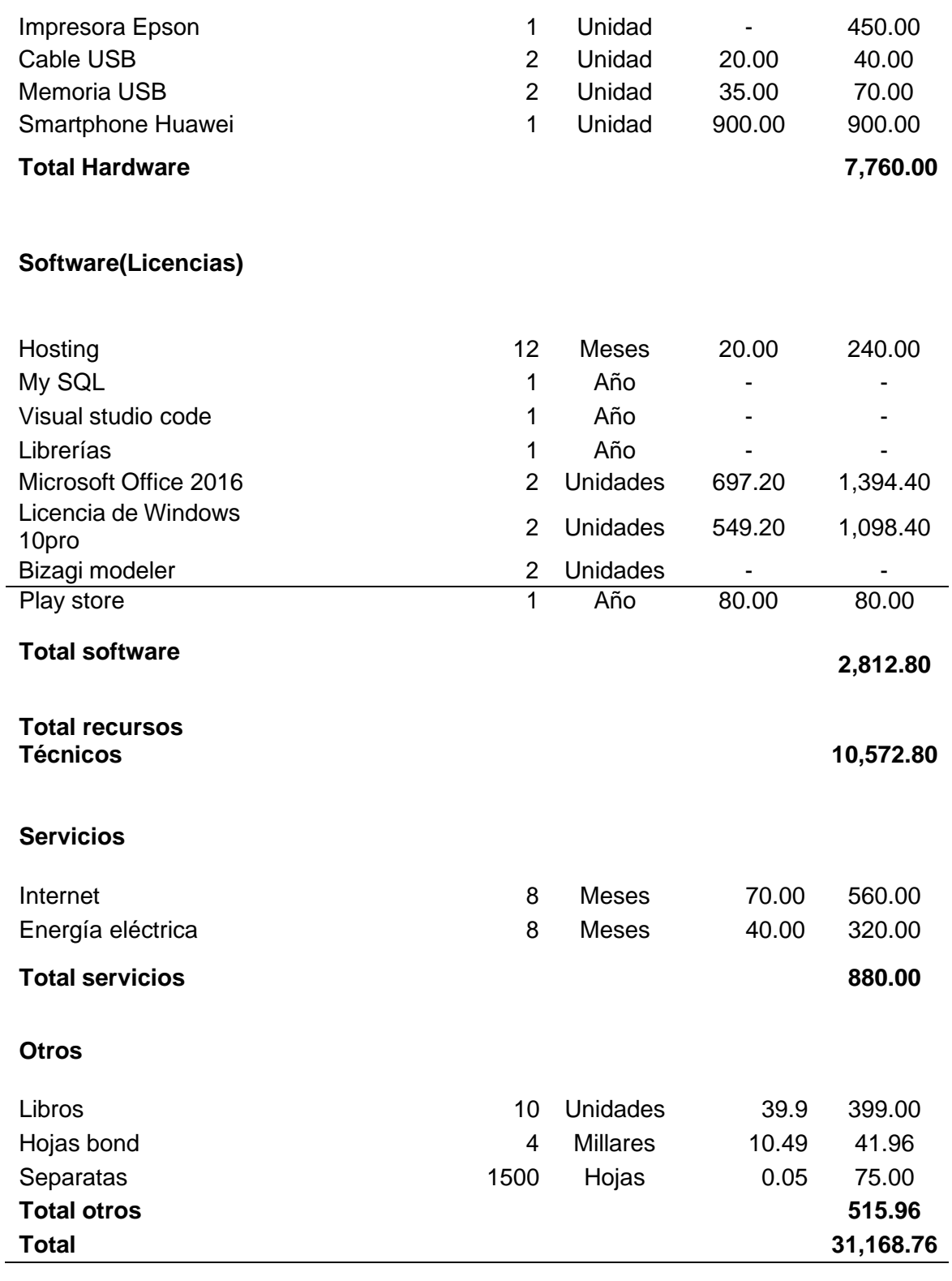

# **3.2 Modelamiento del negocio**

# **3.2.1 Descripción de la empresa diversificada**

Somos más que un equipo, una familia de profesionales que están dispuestos a ofrecer el mejor servicio para el bienestar de sus mascotas.

Con más de 27 años de servicios y con un equipo formado más que con estudios, con la experiencia que solo los años pueden brindar, estamos gustosos de poder auxiliar y servir a las necesidades de su mascota y preparados para asesorar a sus dueños para que pueda regalarle a sus consentidos una excelente calidad de vida. Veterinaria "La Campiña".

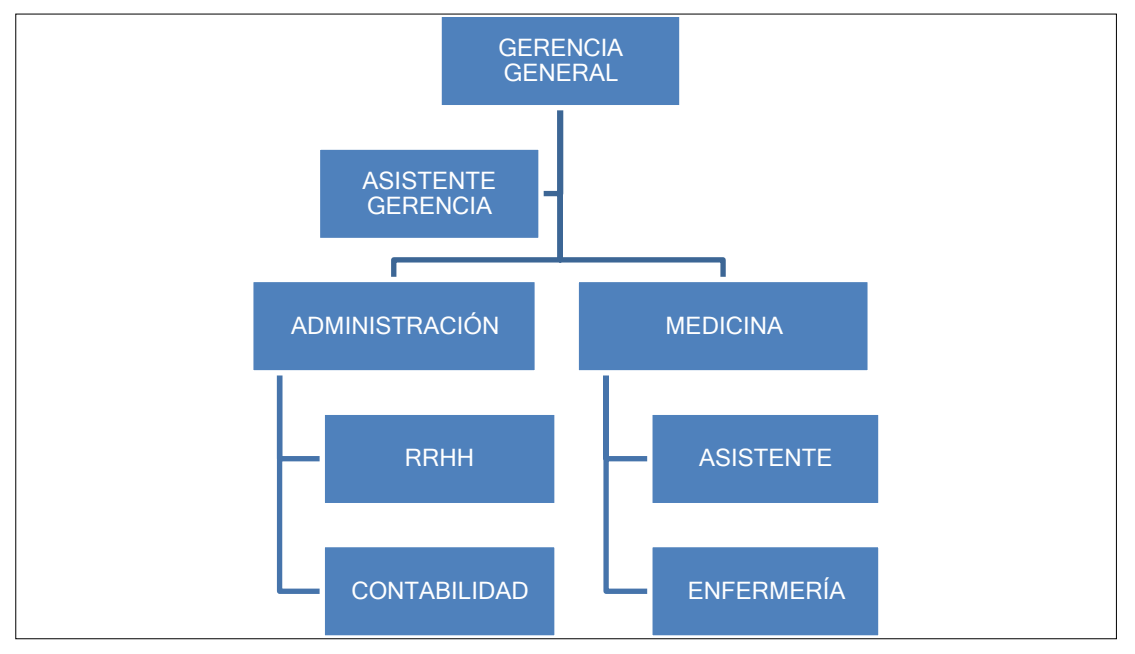

**3.2.2 Estructura organizacional – veterinaria "La Campiña"**

*Figura 14.* Estructura organizacional "La Campiña". Fuente: *Veterinaria la Campiña, 2019.*

# **3.2.3 Servicios, clientes y competidores**

# • **Servicios**

# - **Medicina preventiva**

En la clínica veterinaria "La Campiña" cuentan con variados programas de medicina preventiva desde inyecciones hasta operaciones quirúrgicas.

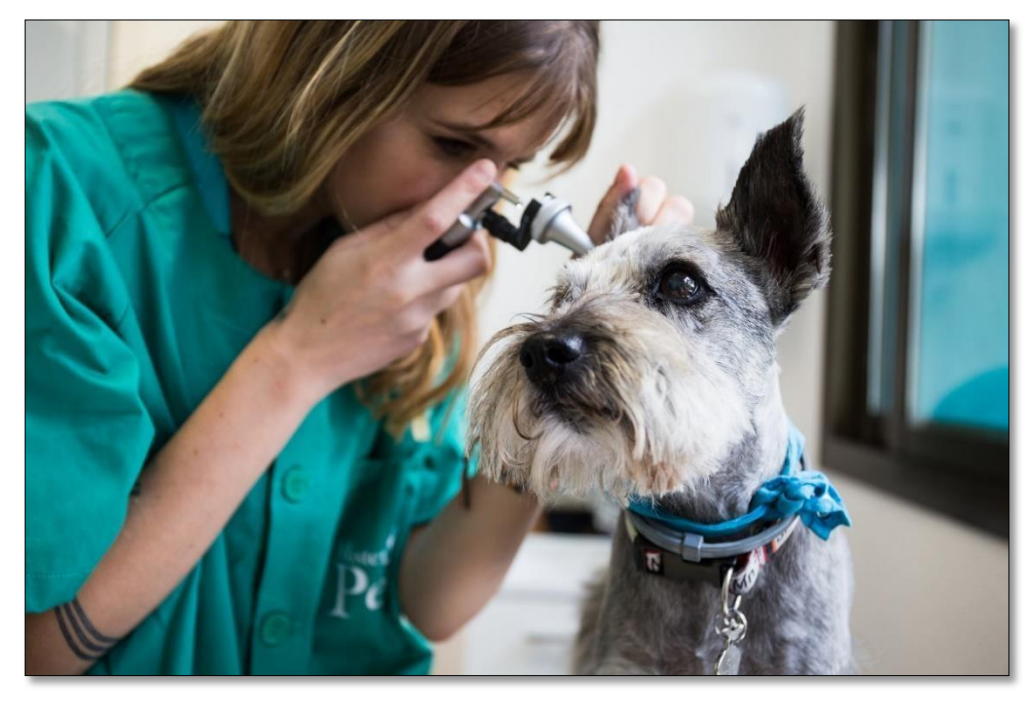

*Figura 15.* Medicina preventiva. Fuente: *Veterinaria la Campiña, 2019.*

# - **Consultas veterinarias**

Se cuenta con los mejores médicos veterinarios especialistas en diversas ramas, con la finalidad de llevar a cabo los tratamientos de una forma eficiente y oportuna.

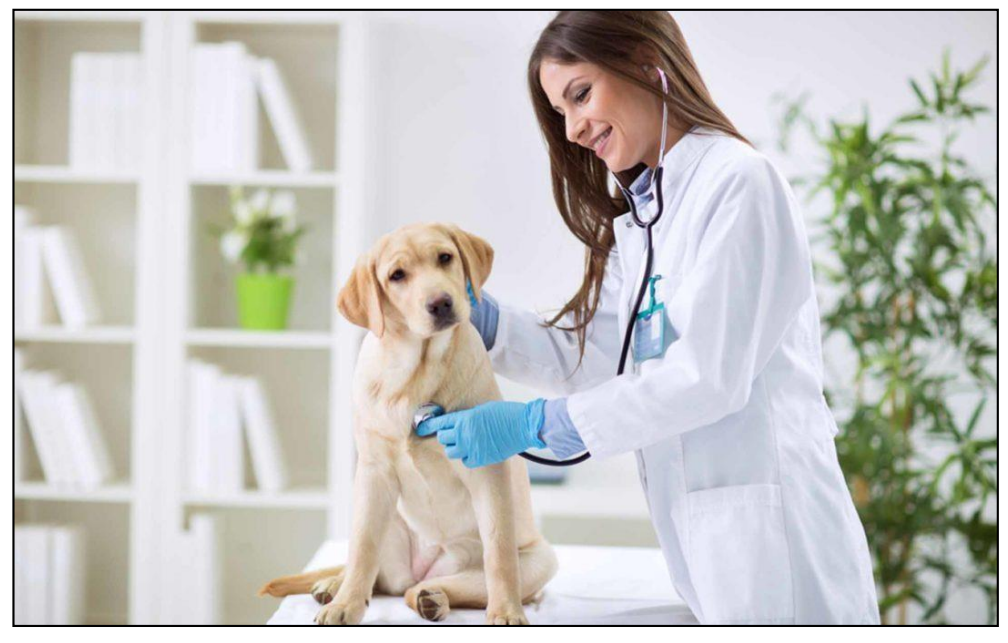

*Figura 16.* Consulta. Fuente: *Veterinaria la Campiña, 2019.*

# - **Cirugía**

Veterinaria "La Campiña" cuenta con una sala de quirófano equipado y monitores en donde se le brinda el mejor monitoreo post operación.

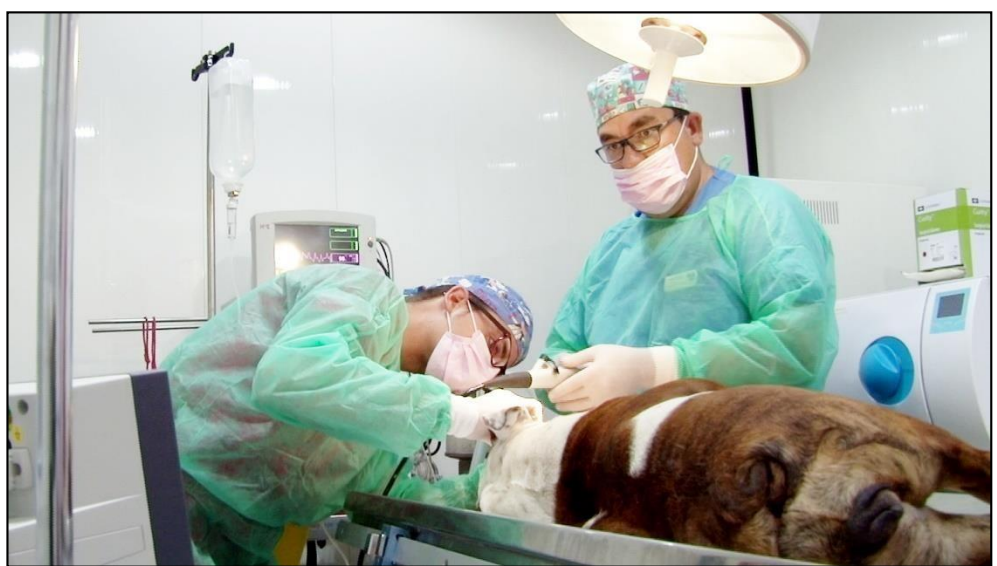

*Figura 17.* Cirugía. Fuente: *Facebook la Campiña, 2019.*

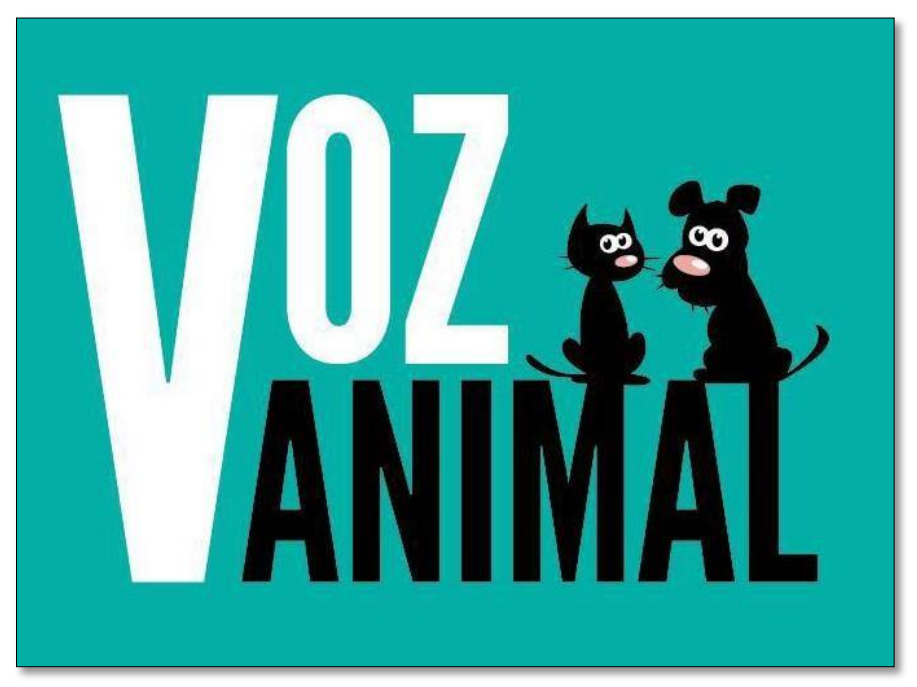

- **Clientes**

*Figura 18.* Logo – Voz Animal. Fuente: *Facebook Voz Animal, 2019.*
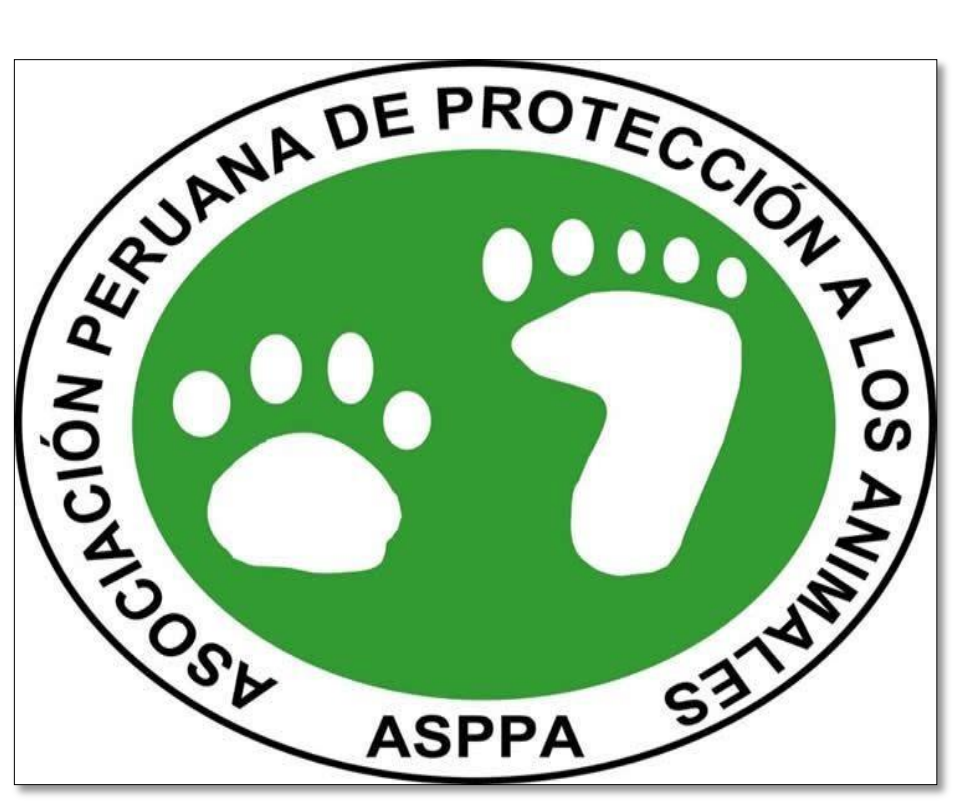

*Figura 19.* Logo – Asppa. Fuente: *Facebook Asppa, 2019.*

- **Competidores**

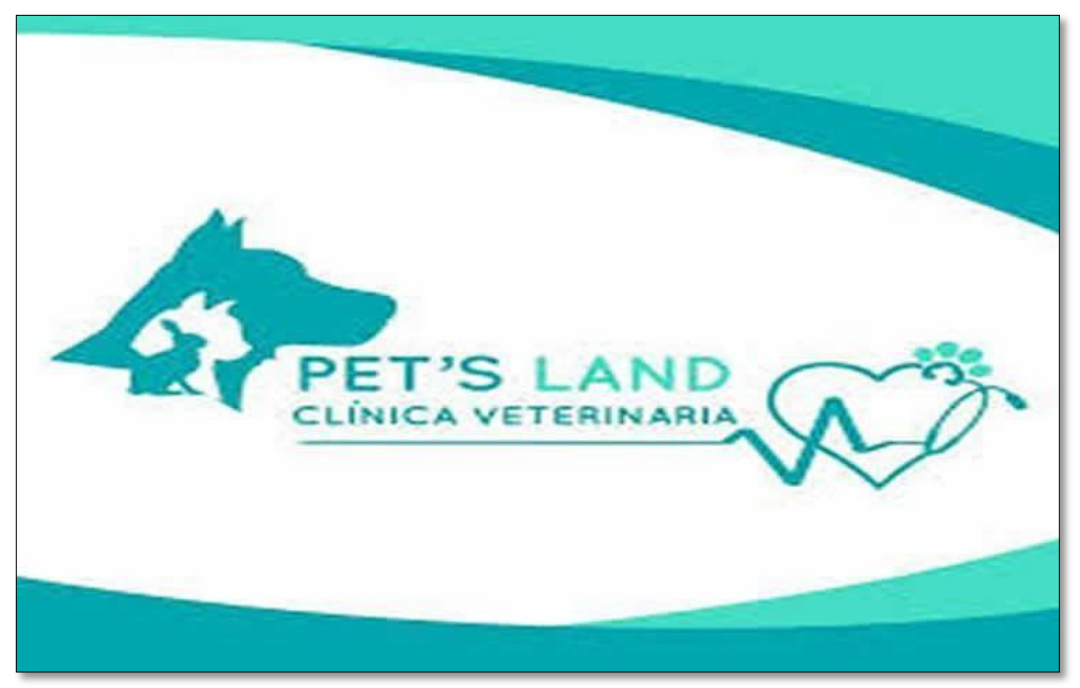

*Figura 20.* Logo – Pets Land. Fuente: *Facebook Pets Land, 2019.*

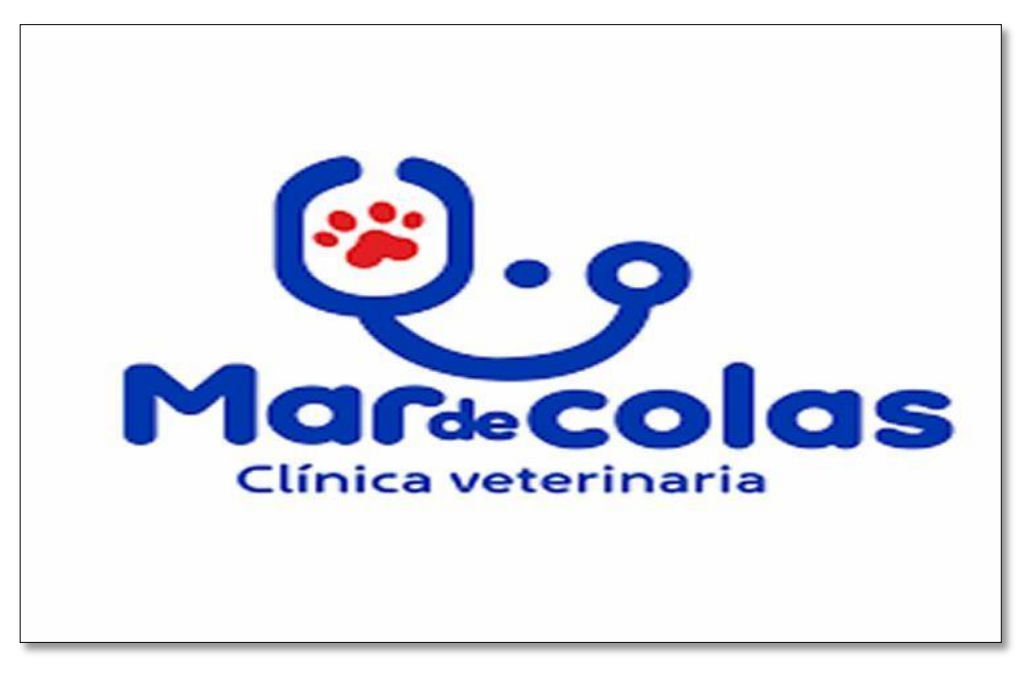

*Figura 21.* Logo – Mar de Colas. Fuente: *Facebook Mar de Colas, 2019.*

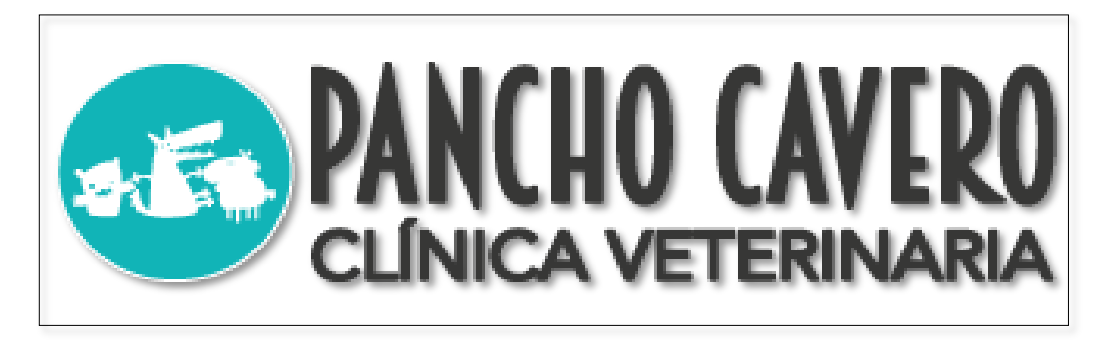

*Figura 22.* Logo – Pancho Cavero. Fuente: *Página web Pancho Cavero, 2019.*

# **3.2.4 Stakeholders internos y externos – veterinaria "La Campiña"**

En la figura 25 se visualizan la relación directa con los stakeholders internos y externos de la veterinaria "La Campiña". Las líneas celestes representan mayor iteración, las líneas amarillas representa menos iteración.

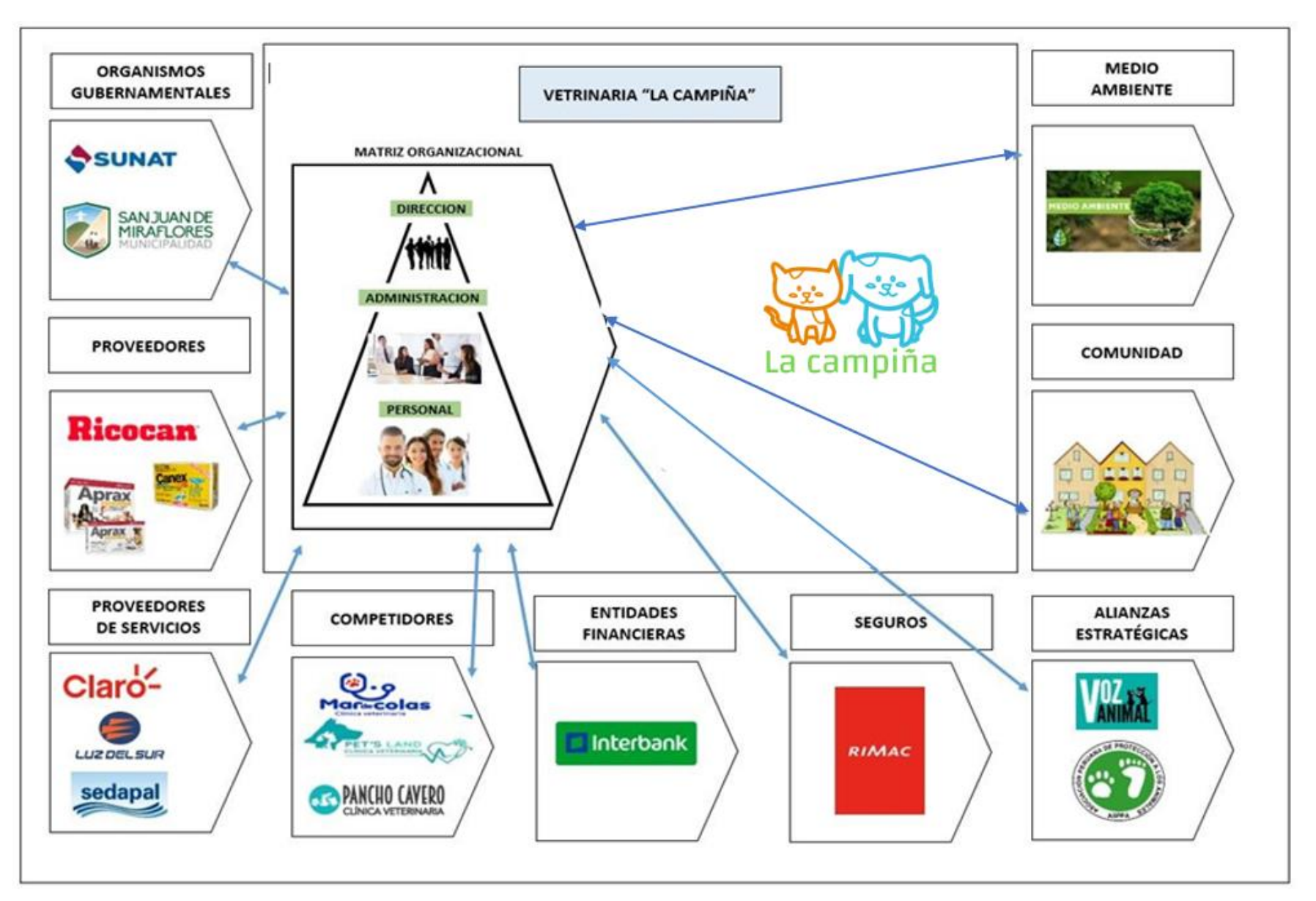

*Figura 2 3 .* Stakeholders internos y externos.

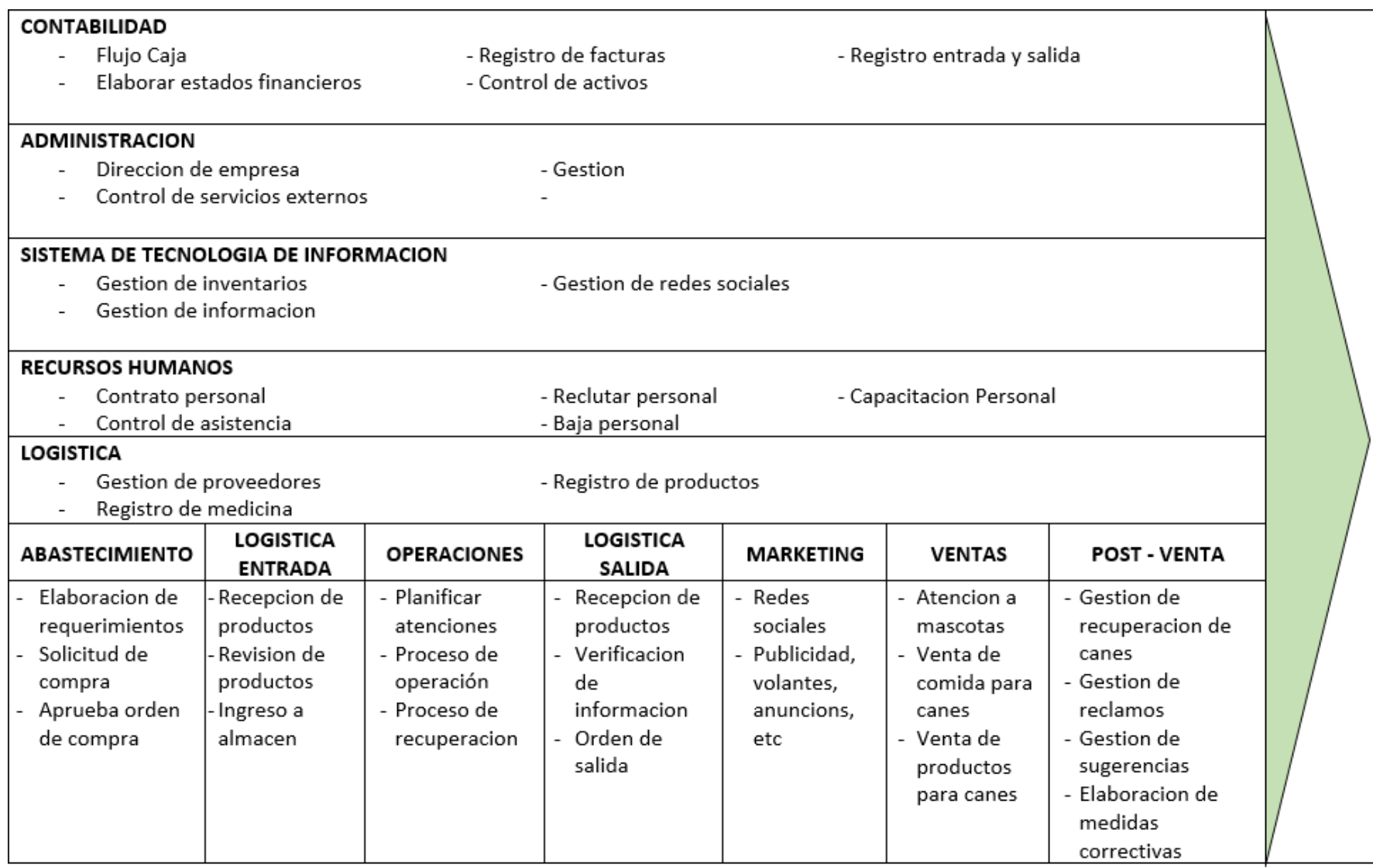

*Figura 2 4 .* Cadena de valor.

**3.2.5 Procesos de negocio – veterinaria "La Campiña"**

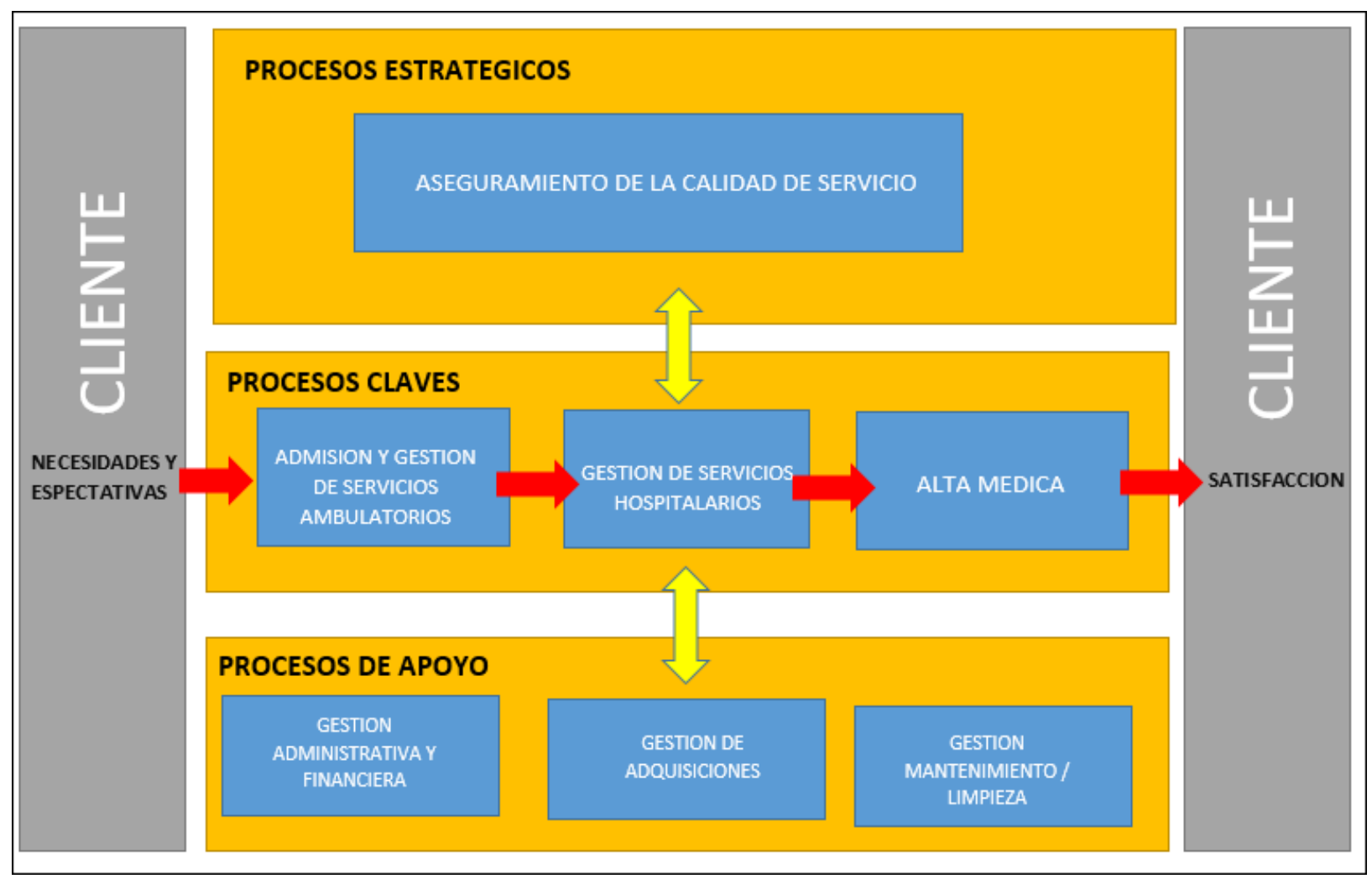

*Figura 25.* Proceso de negocio.

# **3.3 Ciclo de la metodología Mobile-D**

**3.3.1 Exploración**

# **3.3.1.1 Establecimiento de los grupos de interés o stakeholders**

- **Grupos de Interés:** las entidades que se encuentras en el sector de salud veterinaria.
- **Clientes potenciales:** Veterinarias en general.
- **Usuarios de la aplicación:** ONG´S de perros, gatos y diversos animales domésticos, además de Municipalidades atención para serenazgo canino y por supuesto al público en general que se preocupa por el cuidado y salud de los engreídos de casa.
- **Sponsor:** Universidad Autónoma del Perú.

**Desarrolladores:** Los investigadores del presente trabajo de investigación.

# **3.3.1.2 Definición del alcance**

# **Sistema web:**

Mi mascota Perú, es un sistema web de gestión de procesos veterinarios, en donde existen 2 tipos de usuarios, los veterinarios y los dueños de la mascota, las cuales tendrán acceso mediante una computadora conectada a internet para poder interactuar con ella. Los puntos principales acordados para la realización del sistema web son:

# **Con relación a los servicios que ofrece el sistema (veterinaria):**

- El usuario puede solicitar su registro a la aplicación mediante un correo en el cual ingresará sus datos (toda la información será validada para verificar la veracidad de las mismas)
- Brindar las credenciales de acceso de los veterinarios mediante correo electrónico).
- Permitir que el usuario pueda verificar el historial clínico de la macota en atención.
- Permitir registrar una nueva atención en el historial de la mascota.
- Permitir adjuntar documentación de estudios clínicos referentes a la atención brindada.
- Permitir que el usuario agende una próxima cita de la mascota en atención.
- Brindar acceso al usuario al módulo de historial para que realice las actualizaciones pertinentes.
- Brindar el acceso al usuario para salir del sistema.

# **Con relación al desarrollo y características de la construcción delsistema:**

- El Sistema web será desarrollado para el uso en computadora, tablet o celular con sistema operativo Windows 7 o superior.
- Utilizará la metodología ágil Mobile-D, que consta de 5 fases exploración, inicialización, producción estabilización y prueba.
- Se realizará con framework Laravel y usando como lenguaje de programación PHP, con base de datos MySQL.

# **Aplicación móvil (dueños de mascotas):**

Mi mascota Perú, es una aplicación móvil de consultas históricas veterinarios y de registro de mascotas, los usuarios dueños de la mascota tendrán acceso mediante un celular o Tablet con sistema operativo Android conectada a internet para poder interactuar con ella; deberán de descargar mediante play store la APP para poder gestionar sus macotas. Los puntos principales acordados para la realización y desarrollo del aplicativo móvil son:

# **Con relación a los servicios que ofrece el sistema:**

- El usuario puede registrar su perfil y en el registrar a sus macotas para poder acceder a la APP de una forma segura, sencilla y amigable.
- Brindar el acceso al usuario para visualizar sus mascotas y el historial de cada una de ellas.
- Brindar el acceso al usuario para cargar o tomar la foto de identificación de su mascota.
- Permitir el acceso al usuario para poder modificar el perfil de sus mascotas registradas.
- Brindar el acceso al usuario para poder buscar mediante un mapa las veterinarias registradas y asociadas con la aplicación.
- Brindar el acceso al usuario para salir de la aplicación.

# **Con relación al desarrollo y características de la construcción del sistema:**

- El Aplicación será optimizada para el entorno en celulares o Tablet con Android con versión 5.1 Loli pop o superior.
- Se emplea la metodología ágil Mobile-d, que consta de 5 fases exploración, inicialización, producción estabilización y prueba.
- El desarrollo se fundamenta en el framework codeigniter y usando como lenguaje de programación Java con plataforma Android studio, con base de datos MySQL.

# **3.3.3.1. Identificación de módulos y requerimientos**

Este punto detalla los requisitos solicitados por las veterinarias, obteniendo como resultado los objetivos y el alcance del aplicativo móvil, en la línea de tiempo según corresponda.

Se detallan los módulos y los requerimientos por cada uno de ellos.

# • **Requerimientos**

Se establecen los primordiales requerimientos funcionales y no funcionales que debería de tener la aplicación.

# **Requerimientos no funcionales**

Tabla 11

*Requerimientos no funcionales sistema web*

| Código        | <b>Requerimiento</b>                                                 |  |  |  |  |  |  |  |  |  |  |
|---------------|----------------------------------------------------------------------|--|--|--|--|--|--|--|--|--|--|
| <b>RNF001</b> | Los marcadores deben ser de buena resolución con el logo de la       |  |  |  |  |  |  |  |  |  |  |
|               | aplicación.                                                          |  |  |  |  |  |  |  |  |  |  |
| <b>RNF002</b> | El sistema web tendrá que funcionar sobre el sistema operativo       |  |  |  |  |  |  |  |  |  |  |
|               | Windows 7 o superior.                                                |  |  |  |  |  |  |  |  |  |  |
| <b>RNF005</b> | El sistema web deberá tener acceso a internet.                       |  |  |  |  |  |  |  |  |  |  |
|               |                                                                      |  |  |  |  |  |  |  |  |  |  |
| <b>RNF006</b> | La interfaz debe ser amigable, fácil de manejar e intuitiva para los |  |  |  |  |  |  |  |  |  |  |
|               | veterinarios.                                                        |  |  |  |  |  |  |  |  |  |  |
| <b>RNF007</b> | Contará con un logo atractivo de fácil reconocimiento.               |  |  |  |  |  |  |  |  |  |  |
| <b>RNF008</b> | El sistema web debe ser escalable para posteriores actualizaciones   |  |  |  |  |  |  |  |  |  |  |
|               | dejando todas las fuentes y documentación.                           |  |  |  |  |  |  |  |  |  |  |
| <b>RNF009</b> | Los tiempos de carga deben ser menores a 5 segundos bajo una         |  |  |  |  |  |  |  |  |  |  |
|               | conexión buena a excelente que den fluidez a la navegación.          |  |  |  |  |  |  |  |  |  |  |
| <b>RNF010</b> | Los cambios en la aplicación deberán ser documentados y              |  |  |  |  |  |  |  |  |  |  |
|               | aprobados.                                                           |  |  |  |  |  |  |  |  |  |  |
|               |                                                                      |  |  |  |  |  |  |  |  |  |  |

#### Tabla 12

*Requerimientos no funcionales de la aplicación Android*

| Código        | <b>Requerimiento</b>                                                  |
|---------------|-----------------------------------------------------------------------|
| <b>RNF001</b> | Los marcadores deben tener una buena resolución con el logo de        |
|               | la aplicación.                                                        |
| <b>RNF002</b> | La aplicación se basa en Android permitiendo operar desde la          |
|               | versión 5.1 o superior.                                               |
| <b>RNF003</b> | La aplicación deberá tener datos móviles o conexión a internet.       |
| <b>RNF004</b> | Su interfaz debe ser amigable, fácil de utilizar e intuitiva para los |
|               | usuarios.                                                             |
| <b>RNF005</b> | La aplicación deberá ser instalada en dispositivos móviles o tablet   |
|               | Android.                                                              |

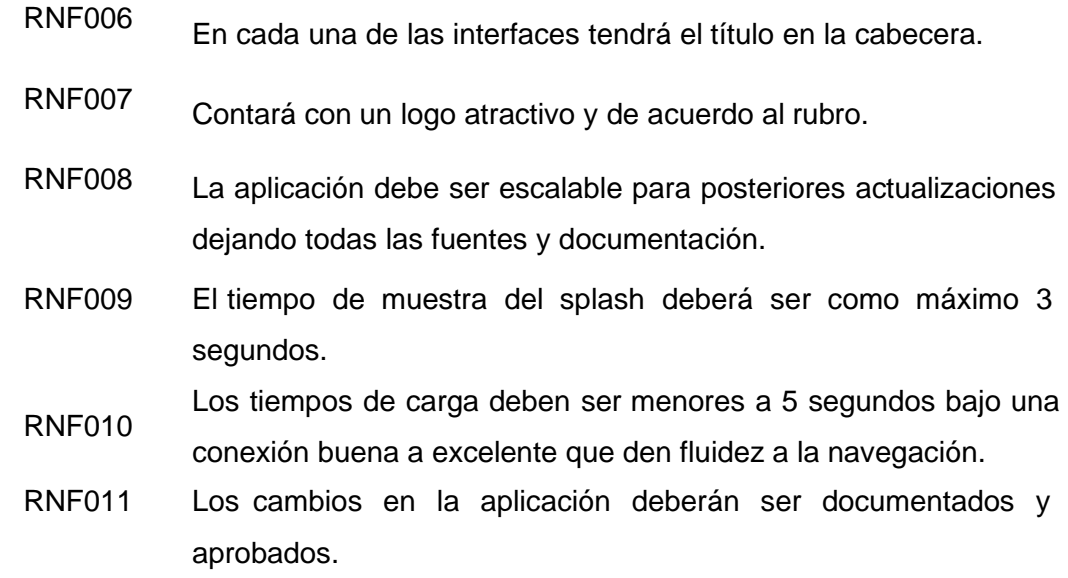

# **Requerimientos funcionales**

# Tabla 13

# *Requerimientos funcionales del sistema web*

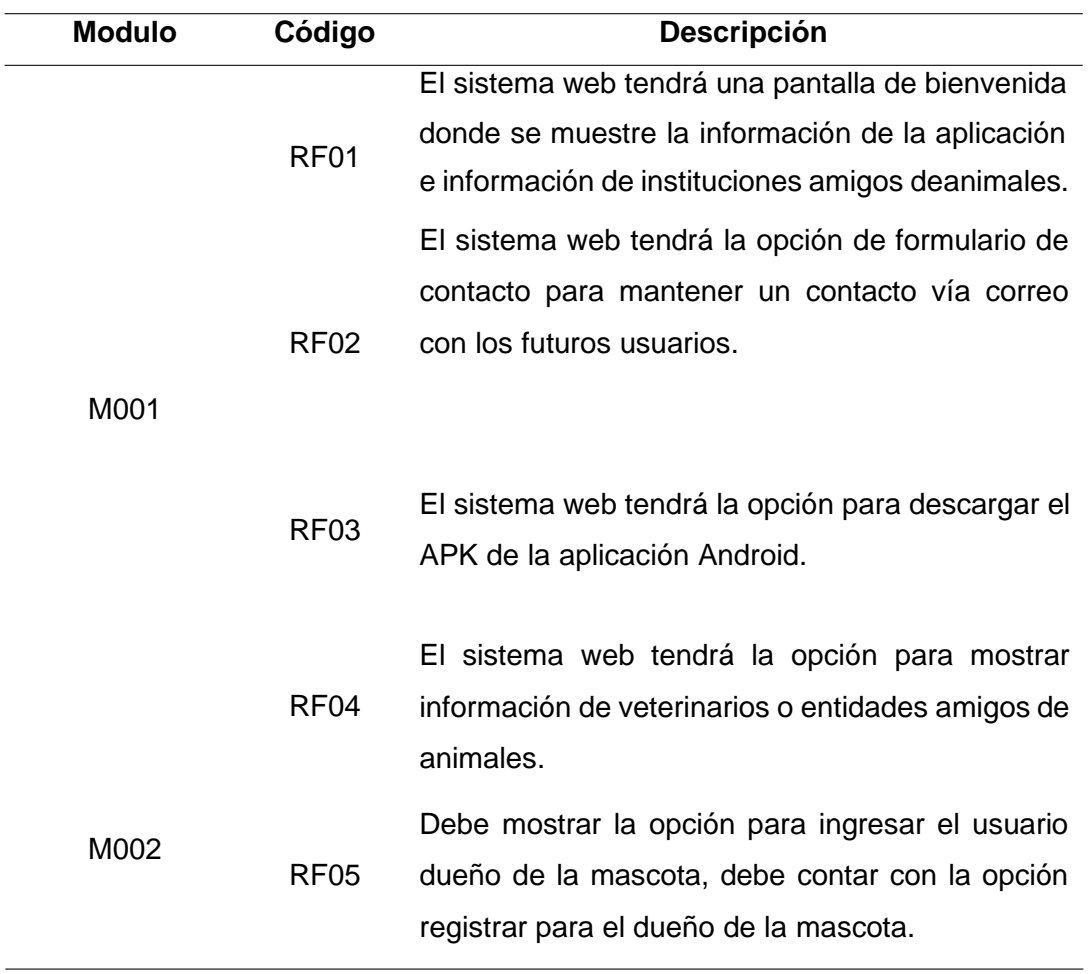

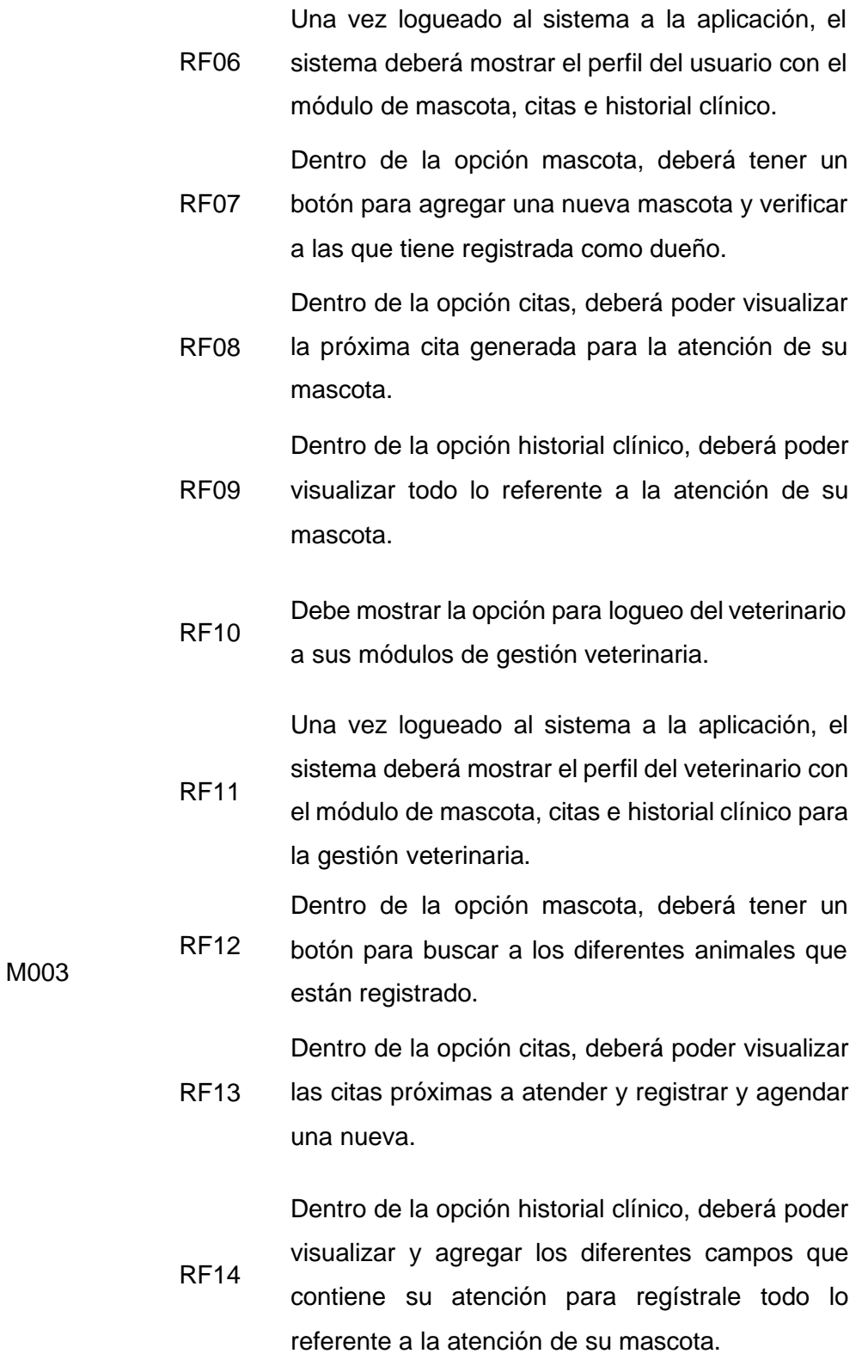

# Tabla 14

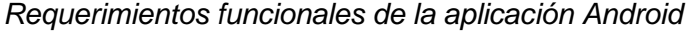

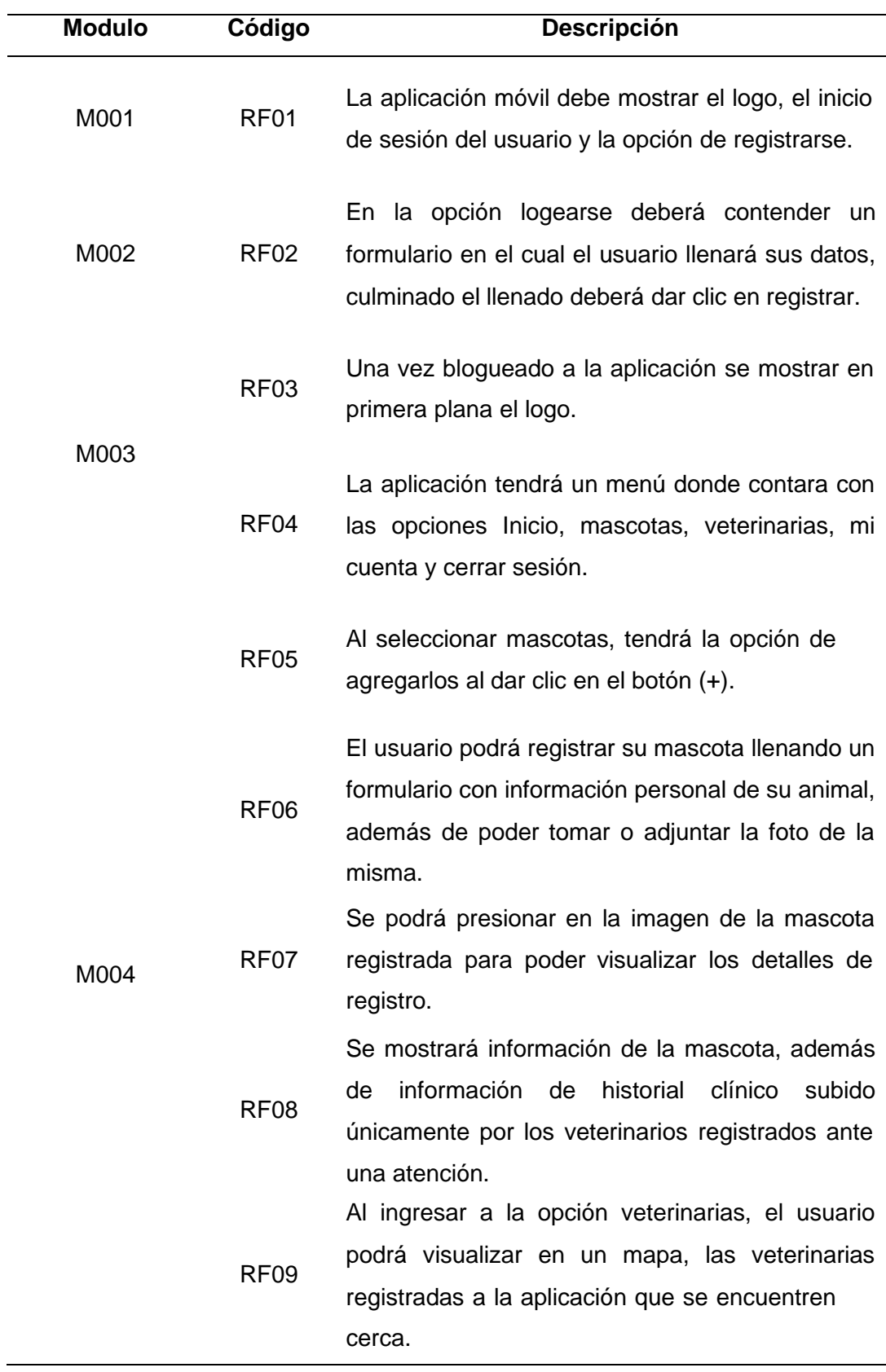

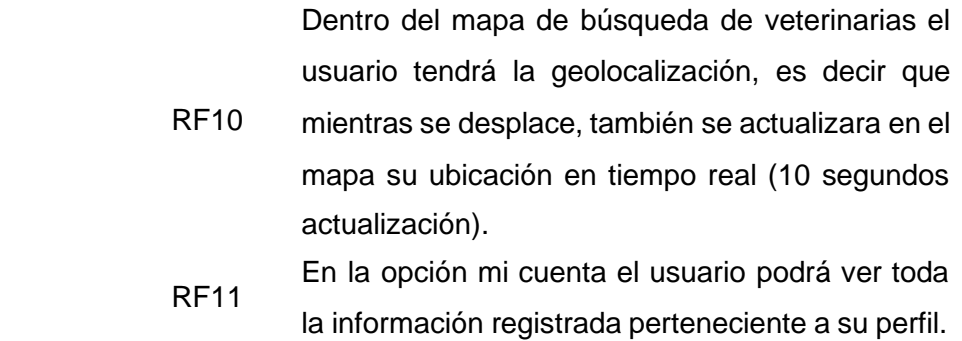

#### **3.3.3.2. Establecimiento del proyecto**

En esta sección se definen los recursos físicos y técnicos que serán utilizados y por consecuencia ineludibles para el proceso del proyecto. Las herramientas a utilizar son:

- Framework: Laravel para el sistema web y Codeigniter para la app.
- Librería: Volley, materia design, servicios de Google maps.
- Sistema operativo: Windows 10.
- Equipos: 2 Laptops con procesador 4 núcleos a más, 8 GB de RAM y conespacio mínimo disponible en disco de 40GB
- Metodología de Desarrollo: Mobile-D
- Accesos a los servicios de MySQL.

# **3.4 Inicialización**

# **3.4.1 Configuración del proyecto**

# • Arquitectura del proyecto

Tabla 15

*Arquitectura del proyecto*

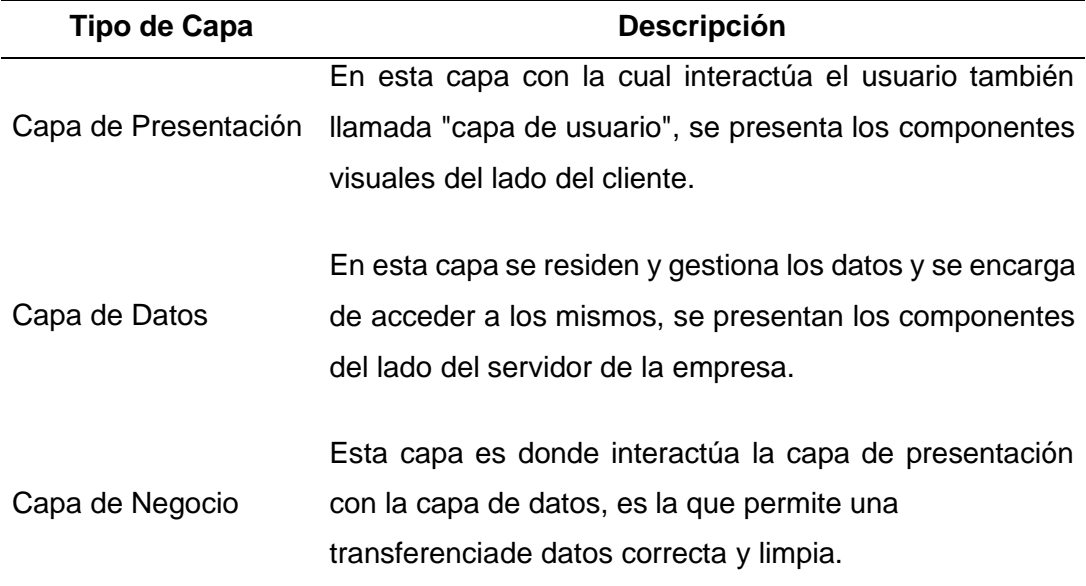

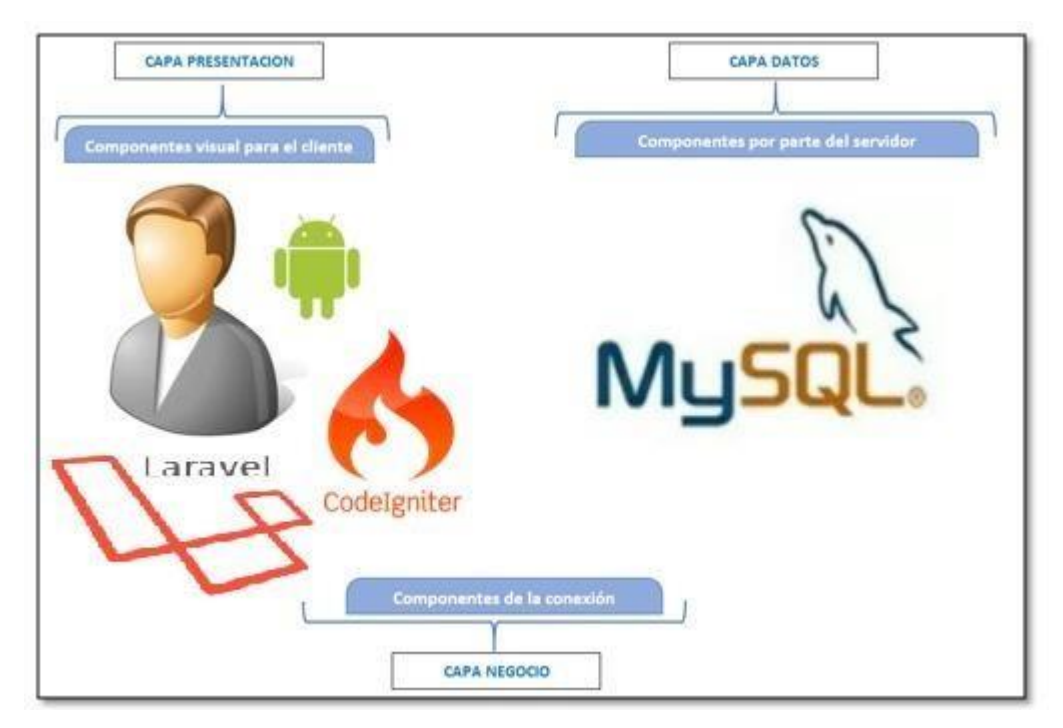

*Figura 26.* Arquitectura del proyecto.

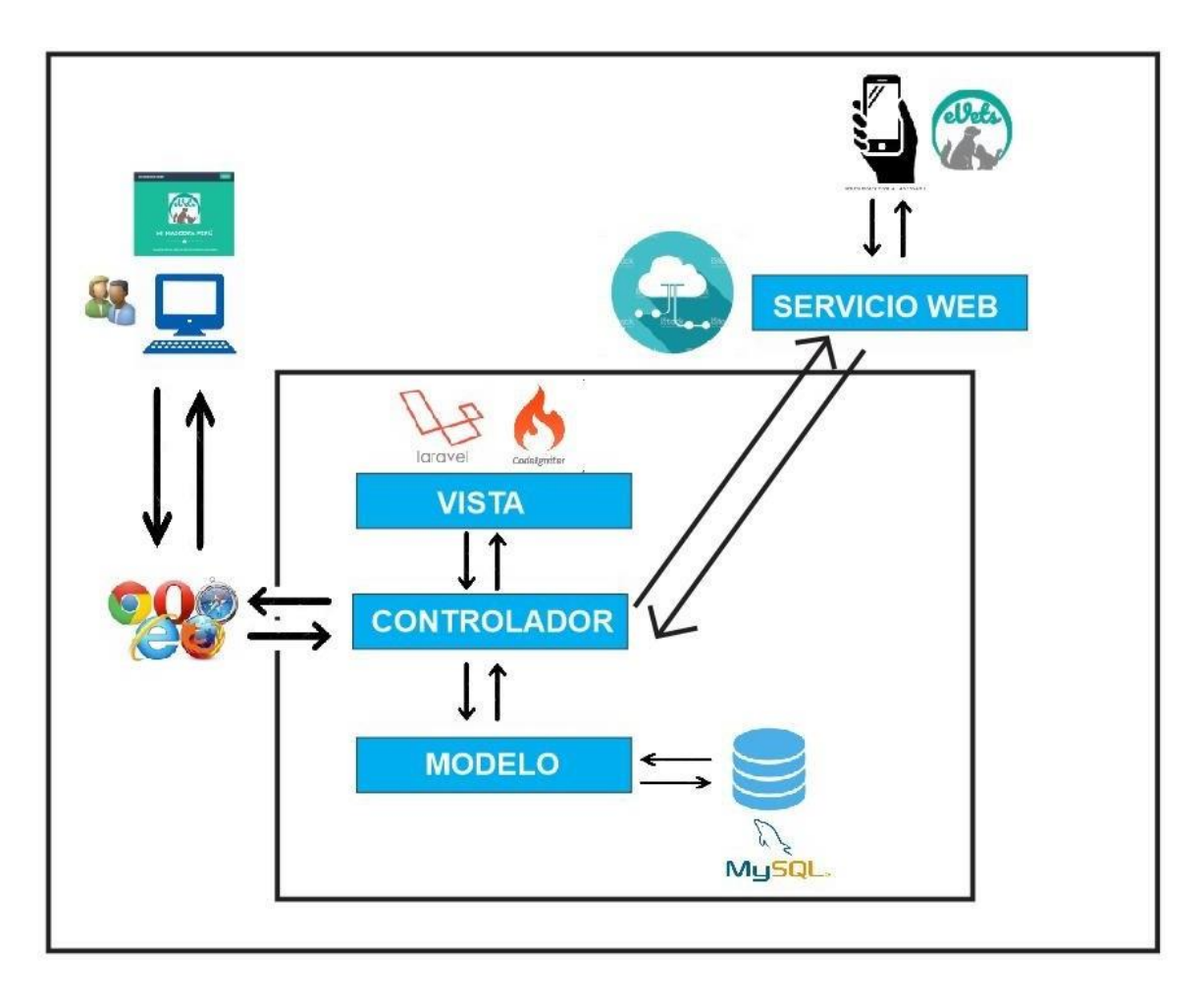

*Figura 27.* Arquitectura de la aplicación.

# • **Preparación de ambiente**

Para la primera etapa de desarrollo debemos contar con lo siguiente:

- **-** Laptop core i7 con 16GB RAM.
- **-** Dominio y hosting.
- **-** Instalación de framework Laravel en el hosting
- **-** Descargar Volley, materia design y servicios de Google maps
- **-** Cargar los marcadores predefinidos y personalizados por la empresa.
- **-** Crear el entorno de java como desarrollo (herramientas, carpetas, scripts, etc.).
- **-** Contar con material utilizable de soporte (páginas, libros, antecedentes, etc.).

# • **Capacitación**

El avance del desarrollo web y app sea monitoreado por especialistas en PHP y Android el cual nos guía en la elaboración del aplicativo móvil "Mi mascota Perú".

### • **Plan de comunicación**

Se empleará distintos canales de comunicación (celular, video llamadas, correo, redes sociales, etc.), y softwares especializados para un orden en la elaboración del presente proyecto de los cuales destaca.

- **-** Google drive.
- **-** Google Hangouts.
- **-** GitHub Inc.
- **-** Monday.
- **-** WhatsApp.
- **-** Gmail

### • **Cronograma de actividades**

#### Tabla 16

*Cronograma de actividades enero 2019 – diciembre 2019*

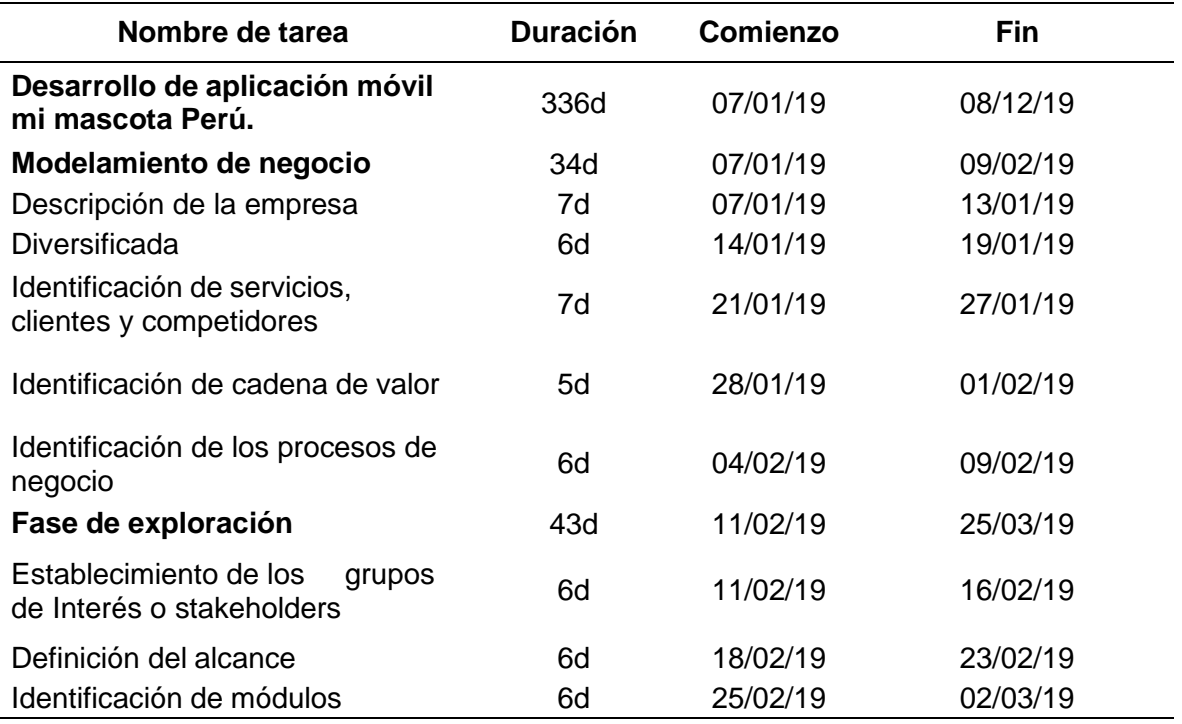

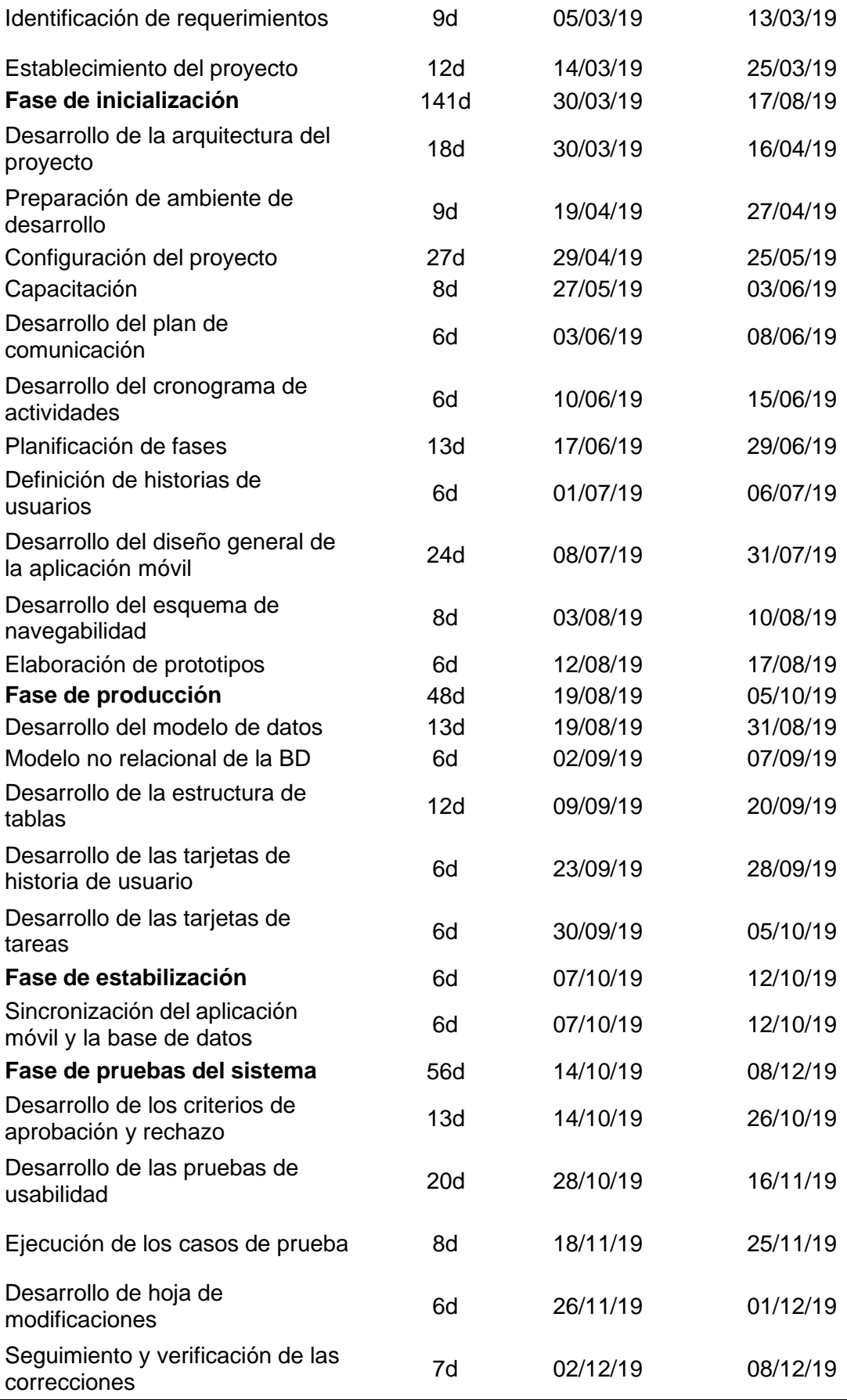

#### • **Historia de usuarios**

A partir de los requerimientos funcionales se han desarrollado las historias de clínicas, utilizando como base las plantillas proporcionadas en la documentación de la metodología. A continuación, se detalla el formato utilizado, cuyos campos se definen a continuación:

- **-** En el campo **id**: Se asigna un número identificador a la historia de usuario.
- **-** En el campo **usuario**: Se indica el nombre del usuario quien va interactuar con el Aplicación ya terminado (colaborador, capacitador y administrador).
- **-** En el campo **nombre de historia**: Se asigna un nombre a la historia, para poder reconocerlo en las tareas de las siguientes fases y al momento de implementar las funcionalidades en la aplicación.
- **-** En el campo **dificultad** se describe el nivel de dificultad que representará para el equipo de desarrollo el implementar ese requerimiento. Se debe ingresar un estimado antes y después de la implementación del requerimiento. Los valores referenciales recomendados son fácil, moderado, difícil.
- **-** El campo **prioridad** debe contener un valor que denote la importancia de este requerimiento para el proyecto. Este campo acepta valores referenciales recomendados de baja, normal y alta.
- **-** En el campo **tipo** se define qué tipo de actividad se va describir en esta historia de usuario (nuevo, arreglo o mejora). Puede ser la implementación de un nuevo requerimiento, el arreglo o la mejora de un requerimiento ya implementado. Este valor varía dependiendo de la fase en la que se encuentre el proyecto. En la fase inicial el tipo siempre se define como Nuevo.
- **-** En el campo **interacción asignada**: Se indica el número de iteración correspondiente en la planificación de fases.
- **-** En el campo programador responsable: Se indica el nombre del desarrollador encargado de implementar las funcionalidades en el sistema.
- **-** El campo **descripción**: se describe la funcionalidad que se va a implementar en esta historia de usuario, así como los posibles escenarios de éxito y falla que puedan generarse. Esta descripción, según indican las buenas prácticas de las metodologías ágiles, debe ser lo más natural posible, sin ahondar en demasiados detalles técnicos.

#### Tabla 17

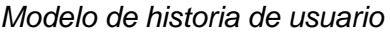

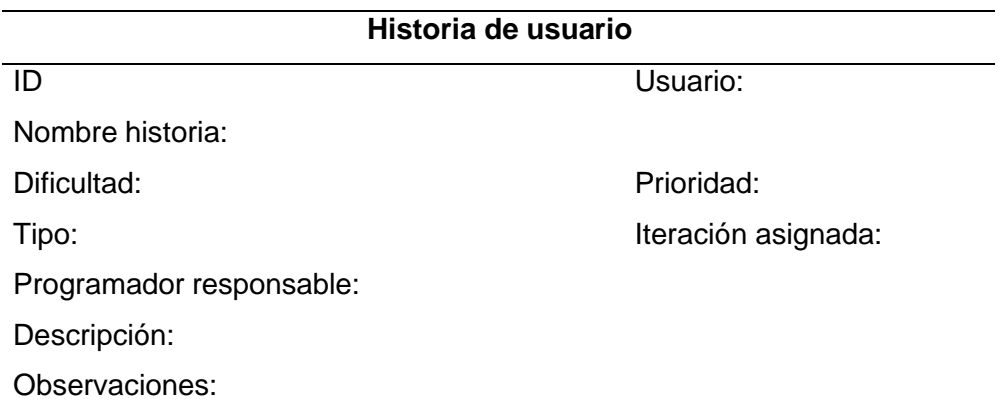

#### • Diseño general del sistema

El diseño del sistema está orientada a la mejora del proceso de gestión veterinaria, el producto tecnológico consta de 2 partes:

- a) Aplicación móvil
- b) Sistema web

La aplicación "Mi mascota Perú"", se instalará en un smartphone con sistema operativo Android versión 5.1 o superior, el teléfono debe contar con acceso a internet pues la aplicación realizará consultas a través de un servicio web en la nube, de disponibilidad 24 x 7, hacia la base de datos MySQL personalizado para el uso de app.

# **Requisitos de la aplicación móvil "Mi mascota Perú"**

- **-** Android 5.1 o superior
- **-** Cámara de 6mp o superior
- **-** Procesador mínimo 2 núcleos.
- **-** RAM mínimo 1 GB
- **-** Pantalla de resolución HD o muy preferiblemente de resolución 2K(1440 píxeles).

# • **Esquema de navegabilidad (flujo de pantalla)**

Al iniciar la aplicación se muestra la página de inicio, se presenta la opción iniciar sesión y en la parte inferior la opción registrarse para llenar los campos requeridos.

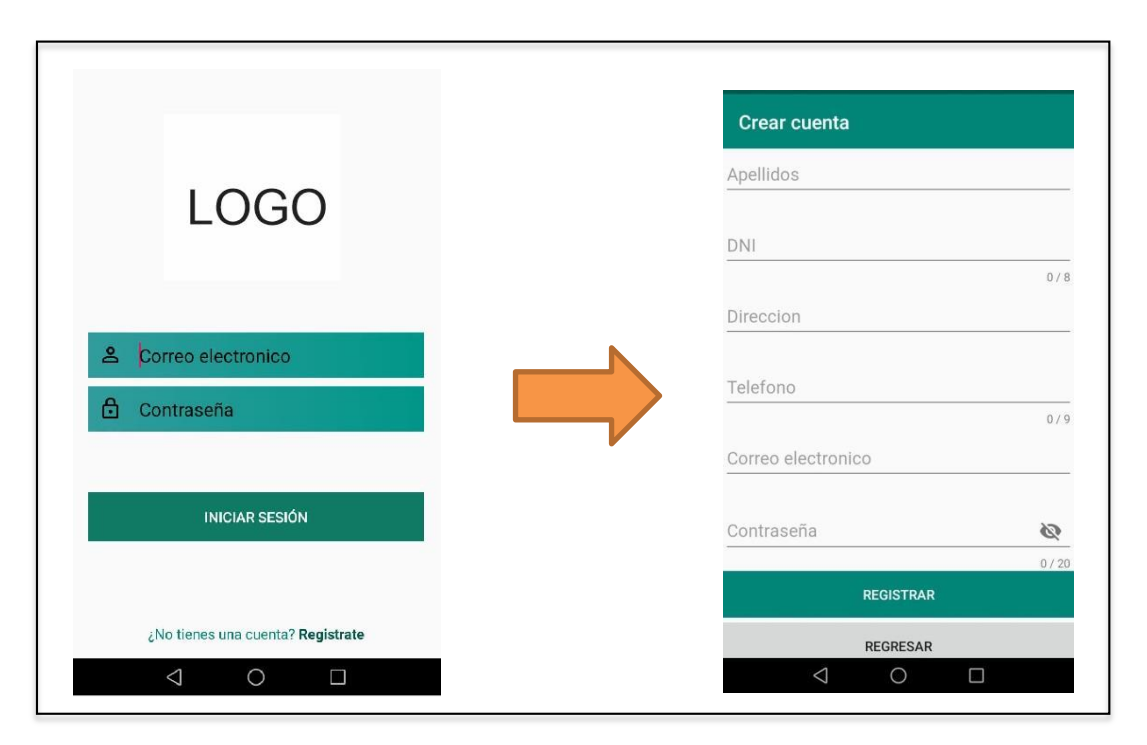

*Figura 28.* Flujo de pantalla logo y crear cuenta.

Al iniciar la aplicación se muestra la página de inicio con el logo, se presenta en la opción menú el despliegue de los diferentes botones de navegación, en la opción mascota se podrá agregar a través del botón (+) las mascotas a registrar. (Ver figura 31)

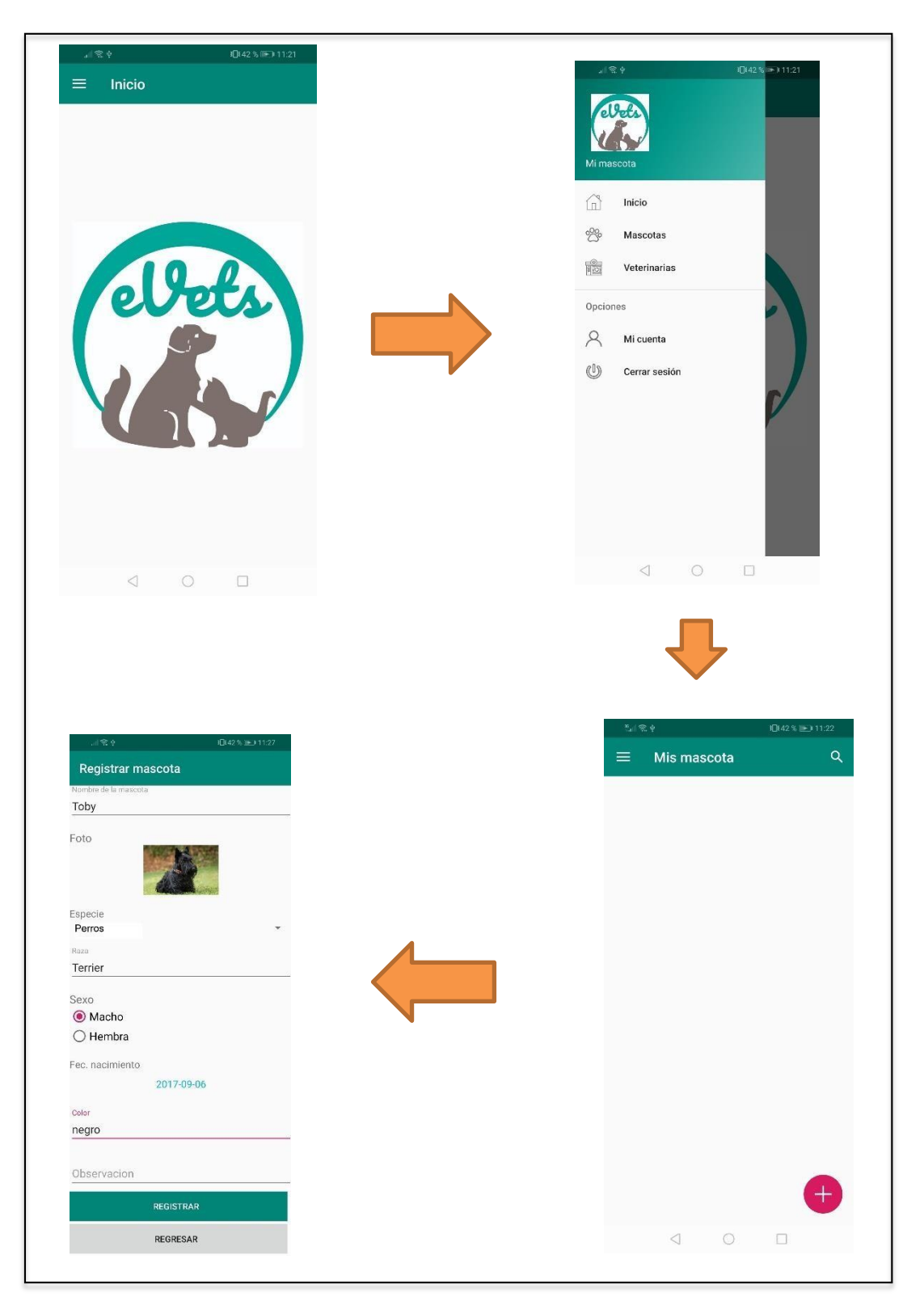

*Figura 29.* Flujo de pantalla inicio, registrar mascotas.

Al seleccionar mi mascota tendremos la opción de ver y editar nuestra mascota registrada. (Ver figura 32)

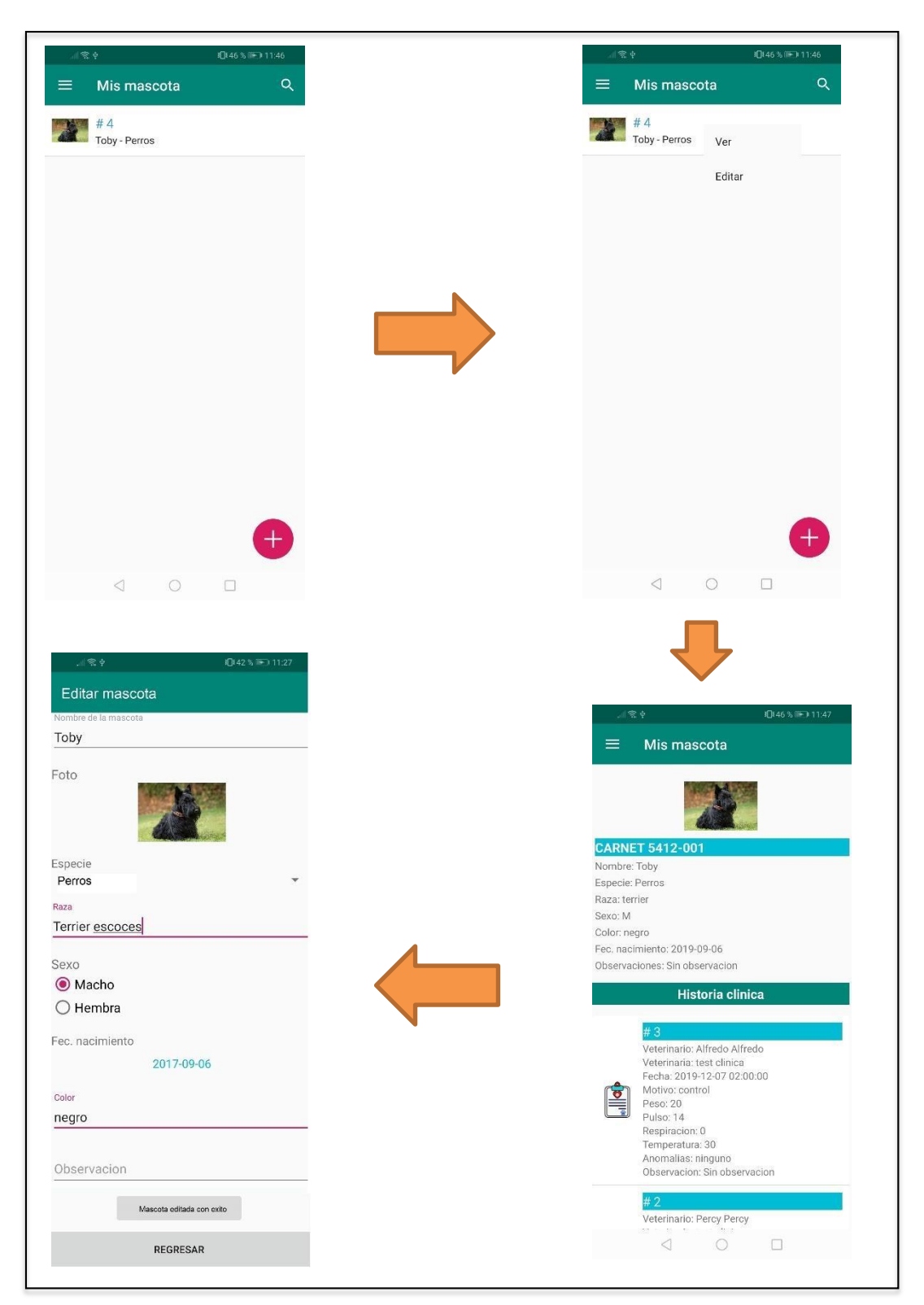

*Figura 30.* Flujo de pantalla ver y editar mascota.

Al seleccionar la opción veterinaria nos mostrara en un mapa los diferentes centros clínicos a la redonda, de acuerdo al punto de ubicación del usuario, por último, en la opción mi cuenta nos mostrar nuestra información registrada. (Ver figura 33).

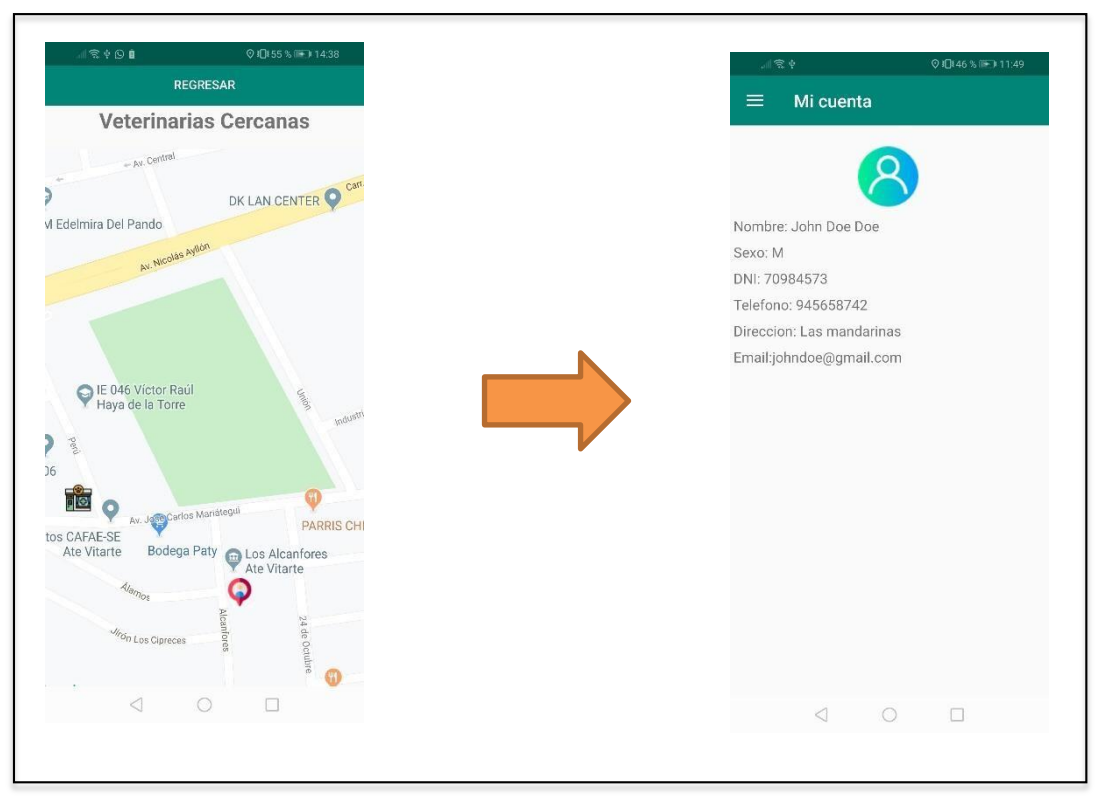

*Figura 31.* Flujo de pantalla veterinarias y mi cuenta.

En la figura 34 se presenta el flujo de pantalla de la aplicación con los pasos para el ingreso a la aplicación, luego el registro de usuario, registro de mascota, edición y vista de mascota registrada, luego las veterinarias cercanas.

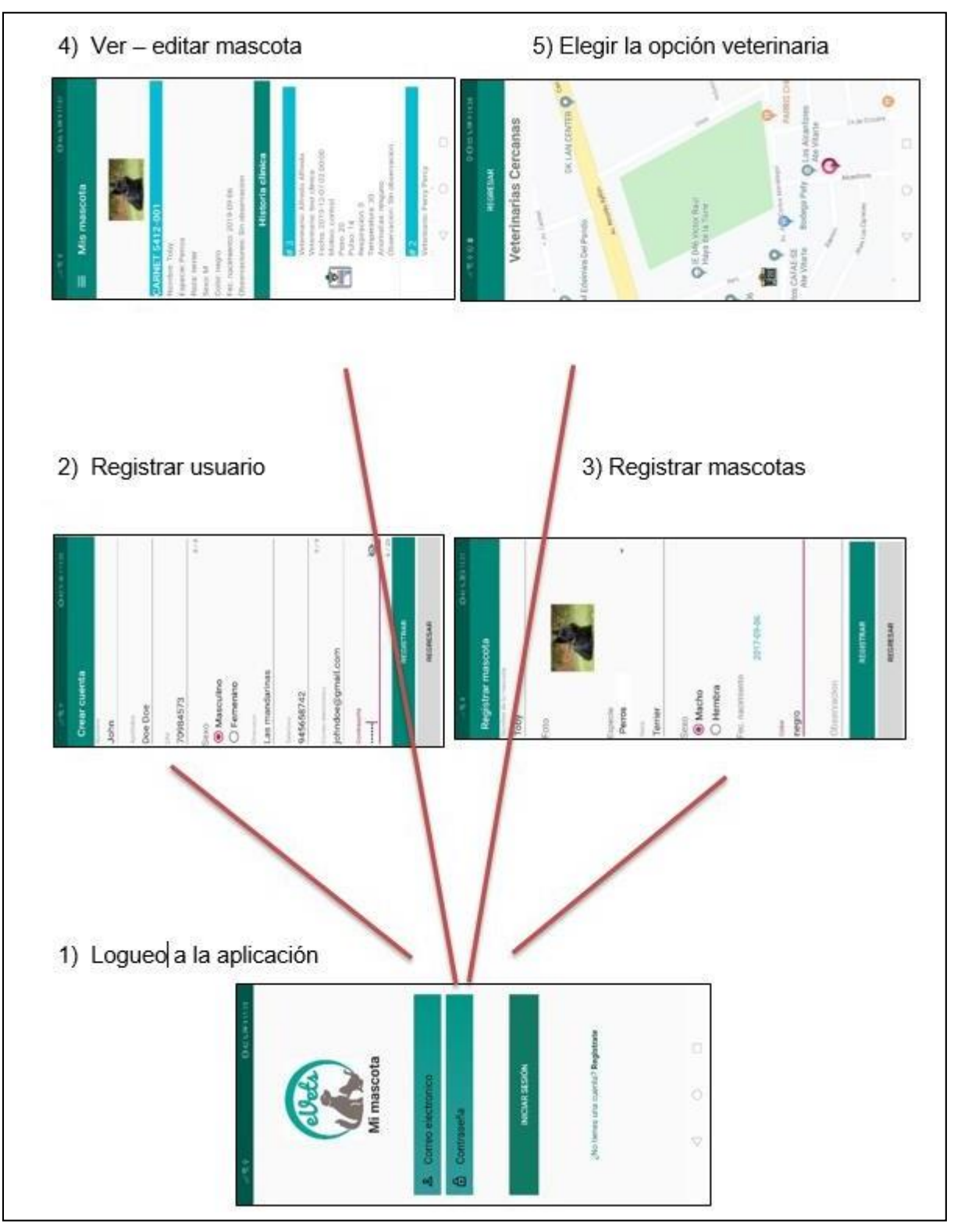

*Figura 32.* Flujo de pantalla de la aplicación.

# **Elaboración de prototipos**

#### Tabla 18

*Descripción de prototipos*

# **Prototipo Descripción 1. Inicio – Prototipo.** • La pantalla de inicio deberá mostrar el logo, el inicio de sesión del usuario. • Deberá contar con la opción Mi mascota registrase en caso no tenga una cuenta de usuario. <sup>2</sup> Regist

#### **2. Registro de usuario – Prototipo.** • La pantalla mostrará los campos

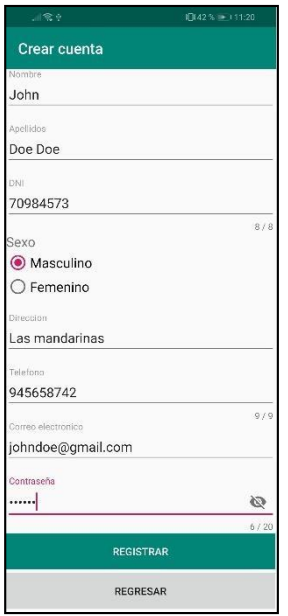

- necesarios para el registro correcto del usuario.
- Es necesario llenar todos los campos.
- El DNI será de 8 dígitos.
- Contará con el botón registrar y regresar a la ventana anterior.

**3. Registro de usuario – Prototipo.**

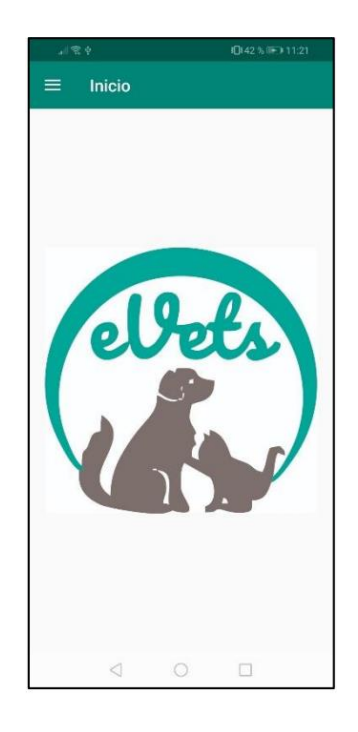

- Una vez logueado se mostrará casi en pantalla completa el logo.
- Debe contar con un menú de inicio.

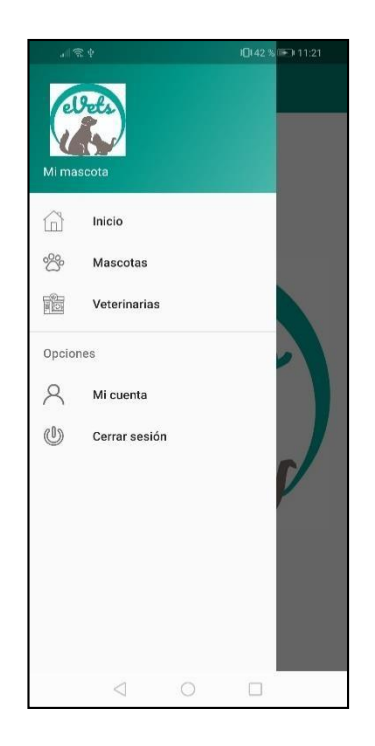

- **4. Menú – Prototipo.** En la opción menú deberá mostrar los botones inicio, mascotas, veterinarias, mi cuenta y cerrar sesión.
	- Deberá estar visible el logo de la aplicación.

**5. Selección Mascotas – Prototipo.**

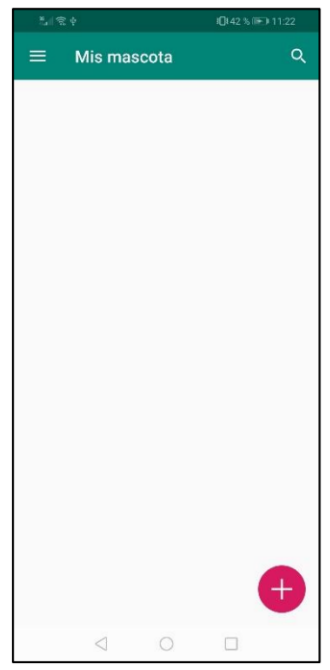

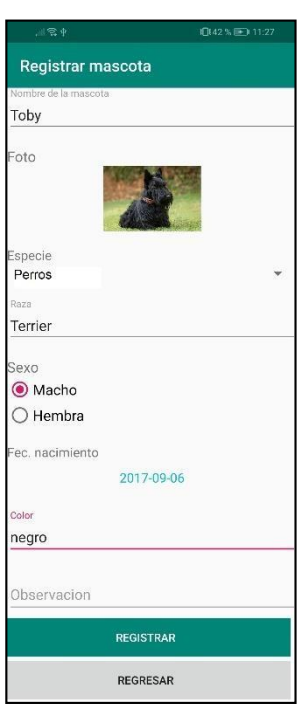

- La pantalla debe tener la lista de las mascotas registradas.
- En caso sea la primera mascota a registrar deberá seleccionar el botón (+) para agregar mascotas.

- **6. Registro de mascotas – Prototipo.** Se mostrará el formulario para el llenado respectivo de la información de la mascota.
	- Deberá tener la opción adjuntar foto o tomar foto.
	- Deberá contar con los botones registrar y regresar.

**7. Ver mascota registrada – Prototipo.**

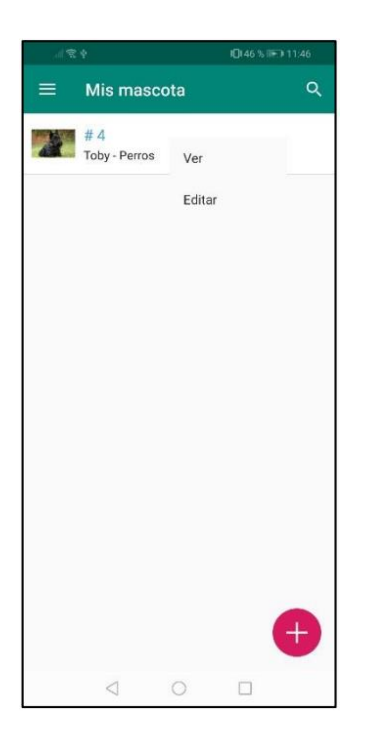

- La pantalla debe mostrar las macotas registradas.
- Deberá ver las opciones ver y editar al presionar en la mascota registrada.
- Aparecerá el símbolo (+) en caso haya más registro de mascotas.
- Deberá contar con el símbolo de la lupa para una búsqueda más rápida de mascota.

#### **8. Detalle de mascotas – Prototipo.** • La pantalla mostrar la información

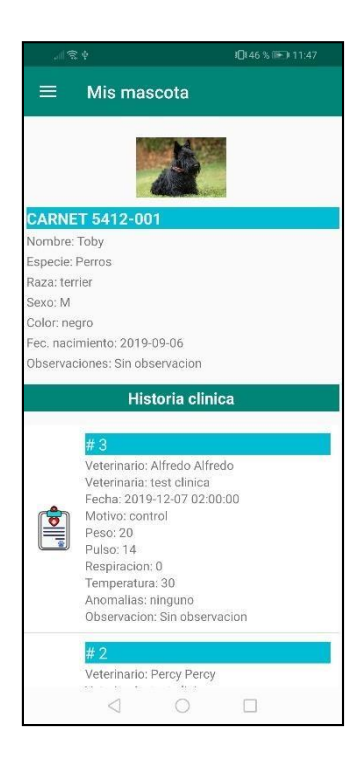

- detallada de la mascota registrada.
- Deberá tener la opción de historial clínico en caso se haya atendidoen una veterinaria registrada.

### **9. Veterinarias – Prototipo.**

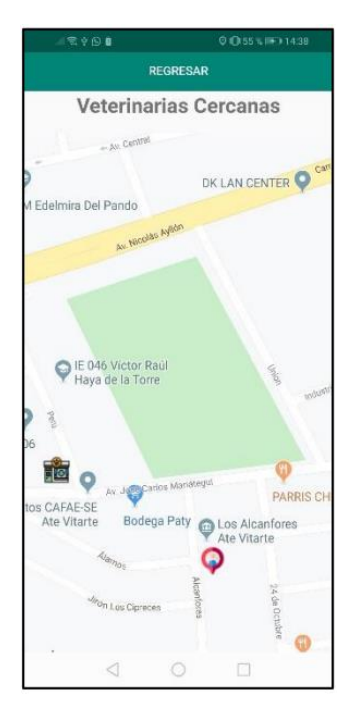

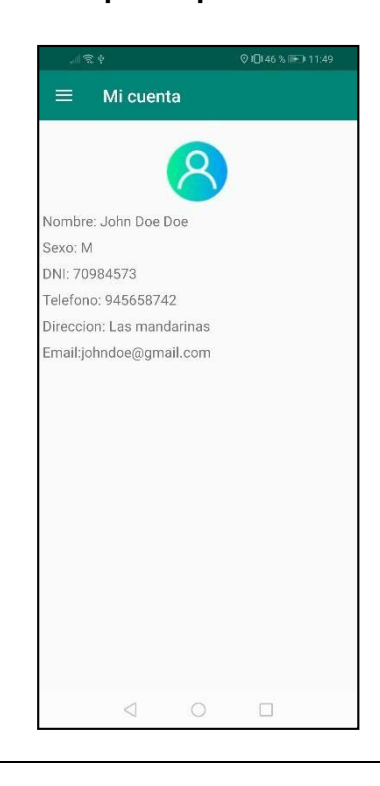

- La pantalla mostrara un mapa con la ubicación en tiempo real del usuario.
- Además, se podrá visualizar las veterinarias cercanas registradas con información de ellas.

**10. Mi cuenta – prototipo.** • La pantalla debe mostrar los detalles de la cuenta de registro del usuario.

# **3.4.2 Producción**

# **3.4.2.1 Modelo de datos**

# • **Estructura de tablas**

| phpMyAdmin                                       |    | Servidor: localhost:3306 » [ Base de datos: mimascotaperu_base |               |               |                                                                      |                            |                                   |              |                             |           |
|--------------------------------------------------|----|----------------------------------------------------------------|---------------|---------------|----------------------------------------------------------------------|----------------------------|-----------------------------------|--------------|-----------------------------|-----------|
| 企9 章 6                                           |    | $\Box$ sql<br>Estructura                                       |               | <b>Buscar</b> | Generar una consulta                                                 | $\longrightarrow$ Exportar | $\overline{\phantom{a}}$ Importar | Operaciones  | <b>Rutinas</b>              | S Eventos |
| Reciente Favoritas                               |    |                                                                |               |               |                                                                      |                            |                                   |              |                             |           |
| $\circledR$                                      |    | Filtros                                                        |               |               |                                                                      |                            |                                   |              |                             |           |
| +Lill information_schema                         |    | Que contengan la palabra:                                      |               |               |                                                                      |                            |                                   |              |                             |           |
| $-$ Nueva                                        |    | Tabla 4                                                        |               | Acción        |                                                                      |                            |                                   | Filas O Tipo | Cotejamiento                | Tamaño    |
| +Ly admin_menu                                   | u  | admin_menu                                                     |               |               | Examinar M Estructura & Buscar 3-i Insertar M Vaciar O Eliminar      |                            |                                   | 15 InnoDB    | utf8_unicode_ci             | 16 KB     |
| +- admin_operation_log                           |    | admin operation log                                            |               |               | Examinar & Estructura & Buscar 3-i Insertar Waciar C Eliminar        |                            |                                   | 1,260 InnoDB | utf8 unicode ci             | 128 KB    |
| + - admin_permissions                            |    | admin_permissions                                              |               |               | Examinar M Estructura & Buscar 3-i Insertar M Vaciar O Eliminar      |                            |                                   | 15 InnoDB    | utf8_unicode_ci             | 48 KB     |
| $+ -$ admin_roles                                | U  | admin roles                                                    |               |               | Examinar & Estructura & Buscar 3-c Insertar Waciar O Eliminar        |                            |                                   | 3 InnoDB     | utf8 unicode ci             | 48 KB     |
| +- admin_role_menu<br>+Le admin_role permissions |    | admin role menu                                                |               |               | Examinar & Estructura & Buscar 3: Insertar Waciar Bliminar           |                            |                                   | 18 InnoDB    | utf8_unicode_ci             | 32 KB     |
| +- admin_role_users                              |    |                                                                |               |               |                                                                      |                            |                                   |              |                             |           |
| +Ly admin_users                                  | u  | admin_role_permissions                                         | 家             |               | Examinar & Estructura & Buscar 3: Insertar Maciar O Eliminar         |                            |                                   | 18 InnoDB    | utf8_unicode_ci             | 32 KB     |
| + e admin user permissions                       |    | admin_role_users                                               |               |               | Examinar M Estructura & Buscar 3-i Insertar M Vaciar @ Eliminar      |                            |                                   | 9 InnoDB     | utf8_unicode_ci             | 32 KB     |
| $+ -$ animal<br>+Le archivos_historia_clinica    |    | admin_users                                                    |               |               | Examinar & Estructura & Buscar 3: Insertar Waciar O Eliminar         |                            |                                   | 2 InnoDB     | utf8_unicode_ci             | 32 KB     |
| $+ - \ell$ cita                                  | 0  | admin user permissions                                         | <b>SIR</b>    |               | Examinar & Estructura & Buscar 3-i Insertar Waciar O Eliminar        |                            |                                   | e InnoDB     | utf8_unicode_ci             | 32 KB     |
| +Ly clinica veterinaria                          |    | $\Box$ animal                                                  | 587           |               | Examinar A Estructura & Buscar 3-i Insertar Maciar O Eliminar        |                            |                                   | 8 InnoDB     | latin1 spanish ci           | 16 KB     |
| +Let consegutivos mascota                        |    | archivos historia clinica                                      | $\frac{1}{2}$ |               | Examinar & Estructura & Buscar 3-i Insertar Waciar O Eliminar        |                            |                                   | 1 InnoDB     | utf8mb4 bin                 | 16 KB     |
| +- control_vacuna                                |    | $\Box$ cita                                                    |               |               | Examinar A Estructura & Buscar 3 i Insertar Maciar O Eliminar        |                            |                                   | 2 InnoDB     | latin1 spanish ci           | 16 KB     |
| +Ly especies<br>+ historia_clinica               |    | clinica_veterinaria                                            |               |               | Examinar & Estructura & Buscar <b>7-i</b> Insertar Waciar C Eliminar |                            |                                   | 3 InnoDB     | latin1_spanish_ci           | 16 KB     |
| $+ -$ migrations                                 |    | consegutivos mascota                                           | 家             |               | Examinar Le Estructura & Buscar 3-c Insertar Maciar O Eliminar       |                            |                                   | 3 InnoDB     | utf8mb4_bin                 | 16 KB     |
| +_ password_resets                               |    | control_vacuna                                                 |               |               | Examinar & Estructura & Buscar 3-i Insertar Waciar @ Eliminar        |                            |                                   | 3 InnoDB     | latin1_spanish_ci           | 16 KB     |
| $+ -$ razas                                      |    | $\Box$ especies                                                |               |               | Examinar & Estructura & Buscar 3: Insertar Waciar C Eliminar         |                            |                                   | 7 InnoDB     | utf8mb4_bin                 | 16 KB     |
| $+ - \rho$ roles                                 |    | historia_clinica                                               |               |               | Examinar M Estructura & Buscar 3-i Insertar M Vaciar O Eliminar      |                            |                                   | 2 InnoDB     | latin1_spanish_ci           | 16 KB     |
| +Let role_user<br>+- tipo_vacuna                 |    |                                                                |               |               | Examinar & Estructura & Buscar 3: Insertar Waciar O Eliminar         |                            |                                   |              |                             |           |
| $+$ $\sqrt{ }$ users                             |    | $\Box$ migrations                                              |               |               |                                                                      |                            |                                   | 5 InnoDB     | utf8 unicode ci             | 16 KB     |
| $+ -$ usuario                                    | U. | password resets                                                |               |               | Examinar M Estructura & Buscar 3: Insertar M Vaciar O Eliminar       |                            |                                   | e InnoDB     | utf8 unicode ci             | 32 KB     |
| $+$ $\rightarrow$ vacunas                        |    | $\Box$ razas                                                   |               |               | Examinar & Estructura & Buscar 3: Insertar Maciar O Eliminar         |                            |                                   |              | 25 MyISAM latin1_swedish_ci | 2.6 KB    |
| + veterinario_admin                              |    | coles                                                          |               |               | Examinar & Estructura & Buscar 3-i Insertar Waciar C Eliminar        |                            |                                   | 2 InnoDB     | utf8_unicode_ci             | 16 KB     |
| $+ - \swarrow$ veternario                        |    | $\Box$ role user                                               |               |               | Examinar & Estructura & Buscar 3-i Insertar Waciar & Eliminar        |                            |                                   | 31 InnoDB    | utf8 unicode ci             | 16 KB     |
|                                                  |    | tipo vacuna                                                    |               |               | Examinar & Estructura & Buscar 3-i Insertar Waciar C Eliminar        |                            |                                   | e InnoDB     | latin1_spanish_ci           | 16 KB     |
|                                                  |    | $\Box$ users                                                   |               |               | Examinar & Estructura & Buscar 3: Insertar Maciar O Eliminar         |                            |                                   | 7 InnoDB     | utf8 unicode ci             | 32 KB     |
|                                                  |    | $\Box$ usuario                                                 |               |               | Examinar M Estructura & Buscar 3: Insertar M Vaciar O Eliminar       |                            |                                   | 2 InnoDB     | latin1_spanish_ci           | 16 KB     |
|                                                  |    | $\cup$ vacunas                                                 |               |               | Examinar & Estructura & Buscar 3-i Insertar Waciar O Eliminar        |                            |                                   | 7 InnoDB     | utf8mb4_bin                 | 16 KB     |
|                                                  |    | veterinario_admin                                              |               |               | Examinar M Estructura & Buscar 3- Insertar M Vaciar O Eliminar       |                            |                                   | e InnoDB     | utf8mb4_bin                 | 16 KB     |
|                                                  |    | $\Box$ veternario                                              |               |               | Examinar & Estructura & Buscar 3: Insertar Maciar @ Eliminar         |                            |                                   | 1 InnoDB     | latin1 spanish ci           | 16 KB     |

*Figura 33*. Estructura de tablas.

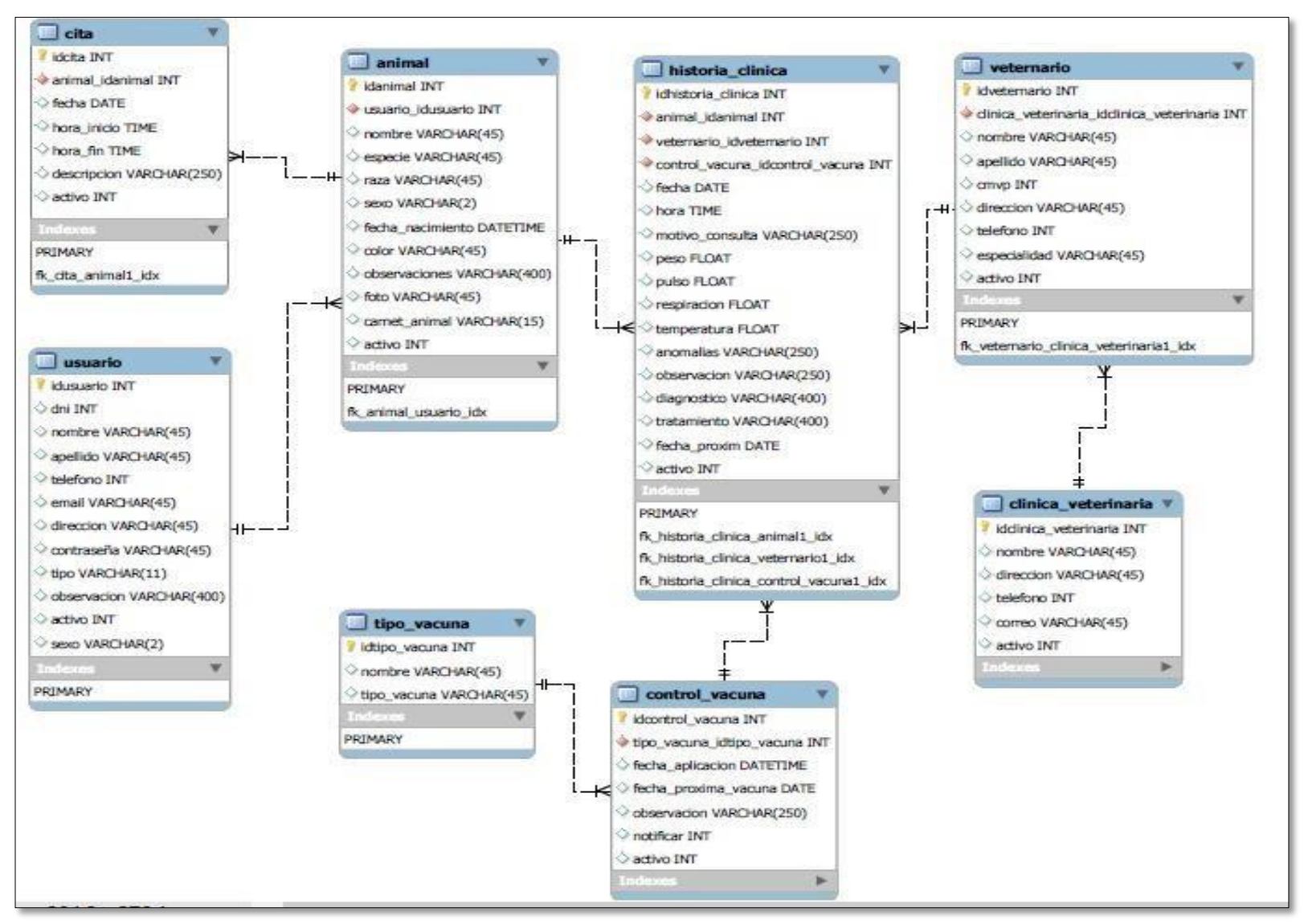

*Figura 3 4 .* Modelo físico.

# • **Diccionario de datos**

#### **a. Tabla cita**

La tabla que almacena la información relacionada a las citas de lasmascotas de los usuarios.

#### **b. Tabla usuario**

La tabla que almacena la información referente al dueño del animal.

#### **c. Tabla animal**

La tabla que almacena la información referente a las mascotas de los usuarios.

#### **d. Tabla tipo de vacuna**

La tabla que almacena la información relacionada a las diferentes vacunas.

#### **e. Tabla control de vacuna**

La tabla que almacena la información relacionada a los detalles de laaplicación de la vacuna.

#### **f. Tabla clínica veterinaria**

La tabla que almacena la información relacionada a las clínicas veterinariasregistradas.

#### **g. Tabla veterinario**

La tabla que almacena la información referente al médico veterinario.

#### **h. Tabla historia clínica**

La tabla que almacena la información relacionada con la gestiónveterinaria.

# • **Estructura de tablas**

# **a. Tabla cita**

Tabla 19

*Tabla cita*

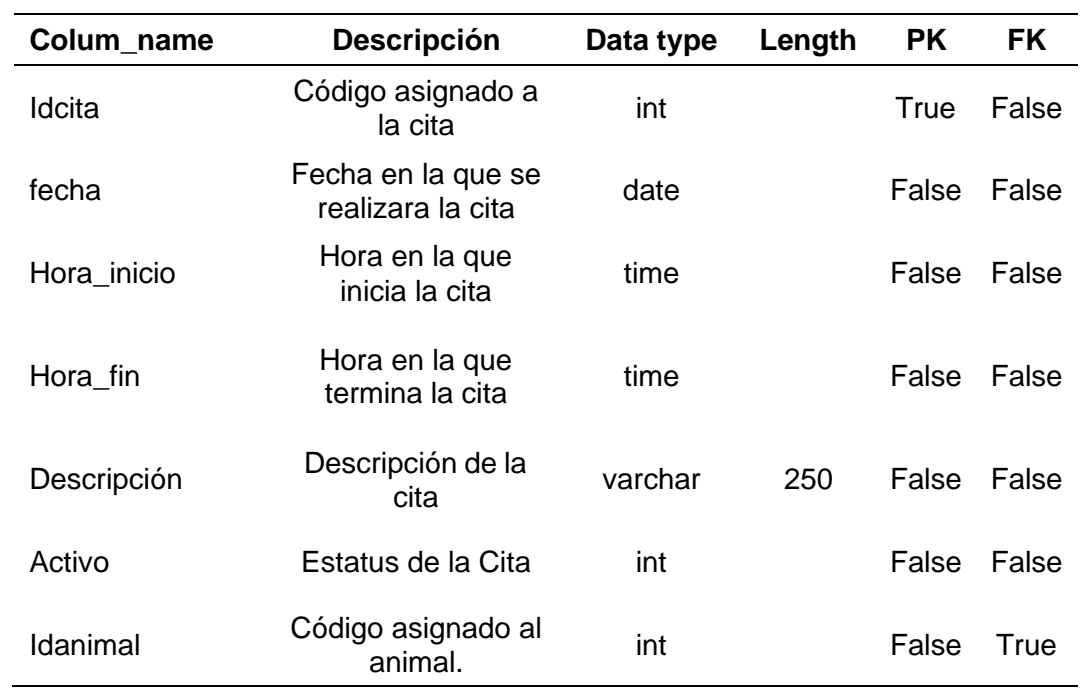

# **b. Tabla usuario**

#### Tabla 20

*Tabla usuario*

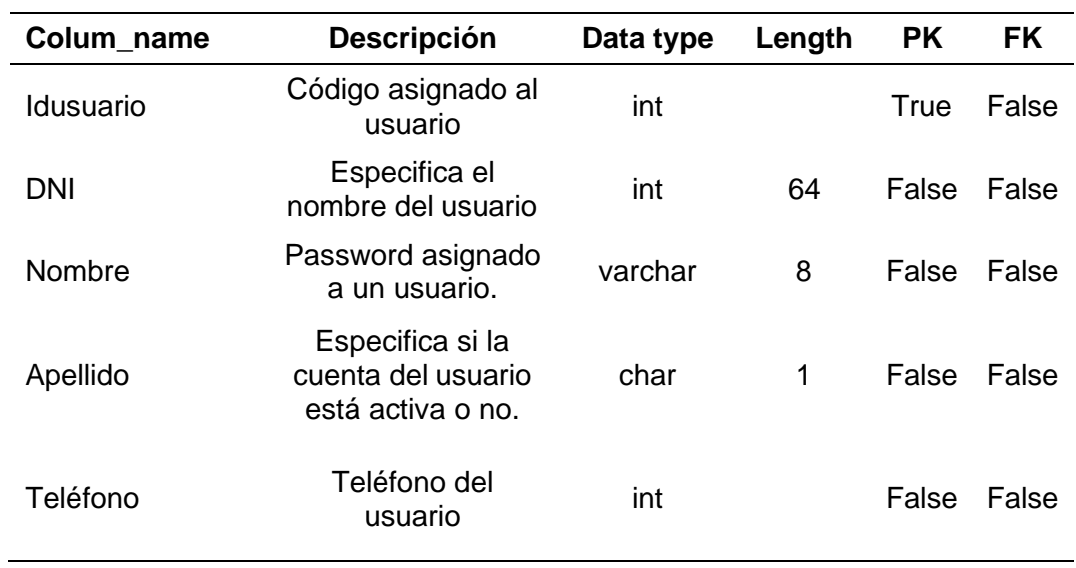

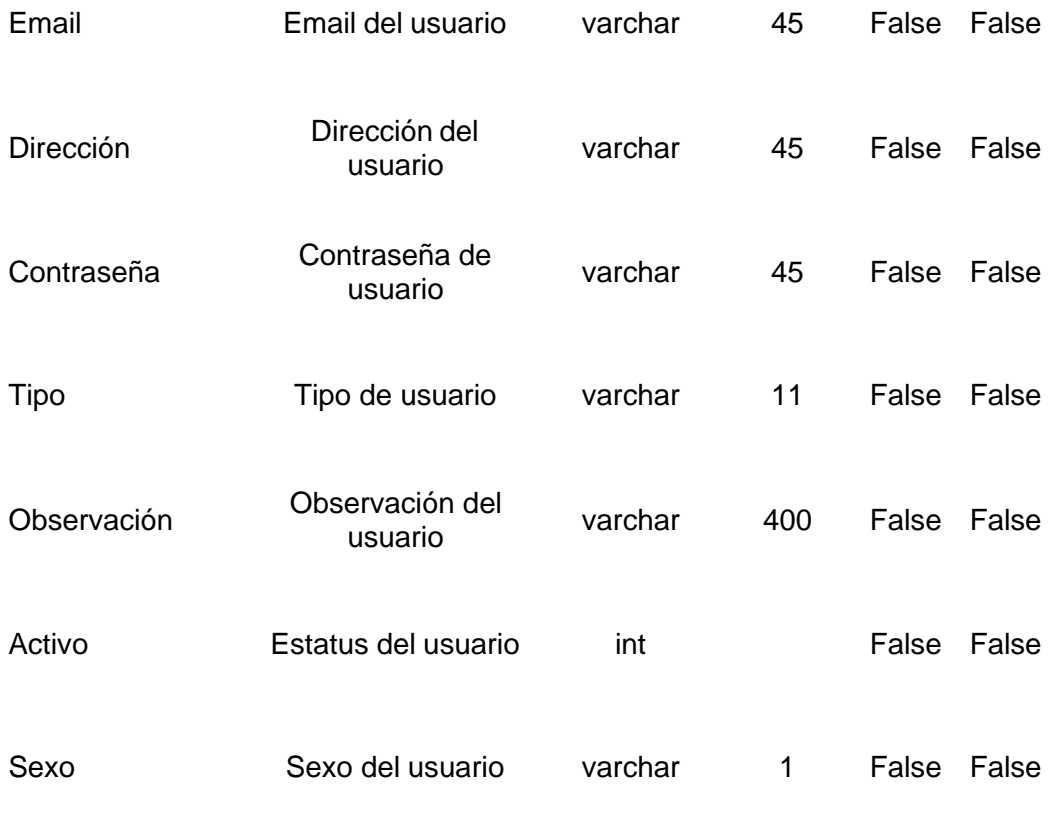

# **c. Tabla animal**

#### Tabla 21

#### *Tabla animal*

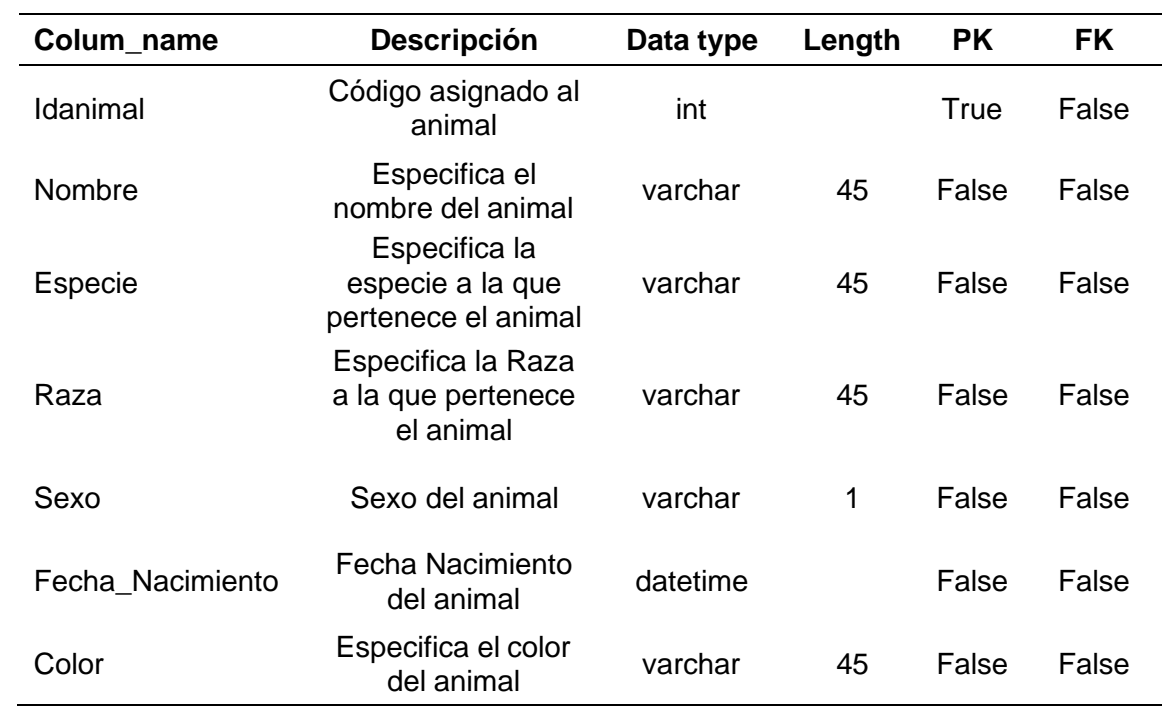

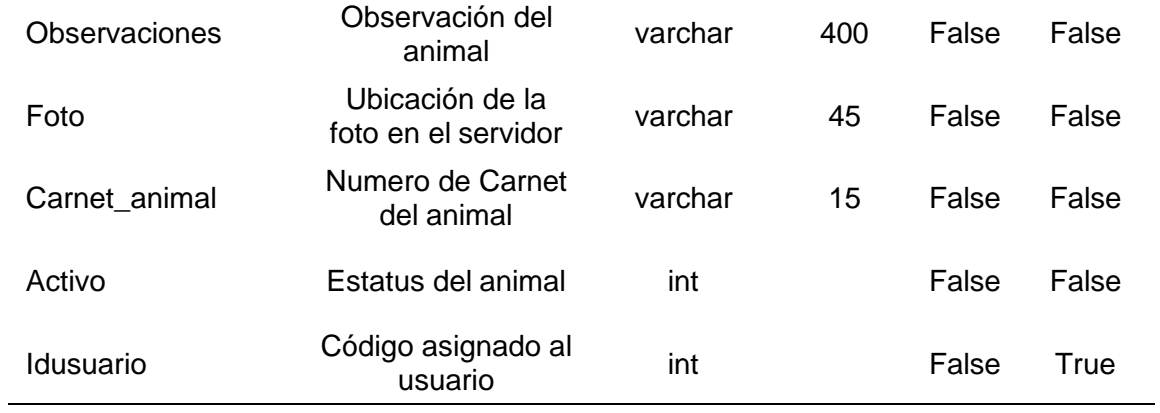

# **d. Tabla tipo de vacuna**

#### Tabla 22

*Tabla tipo vacuna*

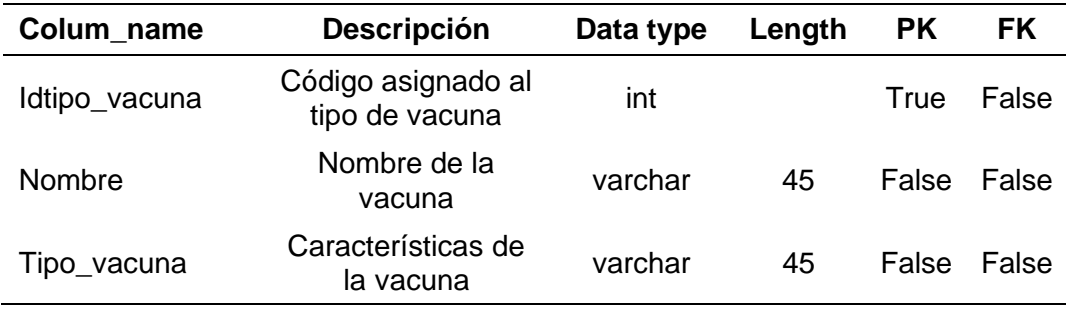

# **e. Tabla control de vacuna**

#### Tabla 23

*Tabla control vacuna*

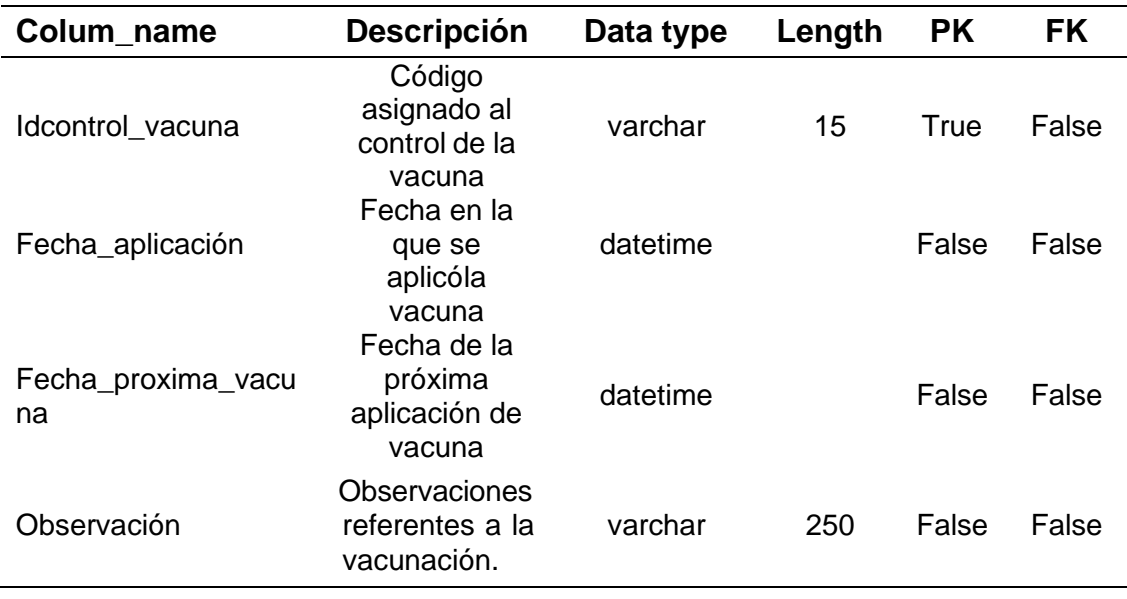

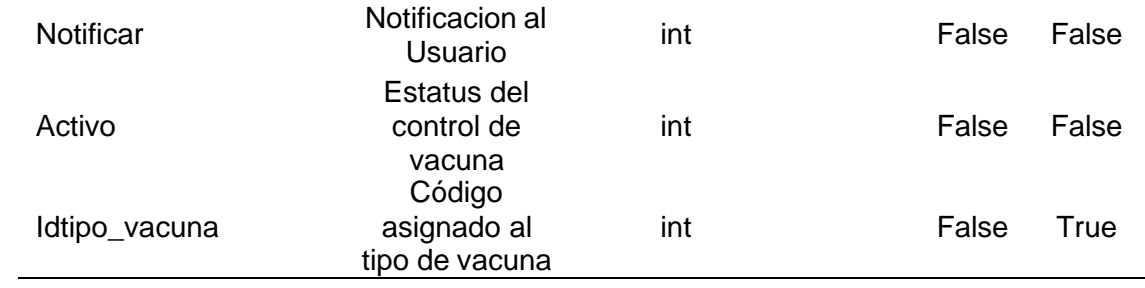

# **f. Tabla clínica veterinaria**

# Tabla 24

*Tabla clínica veterinaria*

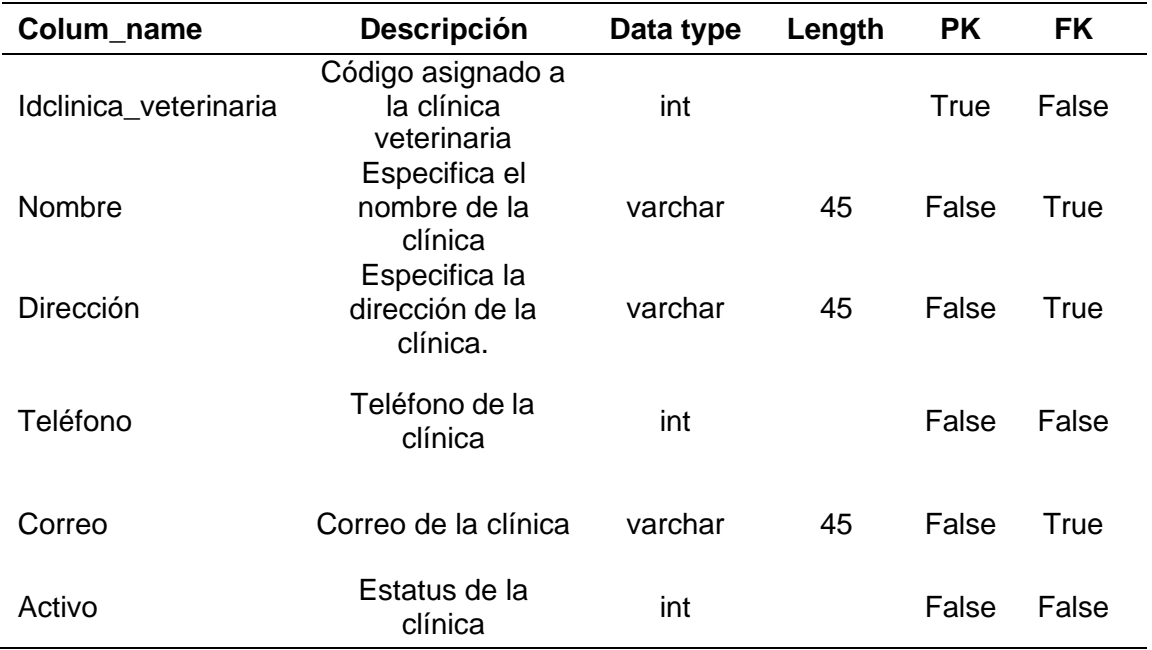

# **g. Tabla veterinario**

Tabla 25

*Tabla veterinario*

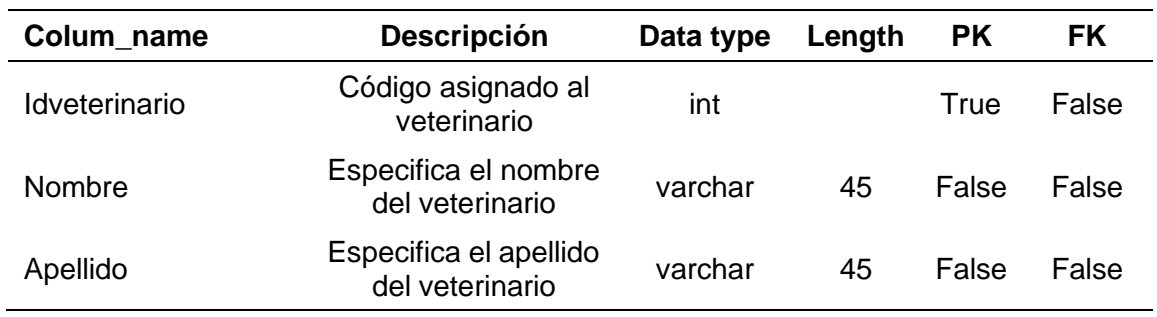
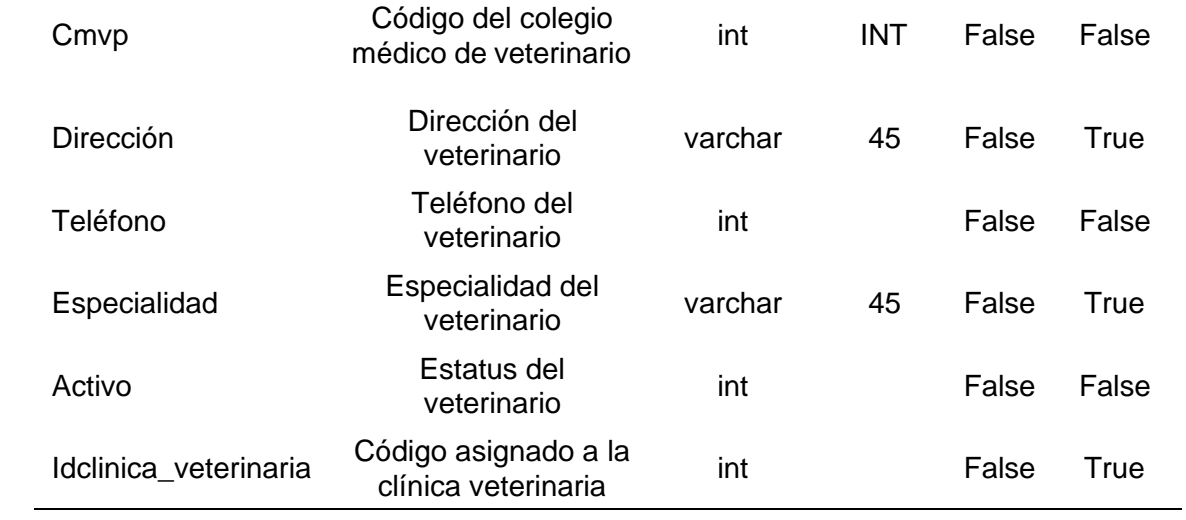

# **h. Tabla historia clínica**

#### Tabla 26

*Tabla historia clínica*

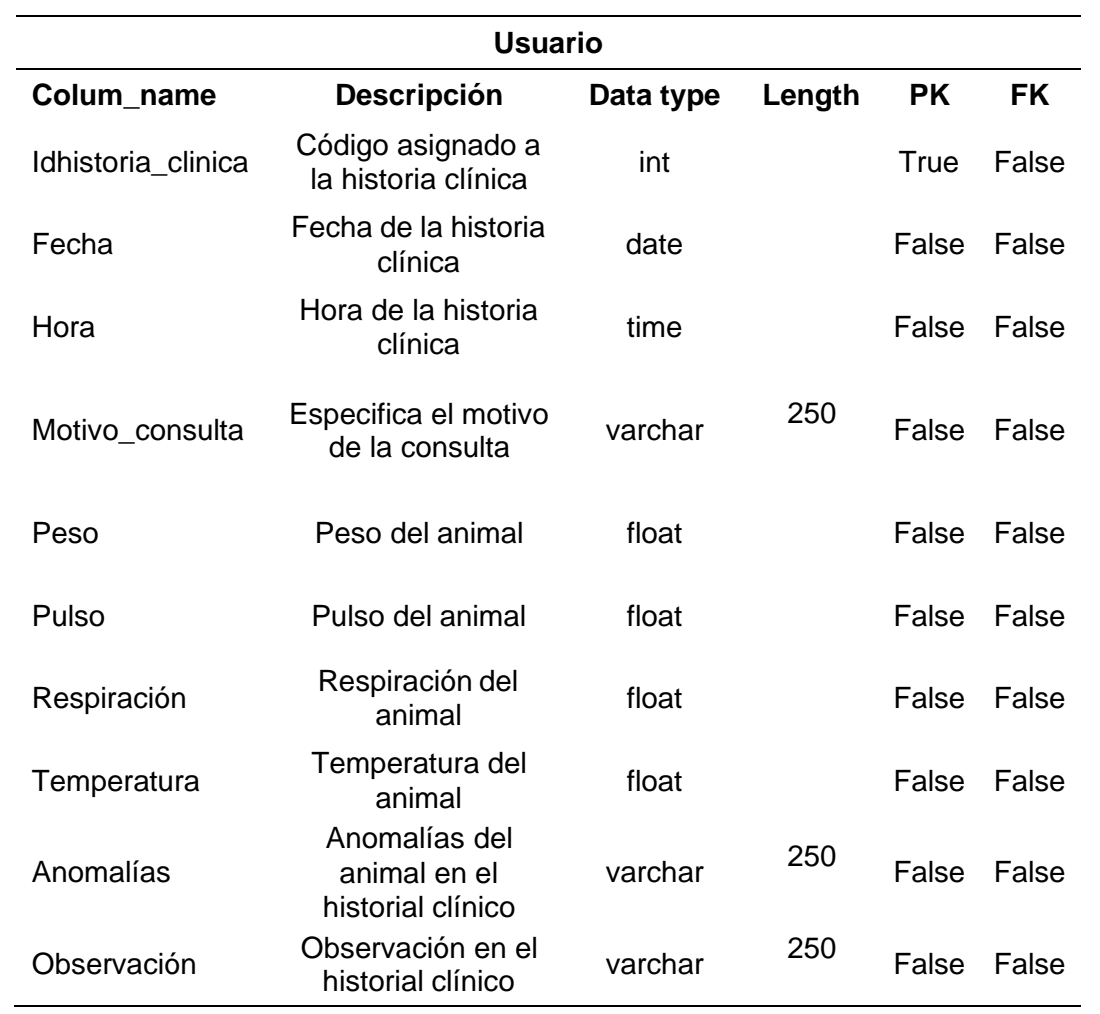

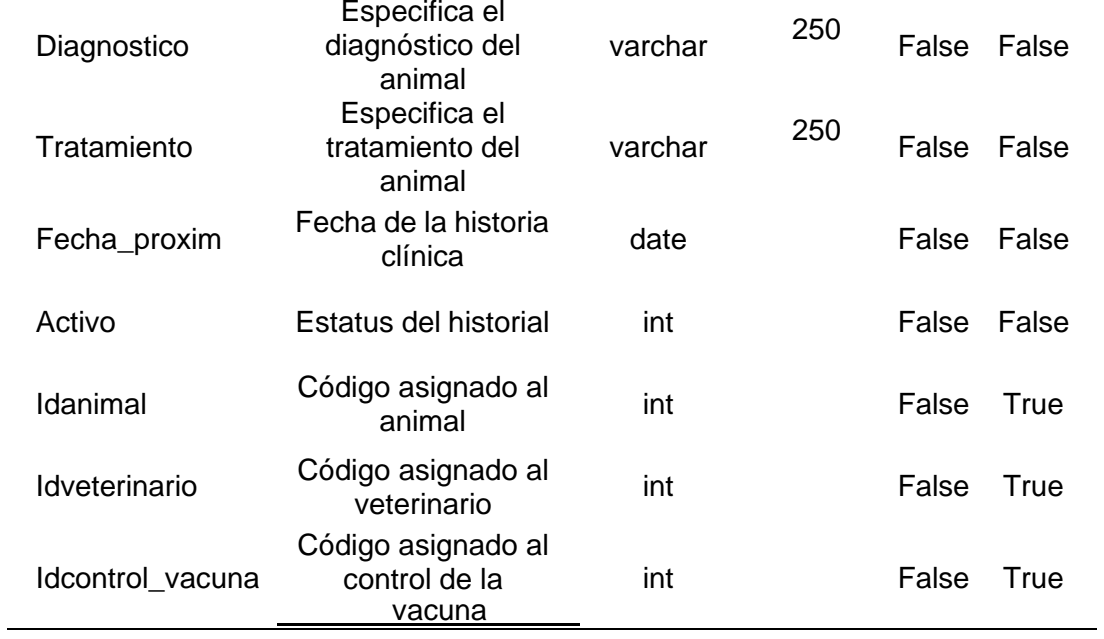

# **3.4.2.2 Tarjetas de historia de usuario (Story card)**

Las historias de usuario y tarjeta de tareas se han desarrollado a partir de los requerimientos funcionales, haciendo uso de las plantillas proporcionadas en la documentación de la metodología.

Tabla 27

| Tabla historia |
|----------------|
|----------------|

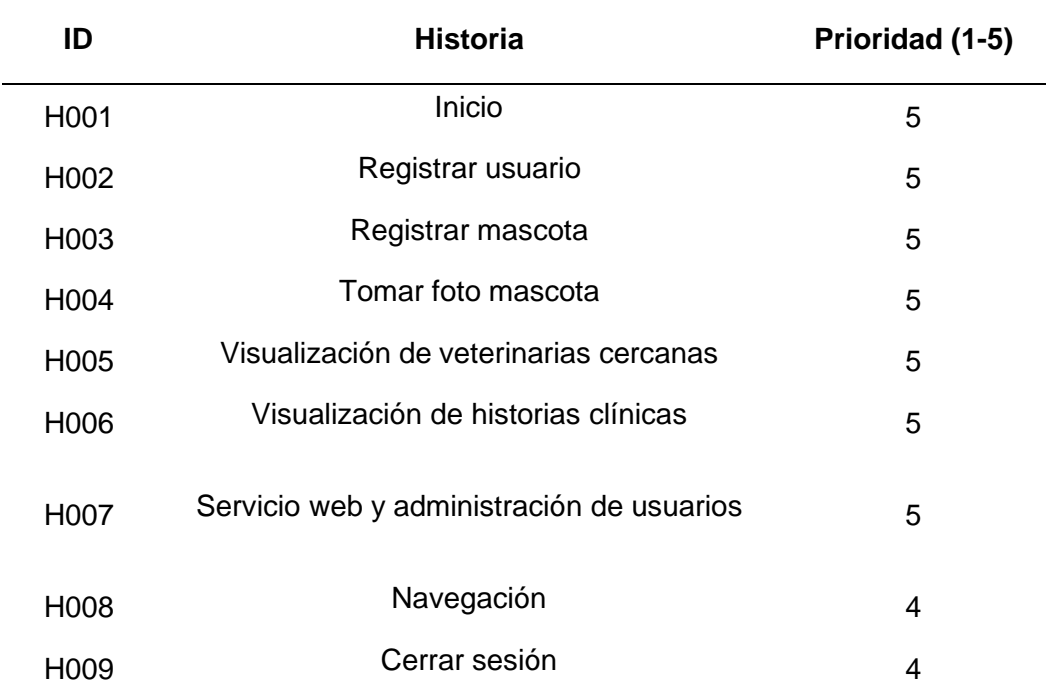

La prioridad establecida fue realizada en base al juicio de expertos y al cronograma de actividades.

Tabla 28

|  | H001 Historia de usuario: Inicio |  |
|--|----------------------------------|--|
|  |                                  |  |

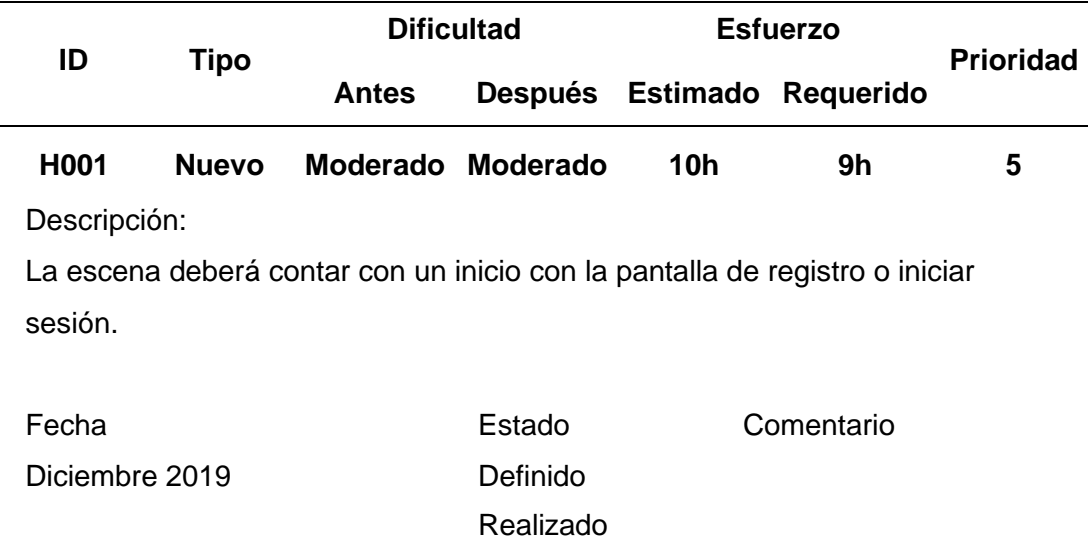

*H002 Historia de usuario: Registro de usuario*

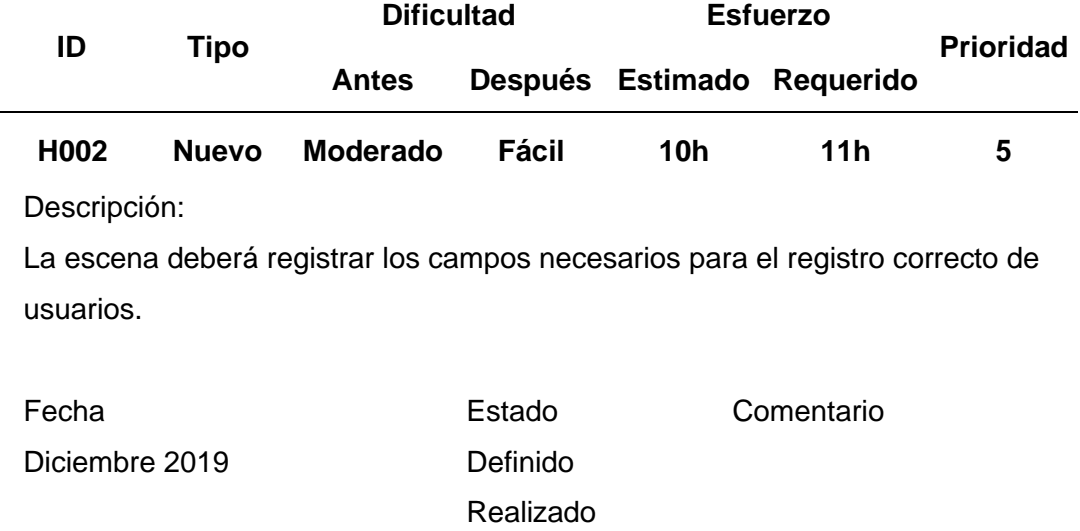

Tabla 30 *H003 Historia de usuario: Registro de mascotas*

| ID               |              | <b>Dificultad</b>                                                             |           |    | <b>Esfuerzo</b>            | <b>Prioridad</b> |
|------------------|--------------|-------------------------------------------------------------------------------|-----------|----|----------------------------|------------------|
|                  | <b>Tipo</b>  | <b>Antes</b>                                                                  |           |    | Después Estimado Requerido |                  |
| H <sub>003</sub> | <b>Nuevo</b> | Moderado                                                                      | Fácil     | 8h | 10h                        | 5                |
| Descripción:     |              |                                                                               |           |    |                            |                  |
|                  |              | La escena deberá registrar los campos necesarios para el registro correcto de |           |    |                            |                  |
| mascotas.        |              |                                                                               |           |    |                            |                  |
|                  |              |                                                                               |           |    |                            |                  |
| Fecha            |              |                                                                               | Estado    |    | Comentario                 |                  |
| Diciembre 2019   |              |                                                                               | Definido  |    |                            |                  |
|                  |              |                                                                               | Realizado |    |                            |                  |

*H004 Historia de usuario: Subir foto mascota*

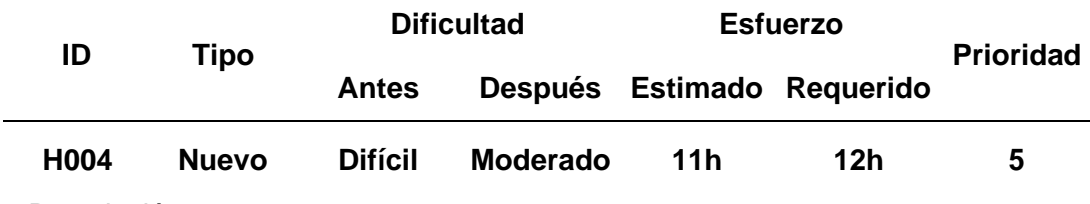

Descripción:

La escena deberá contar con el permiso necesario para poder adjuntar fotos de la galería del teléfono del usuario o ingresar a la cámara de móvil.

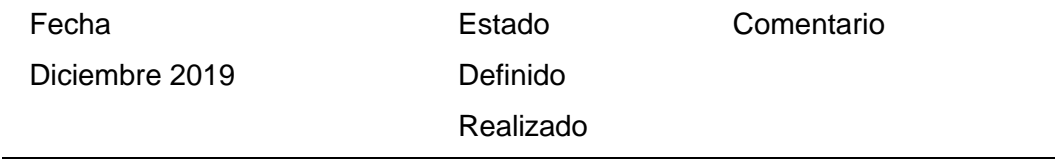

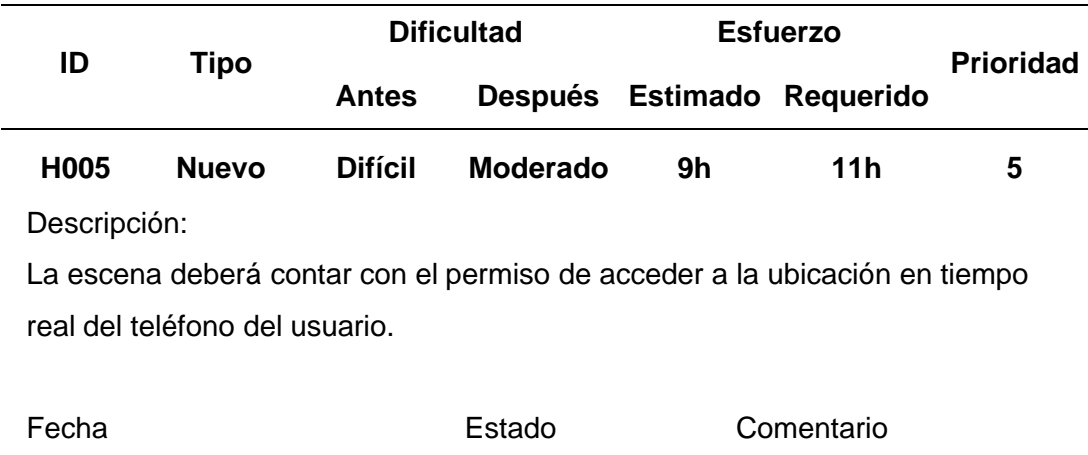

# Tabla 32 *H005 Historia de usuario: Visualización de veterinarias cercanas*

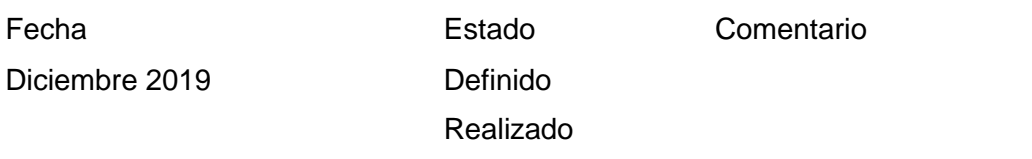

# Tabla 33

*H006 Historia de usuario: Evaluación APP*

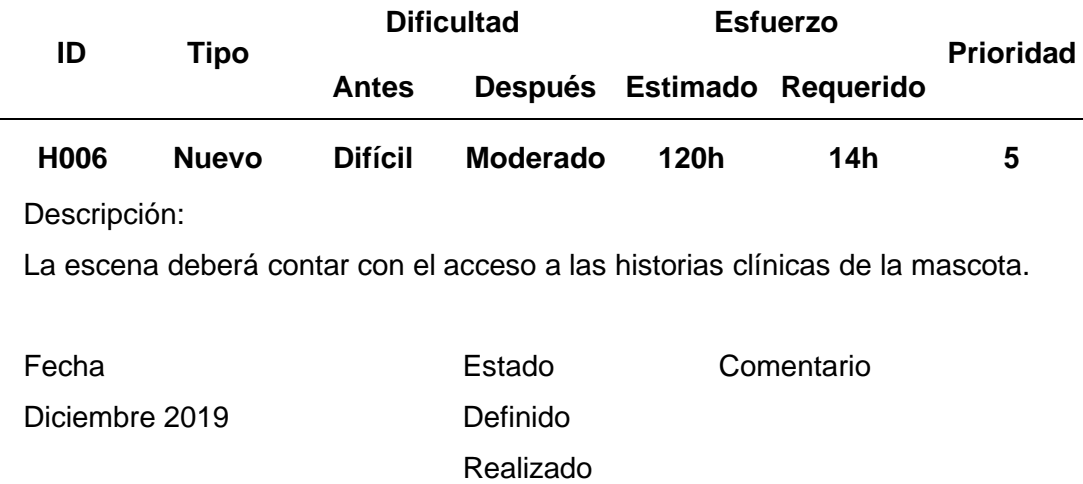

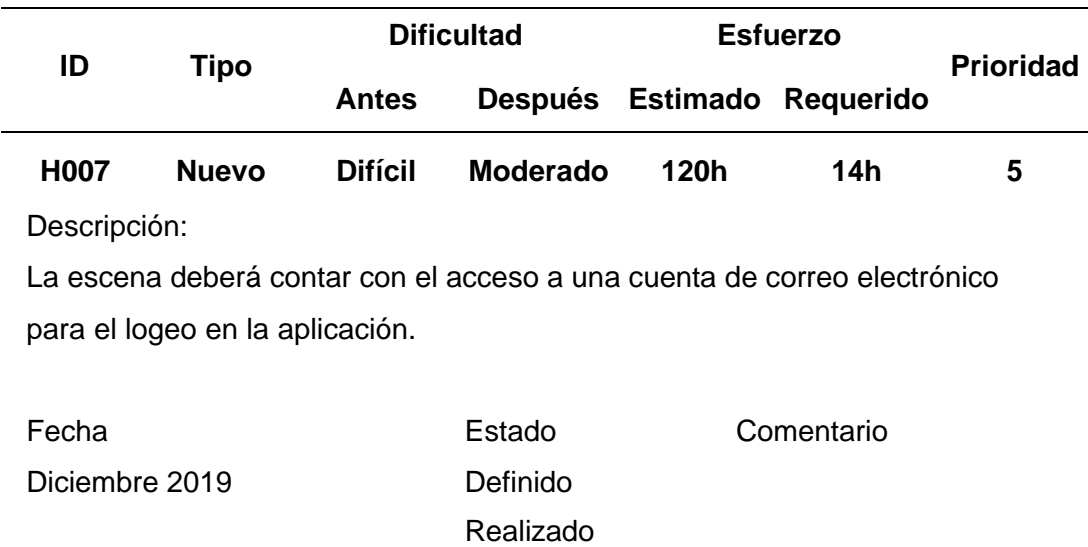

# Tabla 34 *H007 Historia de usuario: Servicio web y administración de usuarios*

# Tabla 35

*H008 Historia de usuario: Navegación*

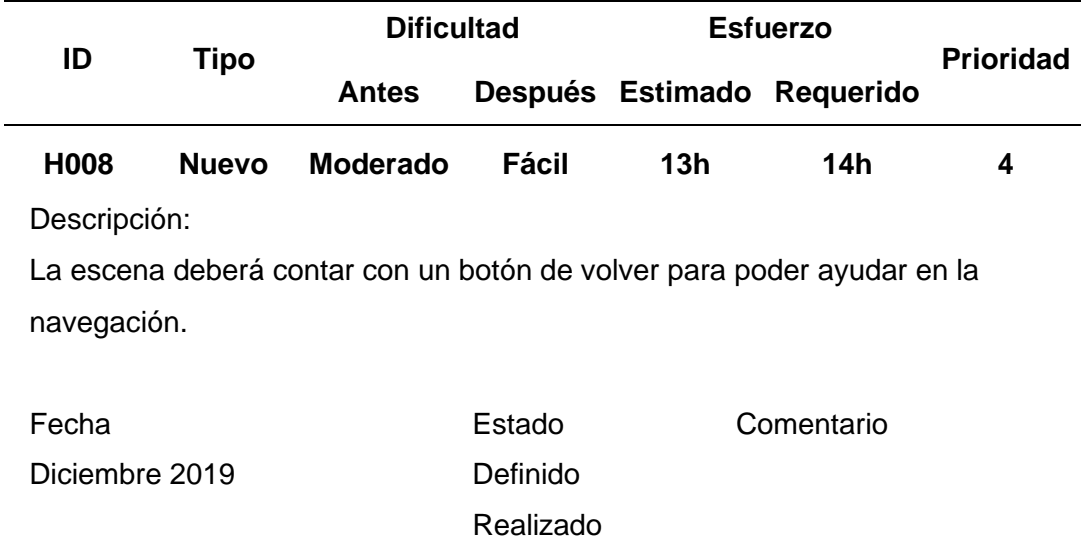

Tabla 36 *H009 Historia de usuario: Cerrar sesión*

| ID<br><b>Tipo</b> |              |                | <b>Dificultad</b> |     | <b>Esfuerzo</b>                                                            | <b>Prioridad</b> |
|-------------------|--------------|----------------|-------------------|-----|----------------------------------------------------------------------------|------------------|
|                   |              | <b>Antes</b>   |                   |     | Después Estimado Requerido                                                 |                  |
| H <sub>001</sub>  | <b>Nuevo</b> | <b>Difícil</b> | <b>Difícil</b>    | 12h | 14h                                                                        | 4                |
| Descripción:      |              |                |                   |     |                                                                            |                  |
|                   |              |                |                   |     | La escena deberá contar con un apartado en donde se podrá cerrar sesión de |                  |
| la aplicación.    |              |                |                   |     |                                                                            |                  |
|                   |              |                |                   |     |                                                                            |                  |
| Fecha             |              |                | Estado            |     | Comentario                                                                 |                  |
| Diciembre 2019    |              |                | Definido          |     |                                                                            |                  |
|                   |              |                | Realizado         |     |                                                                            |                  |

# **3.4.2.3 Tarjetas de tarea (Task card)**

Las mencionadas tareas están relacionada a los requerimientos funcionales

#### Tabla 37

#### *RF001 – Requerimientos funcionales: Interfaz inicial*

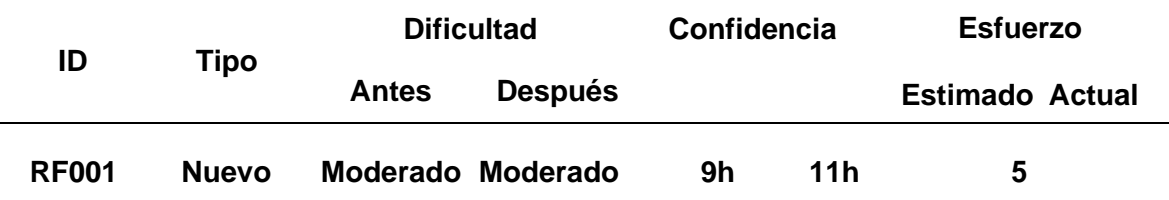

Descripción:

La aplicación móvil debe mostrar el logo, el inicio de sesión del usuario y la opción de registrarse.

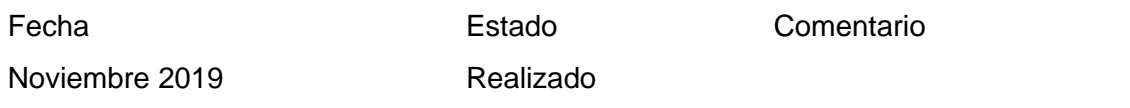

Tabla 38 *RF002 – Requerimientos funcionales: Interfaz inicial*

|              |              | <b>Dificultad</b> |                | Confidencia |     | <b>Esfuerzo</b>        |  |
|--------------|--------------|-------------------|----------------|-------------|-----|------------------------|--|
| ID           | Tipo         | Antes             | <b>Después</b> |             |     | <b>Estimado Actual</b> |  |
| <b>RF002</b> | <b>Nuevo</b> | <b>Difícil</b>    | <b>Difícil</b> | 12h         | 14h | 5                      |  |

En la opción logearse deberá contender un formulario en el cual el usuario llenará sus datos, culminado el llenado deberá dar clic en registrar.

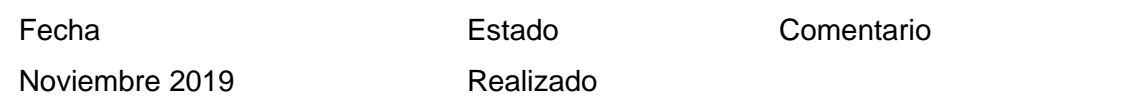

#### Tabla 39

#### *RF003 – Requerimientos funcionales: Interfaz opciones*

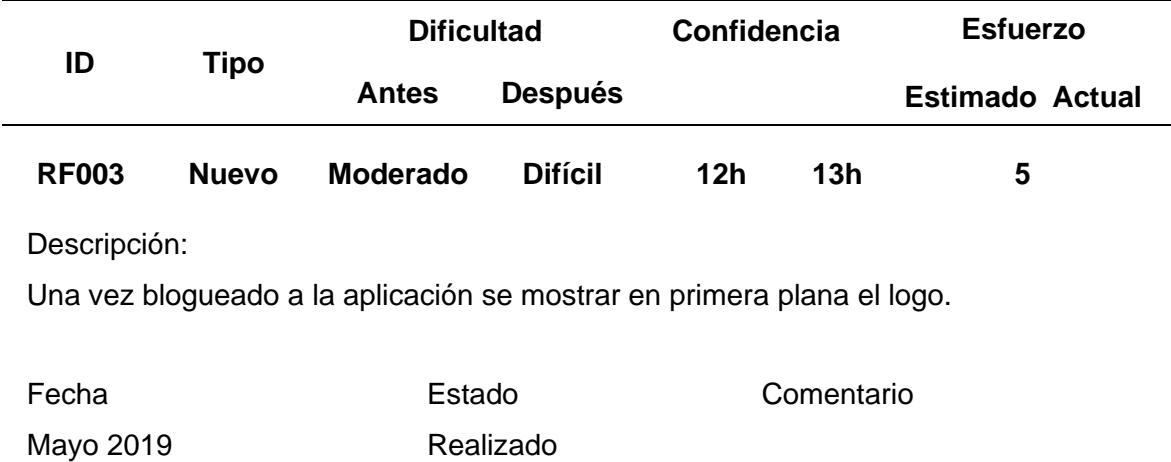

Tabla 40

| RF004 - Requerimientos funcionales: Interfaz opciones |  |  |  |  |  |
|-------------------------------------------------------|--|--|--|--|--|
|-------------------------------------------------------|--|--|--|--|--|

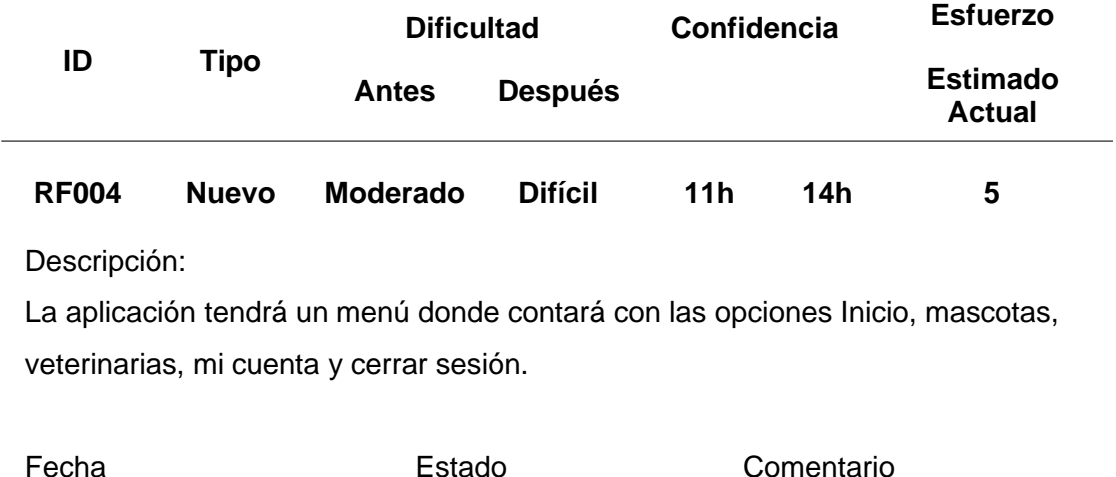

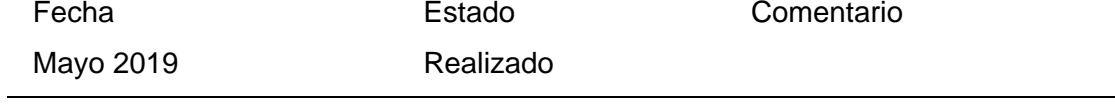

*RF005 – Requerimientos funcionales: Interfaz opciones*

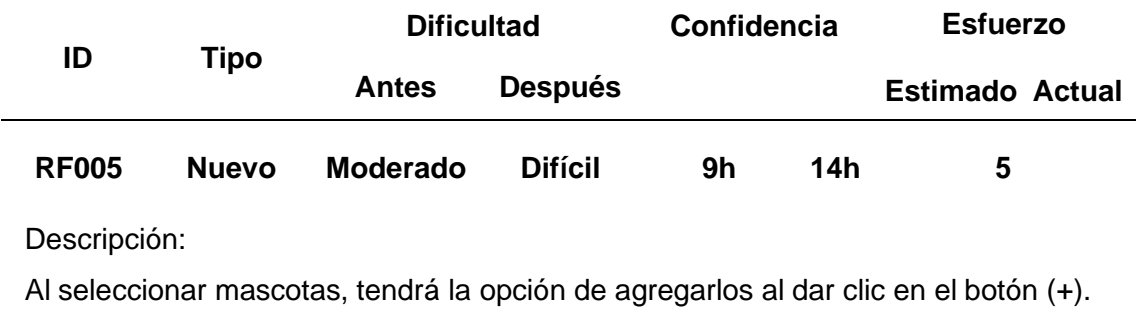

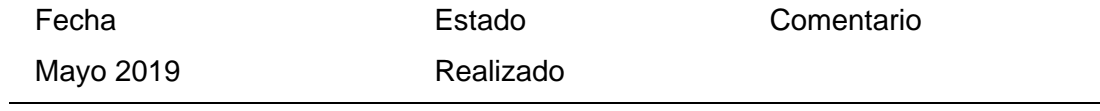

**ID Tipo Dificultad Antes Después Confidencia Esfuerzo Estimado Actual RF006 Nuevo Moderado Difícil 11h 12h 5**

Tabla 42 *RF006 – Requerimientos funcionales: Interfaz prueba*

El usuario podrá registrar su mascota llenando un formulario con información personal de su animal, además de poder tomar o adjuntar la foto de la misma.

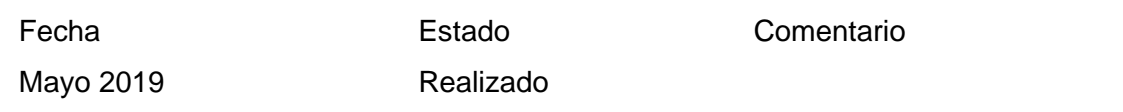

#### Tabla 43

*RF007 – Requerimientos funcionales: Interfaz prueba*

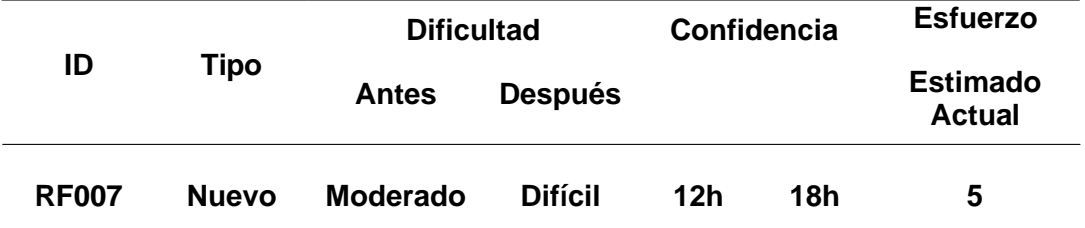

Descripción:

Se podrá presionar en la imagen de la mascota registrada para poder visualizar los detalles de registro.

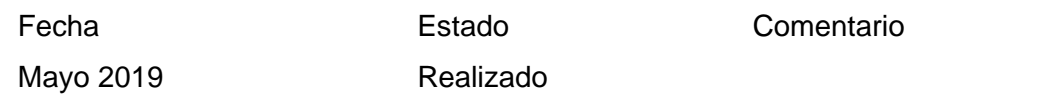

Tabla 44

|              |              | <b>Dificultad</b> |                |    | <b>Confidencia</b> | <b>Esfuerzo</b>                  |
|--------------|--------------|-------------------|----------------|----|--------------------|----------------------------------|
| ID           | Tipo         | Antes             | <b>Después</b> |    |                    | <b>Estimado</b><br><b>Actual</b> |
| <b>RF008</b> | <b>Nuevo</b> | Moderado          | <b>Difícil</b> | 9h | 11h                | 5                                |

*RF008 – Requerimientos funcionales: Interfaz prueba*

Se mostrará información de la mascota, además de información de historial clínico subido únicamente por los veterinarios registrados ante una atención.

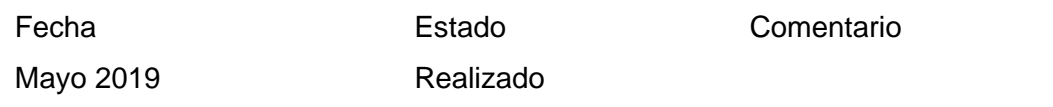

#### Tabla 45

*RF009 – Requerimientos funcionales: Interfaz prueba*

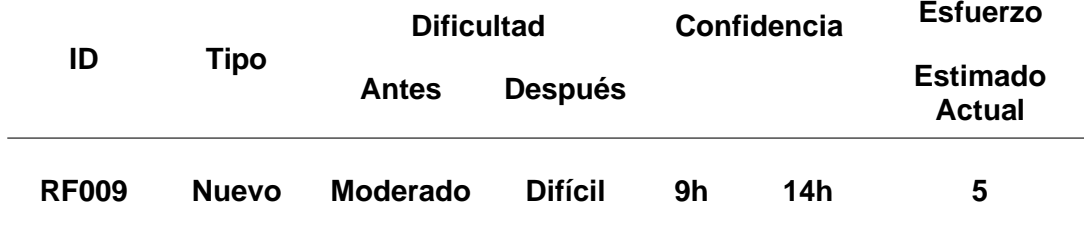

Descripción:

Al ingresar a la opción Veterinarias, el usuario podrá visualizar en un mapa, las veterinarias registradas a la aplicación que se encuentren cerca.

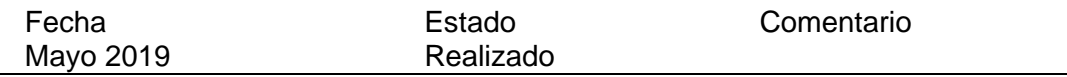

Tabla 46 *RF010 – Requerimientos funcionales: Interfaz prueba*

|              |              | <b>Dificultad</b> |                |     | <b>Confidencia</b> | <b>Esfuerzo</b>                  |
|--------------|--------------|-------------------|----------------|-----|--------------------|----------------------------------|
| ID           | Tipo         | Antes             | <b>Después</b> |     |                    | <b>Estimado</b><br><b>Actual</b> |
| <b>RF010</b> | <b>Nuevo</b> | Moderado          | <b>Difícil</b> | 14h | 14h                | 5                                |

Dentro del mapa de búsqueda de veterinarias el usuario tendrá geolocalización, es decir que mientras se desplace, también se actualiza en el mapa su ubicación en tiempo real (10 segundos actualización)

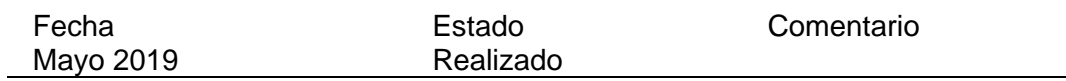

### Tabla 47

*RF011 – Requerimientos funcionales: Interfaz prueba*

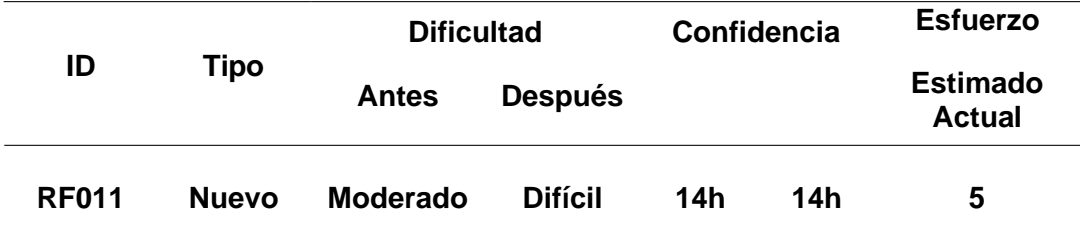

Descripción:

En la opción mi cuenta el usuario podrá ver toda la información registrada perteneciente a su perfil.

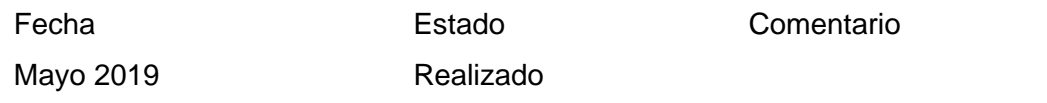

## **3.4.3 Estabilización**

Se sincronizó el sistema web, la aplicación móvil y la base datos buscando solucionar errores de carga y deferencia de datos, de presentarse alguno se procederá a solucionar.

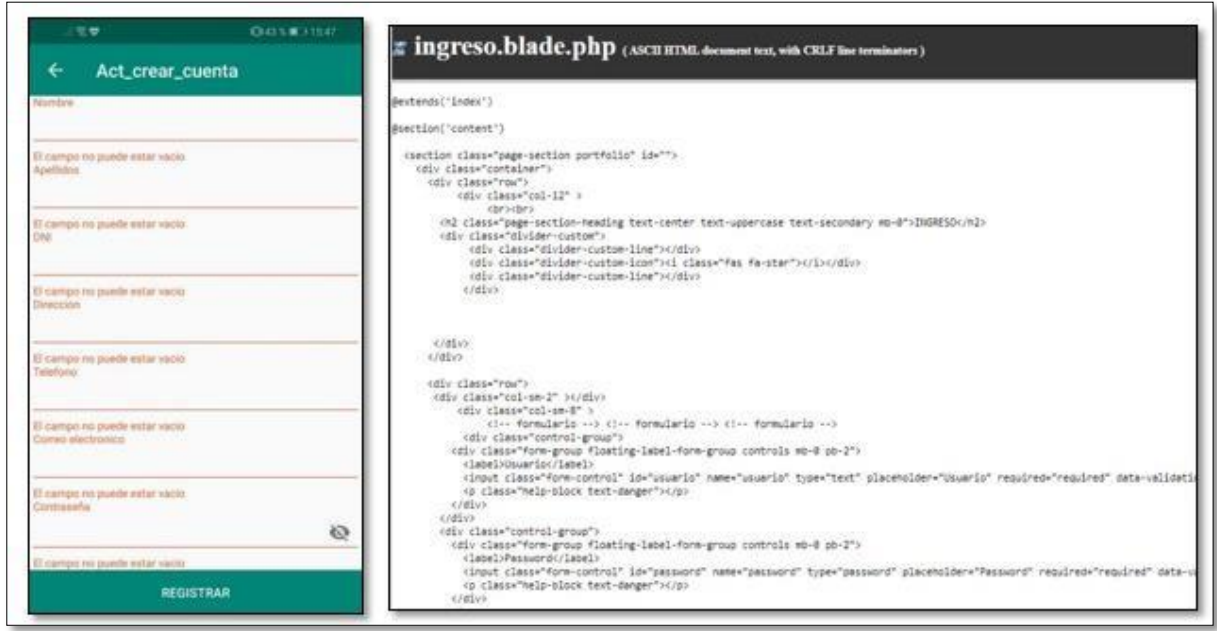

*Figura 35.* Estabilización de proyecto.

# **3.4.4 Pruebas**

### **3.4.4.1 Criterios de aprobación / rechazo**

# **Errores graves**

Información crítica presentada erróneamente (no conecta a la base de datos), cierre inesperado del sistema.

### **Errores medios (comunes)**

Error en los manuales de usuarios, errores en visualización de datos, no cumple con los requerimientos funcionales, caídas de sistema auxiliares, etc.

#### **Errores leves**

Tiempo de espera mayor a los 3 segundos para cargar las pantallas, baja resolución de colores en el logo del aplicativo, errores de ortografía en pantallas, no intuitivo, etc.

Tabla 48

| Criterios de aprobación |  |
|-------------------------|--|
|-------------------------|--|

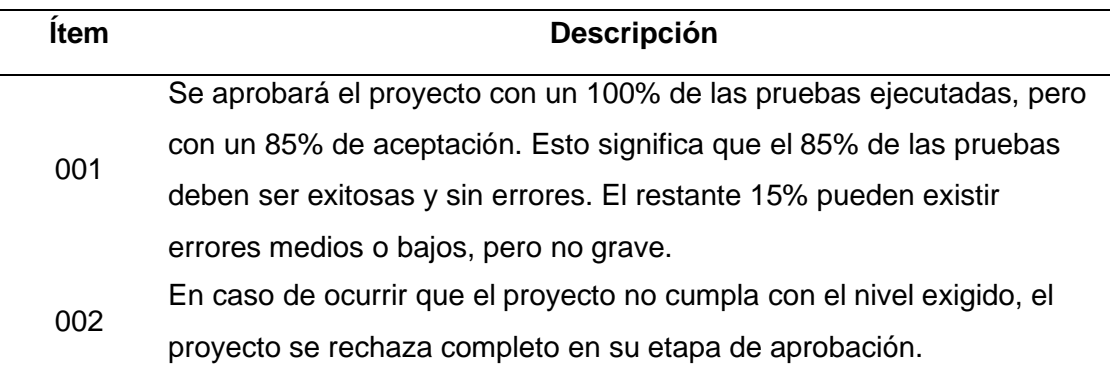

### **3.4.4.2 Prueba de usabilidad**

Las pruebas están orientadas a probar la usabilidad del sistema web y aplicación "Mi mascota Perú". Brindar la facilidad tanto para los veterinarios y los usuarios de poder utilizar el aplicativo de una forma fácil y correcta.

Se determinará lo siguiente:

- a. El usuario puede ingresar a la app móvil con su correo electrónico y sucontraseña.
- b. Interfaz amigable a todo nivel de usuario.

# **3.4.4.3 Casos de pruebas**

Tabla 49

*Casos de pruebas 001*

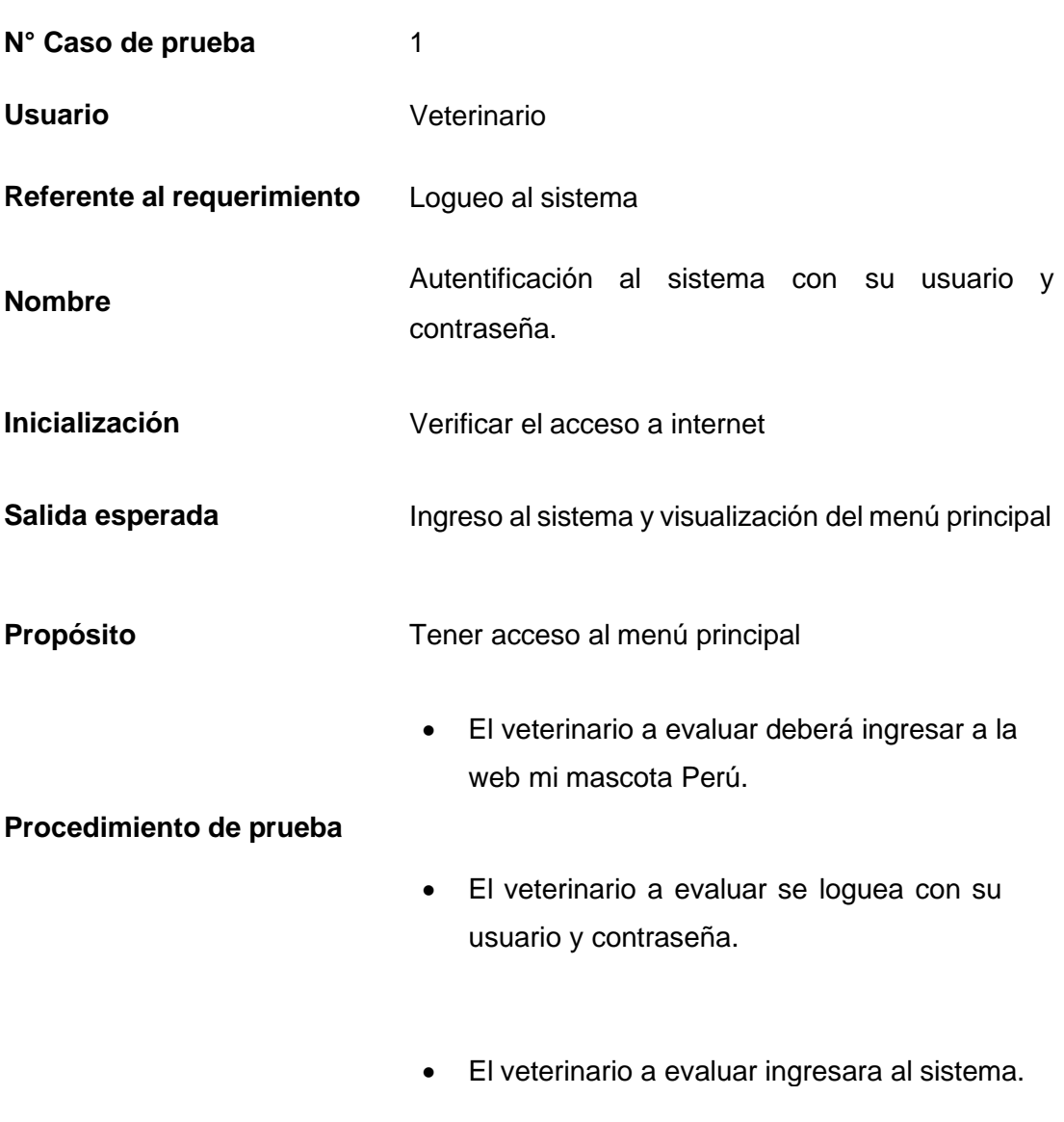

*Casos de pruebas 002*

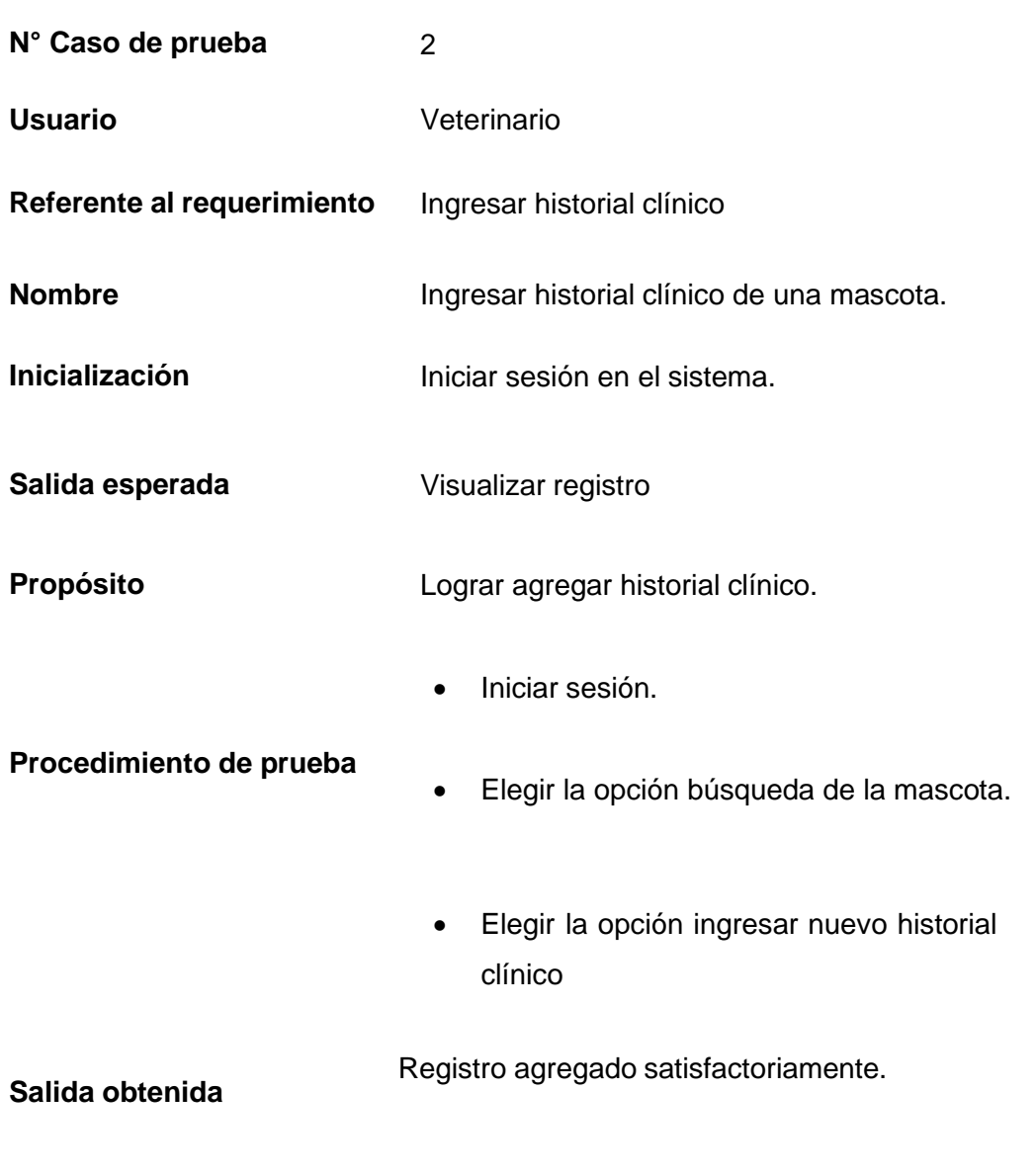

Tabla 51 *Casos de pruebas 003*

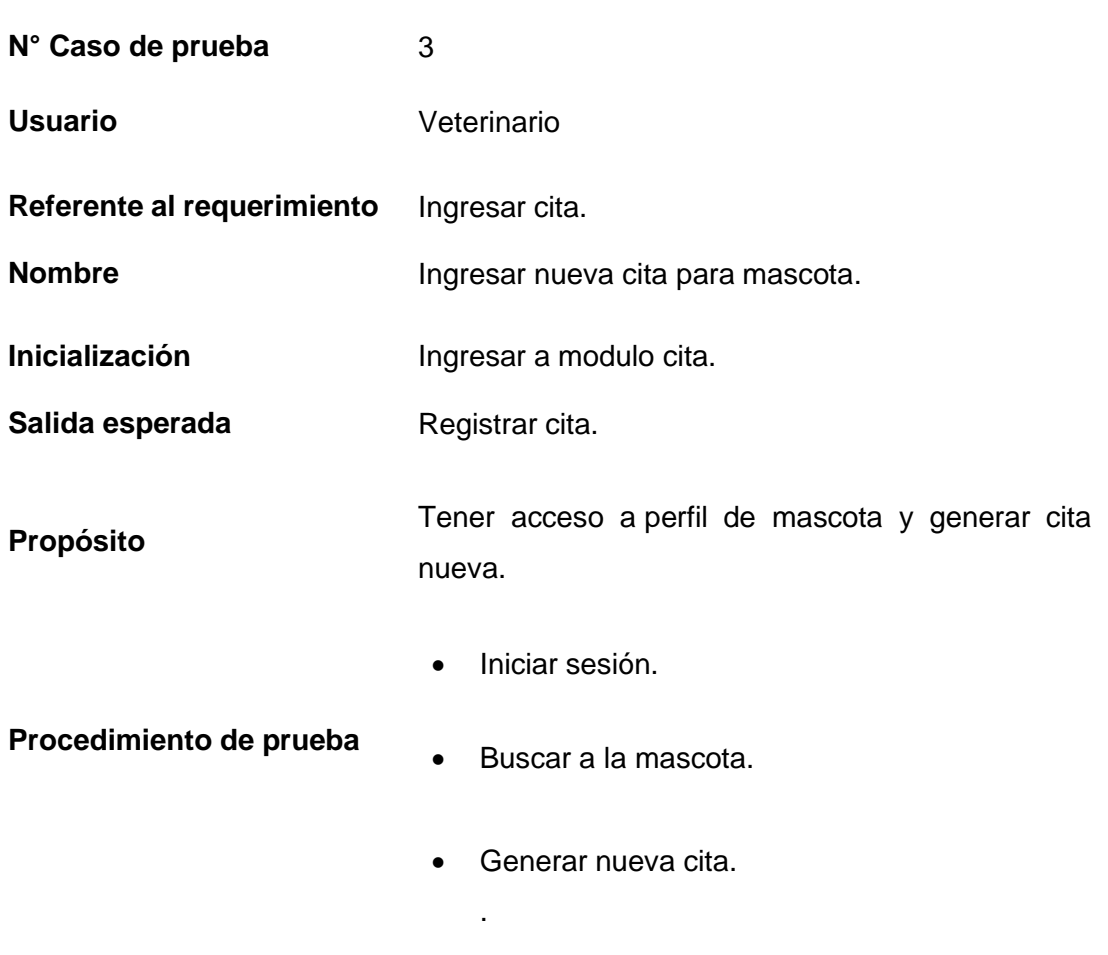

Tabla 52 *Casos de pruebas 004*

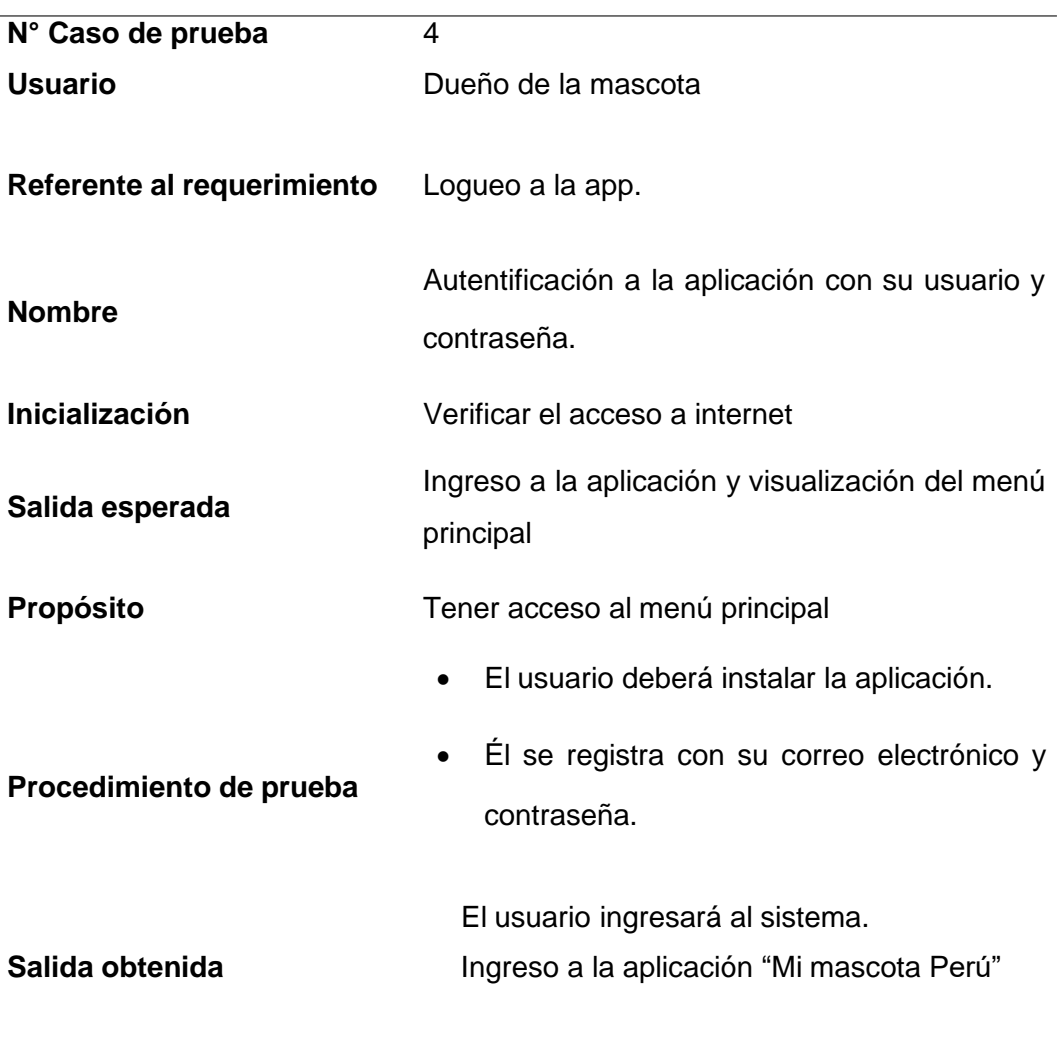

*Casos de pruebas 005*

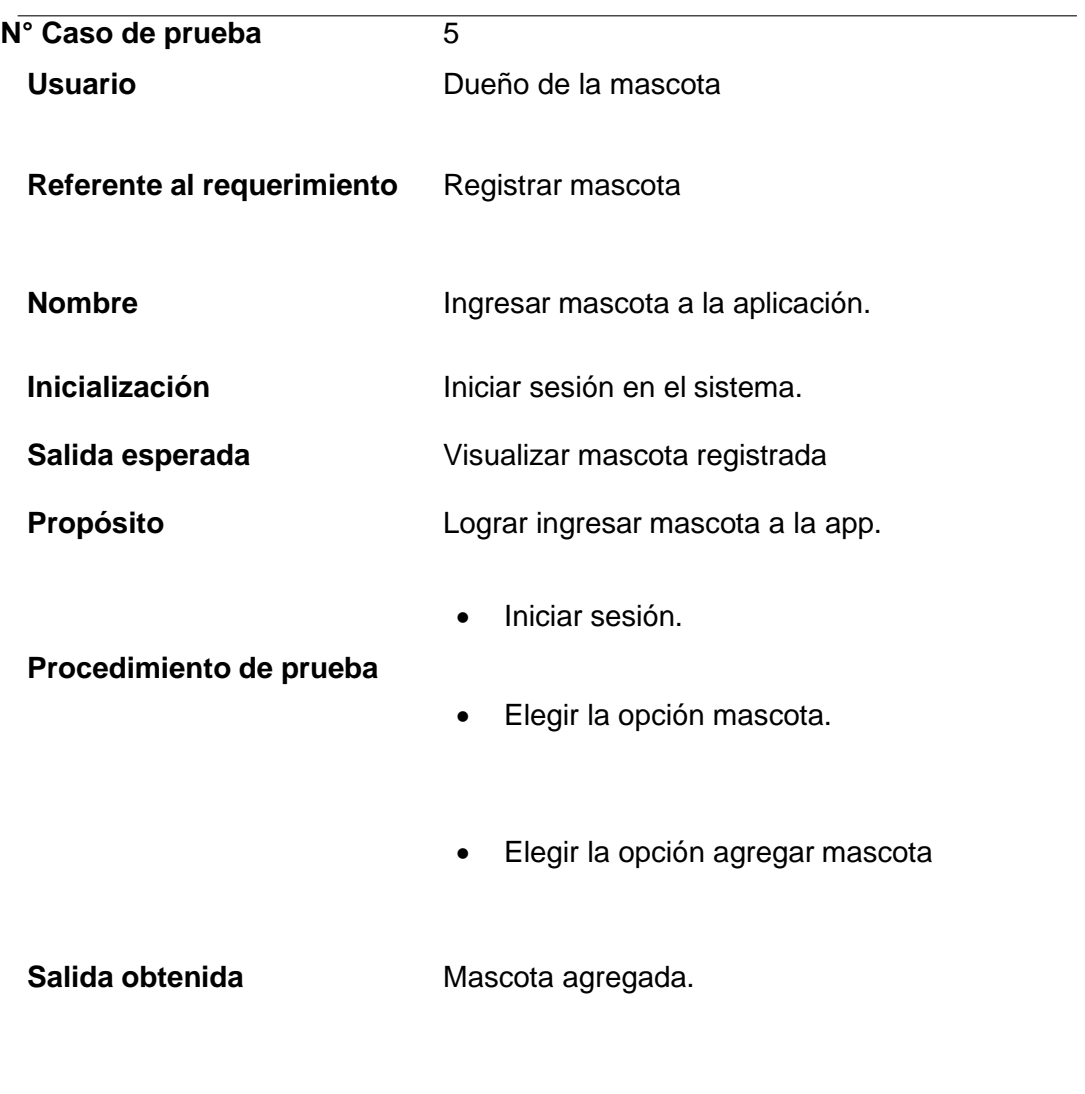

.

**CPF - 006**

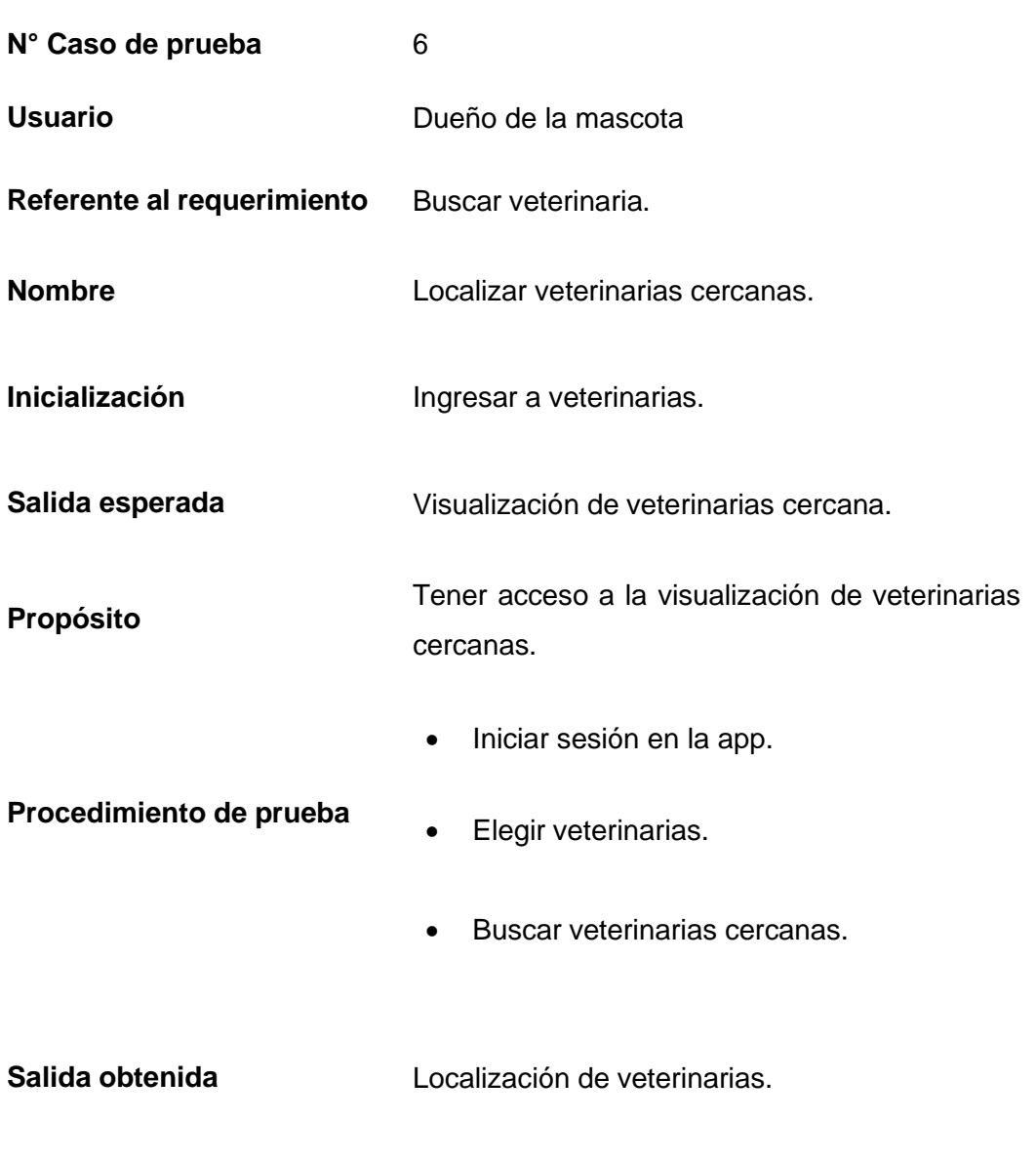

# **3.4.4.4 Hoja resumen de modificaciones**

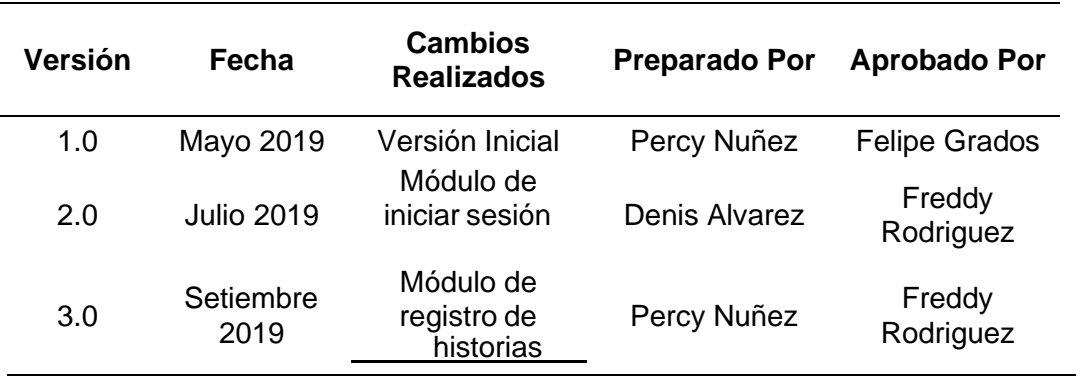

Tabla 55

#### *Hoja de resumen*

### **3.4.4.5 Seguimiento y verificación de las correcciones**

Al realizarse un cambio se entiende la importancia de volver a realizar las pruebas. Se establece los casos de prueba incitando simulando los datos ingresados antes del cambio para poder verificar su mejora o corrección. Se establecen informes periódicos que muestran el estado de las pruebas realizadas.

#### Tabla 56

*Cuadro de seguimiento y verificación*

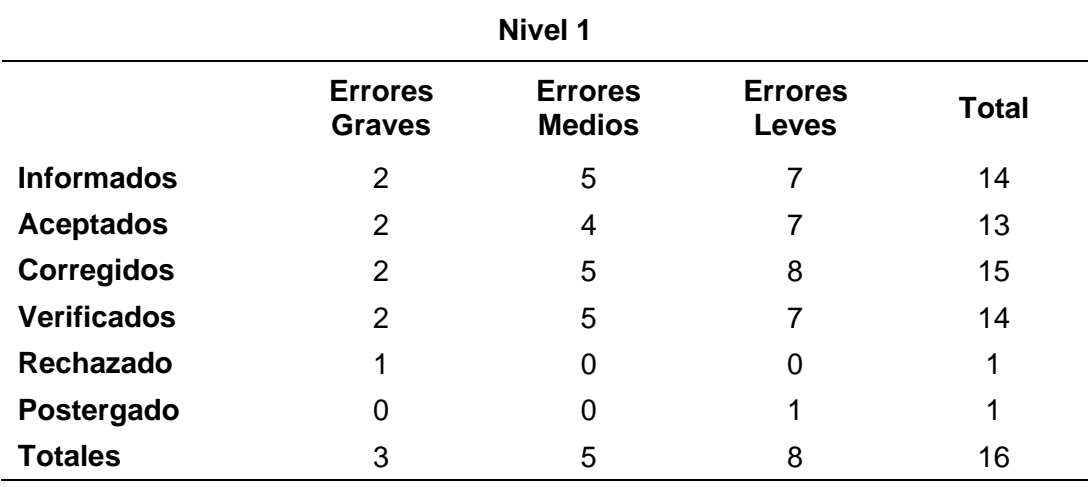

# **CAPÍTULO IV ANÁLISIS DE RESULTADOS Y CONTRASTACIÓN DE LA HIPÓTESIS**

#### **4.1 Población y muestra**

#### **Sistema web:**

#### **Población**

Se identifica a los profesionales veterinarios de diferentes centros que participan como usuarios del sistema, en la cual existe una cantidad de 60 profesionales.

 $N = 60$ 

#### **Muestra**

Para muestra de investigación se tomará un valor de 30, ya que es un valor adecuado, estándar y se utilizan en varios procesos de investigación. n=30

#### **Aplicación móvil:**

#### **Población**

Se identifica a los usuarios dueños de la mascota, en la cual existe una cantidad de 60 personas.

 $N = 60$ 

#### **Muestra**

Para muestra de investigación se tomará un valor de 30, ya que es un valor adecuado, estándar y se utilizan en varios procesos de investigación.

n=30

#### **4.2 Nivel de confianza**

El nivel de confianza será de 95%, es decir, se considera un margen de error de 5%.

# **4.3 Análisis e interpretación de resultados**

- **4.3.1 Resultados genéricos**
- **Fase: modelamiento del negocio**
	- Estructura de la organización
	- Stakeholders (internos y externos)
	- Cadena de Valor
	- Identificación de procesos de negocio

# • **Fase: exploración**

- Establecimiento de los grupos de Interés o stakeholders
- Clientes potenciales
- Definición del alcance
- Requerimientos funcionales
- Requerimientos no funcionales
- Establecimiento de proyectos
- Diagrama de arquitectura del proyecto
- **Fase: iniciación**
- Configuración del proyecto
- Exposición del plan del proyecto y la arquitectura de la aplicación
- Explicación del producto a desarrollar en base a los requerimientos definidos.
- Elaboración de prototipos de mediana fidelidad
- Historia de usuario
- Planificación de fases

# • **Fase: producción**

- Configuración del proyecto
- Exposición del plan del proyecto y la arquitectura de la aplicación
- Explicación del producto a desarrollar en base a los requerimientosdefinidos.
- Elaboración de prototipos de mediana fidelidad
- Prueba

# • **Fase: estabilización**

- Integración de aplicación móvil
- Documentación

### • **Fase: de pruebas**

- Elaboración de pruebas
- Reparación del aplicativo

### **4.3.2 Resultados específicos**

En el anexo Nº5, se muestra los valores de los indicadores de la pre – prueba y post prueba.

#### Tabla 57

*Tabla de indicadores*

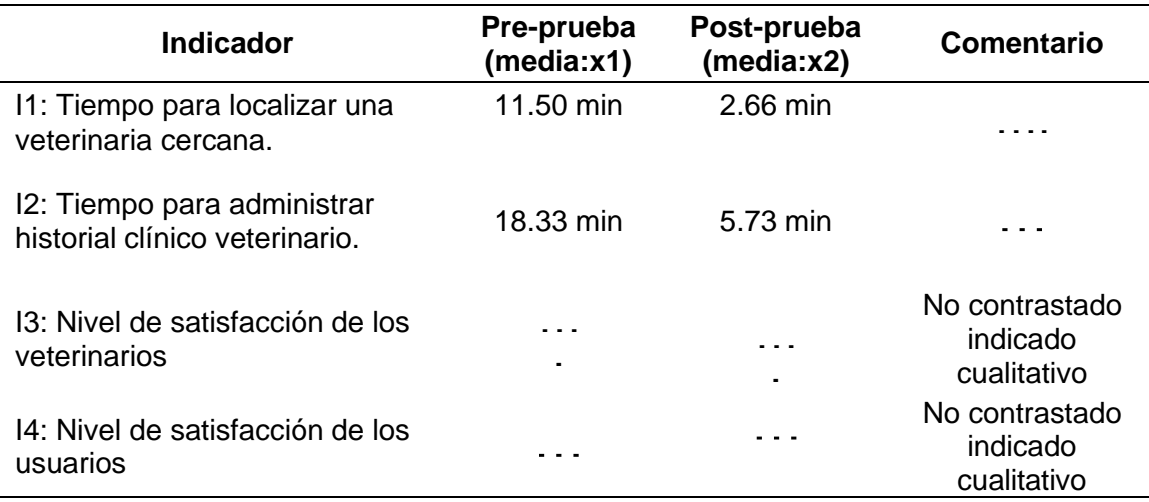

## **4.4Análisis de los resultados numéricos**

Se muestra los resultados la post-prueba y pre-prueba. Además, se resalta los valores de los Indicadores medidos, en la post-prueba.

# **A. Tiempo para buscar veterinaria cercana: Indicador 1**

#### Tabla 58

*Resultado pre-prueba y post-prueba para Indicador 1*

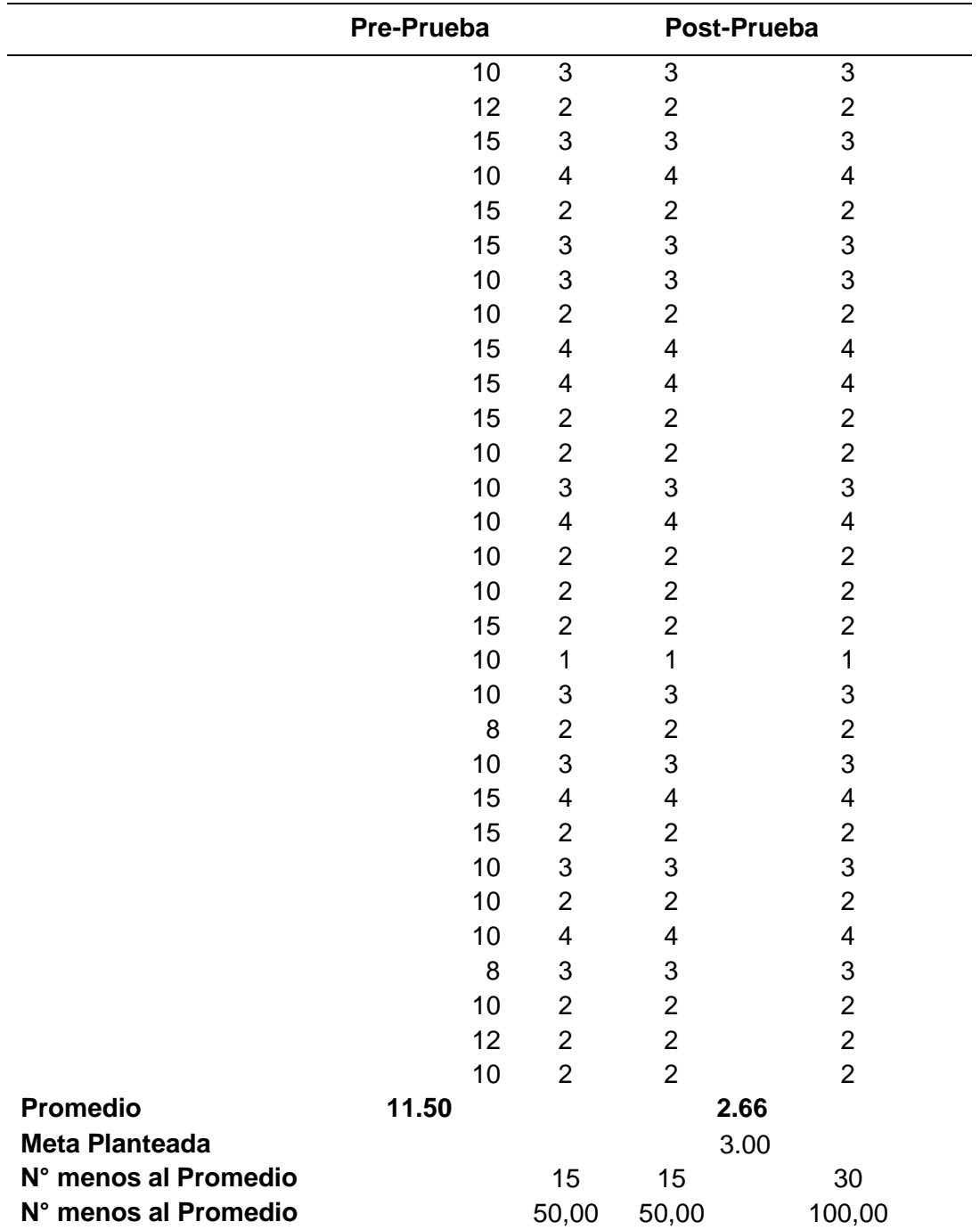

- □ El 50,00% del tiempo de búsqueda de una veterinaria con el uso de la aplicación en la post-prueba fueron menores a su tiempo promedio.
- □ El 50,00% del tiempo de búsqueda de una veterinaria con el uso de la aplicación en la Post-Prueba fueron menores a su meta planteada.
- □ El 100% del tiempo de búsqueda de una veterinaria con el uso de la aplicación fueron menores a su tiempo promedio en la pre-prueba.

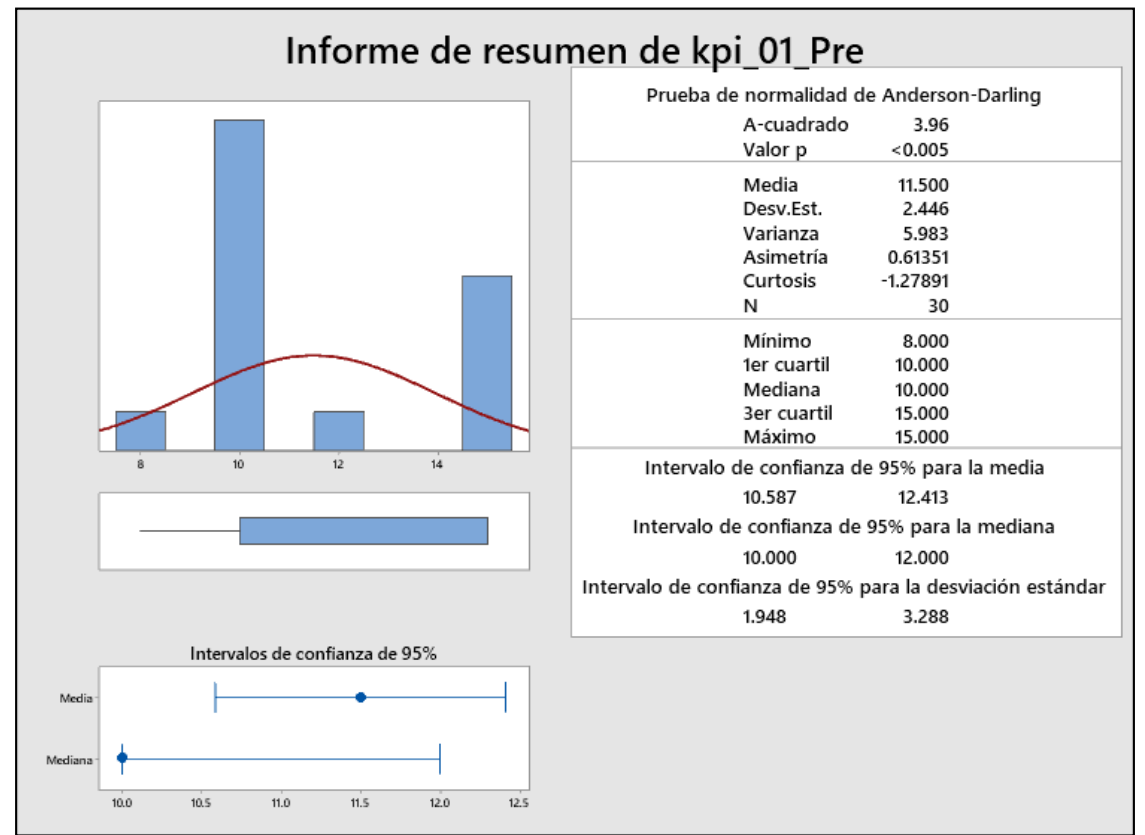

# Con estadística descriptiva

*Figura 36.* Informe de resumen – KPI 01 pre prueba

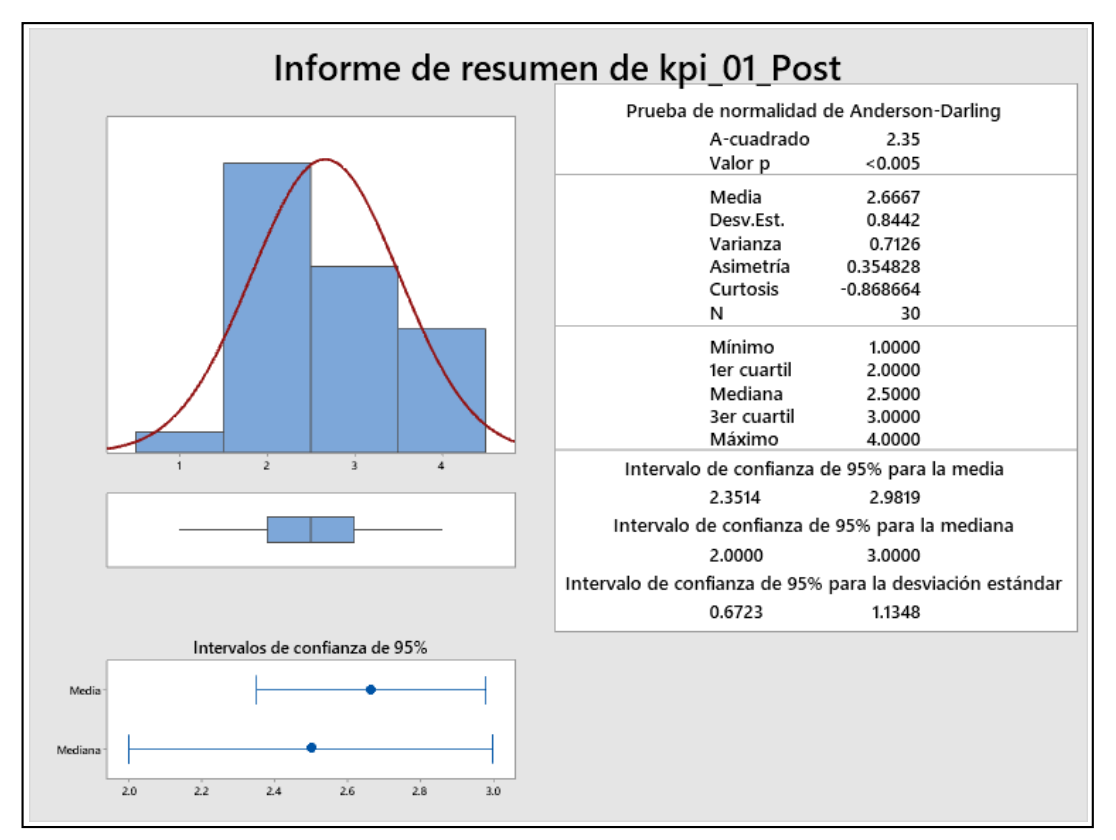

*Figura 37.* Informe de resumen – KPI 01 post prueba.

- $\Box$  Los datos no tienen un comportamiento normal debido a que el valor p es menor α (0,005), lo cual se confirma al observarse que los intervalos de confianza de la media y la mediana se superponen.
- □ La distancia "promedio" de las observaciones individuales del tiempo de búsqueda de una veterinaria con el uso de la aplicación con respecto a la media de 2,6667 minutos.
- □ Alrededor del 95% de los tiempos de búsqueda de una veterinaria con el uso de la aplicación están dentro de 2 desviaciones estándar de la media, es decir, entre 2,3514 Y 2,9819 minutos.
- $\Box$  La curtosis = -0,868664 indica que hay picos bajos de tiempos de búsqueda de una veterinaria con el uso de la aplicación en la región central de la distribución.
- $\Box$  La asimetría= 0,354828 indica que los tiempos de búsqueda de una veterinaria con el uso de la aplicación son bajos.
- $\Box$  El 1er cuartil (Q1) = 2 minutos indica que el 25% de los tiempos de búsqueda de una veterinaria con el uso de la aplicación es menor que o igual a este valor.

 $\Box$  El 3er Cuartil (Q3) = 3 minutos indica que el 75% de los tiempos de búsqueda de una veterinaria con el uso de la aplicación es menor que o igual a este valor.

# **B. Tiempo para administrar historial clínico: Indicador 2**

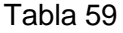

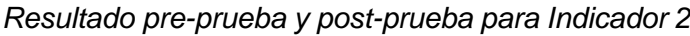

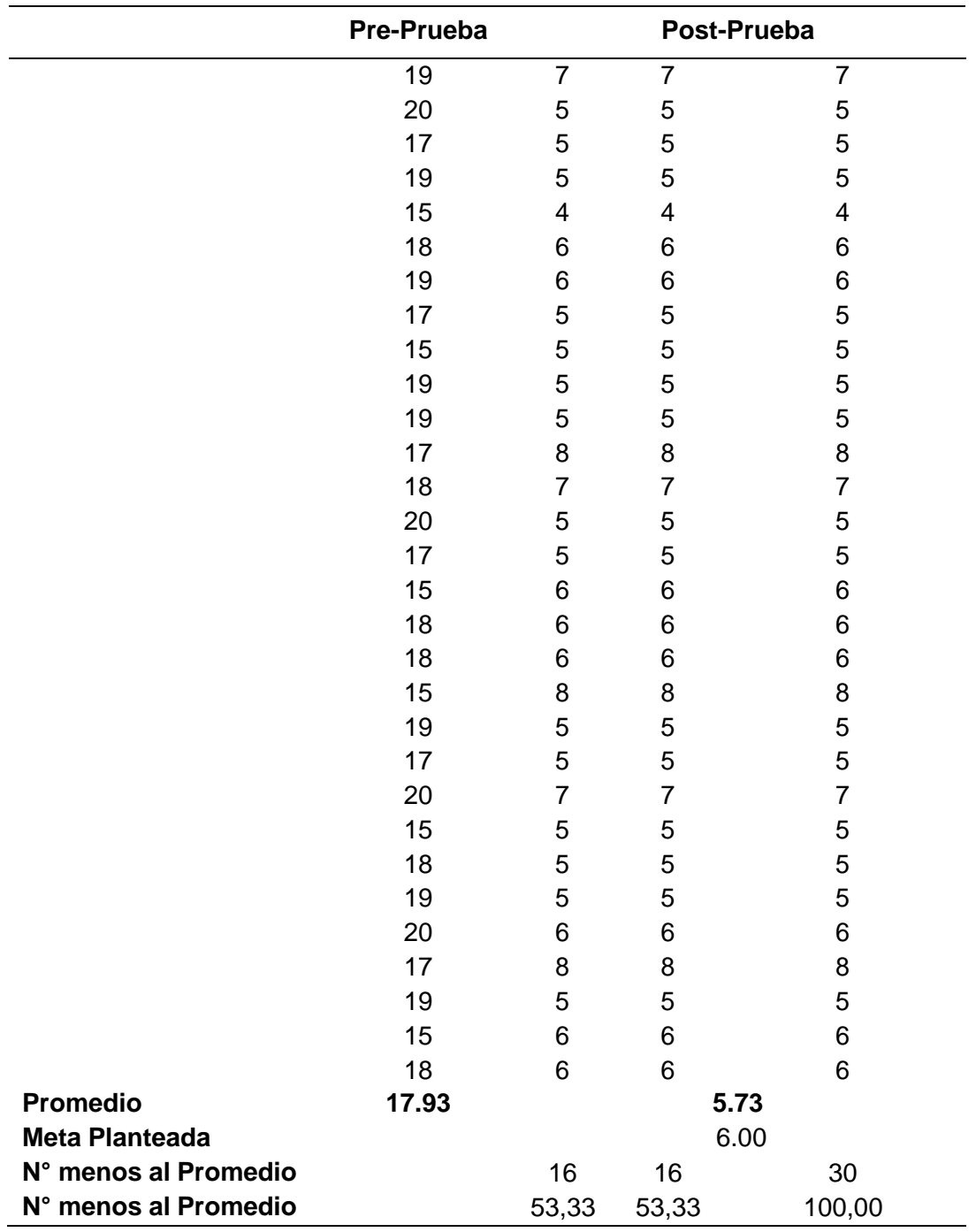

- $\Box$  El 53,33% del tiempo para administrar el historial clínico con el uso de la aplicación en la post-prueba fueron menores a su tiempo promedio.
- □ El 53,33% del tiempo de búsqueda de una veterinaria con el uso de la aplicación en la post-prueba fueron menores a su meta planteada.
- □ El 100% del tiempo de búsqueda de una veterinaria con el uso de la aplicación fueron menores a su tiempo promedio en la pre-prueba.

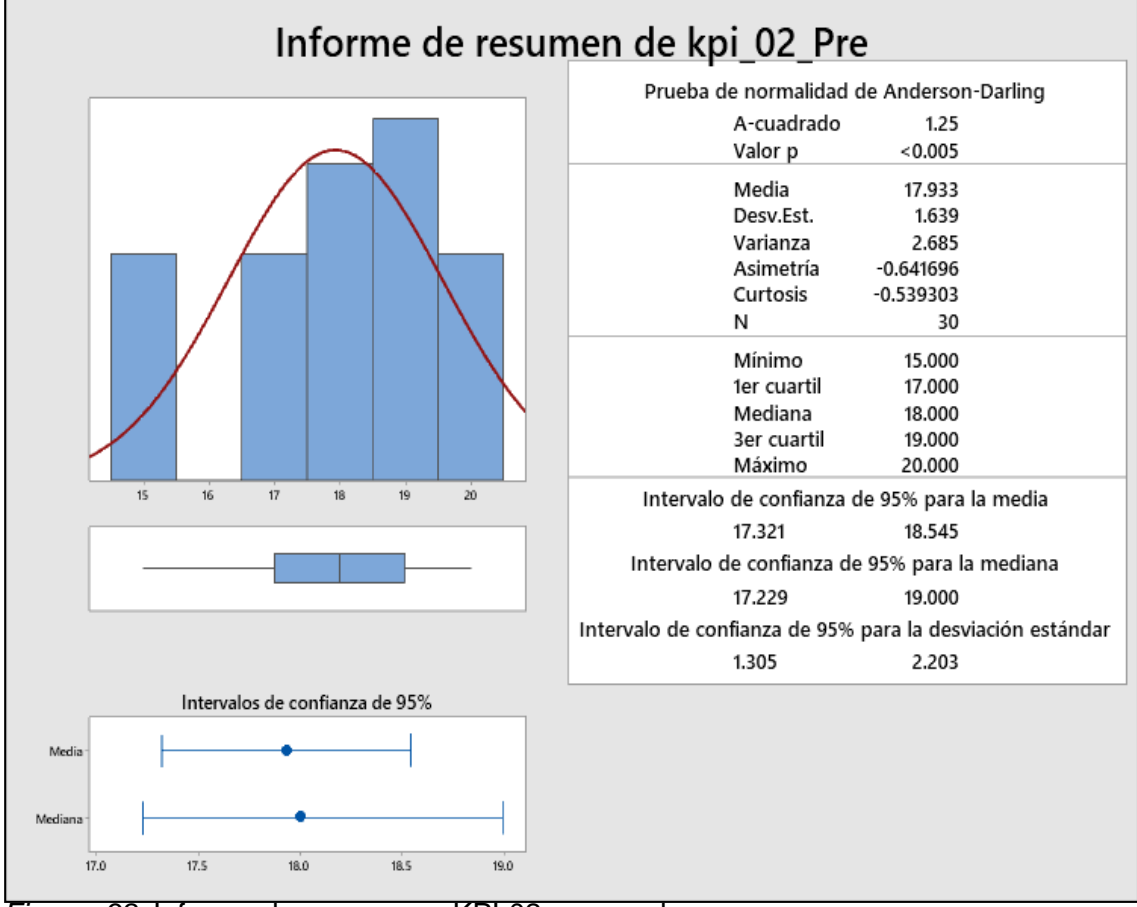

# **Con estadística descriptiva**

*Figura 38.* Informe de resumen – KPI 02 pre prueba.

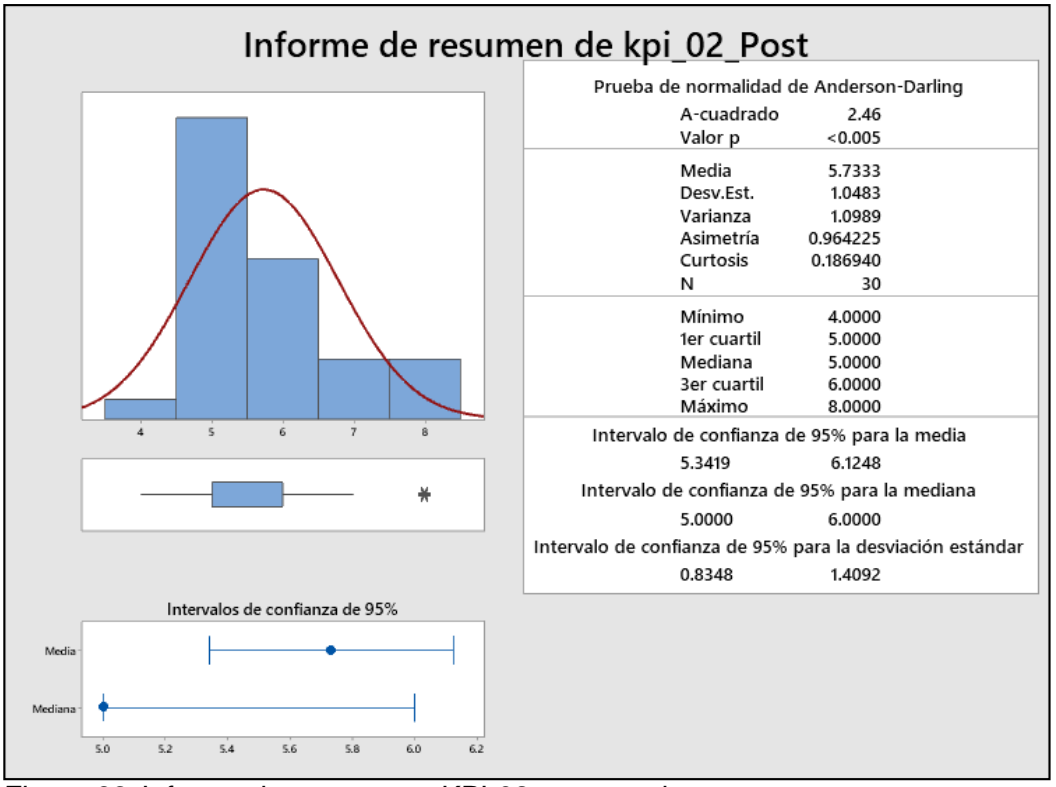

*Figura 39.* Informe de resumen – KPI 02 post prueba.

- $\Box$  Los datos no tienen un comportamiento normal debido a que el valor p es menor α (0,005), lo cual se confirma al observarse que los intervalos de confianza de la media y la mediana se superponen.
- La distancia "promedio" de las observaciones individuales del tiempo para administrar historial clínico con respecto a la media de 5,7333 minutos.
- □ Alrededor del 95% de los tiempos para administrar historial clínico están dentro de 2 desviaciones estándar de la media, es decir, entre 5,3419 y 6,1248 minutos.
- $\Box$  La curtosis = 0,186940 indica que hay valores de tiempos con picos muy altos.
- $\Box$  La asimetría= 0,964225 indica que la mayoría de los minutos para administrarhistorial clínica son bajos.
- $\Box$  El 1er cuartil (Q1) = 5 minutos indica que el 25% del tiempo para administrar historial clínico es menor que o igual a este valor.
- $\Box$  El 3er cuartil (Q3) = 6 minutos indica que el 75% del tiempo para administrar historial clínico es menor que o igual a este valor.

# **C. Nivel de satisfacción del veterinario: indicador 3**

Tabla 60

*Resultados pre-prueba para indicador 3*

| N° Medición |                     | $\overline{2}$      | 3                   | 4                   | 5                   |
|-------------|---------------------|---------------------|---------------------|---------------------|---------------------|
| Valor       | Insatisfecho        | Insatisfecho        | Nada<br>satisfecho  | Nada<br>satisfecho  | Insatisfecho        |
|             | 6                   | 7                   | 8                   | 9                   | 10                  |
|             | Insatisfecho        | Insatisfecho        | Nada<br>satisfecho  | Nada<br>satisfecho  | satisfecho          |
|             | 11                  | 12                  | 13                  | 14                  | 15                  |
|             | Insatisfecho        | Insatisfecho        | Medio<br>satisfecho | Insatisfecho        | Medio<br>satisfecho |
|             | 16                  | 17                  | 18                  | 19                  | 20                  |
|             | Medio<br>satisfecho | Medio<br>satisfecho | Insatisfecho        | Medio<br>satisfecho | Insatisfecho        |
|             | 21                  | 22                  | 23                  | 24                  | 25                  |
|             | Insatisfecho        | Insatisfecho        | Insatisfecho        | Medio<br>satisfecho | Insatisfecho        |
|             | 26                  | 27                  | 28                  | 29                  | 30                  |
|             | Insatisfecho        | Medio<br>satisfecho | Nada<br>satisfecho  | Nada<br>satisfecho  | Insatisfecho        |

# **Gráfica circular de kpi\_03\_Pre**

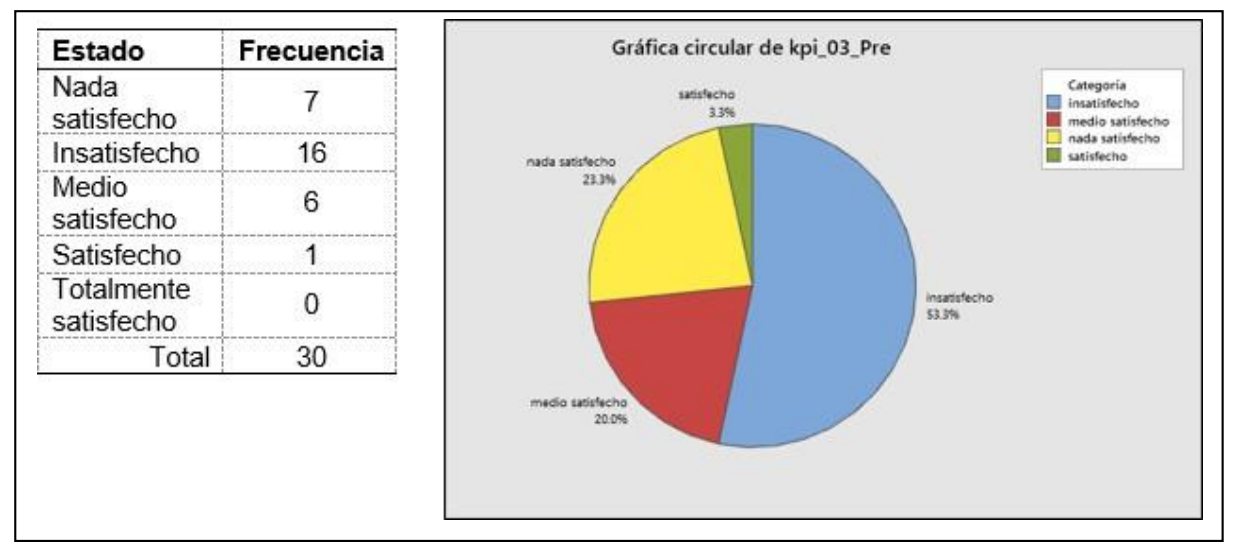

*Figura 40.* Grafica indicador del KPI-03 pre.

- □ El 23,33% de los veterinarios se encuentran nada satisfecho con la gestión de servicios clínicos veterinarios.
- □ El 53,33% de los veterinarios se encuentran insatisfechos con la gestión de servicios clínicos veterinarios.
- □ El 20,00% de los veterinarios se encuentran medio satisfecho la gestión de servicios clínicos veterinarios.
- □ Solo el 3,33% de los veterinarios manifiestan que se encuentran un satisfechos con la gestión de servicios clínicos veterinarios.

| N° Medición |                                 | 2                               | 3                        | 4                               | 5                               |
|-------------|---------------------------------|---------------------------------|--------------------------|---------------------------------|---------------------------------|
| Valor       | Totalmente<br>satisfecho        | Totalmente<br>satisfecho        | Totalmente<br>satisfecho | Satisfecho                      | Totalmente<br>satisfecho        |
|             | 6                               |                                 | 8                        | 9                               | 10                              |
|             | Totalmente<br>satisfecho        | Satisfecho                      | Totalmente<br>satisfecho | Medio<br>satisfecho             | Totalmente<br>satisfecho        |
|             | 11                              | 12                              | 13                       | 14                              | 15                              |
|             | <b>Totalmente</b><br>satisfecho | Satisfecho                      | Totalmente<br>satisfecho | <b>Totalmente</b><br>satisfecho | Totalmente<br>satisfecho        |
|             | 16                              | 17                              | 18                       | 19                              | 20                              |
|             | Totalmente<br>satisfecho        | Totalmente<br>satisfecho        | Satisfecho               | Totalmente<br>satisfecho        | Totalmente<br>satisfecho        |
|             | 21                              | 22                              | 23                       | 24                              | 25                              |
|             | Satisfecho                      | Satisfecho                      | Satisfecho               | Totalmente<br>satisfecho        | <b>Totalmente</b><br>satisfecho |
|             | 26                              | 27                              | 28                       | 29                              | 30                              |
|             | Satisfecho                      | <b>Totalmente</b><br>satisfecho | Satisfecho               | <b>Totalmente</b><br>satisfecho | <b>Totalmente</b><br>satisfecho |

*Resultados Post-Prueba para Indicador 3*

# **Gráfica circular de kpi\_03\_Post**

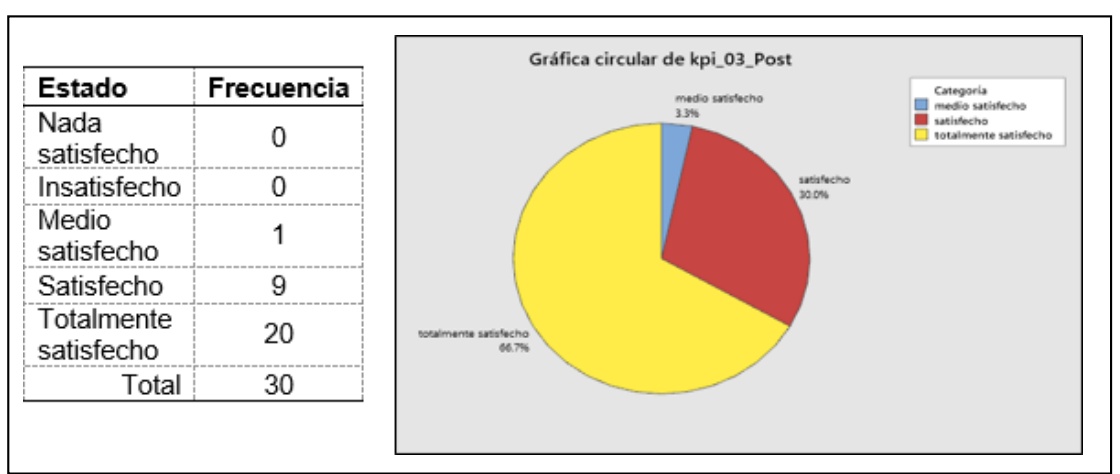

*Figura 41.* Grafica indicador del KPI-03 post.

- El 66,67 % de los veterinarios se encuentran totalmente satisfechos con la administración del historial clínico a través del uso del portal web.
- El 30,0% de los veterinarios se encuentran satisfechos con la administración del historial clínico a través del uso del portal web.
- Se determina que solo el 3,33 % de los veterinarios se encuentran medio satisfechos con la administración del historial clínico a través del uso del portal web.

# **D. Nivel de satisfacción del cliente: Indicador 4**

#### Tabla 62

#### *Resultados Pre-Prueba para Indicador 4*

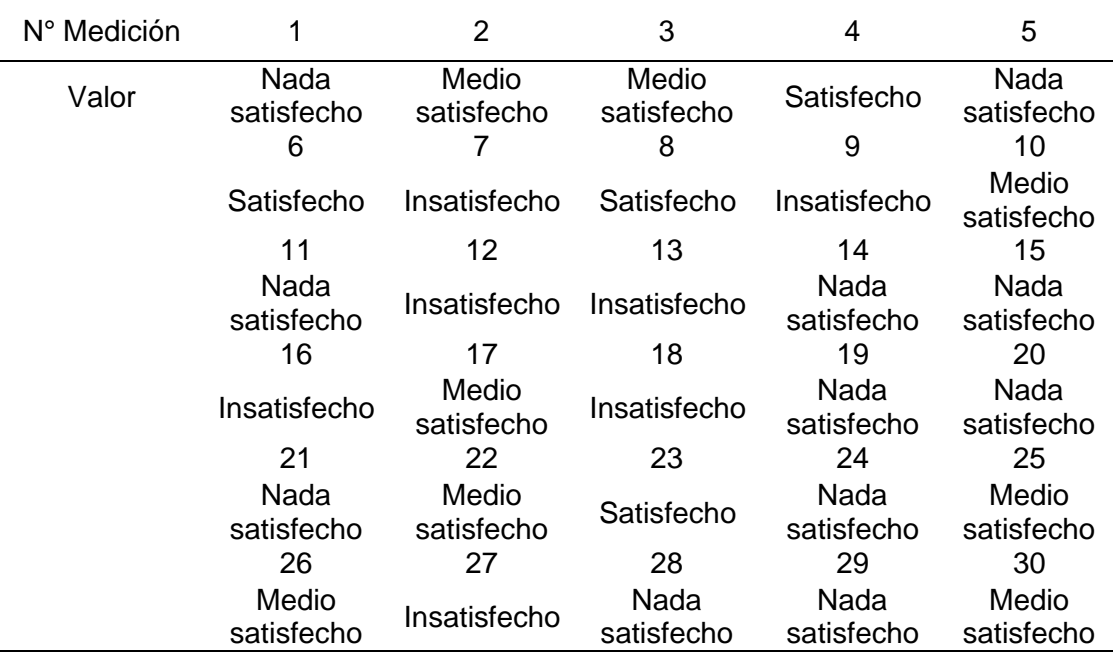

# **Gráfica circular de kpi\_04\_Pre**

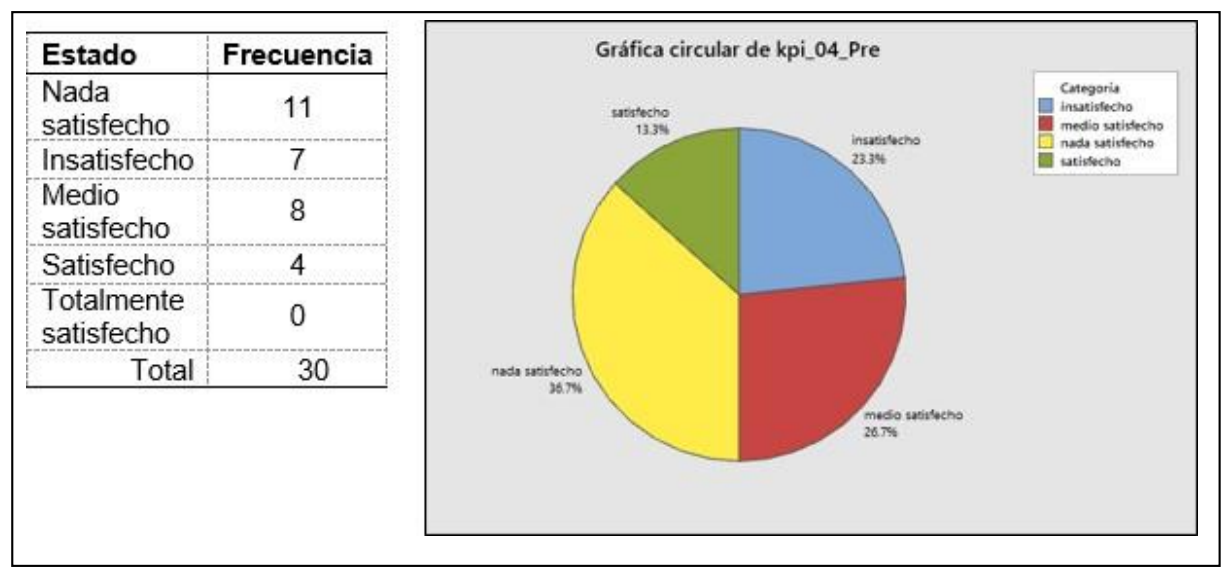

*Figura 42.* Grafica indicador del KPI-04 pre.

- El 36,67 % de clientes manifiestan estar nada satisfecho con el tiempo atención en el servicio veterinario.
- El 23,33 % de las veces el nivel de satisfacción del cliente con el tiempo atención en el servicio veterinario fue catalogado como insatisfecho por los usuarios.
- El 26,67 % de clientes manifiestan estar medio satisfechos con el tiempo atención en el servicio veterinario.
- El 13,33 % de las veces el nivel de satisfacción del cliente con el tiempo atención en el servicio veterinario fue catalogado como satisfecho por los usuarios.
### Tabla 63

| N° Medición | 1                               | $\overline{2}$                  | 3          | 4                               | 5                               |
|-------------|---------------------------------|---------------------------------|------------|---------------------------------|---------------------------------|
| Valor       | Totalmente                      | Totalmente                      | Totalmente | Totalmente                      | Totalmente                      |
|             | satisfecho                      | satisfecho                      | satisfecho | satisfecho                      | satisfecho                      |
|             | 6                               | 7                               | 8          | 9                               | 10                              |
|             | Totalmente<br>satisfecho        | Totalmente<br>satisfecho        | Satisfecho | Totalmente<br>satisfecho        | Satisfecho                      |
|             | 11                              | 12                              | 13         | 14                              | 15                              |
|             | <b>Totalmente</b><br>satisfecho | Satisfecho                      | Satisfecho | <b>Totalmente</b><br>satisfecho | <b>Totalmente</b><br>satisfecho |
|             | 16                              | 17                              | 18         | 19                              | 20                              |
|             | Satisfecho                      | <b>Totalmente</b><br>satisfecho | Satisfecho | <b>Totalmente</b><br>satisfecho | Satisfecho                      |
|             | 21                              | 22                              | 23         | 24                              | 25                              |
|             | Totalmente<br>satisfecho        | Totalmente<br>satisfecho        | Satisfecho | Totalmente<br>satisfecho        | Satisfecho                      |
|             | 26                              | 27                              | 28         | 29                              | 30                              |
|             | Totalmente                      | Satisfecho                      | Totalmente | Totalmente                      | Totalmente                      |
|             | satisfecho                      |                                 | satisfecho | satisfecho                      | satisfecho                      |

*Resultados post-prueba para indicador 4*

### **Gráfica circular de kpi\_04\_Post**

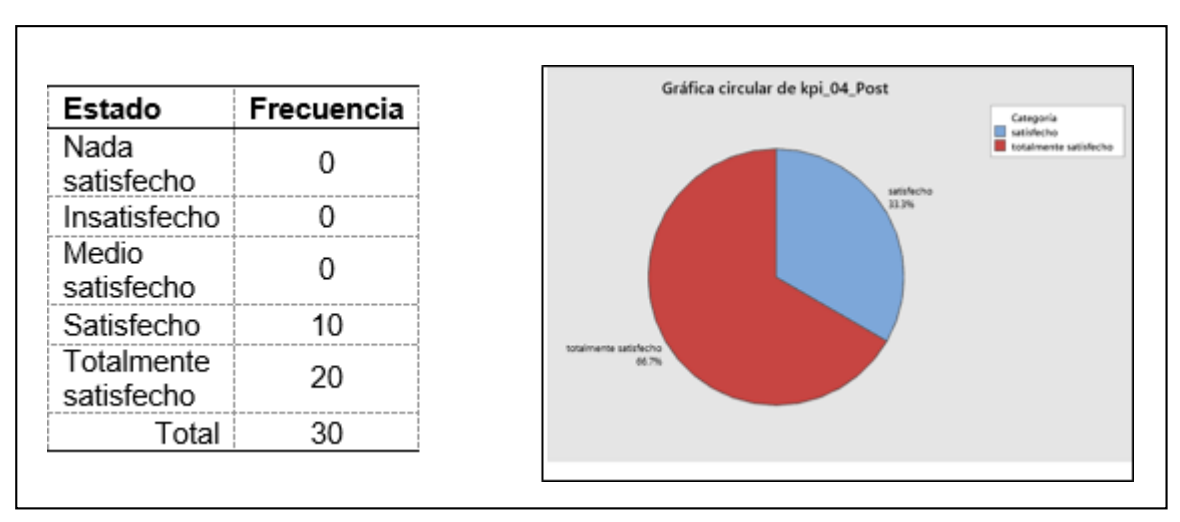

*Figura 43.* Grafica indicador del KPI-04 post.

- El 66,66% de clientes manifiestan estar totalmente satisfechos con el tiempo de atención de las veterinarias a través del uso de la app móvil.
- El 33,33 % de las veces el nivel de satisfacción del cliente con el tiempo de atención en las veterinarias través del uso de la app móvil fue catalogado como satisfecho.

### **4.5 Contrastación de la hipótesis**

Se realizó la constatación de las muestras pre-prueba y post-prueba de los indicadores definidos en los puntos anteriores. Los planteamientos de la hipótesis de los indicadores se detallan a continuación:

### • **Contrastación para el tiempo de búsqueda de una veterinaria: I1**

Se debe validar el impacto que tiene la implementación de una aplicación móvil para la gestión de servicios clínicos veterinarios en el tiempo de búsqueda de una veterinaria, llevado a cabo en la muestra. Se realiza una medición antes de la implementación de la aplicación móvil "Mi mascota Perú" (pre-prueba) y otra después de la implementación de la aplicación móvil "Mi mascota Perú" (post-prueba).

Hi: La implementación de la aplicación "Mi mascota Perú" disminuye el tiempo de búsqueda de una veterinaria (post-prueba) con respecto a la muestra a la que no se aplicó (pre-prueba).

### **Solución:**

- **- Planeamiento de la hipótesis:**
	- **-** μ1 = Mediana del tiempo de búsqueda de una veterinaria en la pre prueba
	- **-** μ2 = Mediana del tiempo de búsqueda de una veterinaria en la pos prueba

Ho:  $μ1 = μ2$ 

Ha:  $μ1 > μ2$ 

## **Mann-Whitney: pre-pruebaI 1; post-prueba I1**

### **Método**

μ₁: mediana de Pre-Prueba I1

µ₂: mediana de Post-Prueba I1

Diferencia:  $η_1$  -  $η_2$ 

### **Estadísticas descriptivas**

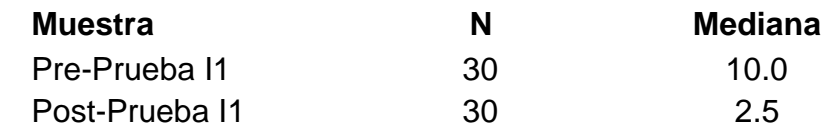

### **Estimación de la diferencia**

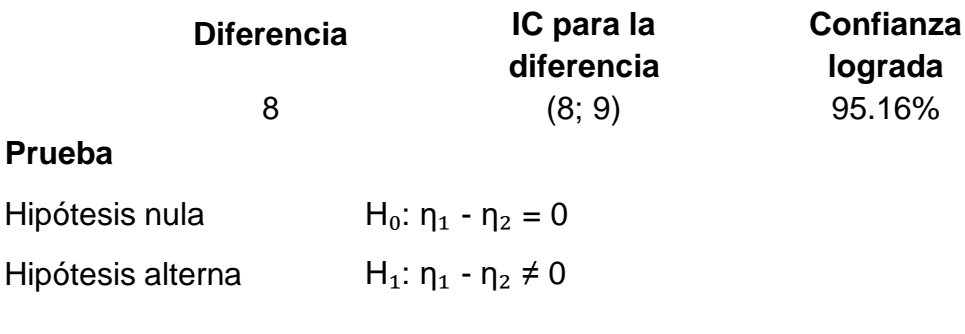

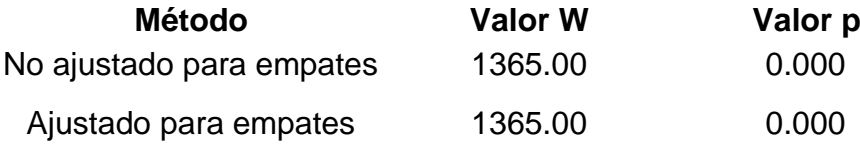

### - **Decisión estadística:**

Puesto que el valor-p =  $0.000 < \alpha$  = 0.05, los resultados proporcionan suficiente evidencia para rechazar la hipótesis nula (Ho), y aceptar la hipótesis alterna (Ha. La prueba resultó ser significativa.

### • **Contrastación para el tiempo para administrar historial clínico: I2**

Se debe validar el impacto que tiene la implementación de una aplicación móvil para la gestión de servicios clínicos veterinarios en el tiempo para administrar historial clínico, llevado a cabo en la muestra. Se realiza una medición antes de la implementación de la aplicación móvil "Mi mascota Perú (pre-prueba) y otra después de la implementación de la aplicación móvil "Mi mascota Perú" (post-prueba).

Hi: La implementación de la aplicación móvil ("Mi mascota Perú") disminuye el tiempo para administrar historial clínico (post-prueba) con respecto a la muestra a la que no se aplicó (pre-prueba).

### **Solución:**

### **- Planeamiento de la hipótesis:**

μ1 = Mediana del tiempo para administrar historial clínico en la preprueba.

μ2 = Mediana del tiempo para administrar historial clínico en la postprueba.

Ho:  $\mu$ 1  $\leq \mu$ 2 Ha:  $μ1 > μ2$ 

### **Mann-Whitney: pre-prueba I2; post-prueba I2**

### **Método**

μ₁: mediana de pre-prueba I2 µ₂: mediana de post-prueba I2 Diferencia:  $\eta_1$  -  $\eta_2$ 

### **Estadísticas descriptivas**

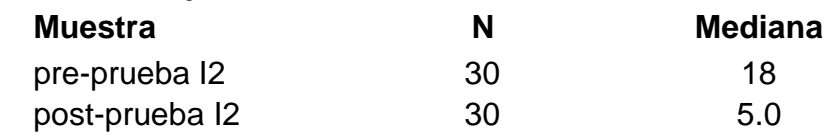

### **Estimación de la diferencia**

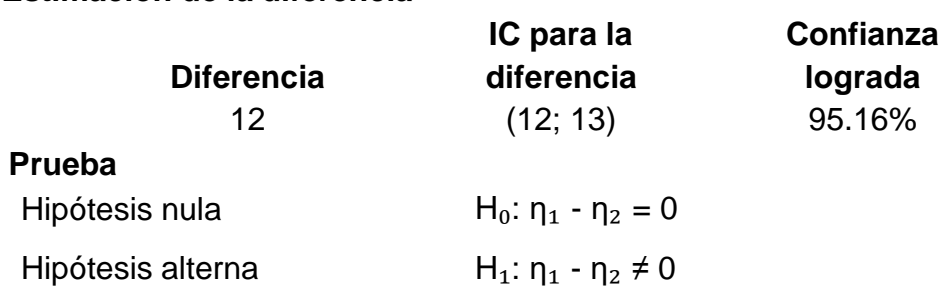

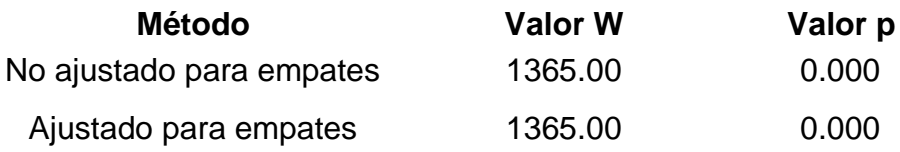

### - **Decisión estadística:**

Dado que el valor -  $p = 0.000 < \alpha = 0.05$ , los resultados proporcionan suficiente evidencia para rechazar la hipótesis nula (Ho), y aceptar la hipótesis alterna (Ha). La prueba resultó ser significativa.

# **CAPÍTULO V CONCLUSIONES Y RECOMENDACIONES**

### **5.1 Conclusiones**

- a) Se comprueba que la utilización de la aplicación mi mascota Perú, disminuyó en un 50% el tiempo de búsqueda de una veterinaria de acuerdo a la contrastación Mann-Whitney para el tiempo de búsqueda de una veterinaria.
- b) Se observa que el uso del aplicativo móvil mi mascota Perú, disminuyó en un 53,33% el tiempo para administrar el historial clínico de las mascotas de acuerdo a la contrastación Mann-Whitney para el tiempo para administrar historial clínico.
- c) Es relevante que el uso del aplicativo móvil mi mascota Perú, mejoró el nivel de satisfacción del veterinario en la gestión de servicios clínicos veterinarios de insatisfecho a totalmente satisfecho, obteniendo como resultado mayor nivel de satisfacción del veterinario de acuerdo a los indicadores contrastados en la pre y post prueba - nivel de satisfacción del veterinario: indicador 3.
- d) Es notorio que el uso del aplicativo móvil mi mascota Perú, mejoró la satisfacción de los clientes en el tiempo atención en el servicio veterinario de nadasatisfecho a totalmente satisfecho, fomentando en los clientes la intención de interactuar con el aplicativo y por consecuencia conocer todas sus ventajas de acuerdo a los indicadores contrastados en la pre y post prueba - nivel de satisfacción de los clientes Indicador 4.

### **5.2 Recomendaciones**

- a) Se sugiere, utilizar la misma metodología de desarrollo e implementación con la finalidad de garantizar la solidez y la sostenibilidad del proyecto, generando facilidad el momento del mantenimiento o actualización.
- b) Se aconseja, programar capacitaciones con los servicios clínicos veterinarios para garantizar el correcto uso del aplicativo y maximizar sus ventajas.
- c) Se sugiere seguir los estándares de desarrollo aplicados, con la finalidad de mantener la calidad del aplicativo.
- d) Se sugiere analizar nuevas funcionalidades a incorporar en la aplicación mi mascota Perú de acuerdo a las necesidades del mercado, tal como el servicio veterinario a domicilio.

# **REFERENCIAS**

- Achavál, A. (2005). *Manual de medicina legal.* Recuperado de https:/[/www.worldcat.org/title/manual-de-medicina-legal-practica](http://www.worldcat.org/title/manual-de-medicina-legal-practica-)forense/oclc/122940964?referer=one\_hit
- Agile. (2017). *Fases de la Metodología Mobile-D, Electronics -AGILE - Agile Software Technologies*. Recuperado de: http://virtual.vtt.fi/virtual/agile/mobiled.html
- Álvarez, Baz, Ferreira y García (2015). *Dispositivos móviles.* Recuperado de http://es.calameo.com/books/0008762893abe36731d31
- American Pet Association (2015). *Facturación total de gastos en mascota; numero de mascotas por países: American pet association*. Recuperado de http://www.apapets.org/
- Beati, H. (2015). *Php por Hernán Beati* Recuperado de https://www.alphaeditorial.com/Papel/9789587782066/Php

Blanco, Camarero, Fumero, Werteski, Rodríguez (2009). *Metodología de desarrollo Ágil para sistemas móviles . Introducción al Desarrollo con Android y el iPhone.* de **Recuperado** de **Recuperado** de **de** http://www.adamwesterski.com/wpcontent/files/docsCursos/Agile\_doc\_Tema sAnv.pdf

- Chacón, M. y Tuiro, A. (2018). *Aplicación Móvil De Realidad Aumentada, Utilizando La Metodología Mobile - D, Para El Entrenamiento De Técnicos De Mantenimiento De Maquinaria Pesada En La Empresa Zamine Service Perú*  S.A.C. (Tesis de pregrado). Recuperado de de alternacional de de alternacional de de alternacional de alternacio http://repositorio.autonoma.edu.pe/handle/AUTONOMA/581
- Cogneau, A. (2012). *Laravel: Is It Really Clean and Classy?* Recuperado de https://www.sitepoint.com/laravel-really-clean-and-classy/
- CPI. (2018). *Tendencia de mascotas en hogares a nivel nacional.* Recuperado de http://cpi.pe/images/upload/paginaweb/archivo/26/mr\_mascotas\_201808.pdf
- Cuello, J., y Vittone, J. (2013). *Diseñando apps para móviles*. Recuperado de https://books.google.co.ve/books?id=ATiqsjH1rvwC&printsec=frontcover#v= onepage&q&f=false
- Delía, LN, Galdámez, N., Thomas, PJ y Pesado, PM (2013). *Un análisis experimental de tipos de aplicaciones para dispositivos móviles. XVIII Congreso Argentino de Ciencias de la Computación.* Recuperado de http://sedici.unlp.edu.ar/handle/10915/32397
- Digesa (2015). *Digesa: El 75 por ciento de municipios incumple Ordenanza sobre tenencia de canes.* Recuperado de https://andina.pe/agencia/noticia-digesa-75-ciento-municipios-incumple-ordenanza-sobre-tenencia-canes-330996.aspx
- Engineering institute. CMMI®. (2010). *Cuadro de comparaciones de metodologías ágiles.* de la de Recuperado de la de la de la de la de la de la de la de la de la de la de la de la de la de https://stage.cmmiinstitute.com/getattachment/4439387f-28aa-4f3a-8f2ba0cc5b449e47/attachment.aspx
- Fuentes, Y. (2016). *Healthy pets, sistema de gestión de información para uso veterinario* (Tesis de pregrado). Recuperado de https://reunir.unir.net/bitstream/handle/123456789/4604/FUENTES%20MOR ALES%2C%20YESIKA%20ALEXANDRA.pdf
- Fung y Ploy. (2014). Sistema de consulta inteligente e integrado para la extracción de información de forma libre de registros clínicos veterinarios*. IEEE*, *13,* 95-109. Recuperado de <http://www.scielo.org.co/scielo.php?pid=S0121-> 38142012000200001&script=sciarttext&tlng=en
- Gamarra, S. (2018). *Implementación de un sistema integrado para la gestión de referencias médicas en Precisa laboratorios clínicos* (Tesis de pregrado). Recuperado de <http://repositorio.autonoma.edu.pe/handle/AUTONOMA/586>
- García (2015). *Revista Electrónica de Veterinaria REDVET.* Recuperado de http://www.veterinaria.org/revistas/redvet/n101006.htm
- Gutiérrez. (2015). *Digesa Inicia Campaña Gratuita de Vacunación Antirrábica Canina*  Recuperado de http://www.digesa.minsa.gob.pe/noticias/Setiembre2015/nota38.asp
- Gutiérrez, J. (2018). *¿Qué es un framework web?* Recuperado de http://www.lsi.us.es/~javierj/investigacion\_ficheros/Framework.pdf
- Gómez, J y Hernández, D. (2016). Aplicación Móvil De Realidad Aumentada, Utilizando La Metodología Mobile – D. (Tesis de pregrado). Universidad Tecnológica de Pereira. Recuperado de<http://hdl.handle.net/11059/6668>
- Google. (2019). *Ubicación de veterinarias en San Juan de Miraflores: Google maps*. Recuperado de la contrada de la contrada de la contrada de la contrada de la contrada de la contrada de la contrada de la contrada de la contrada de la contrada de la contrada de la contrada de la contrada de la contrada d [https://www.google.com/maps/search/San+Juan+de+Miraflores+VETERINA](https://www.google.com/maps/search/San+Juan+de+Miraflores+VETERINARIAS/@-12.1559206,-76.9778276,16z?hl=es-419) [RIAS/@-12.1559206,-76.9778276,16z?hl=es-419](https://www.google.com/maps/search/San+Juan+de+Miraflores+VETERINARIAS/@-12.1559206,-76.9778276,16z?hl=es-419)
- Ipsos. (2015). *Perú, país perruno.* Recuperado de https://www.ipsos.com/es-pe/perupais-perruno
- Kiser, L. (2019). *Franquicias veterinarias: ¿Pueden ser rentables en Perú?*  Recuperado de https://pqs.pe/actualidad/economia/franquicias-veterinariaspueden-ser-rentables-en-peru/
- Matt-Mouley, B. (2015). *Uso de mapeo de procesos para diseñar sistemasintegrados de gestión de información de salud. IEEE, 45, 14-16*. Recuperado de https://repository.ucc.edu.co/bitstream/20.500.12494/8373/1/2016\_diseno\_si stema\_gestion.pdf
- Molina, J (2016). *Implementación de un sistema web para el control de procesos de la clínica veterinaria Mascotas* (Tesis pregrado). Recuperado de https://ojs.3ciencias.com/index.php/3c-tecnologia/article/view/426/pdf\_44
- OIE Organización mundial de sanidad animal (2017). *Calidad de los servicios*  veterinarios. **Contrarios** Recuperado de de http://www.oie.int/fileadmin/Home/esp/Health\_standards/tahc/current/c hapitre\_vet\_serv.pdf
- OIE Organización mundial de sanidad animal (2019). *Código sanitario para los animales terrestres.* Recuperado de https:/[/www.oie.int/doc/ged/D6435.PDF](http://www.oie.int/doc/ged/D6435.PDF)
- Patitó, J. (2000). *Medicina legal.* Recuperado de <http://evirtual.uaslp.mx/> FMed/Documentos%20compartidos/patito,%20jose%20angel%20- %20medicina%20legal(2).pdf
- Peiró, S. (2015). *Diccionario de gestión sanitaria para médicos.* Recuperado de http://envejecimiento.csic.es/documentos/documentos/abbott-diccionario-001.pdf
- Richos (2016). *Introducción · laravel-5*. Gitbooks.io Recuperado de https://richos.gitbooks.io/laravel-5/content/
- Romero, R. (2018). *Diseño e implementación de una aplicación móvil sobre la plataforma android para la gestión de clínicas veterinarias* (Tesis de pregrado). Recuperado de [http://repositorio.utp.edu.pe/bitstream/UTP/1484/1/Renzo%20Romero\\_Tesis](http://repositorio.utp.edu.pe/bitstream/UTP/1484/1/Renzo%20Romero_Tesis) \_Titulo%20Profesional\_2018.pdf
- Romero, R. (2018). *Diseño e implementación de una aplicación móvil sobre la plataforma android para la gestión de clínicas veterinarias* (Tesis de pregrado). Recuperado de [http://repositorio.utp.edu.pe/bitstream/UTP/1484/1/Renzo%20Romero\\_Tesis](http://repositorio.utp.edu.pe/bitstream/UTP/1484/1/Renzo%20Romero_Tesis) \_Titulo%20Profesional\_2018.pdf
- Statista. (2018). *Valor de mercado global de salud animal 2002 – 2018.* Recuperado de https://es.statista.com/estadisticas/599128/valor-del-mercado-global-desalud animal/
- Vásquez, D. (2014). *Prototipo de gestión de historias clínicas bajo un entorno web aplicado a la Clínica Veterinaria Villasol orientada a lograr su optimización* (Tesis de pregrado). Recuperado de https://tubiblioteca.utp.edu.pe/cgibin/koha/opac-detail.pl?biblionumber=20225

Vásquez, G. (2018). *Introducción al desarrollo de aplicaciones Android.* Recuperado

de https://codigoonclick.com/desarrollo-de-aplicaciones-android

Zambrano, W. (2017). *Estudio comparativo de metodologías de desarrollo ágil en base al desarrollo de una aplicación móvil* (Tesis de pregrado). Recuperado de <http://www.dspace.uce.edu.ec/bitstream/25000/9445/1/T-UCE-0011-> 305.pdf

# **ANEXOS**

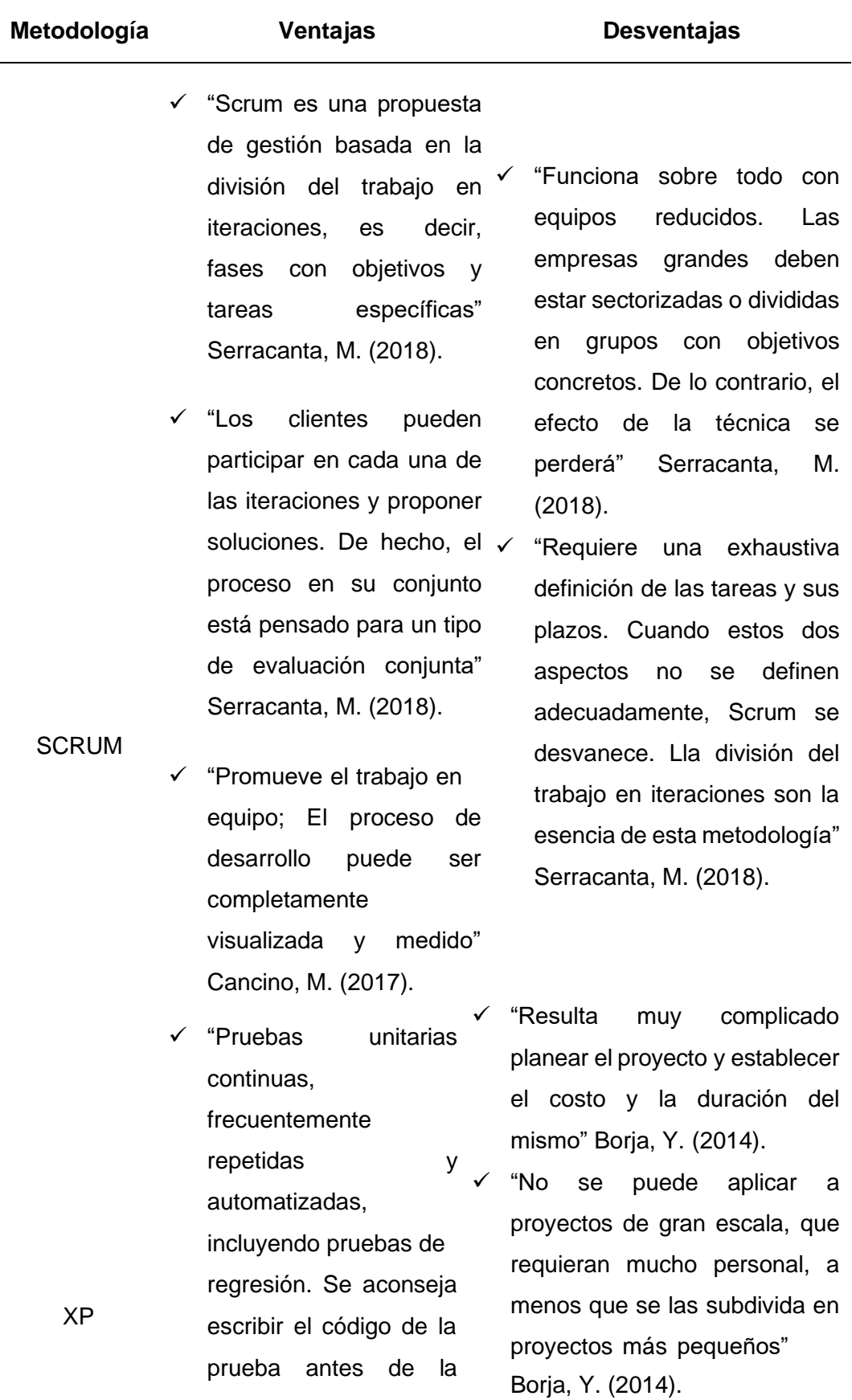

# **Anexo 1:** Comparativa de Metodologías

codificación" Figueroa, R (2017). ✓ "Es más complicado medir los

- ✓ "Frecuente interacción del equipo de programación con el cliente o usuario. Se recomienda que un representante del cliente trabaje junto al equipo de desarrollo" Figueroa, R (2017).
- ✓ "Consigue un ciclo de desarrollo muy rápido en equipos muy pequeños en un mismo espacio físico" Ramírez,  $\checkmark$ R. (2015)
- MOBILE D manera se deben aspectos" Cancino, (2017). ✓ "Según este método, trabajando de esa manera conseguir productos totalmente funcionales en menos de diez semanas" Ramírez, R. (2015)

avances del proyecto, pues es muy complicado el uso de una medida estándar" Borja, Y. (2014).

✓ "Hace énfasis en la refactorización del software, el proceso de implementación, lo que puede disminuir la productividad de otros

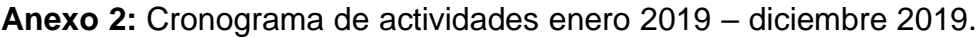

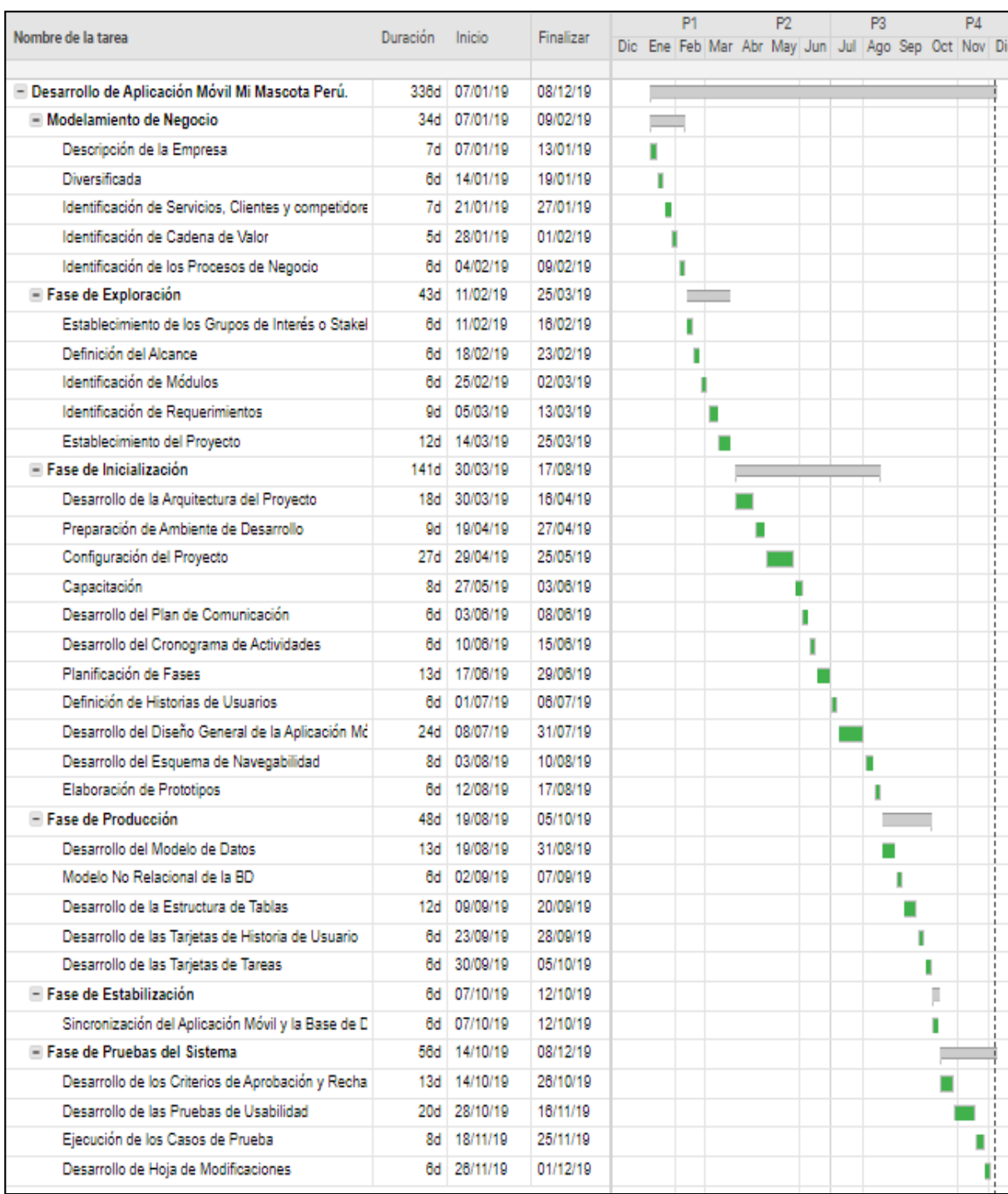

### **Anexo 3:** Matriz de consistencia:

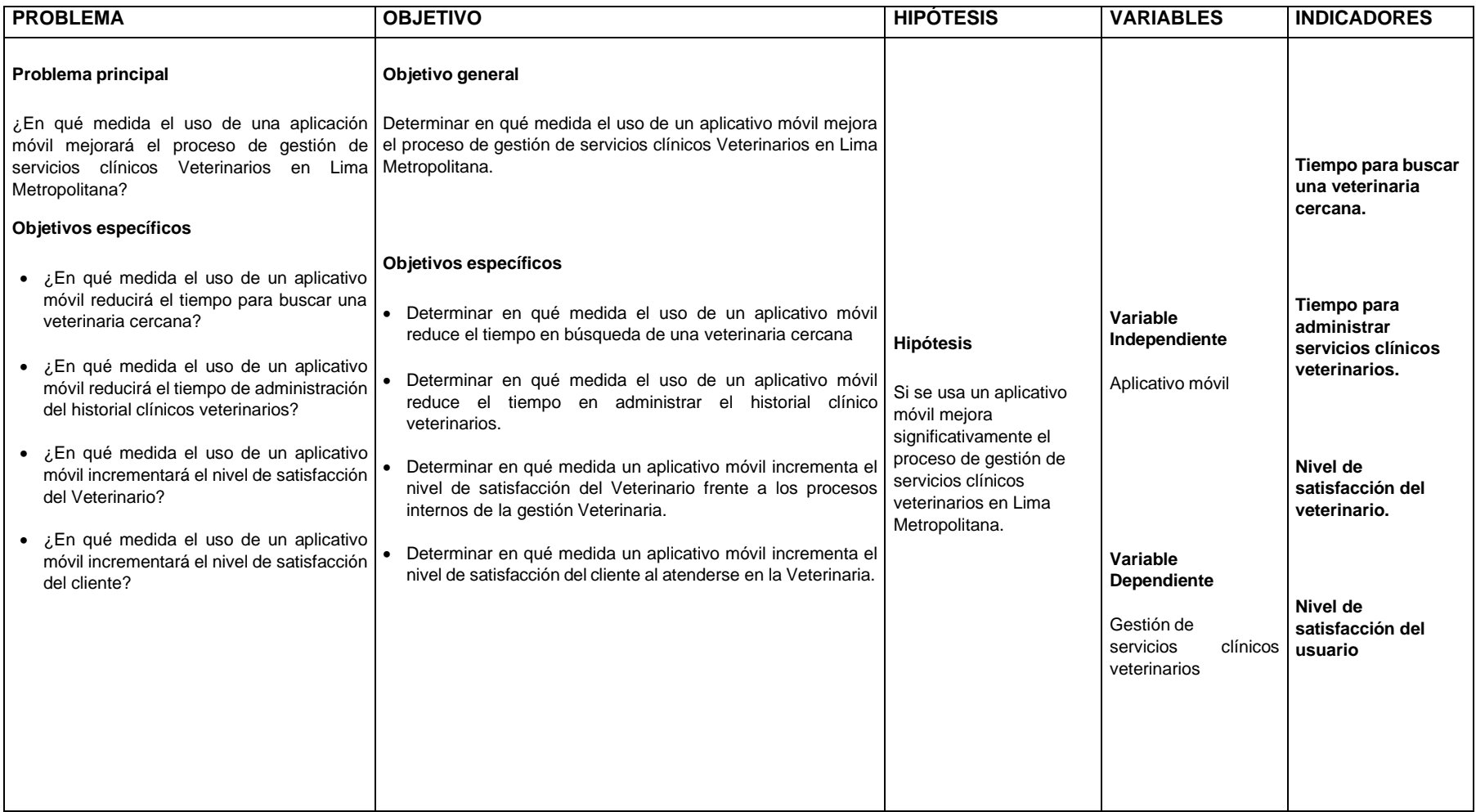

**Anexo 4:** Operacionalización de la variable.

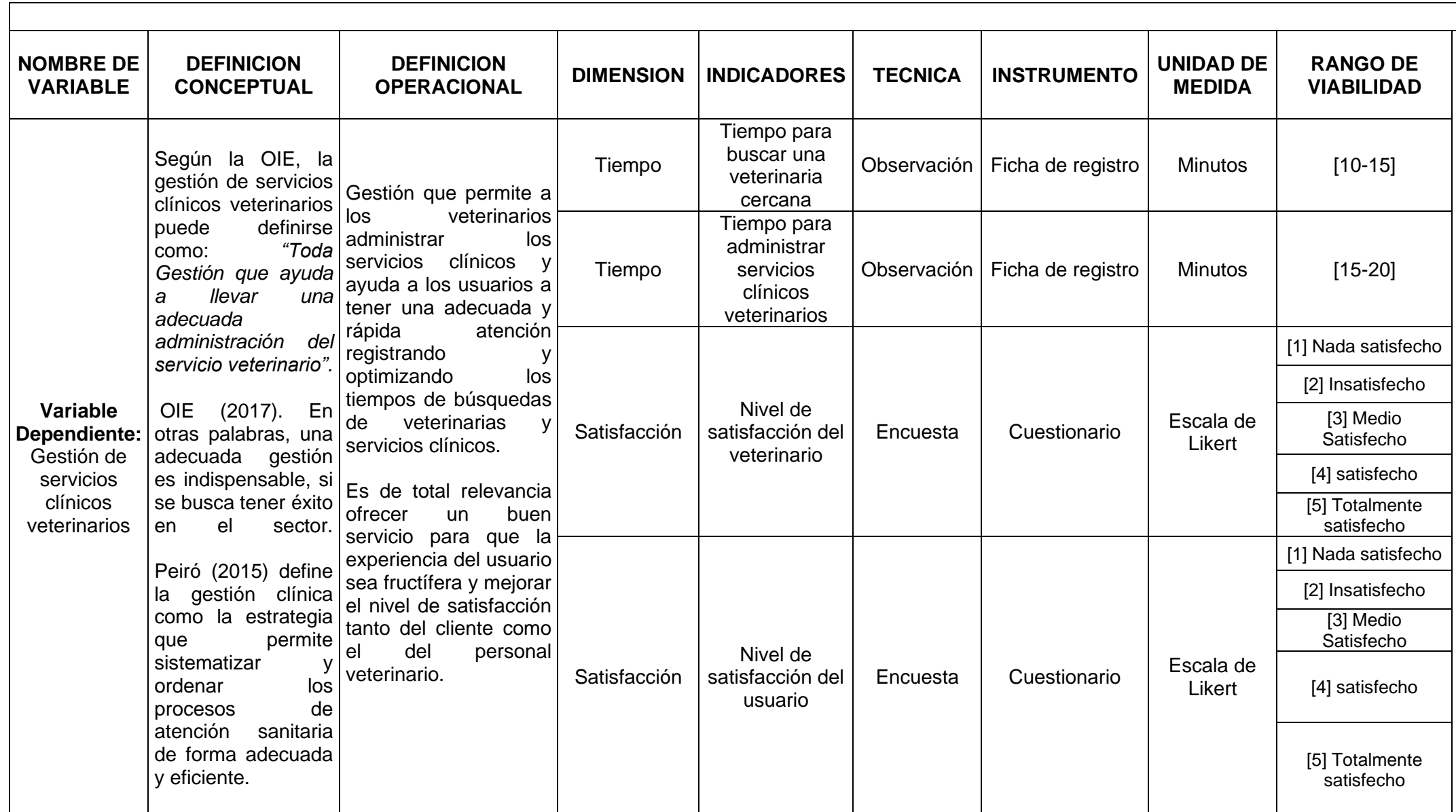

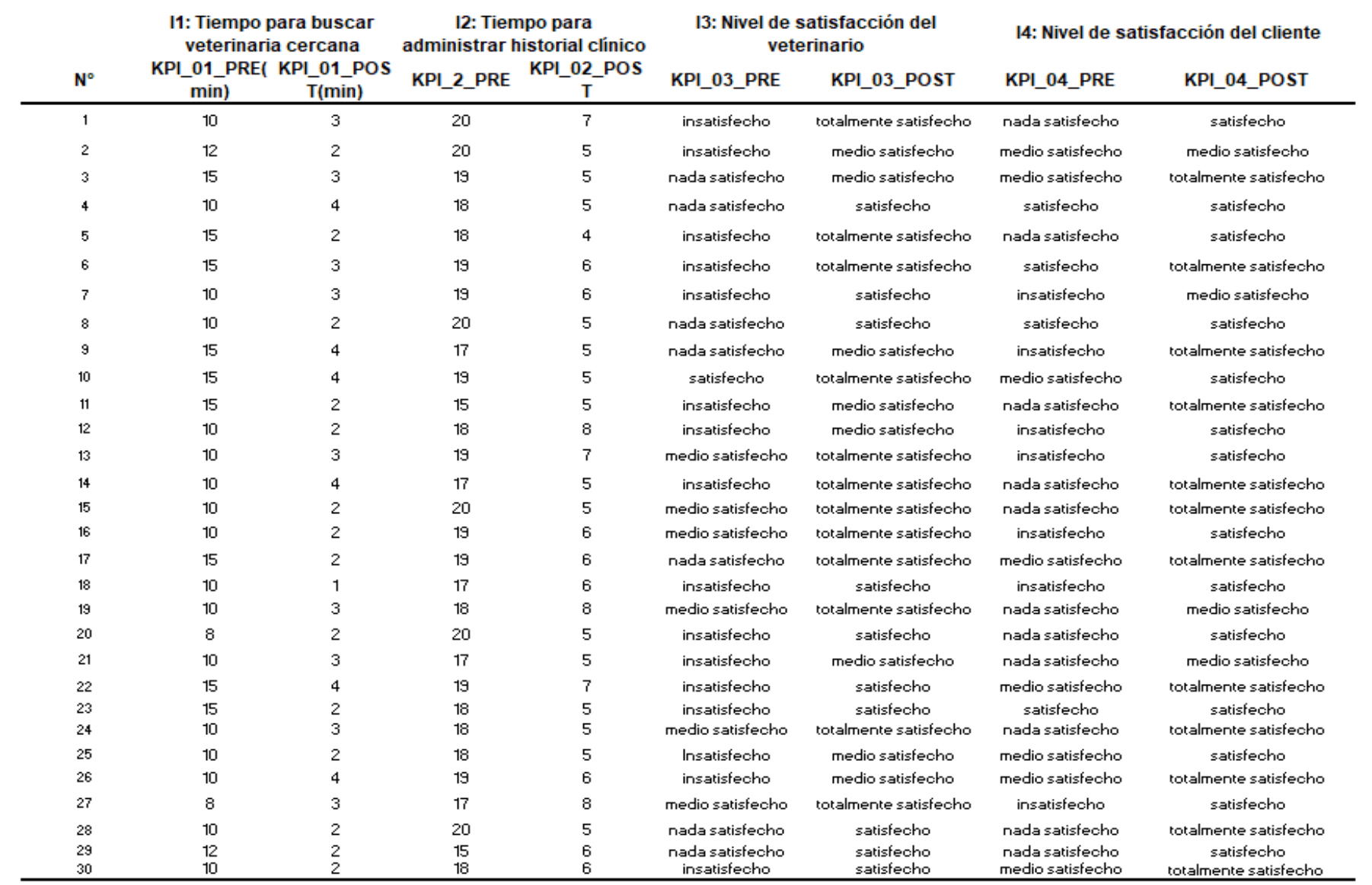

**Anexo 5:** Resultados de pre prueba y post prueba para los I1,I2,I3,I4

**Anexo 6:** Fotos del proyecto.

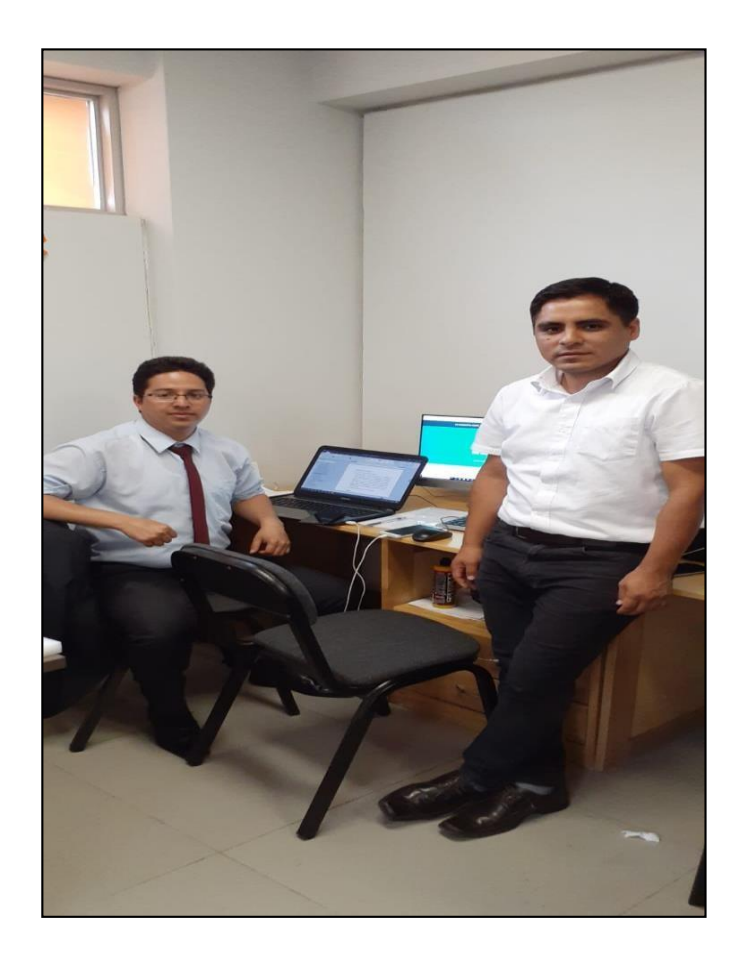

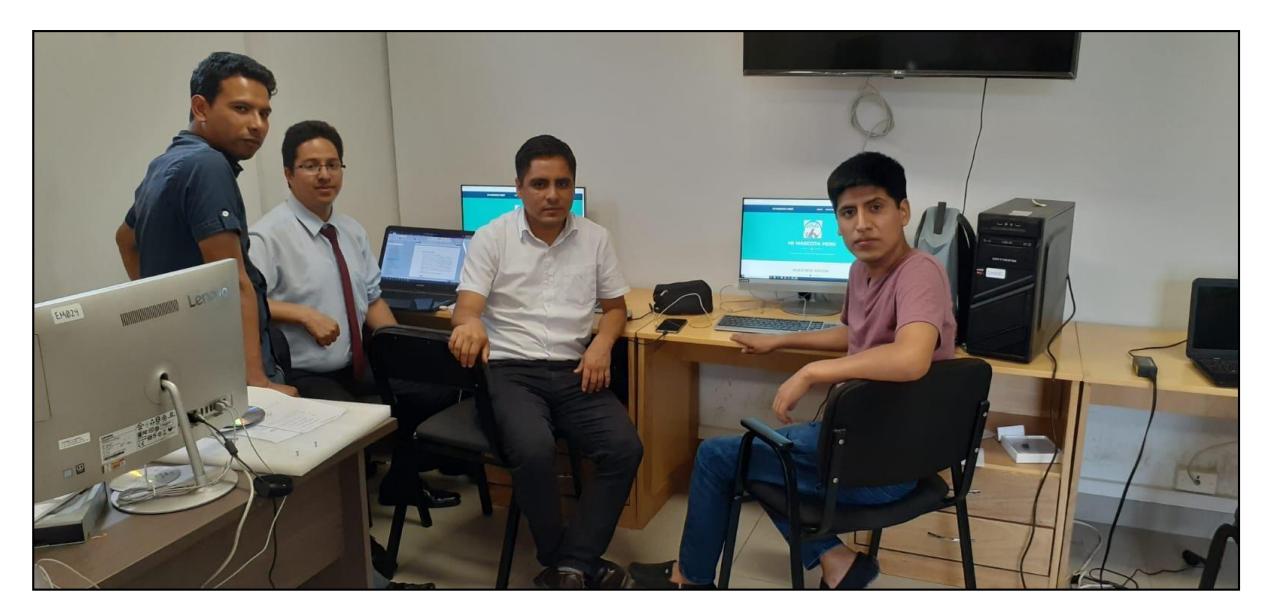

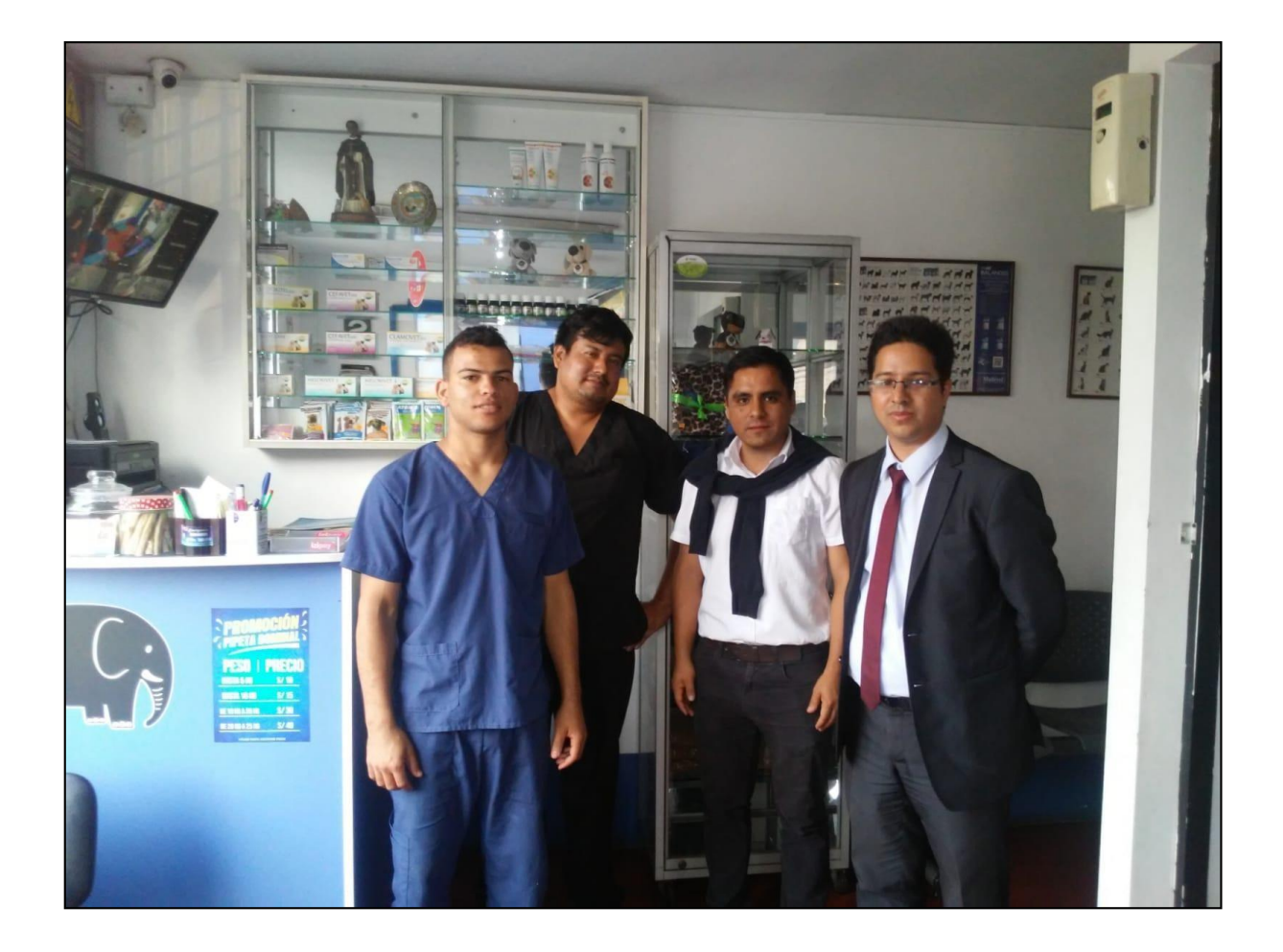

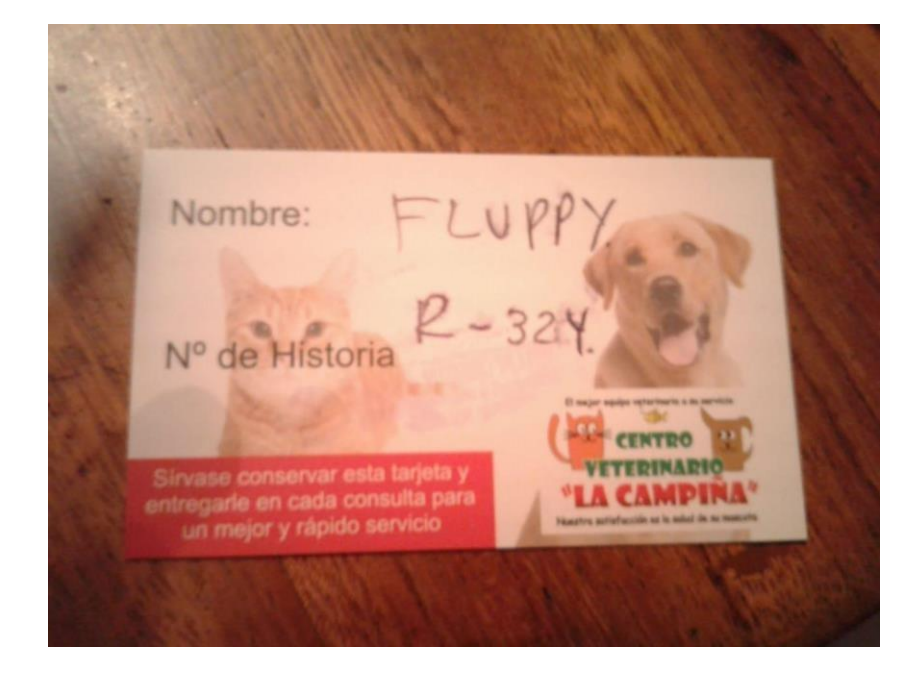

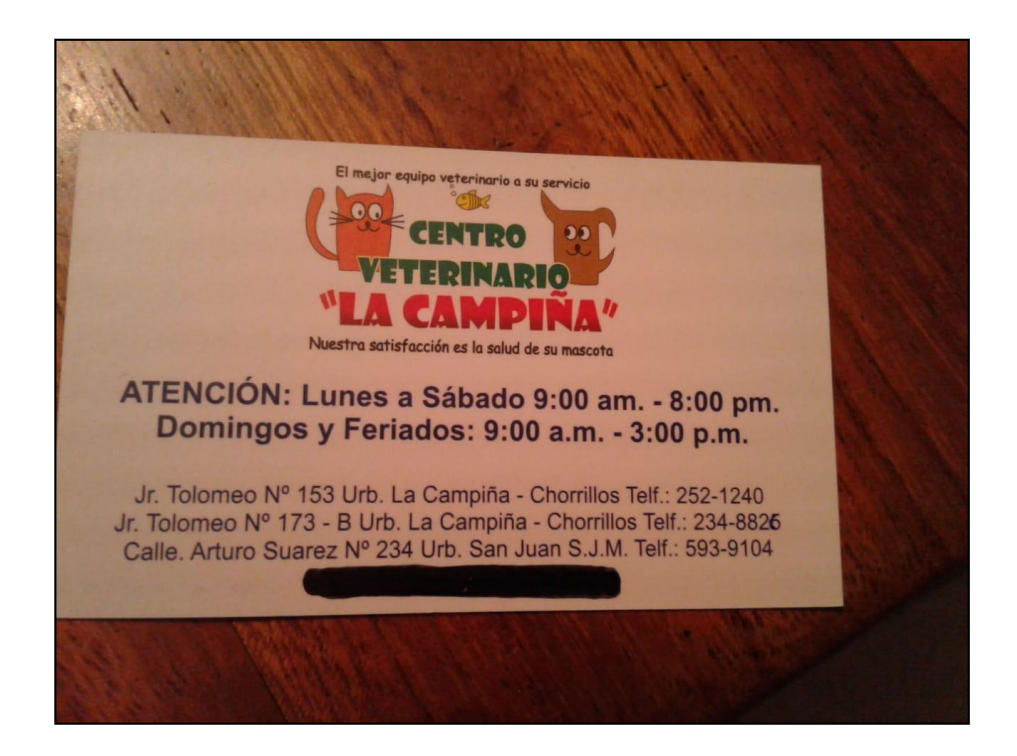

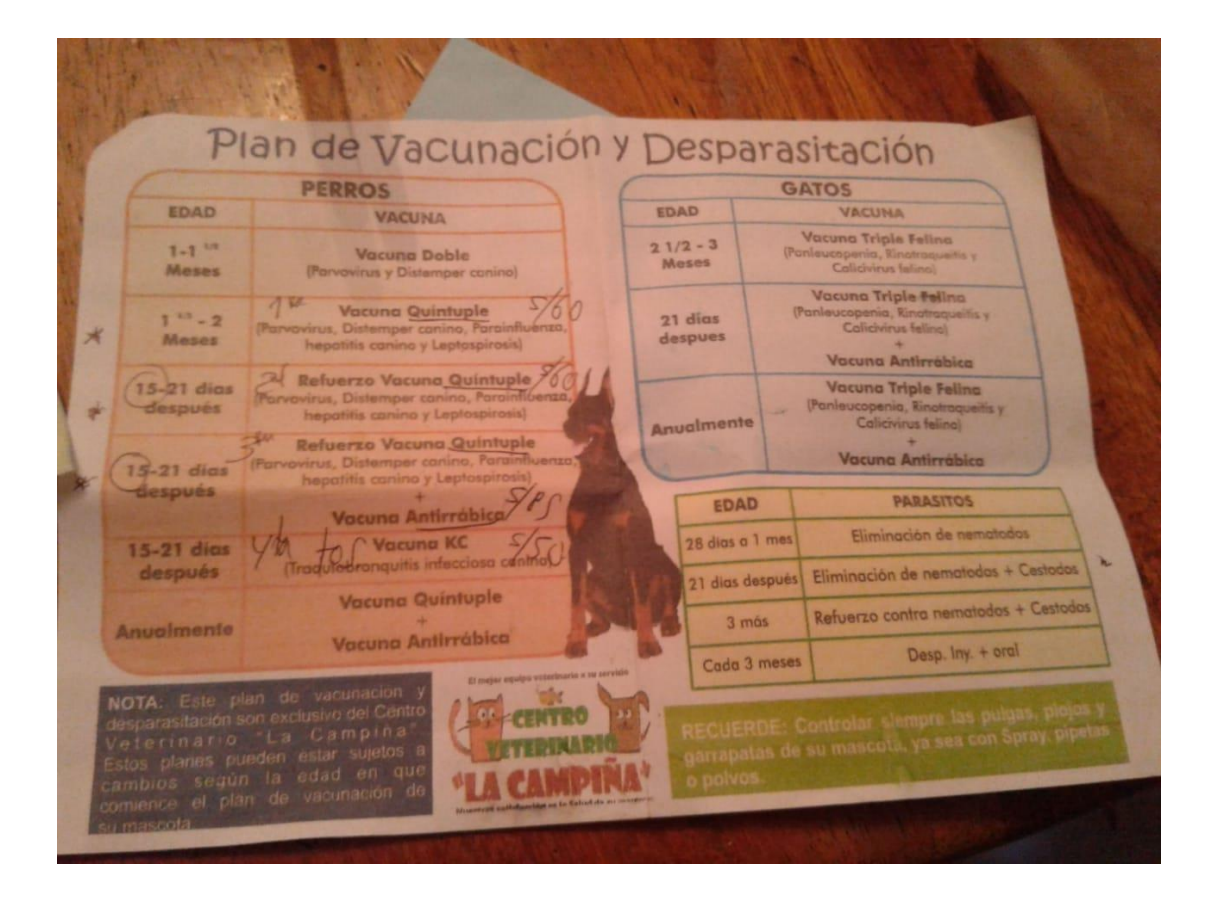

### **APÉNDICE I: FICHA DE OBSERVACIÓN**

 $\overline{a}$ 

**Fecha: / /\_\_ Técnico:**

#### \_ **ASPECTOS A OBSERVAR:**

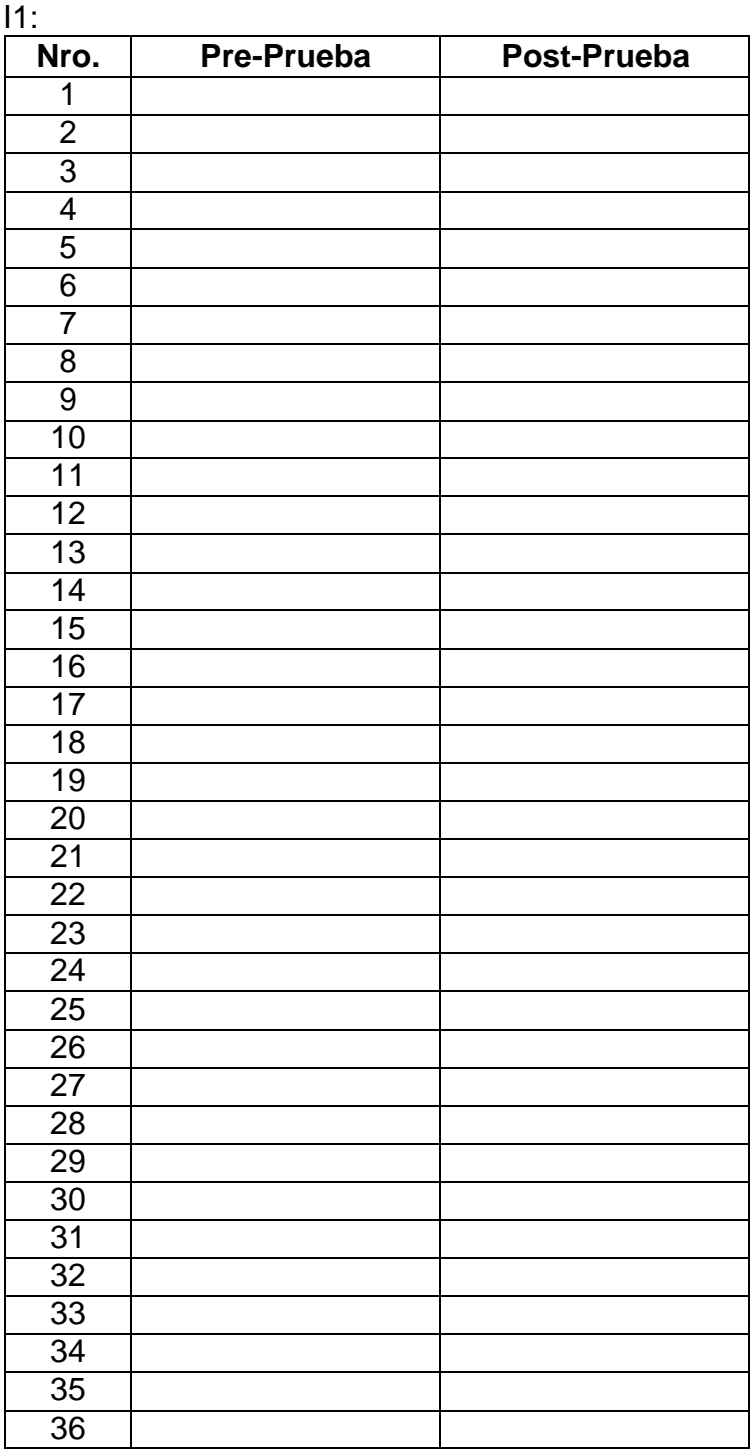

### **APENDICE II: CUESTIONARIO**

# **ENCUESTA DIRIGIDA A LOS VETERINARIOS - PRUEBA DE USABILIDAD: APLICATIVO MÓVIL - SISTEMA WEB "MI MASCOTA PERU"**

Las siguientes preguntas deberán responderlas teniendo en cuenta la siguiente escala de valoración

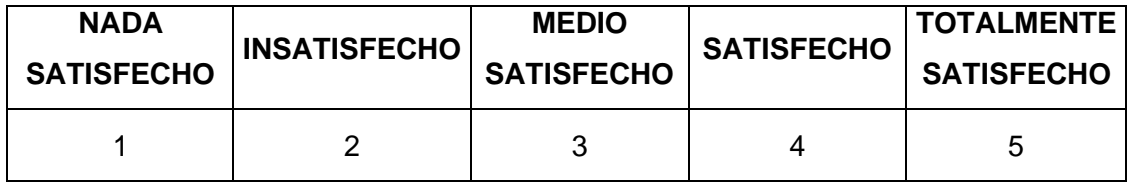

• ¿Cómo fue para usted realizar el ingreso al sistema web? \_\_\_\_\_

- $i_c$ Cómo fue para usted buscar el historial clínico de las mascotas?  $\frac{1}{\sqrt{1-\frac{1}{c^2}}}$
- $i$ , Cómo fue para usted registrar nuevos historiales clínicos?  $\frac{1}{\sqrt{1-\frac{1}{n}}}\frac{1}{\sqrt{1-\frac{1}{n}}}\left\vert \frac{1}{\sqrt{1-\frac{1}{n}}}\right\vert$
- En general, ¿Cómo considera el uso del sistema web? \_\_\_\_\_
- ¿Cómo fue la navegación por lo diferentes pantallas del sistema web?
- *i*. Cómo fue su experiencia de los diferentes apartados del sistema web?
- ¿Tiene alguna sugerencia para mejoras del sistema web? Sí \_ No \_ \_ ¿Cuáles?

### **ENCUESTA DIRIGIDA A LOS DUEÑOS DE LAS MASCOTAS - PRUEBA DE USABILIDAD: APP "MI MASCOTA PERÚ"**

Las siguientes preguntas deberán responderlas teniendo en cuenta la siguiente escala de valoración

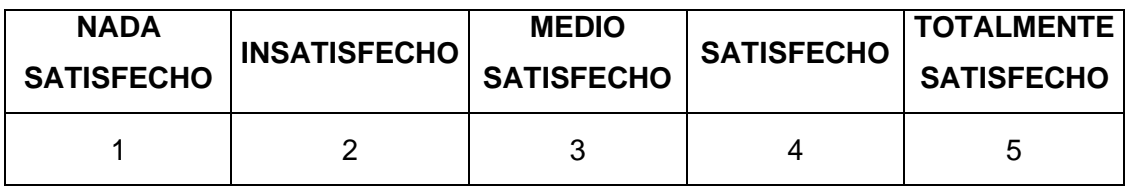

- ¿Fue fácil registrarse en la aplicación?
- ¿Fue fácil iniciar sesión en la aplicación? \_\_\_\_\_\_\_
- ¿Fue fácil el registrar a su mascota? \_\_\_\_\_\_
- ¿Fue fácil tomar la foto de su mascota en la App? \_\_\_\_\_
- En general, ¿Cómo considera el uso de la aplicación móvil? \_\_\_\_\_
- ¿Cómo fue la navegación por lo diferentes pantallas de la aplicación móvil?  $\qquad \qquad$
- ¿Tiene alguna sugerencia para mejoras de la aplicación móvil?

 $Si$  No  $\_\_$ 

¿Cuál?

### **APÉNDICE III: FICHA DE OBSERVACIÓN**

 $\overline{a}$ 

**Fecha: / /\_\_ Técnico:**

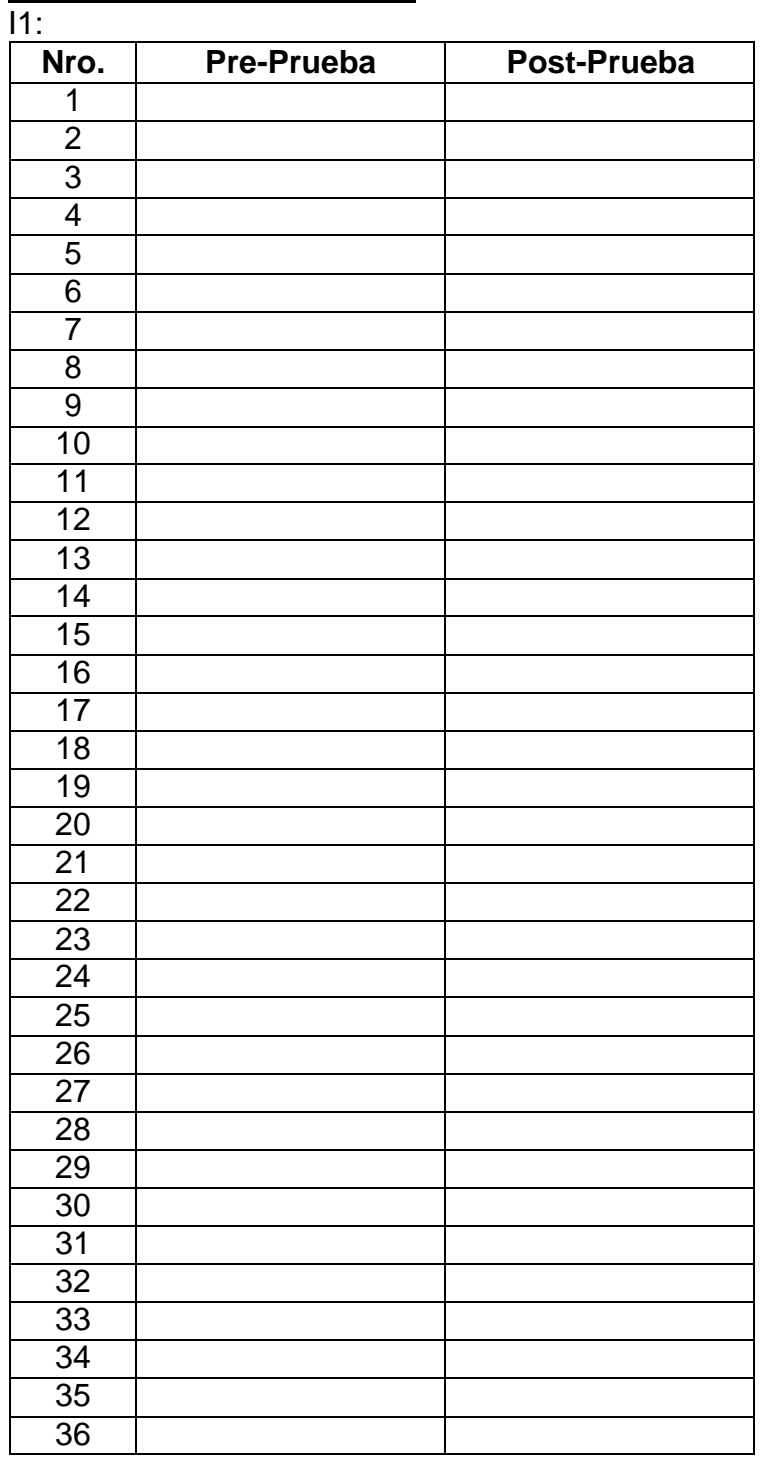

### \_ **ASPECTOS A OBSERVAR:**

### **APÉNDICE IV: CARTA DE AUTORIZACIÓN**

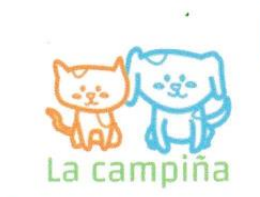

#### **CARTA DE AUTORIZACION**

Por medio de la presente LA EMPRESA GRAVECA SAC "Veterinaria la Campiña". identificado con RUC 20515906979 ubicado en: Pj. Tolomeo Nro. 173 - Chorrillos deja constancia que los Señores: Felipe Grados Denegri identificado con DNI Nº 44501469 y Freddy Rodriguez Vega identificado con DNI Nº 45769002 egresados de la Universidad Autónoma del Perú de la facultad de Ingeniería de Sistemas están autorizados para el uso de la información de la empresa, para fines de elaboración de tesis "APLICATIVO MÓVIL PARA LA GESTIÓN DE SERVICIOS CLINICOS VETERINARIOS EN LIMA -**METROPOLITANA"** 

Lima, 21 de abril del 2021

Atentamente.

Ruben Gonzales Castro

**MEDICO VETERINARIO CMVR: 11915** 

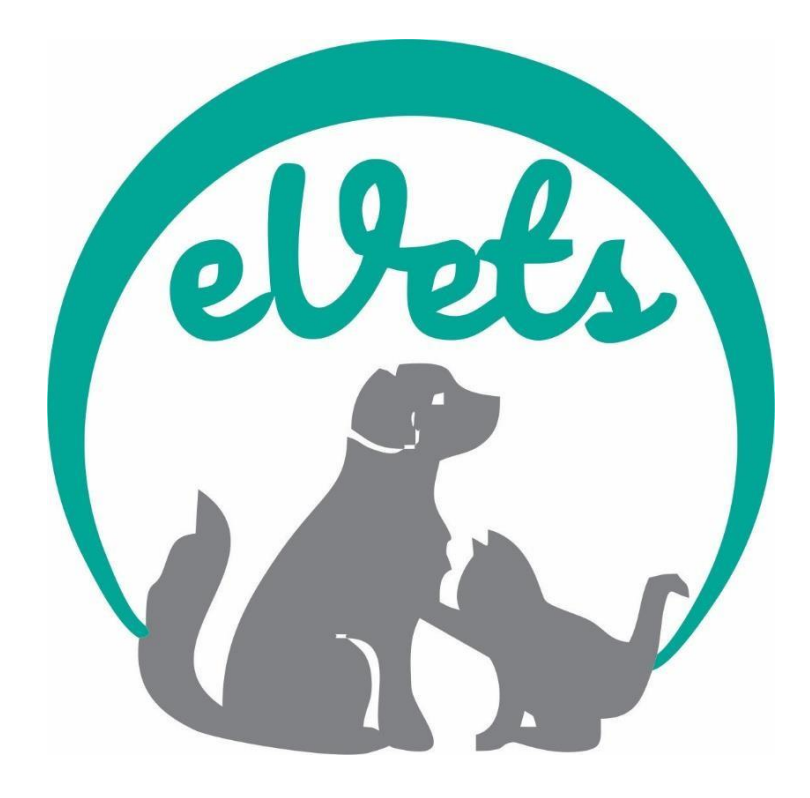

Manual de usuario

APP – Mi Mascota Perú (evets)

Autor:

Freddy Hernan Rodriguez Vega Versión: 01.00

Fecha: 01/09/2020

# **Hoja de control de modificaciones**

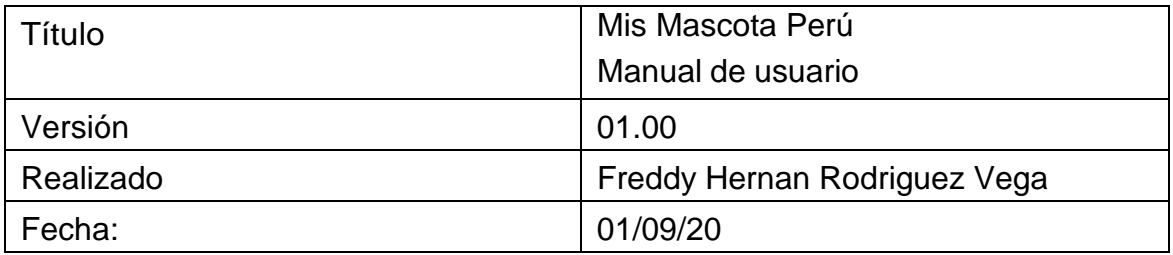

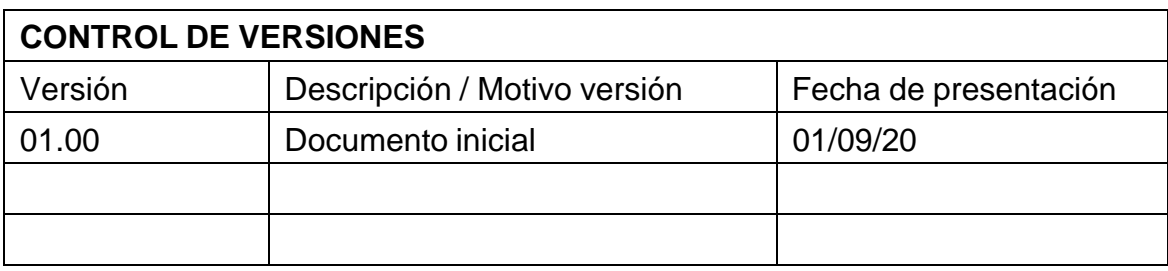

### **1. Objeto del documento**

El presente documento pretende mostrar al usuario el funcionamiento de la aplicación "Mi Mascota Perú" para el registro y el control de historial clínicos veterinarios de mascotas.

### **2. Participantes**

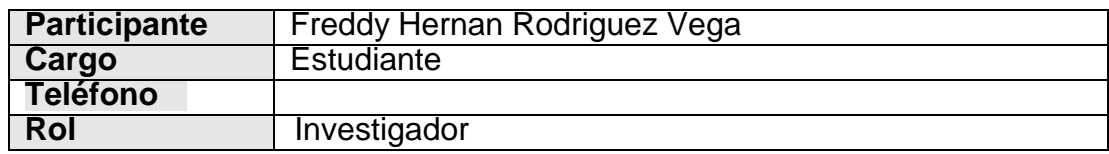

### **3. Objetivos**

Se pretende mostrar de una manera clara y concisa el funcionamiento de la aplicación"Mi mascota Perú"

### **4. Manual de usuario**

### **4.1Pantallas**

a) Inicio.

Después de instalar la aplicación descargada de play store, iniciar la aplicación en el icono con el logo de la app.

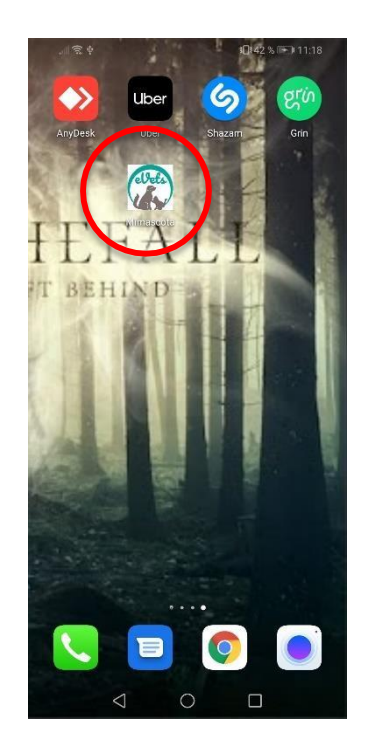

b) Pantalla de inicio.

Abrir la aplicación, se mostrará el inicio de sesión o registro de nuevo usuario.

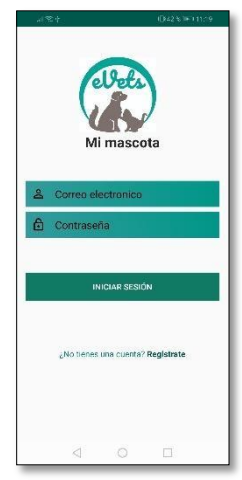

c) Registro de usuario.

Si es la primera vez que el usuario utiliza el aplicativo, entonces deberá registrase, pulsar en el link "Registrarse", se presentará un formulario en donde deberá rellenar los campos y escoger la opción registrar, luego nos saldrá un mensaje de "cuenta creada con éxito".

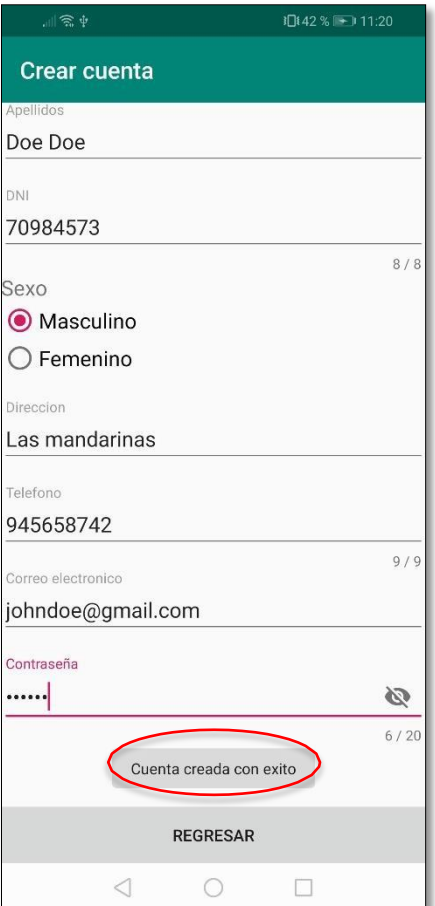

d) Iniciar sesión.

Una vez iniciado sesión, puede loguearse e ingresar a nuestro perfil de usuario.

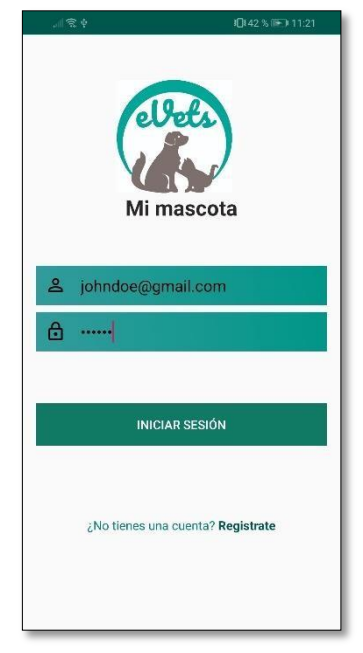

e) Opción capacitación

Una vez registrados tendremos un menú de opciones para poder navegar dentro del entorno de la App.

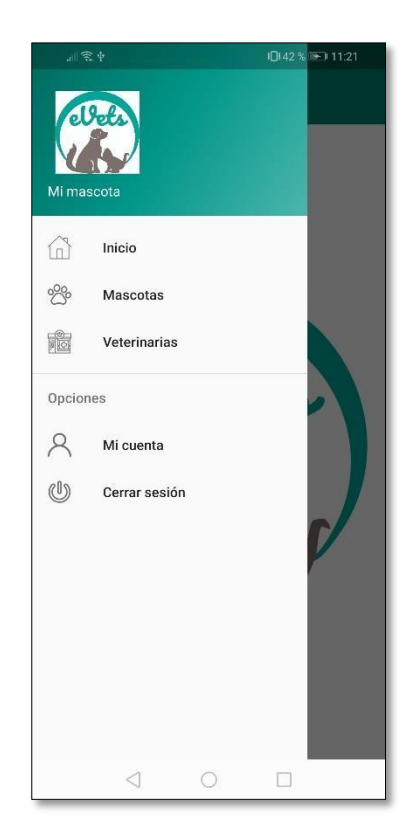

f) Mis mascotas

Al ingresar a la opción "Mis mascotas", nos mostrará nuestras mascotas registradas, en caso se quiera registrar nos vamos al símbolo (+) para agregar.

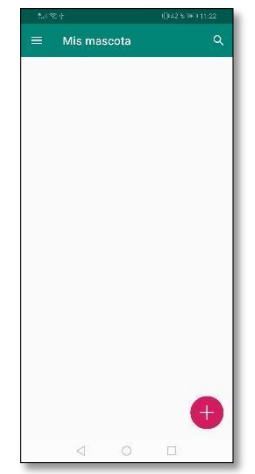

g) Registrar mascotas.

Se deberá rellenar el formulario para agregar a las mascotas, además está la opción de tomar foto o adjuntar, luego seleccionamos la opción registrar y nos arrojará el mensaje "Mascota registrada con éxito".

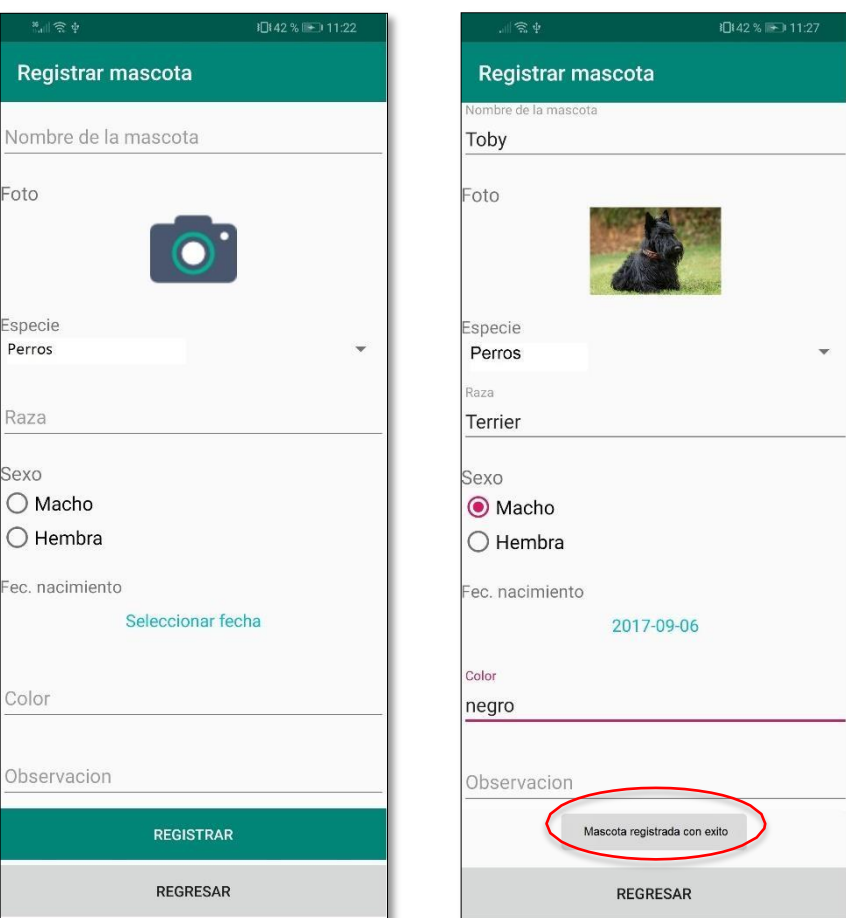

h) Listado de mascota.

Una vez registrada la mascota se irán listando, si deseamos ver el perfil o editar, mantendremos pulsado en la imagen de la mascota para activar las opciones.

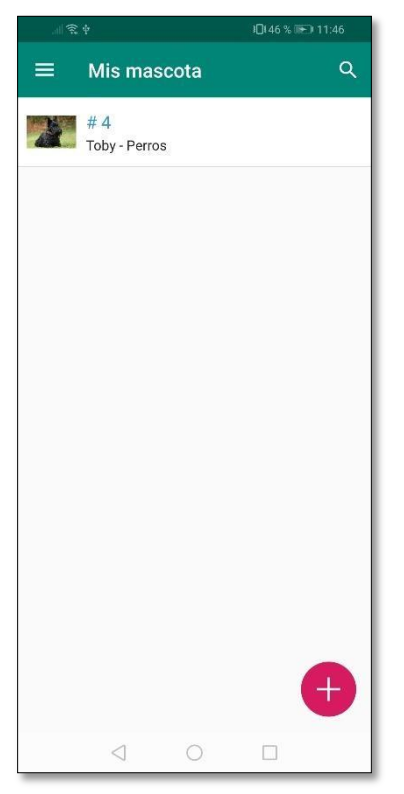

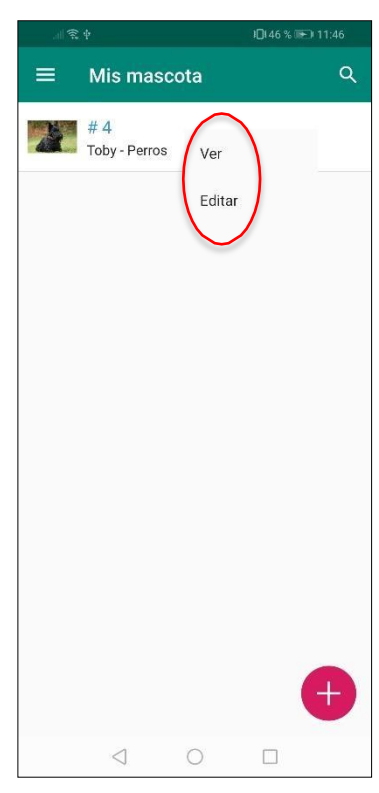

i) Edición e información de mascotas.

Al escoger las opciones se podrá editar la información de la mascota y ver su perfil, además si ha sido atendido en una veterinaria registrada se podrá visualizar el historial clínico veterinario.

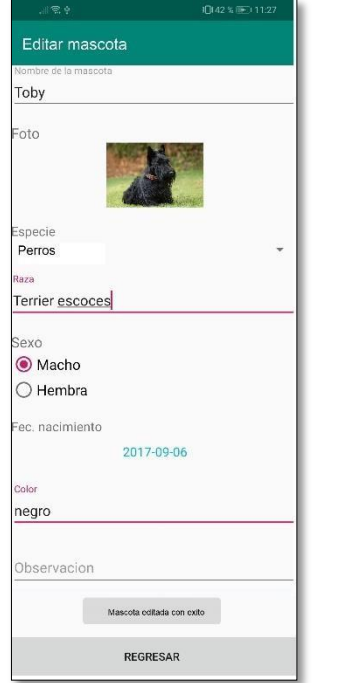

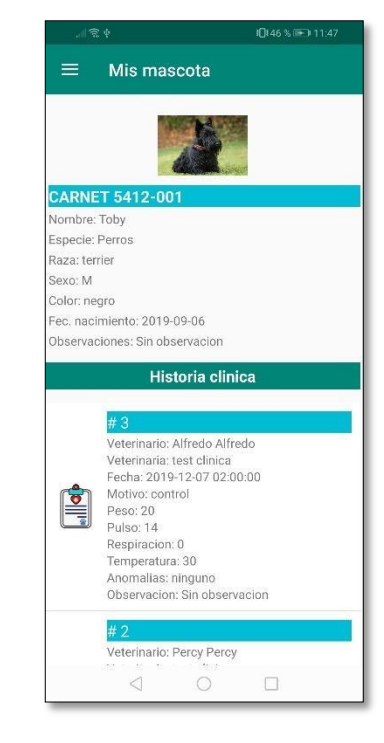
j) Buscar veterinarias.

En el menú ingresar a veterinarias, se podrá visualizar las veterinarias registradas, la ubicación del usuario será en tiempo real con una actualización de 10 segundos.

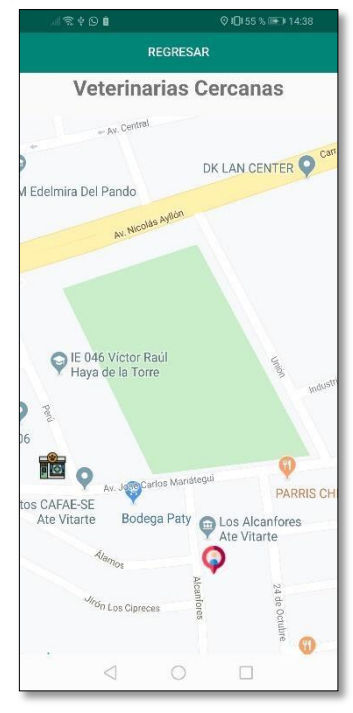

k) Mi cuenta.

En la opción mi cuenta se mostrará el detalle del registro de usuario dueño de la mascota, por último, en el menú opciones podemos cerrar sesión.

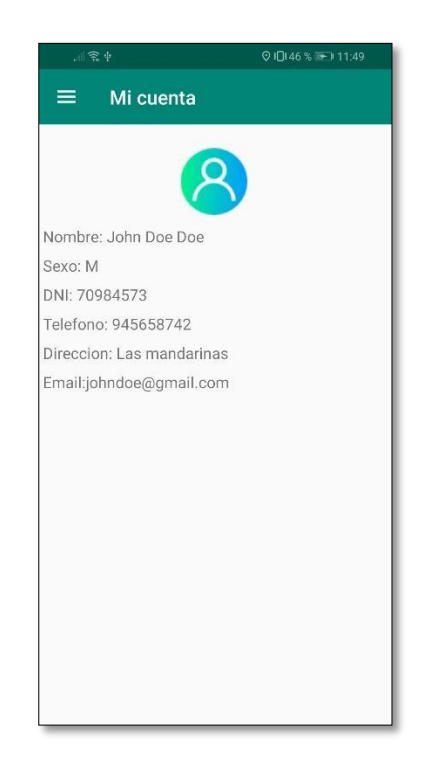